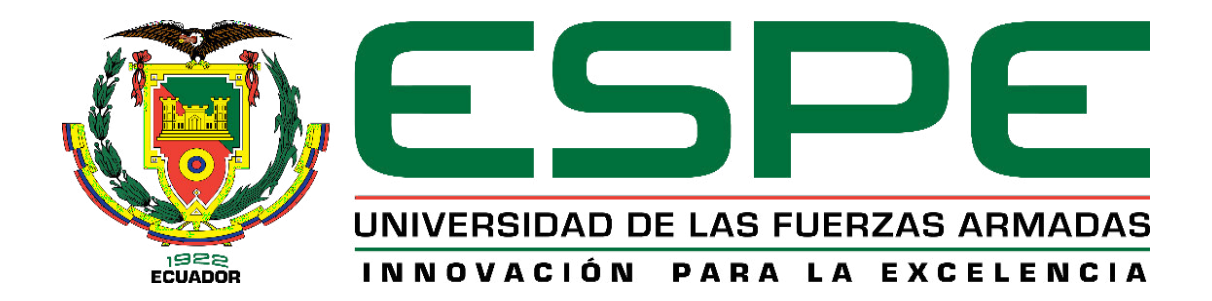

# **Modernización del sistema de control y supervisión del subproceso E-COAT de la**

# **planta de pintura de CIAUTO CIA LTDA**

Moya Espín, Carlos Francisco

Departamento de Eléctrica, Electrónica y Telecomunicaciones

Carrera de Ingeniería en Electrónica, Automatización y Control

Trabajo de titulación, previo a la obtención del título de Ingeniero en Electrónica,

Automatización y Control

Ing. Ortiz Tulcán, Hugo Ramiro Mgs.

2 de agosto de 2022

# <span id="page-1-0"></span>**COPYLEAKS**

3 Tesis Moya Antiplagio.pdf Scanned on: 12:24 August 2, 2022 UTC

HUGO RAMIRO<br>ORTIZ TULCAN

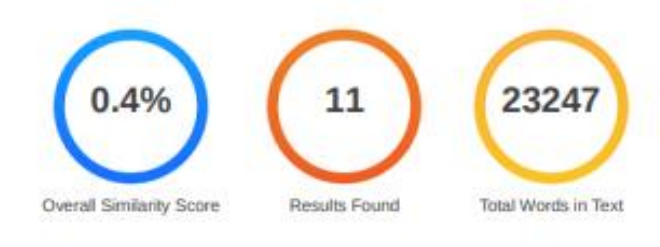

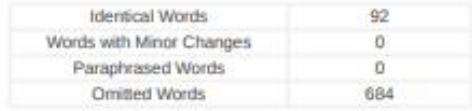

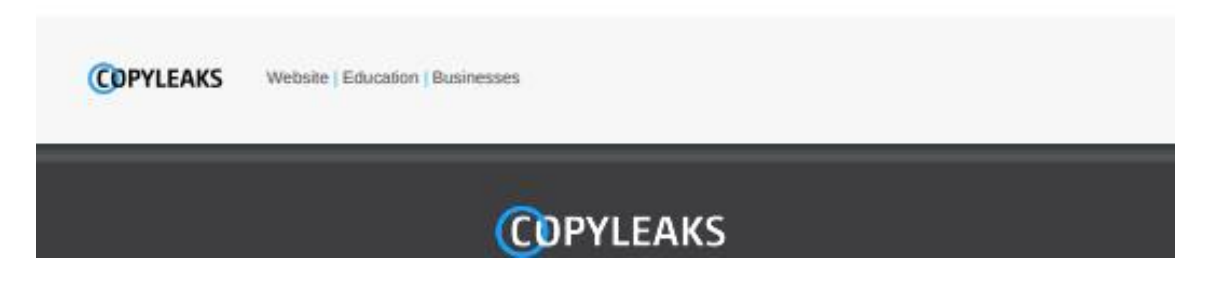

<span id="page-2-0"></span>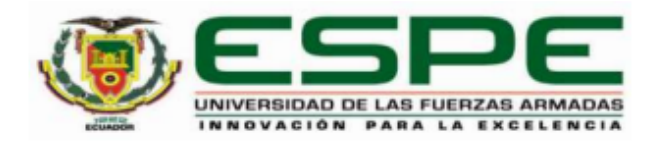

Departamento de Eléctrica, Electrónica y Telecomunicaciones

Carrera de Ingeniería en Electrónica, Automatización y Control

## **Certificación**

Certifico que el trabajo de titulación: "Modernización del sistema de control y supervisión del subproceso E-COAT de la planta de pintura de CIAUTO CIA LTDA" fue realizado por el señor Moya Espín, Carlos Francisco el mismo que cumple con los requisitos legales, teóricos, científicos, técnicos y metodológicos establecidos por la Universidad de las Fuerzas Armadas ESPE, además fue revisado y analizado en su totalidad por la herramienta de prevención y/o verificación de similitud de contenidos; razón por la cual me permito acreditar y autorizar para que se lo sustente públicamente.

Sangolquí, 2 de agosto de 2022

Firma:

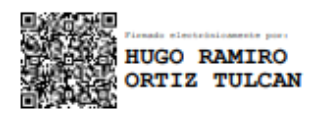

Ing. Ortiz Tulcán, Hugo Ramiro, Mgs C. C.: 1707721591

<span id="page-3-0"></span>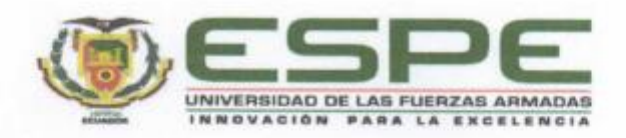

Departamento de Eléctrica, Electrónica y Telecomunicaciones

Carrera de Ingeniería en Electrónica, Automatización y Control

#### Responsabilidad de Autoría

Yo Moya Espín, Carlos Francisco, con cédula de ciudadanía nº 1805275052, declaro que el contenido, ideas y criterios del trabajo de titulación: Modernización del sistema de control y supervisión del subproceso E-COAT de la planta de pintura de CIAUTO CIA LTDA es de mi autoría y responsabilidad, cumpliendo con los requisitos legales, teóricos, científicos, técnicos, y metodológicos establecidos por la Universidad de las Fuerzas Armadas ESPE, respetando los derechos intelectuales de terceros y referenciando las citas bibliográficas.

Sangolquí, 2 de agosto de 2022

Firma:

Moya Espin, Carlos Francisco C.C.: 1805275052

<span id="page-4-0"></span>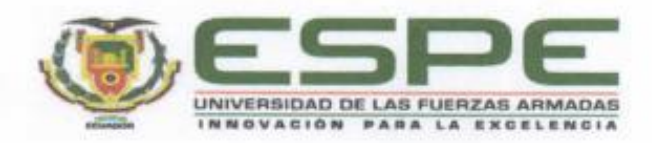

Departamento de Eléctrica, Electrónica y Telecomunicaciones

Carrera de Ingeniería en Electrónica, Automatización y Control

## Autorización de Publicación

Yo Moya Espín, Carlos Francisco, con cédula de ciudadania nº 1805275052, autorizo a la Universidad de las Fuerzas Armadas ESPE publicar el trabajo de titulación: Modernización del sistema de control y supervisión del subproceso E-COAT de la planta de pintura de CIAUTO CIA LTDA en el Repositorio Institucional, cuyo contenido, ideas y criterios son de mi responsabilidad.

Sangolquí, 2 de agosto de 2022

Firma:

Moya Espin, Carlos Francisco C.C.: 1805275052

# **Dedicatoria**

<span id="page-5-0"></span>*Dedico con mucho cariño este trabajo de titulación y profesión de ingeniero a mis padres, que han estado incondicionalmente para mí en todo momento, sin importar las circunstancias. Porque me han enseñado grandes valores, especialmente la perseverancia, responsabilidad y el respeto.*

*A mi hermana Micky, que siempre me brindó su apoyo y motivación durante los momentos más complejos.*

*A mi tío Rául Ibarra que en paz descanse, que me enseñó que no hay que renunciar a los sueños y que todo es posible.*

*A mi primo Santiago, quien fue fuente de motivación para elegir esta carrera y por siempre ayudarme tanto emocional como profesionalmente.*

## **Agradecimiento**

<span id="page-6-0"></span>*Agradezco a Dios por haberme protegido durante toda la carrera universitaria y permitirme cumplir con otra meta en mi vida.*

*A mis padres y hermana, por su confianza, apoyo y cariño incondicional que me ayudó a seguir adelante y cumplir con mis sueños.*

*A toda mi familia: tíos/as, abuelitos/as, primos/as, porque siempre estuvieron presentes a lo largo de mi vida universitaria.*

*A mis amigos de la universidad, por su ayuda y generosidad académica.*

*A mi tutor el Ing. Hugo Ortiz, por la confianza que tuvo en mi persona para la realización de este proyecto.*

*Por último, agradezco a todos los docentes que tuve durante mi carrera universitaria, porque gracias a ellos, pude obtener los conocimientos y habilidades necesarias para culminar esta meta importante en mi vida.*

# Tabla de contenidos

<span id="page-7-0"></span>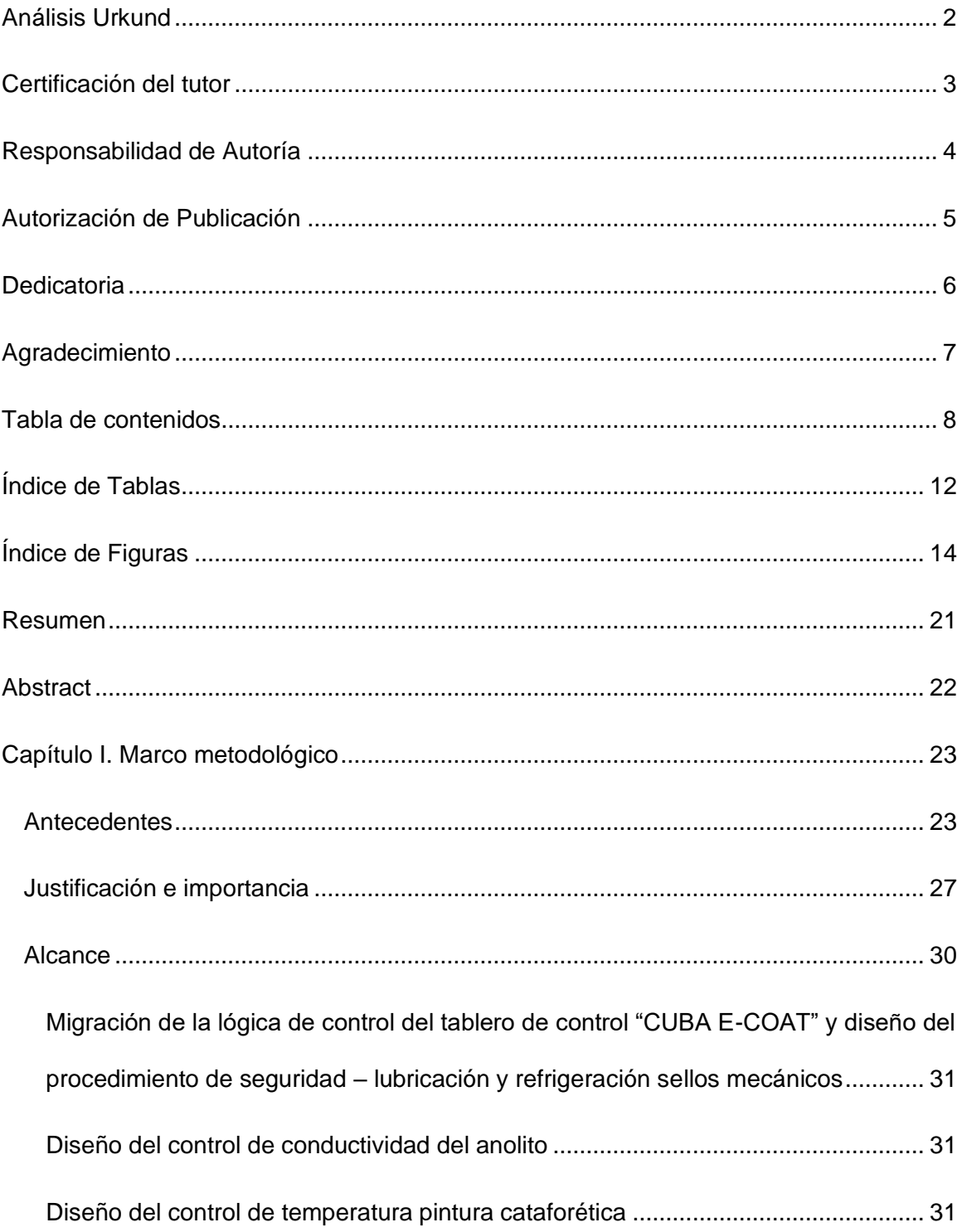

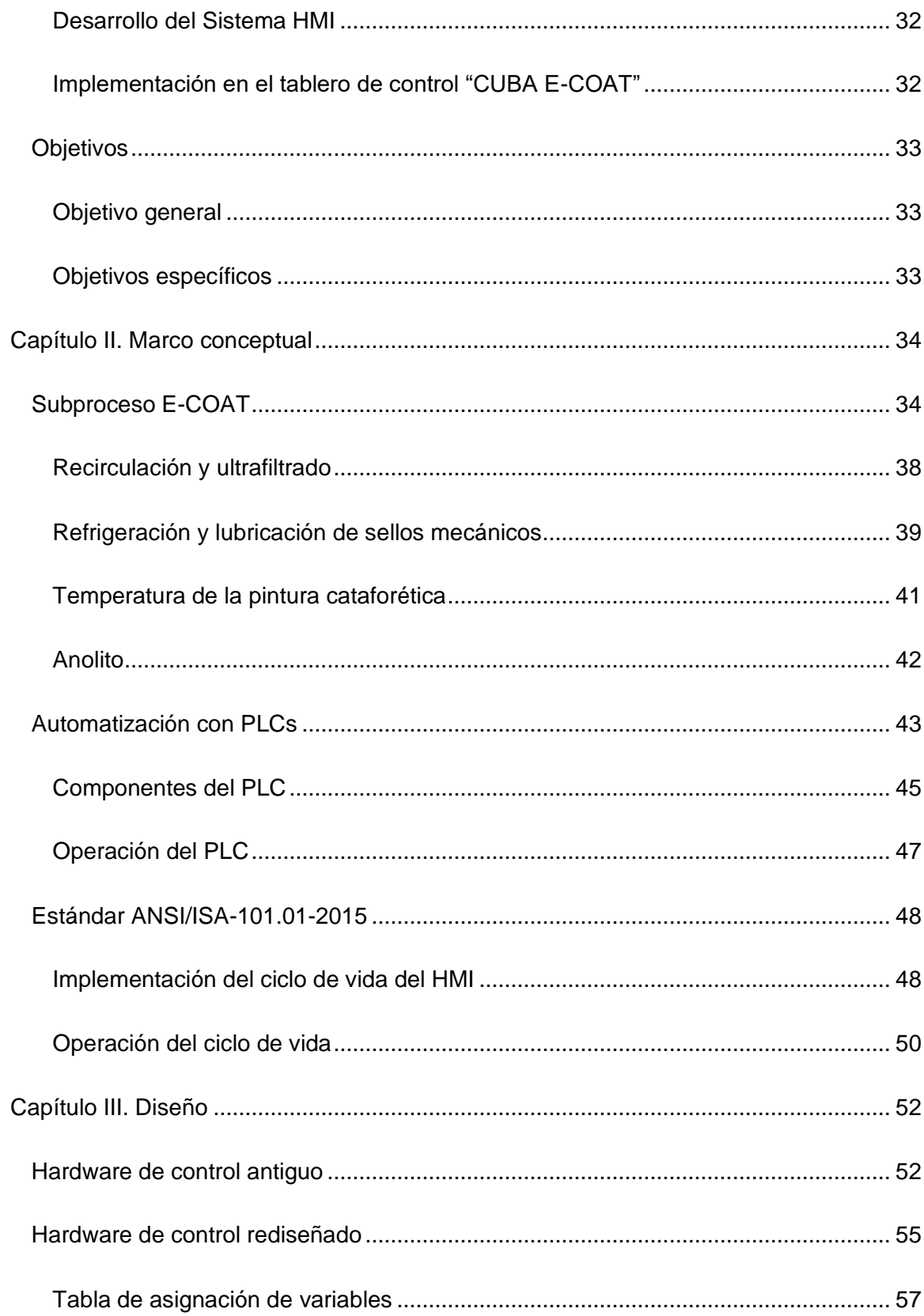

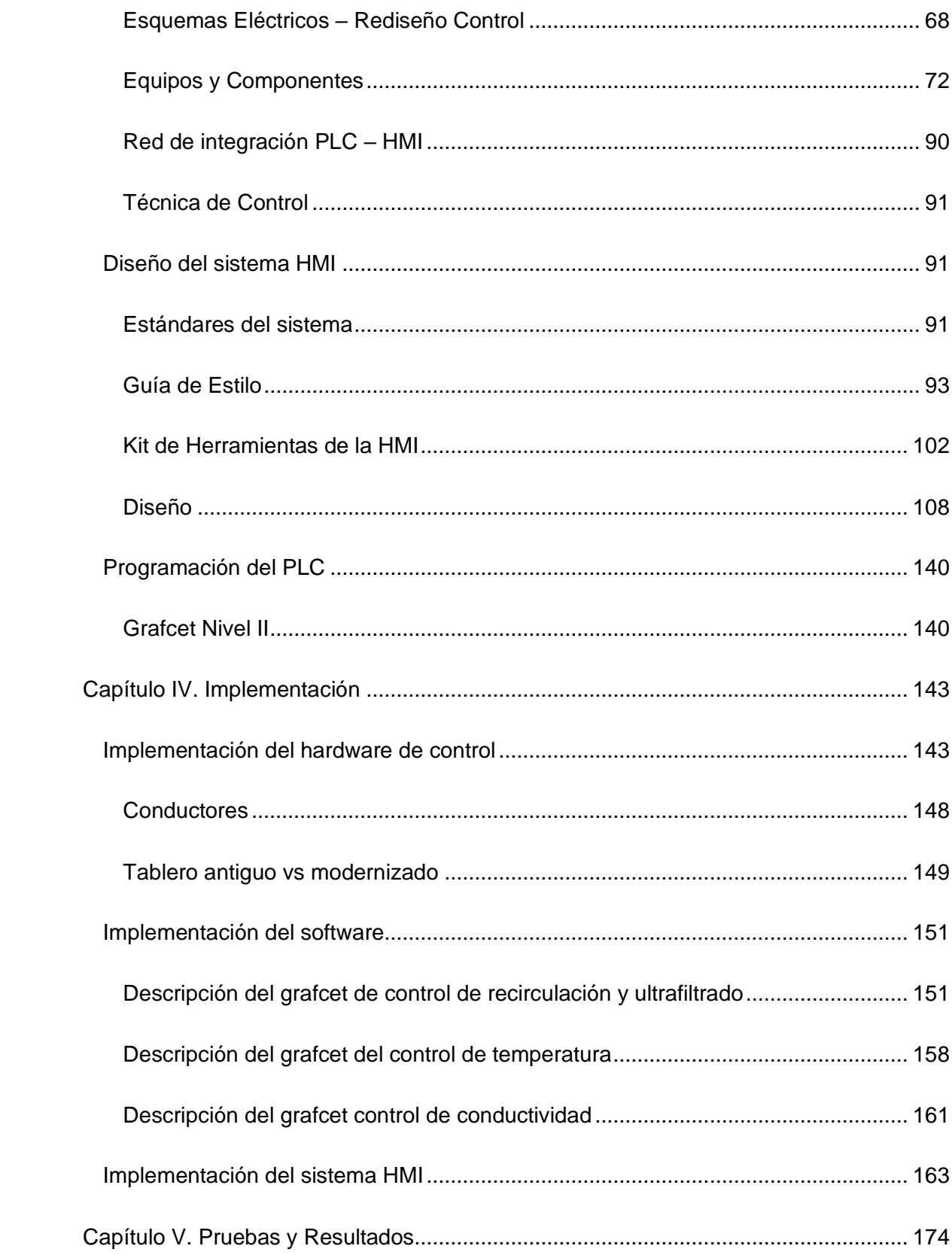

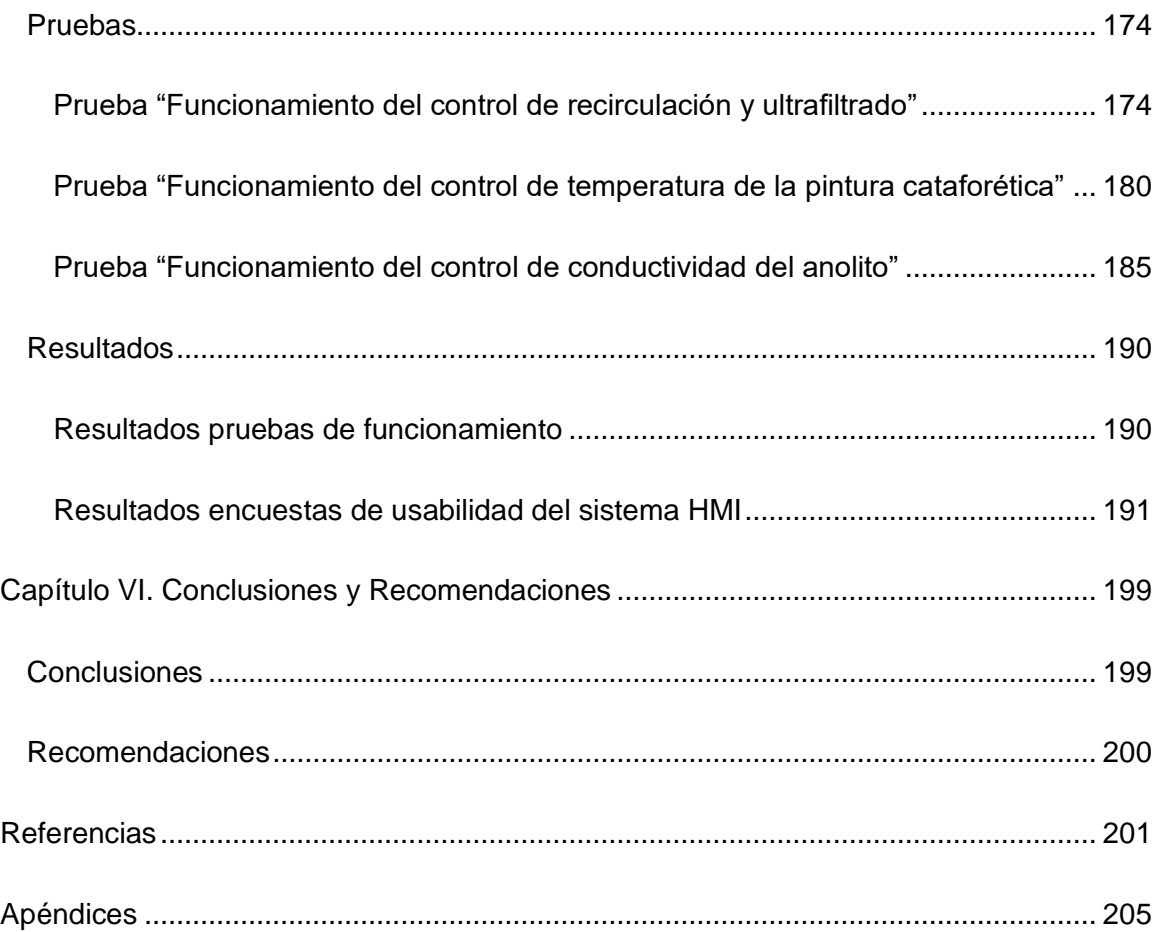

# **Índice de Tablas**

<span id="page-11-0"></span>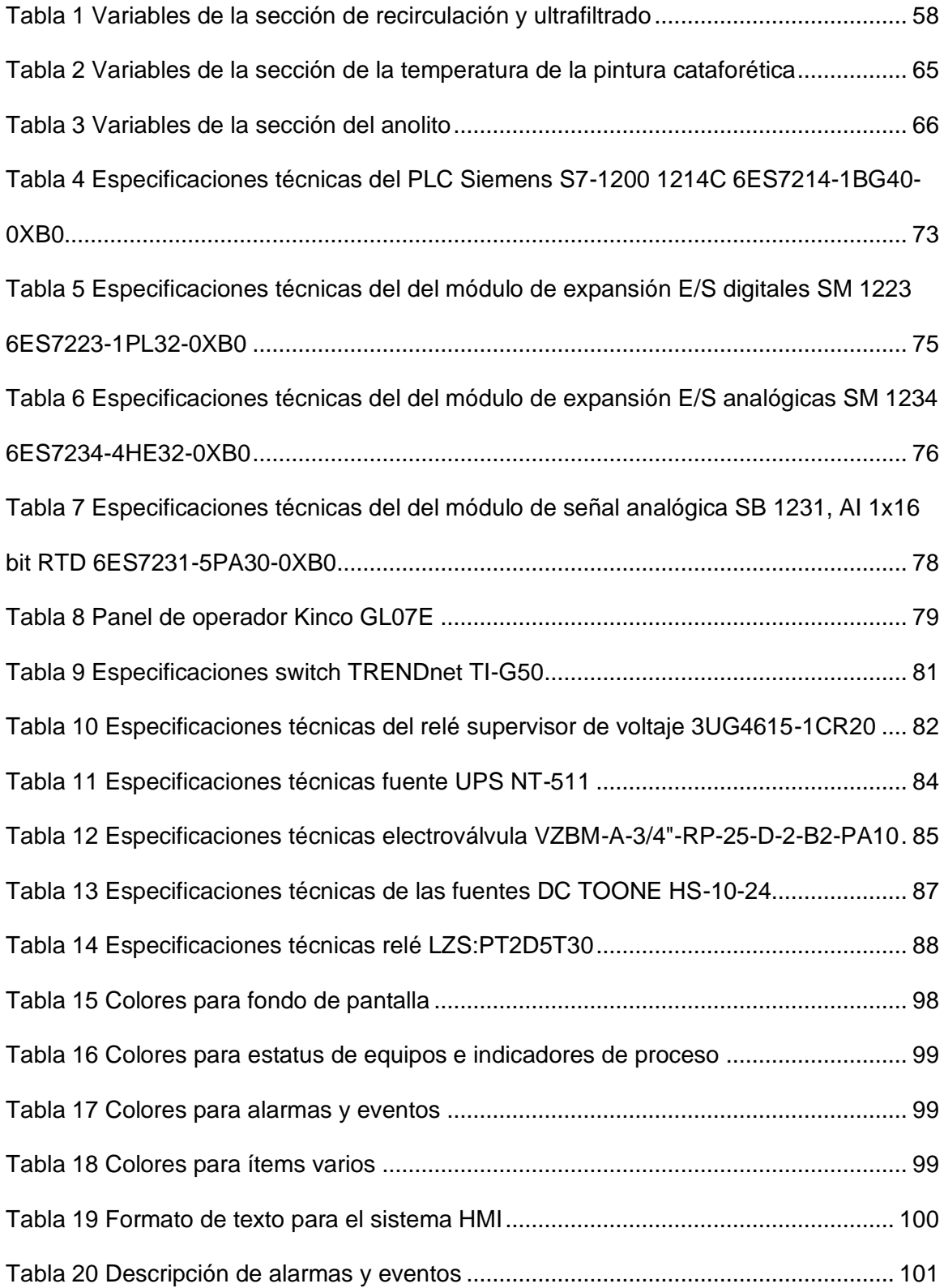

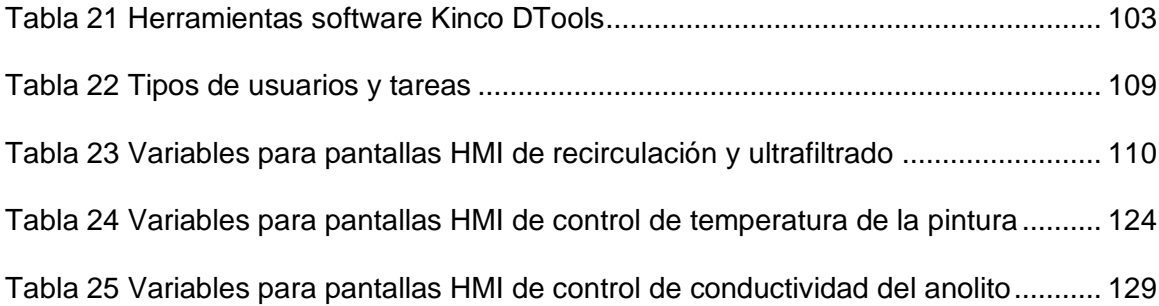

# **Índice de Figuras**

<span id="page-13-0"></span>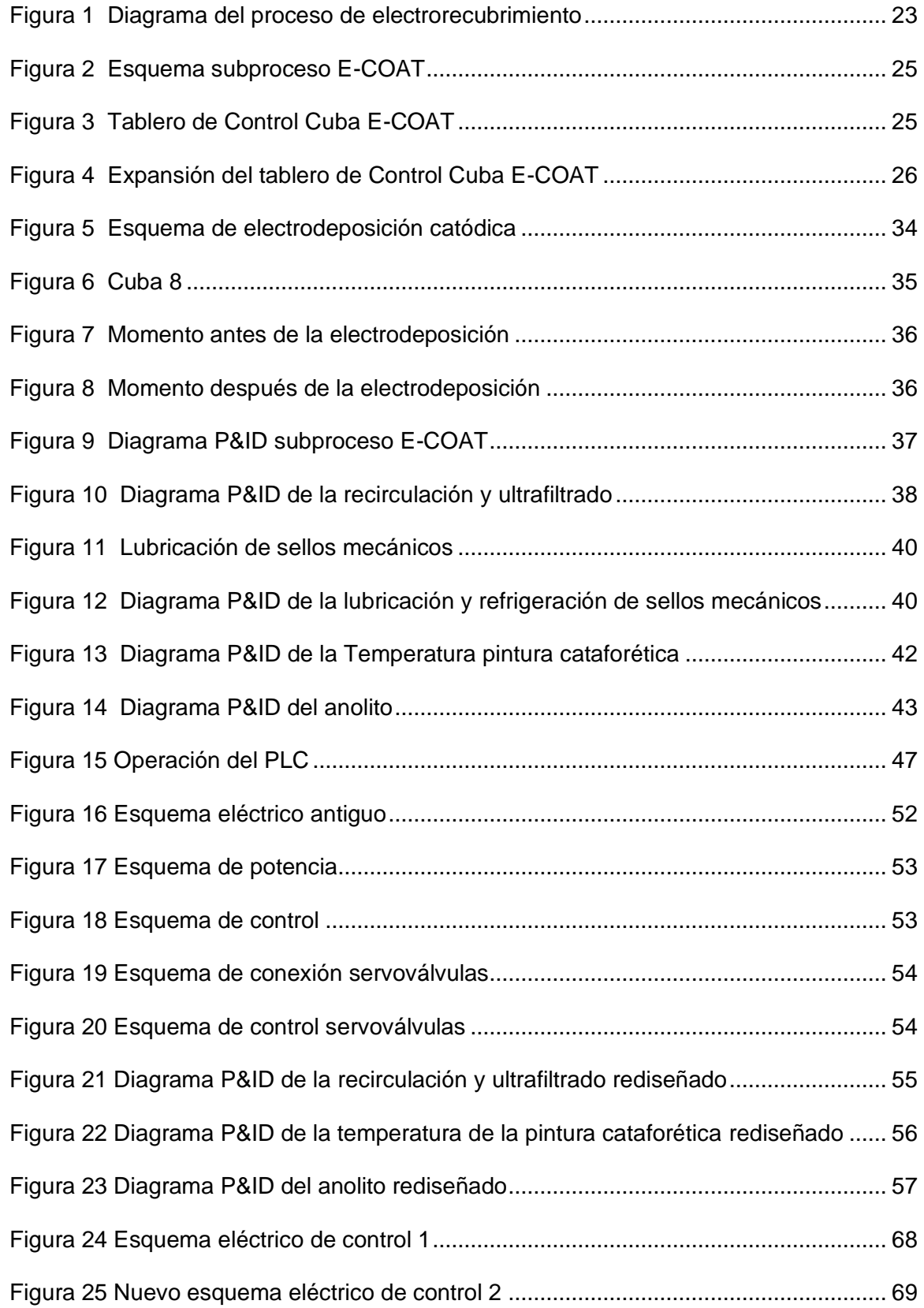

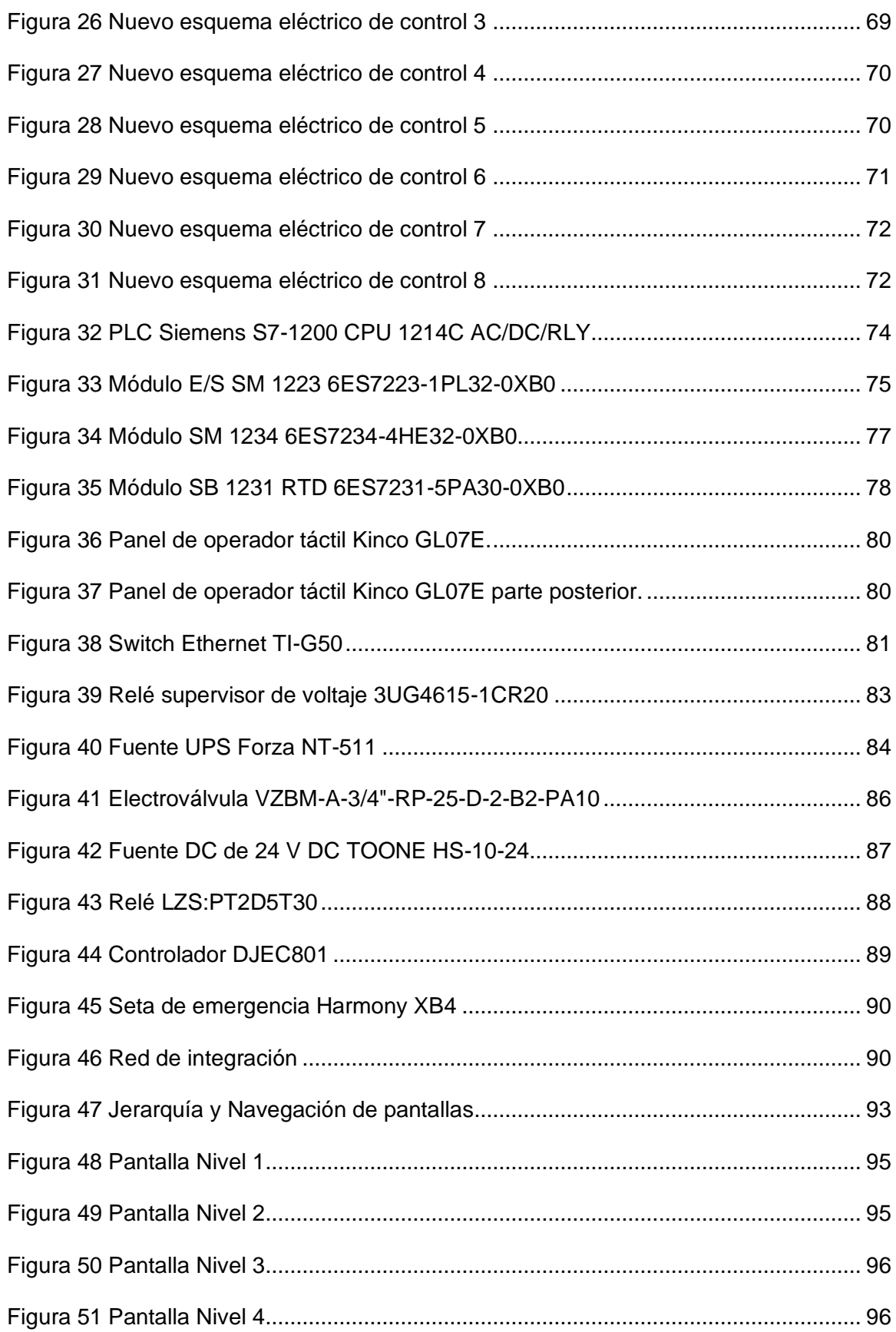

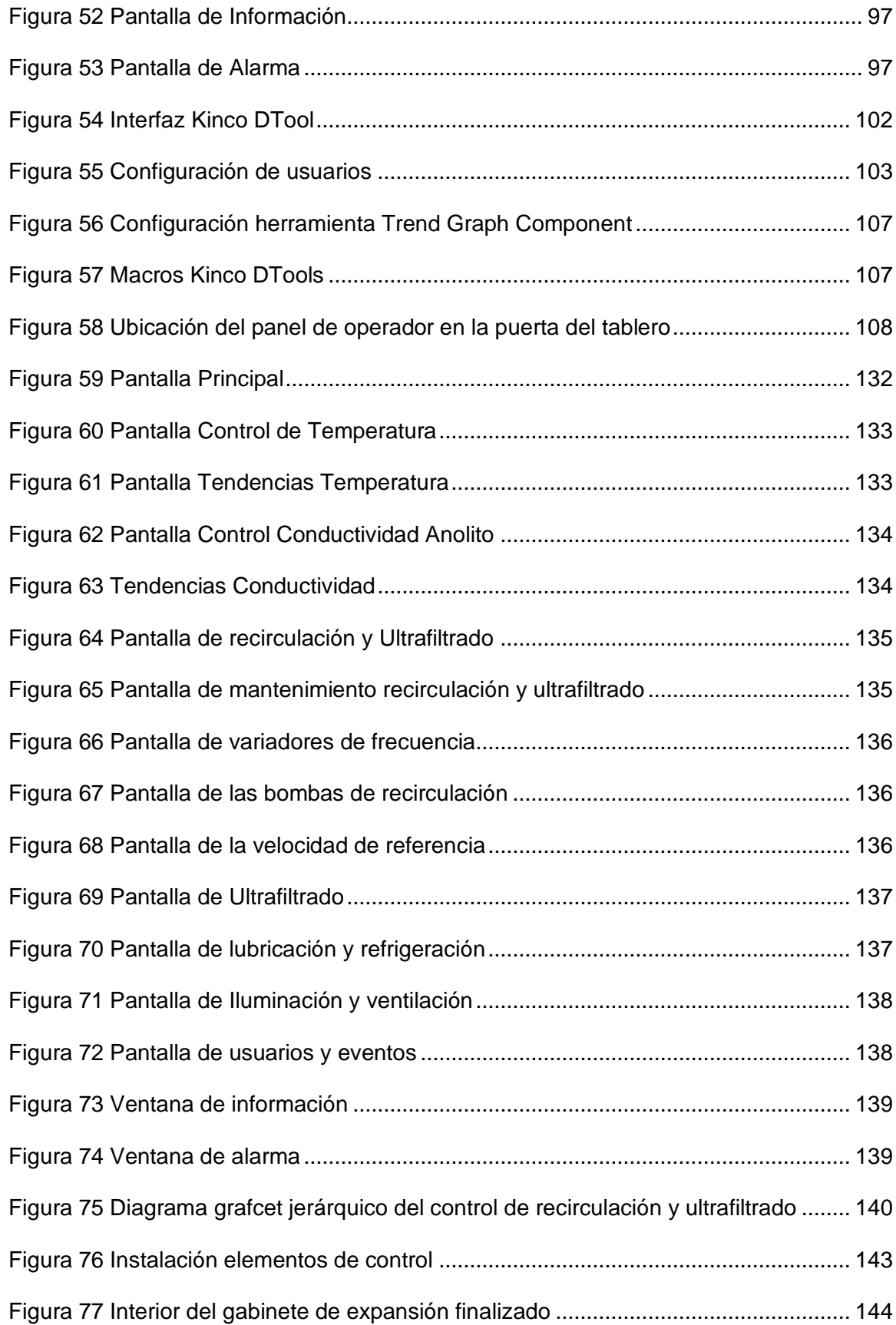

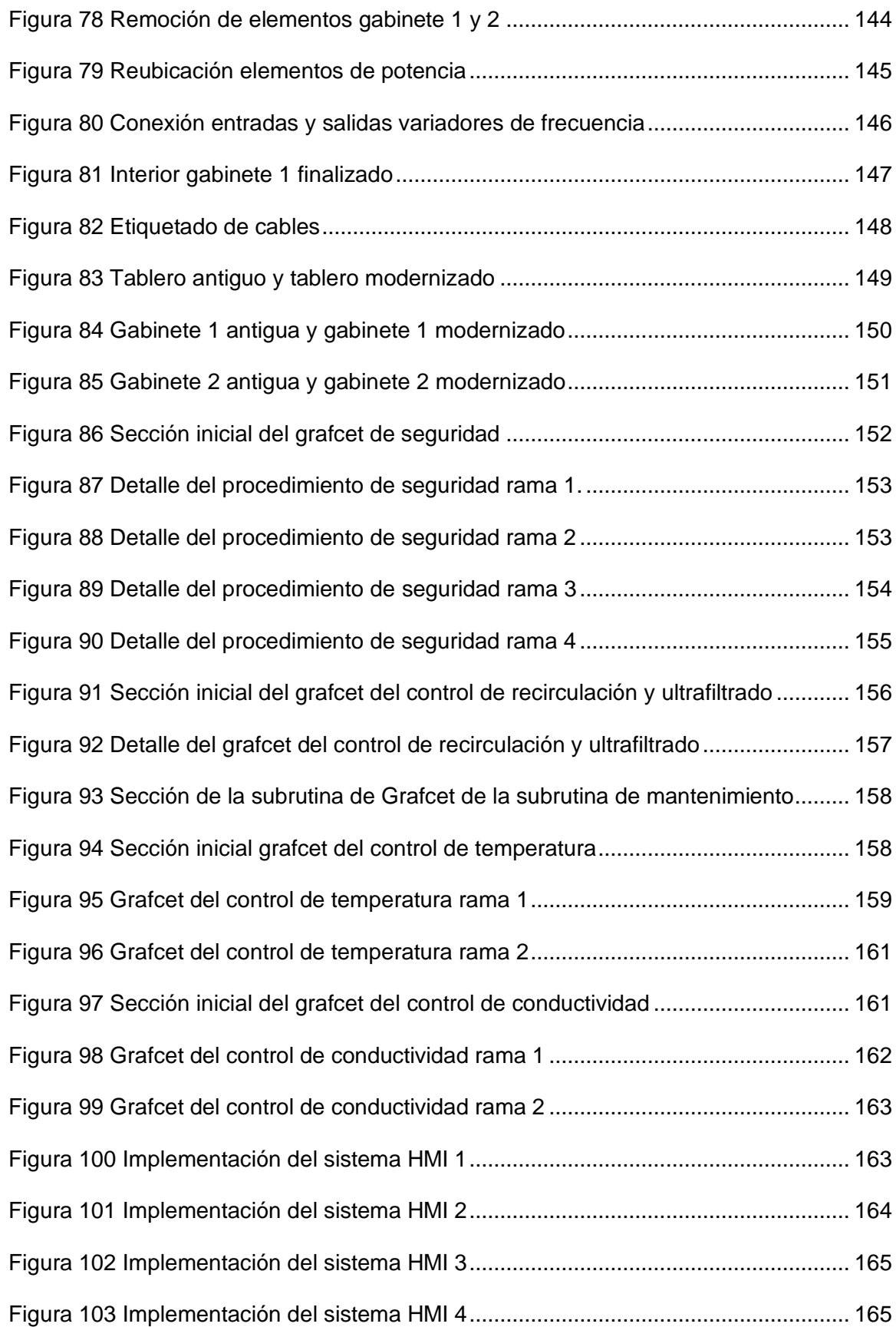

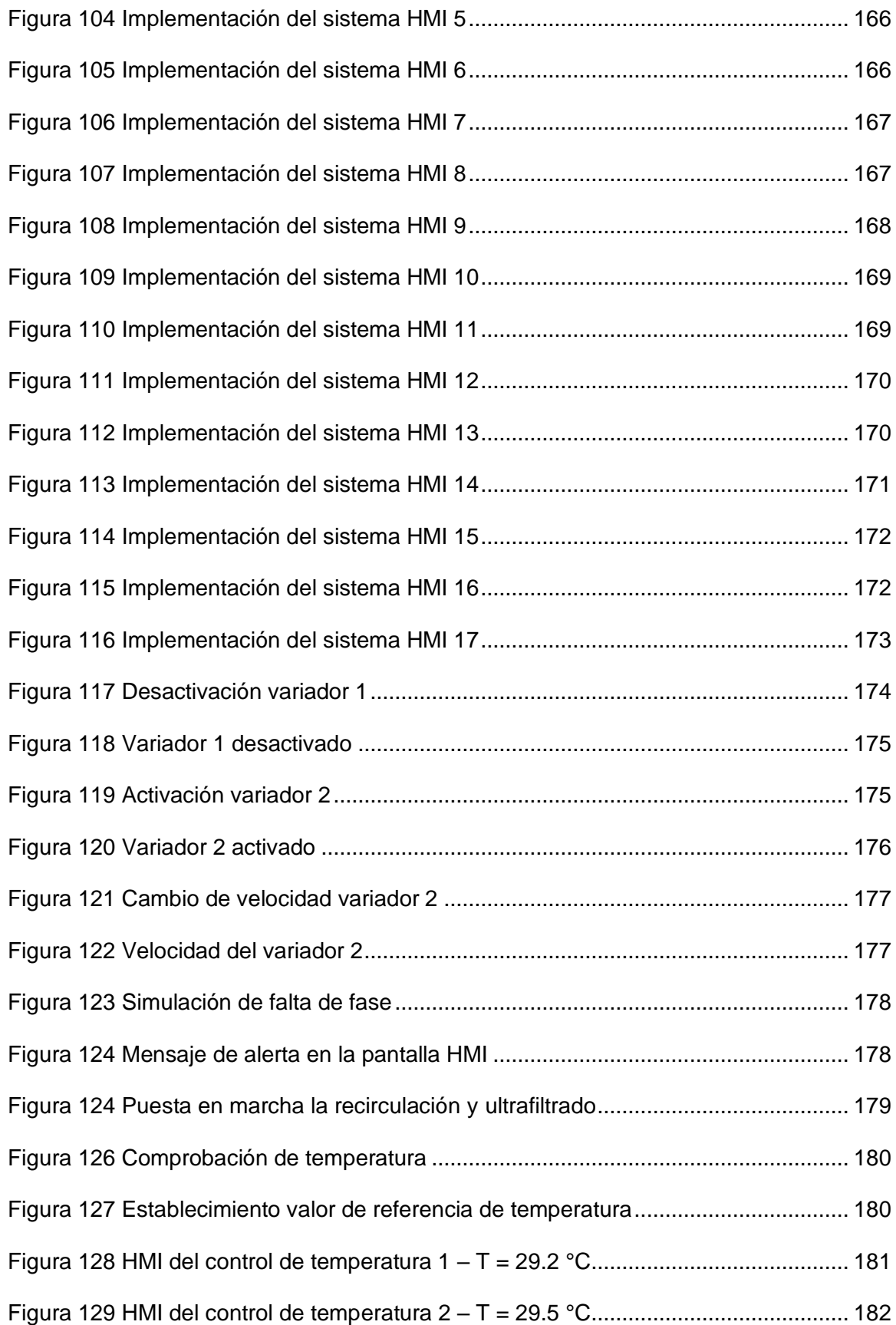

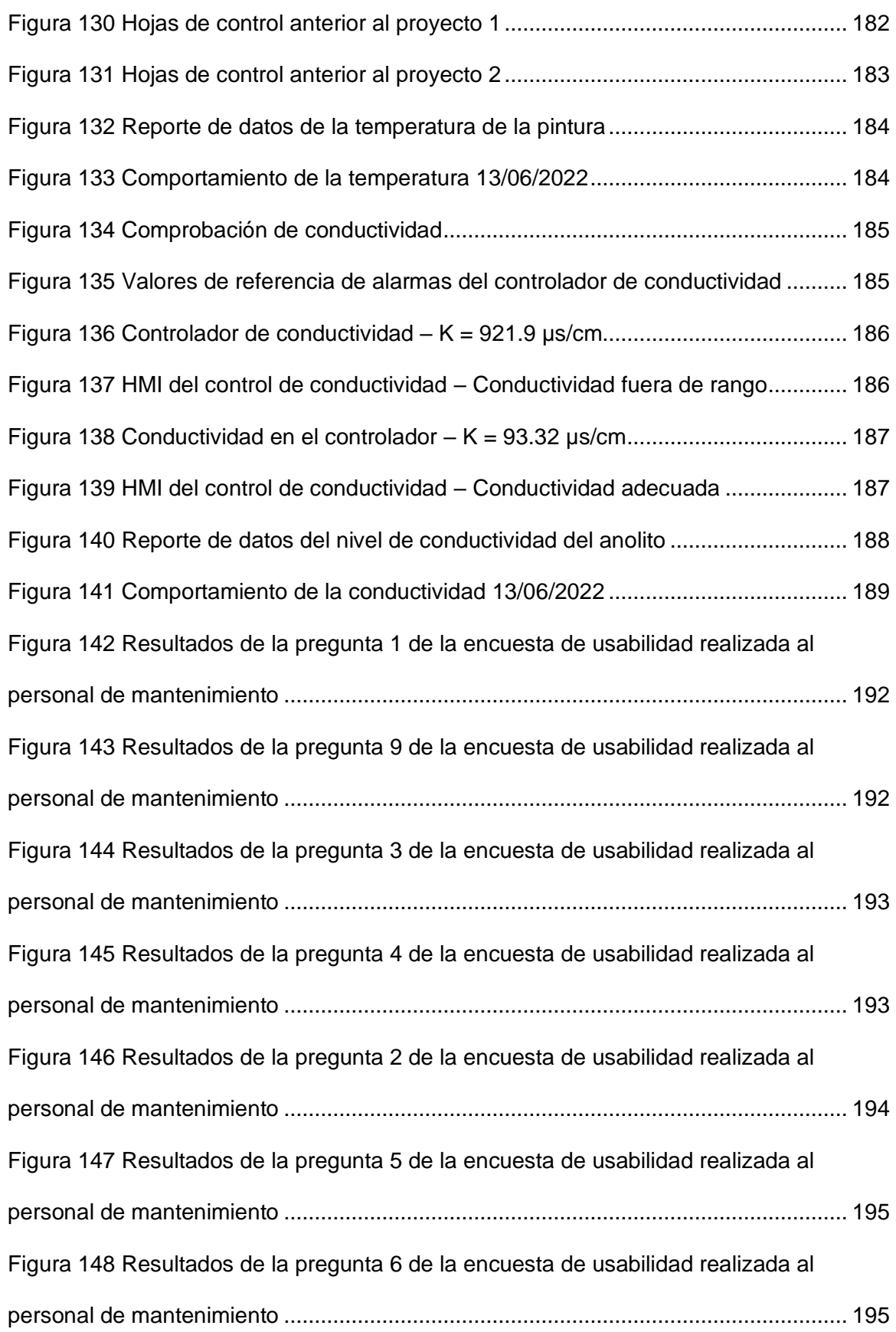

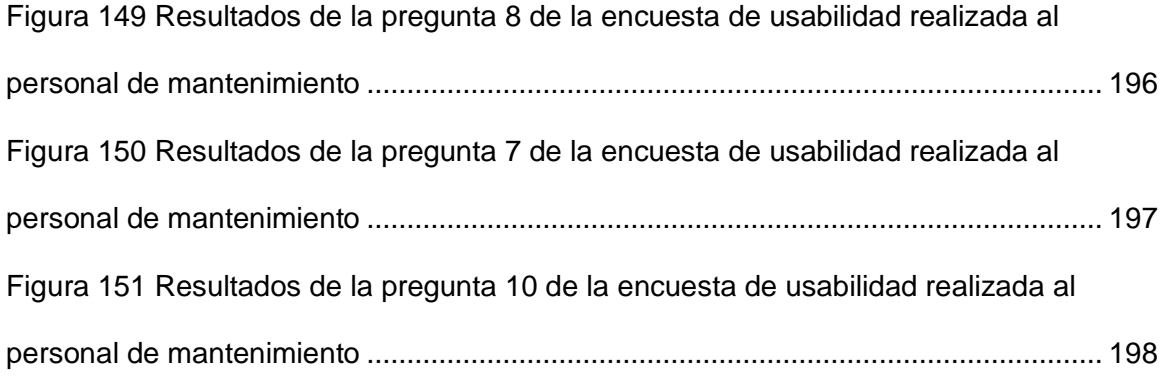

#### **Resumen**

<span id="page-20-0"></span>En el presente trabajo se realiza la modernización del sistema de control y supervisión del subproceso E-COAT de la planta de pintura de CIAUTO CIA LTDA. El subproceso E-COAT es controlado por el tablero de control "CUBA E-COAT", en el cual se realiza una migración de la lógica de control cableada a programada, con el uso de un PLC, lo que permite mejorar la operación, diagnóstico y mantenimiento del tablero. Para la supervisión de este subproceso, se implementa un sistema HMI conforme al estándar ANSI/ISA-101.01-2015.

Se presentan los diagramas P&ID y esquemas eléctricos, tanto antiguos como los rediseñados, del subproceso E-COAT y del tablero de control "CUBA E-COAT". También se detalla el diseño e implementación del control de cada una de las secciones del subproceso: control de recirculación y ultrafiltrado, temperatura de la pintura cataforética y control de la conductividad del anolito. En la primera sección se añade un procedimiento de seguridad para la lubricación y refrigeración de los sellos mecánicos de las bombas de recirculación y ultrafiltrado. Además, se describe el diseño e implantación del sistema HMI.

A partir de las pruebas de funcionamiento realizadas y de la encuesta de usabilidad del sistema HMI, se determinó el correcto funcionamiento de cada una de las secciones del subproceso E-COAT, la mejora en su monitoreo y supervisión y la optimización del tiempo del personal de mantenimiento.

*Palabras clave:* Subproceso E-COAT, Controlador Lógico Programable, Interfaz Humano Máquina.

#### **Abstract**

<span id="page-21-0"></span>In the present work, the modernization of the control and supervision system of the E-COAT sub-process of the CIAUTO CIA LTDA painting plant is carried out. The E-COAT thread is controlled by the "CUBA E-COAT" control board, in which a migration of the wired to programmed control logic is carried out, with the use of a PLC, which allows to improve the operation, diagnosis and maintenance of the board. For the monitoring of this thread, an HMI system is implemented according to the ANSI/ISA-101.01-2015 standard.

The P&ID diagrams and electrical diagrams, both old and redesigned, of the E-COAT sub-process and the "CUBA E-COAT" control board are presented. The design and implementation of the control of each of the sections of the thread is also detailed: recirculation and ultrafiltering control, cataphoretic paint temperature and anolyte conductivity control. In the first section, a safety procedure is added for the lubrication and cooling of the mechanical seals of the recirculation and ultrafiltration pumps. It also describes the design and implementation of the HMI system.

Based on the performance tests carried out and the usability survey of the HMI system, the correct functioning of each of the sections of the E-COAT sub-process was determined, the improvement in its monitoring and supervision and optimizing maintenance staff time.

*Keywords:* E-COAT sub-process, Programmable Logic Controller, Human Machine Interface.

#### **Capítulo I. Marco metodológico**

#### <span id="page-22-1"></span><span id="page-22-0"></span>**Antecedentes**

La empresa "CIUDAD DEL AUTO CIAUTO CIA LTDA" es una empresa ecuatoriana, que lleva 9 años fabricando varios tipos de automotores como: camionetas, VANs y SUVs de la marca Great Wall Motors y Shineray. Está ubicada en Camino Real S/N frente a la hacienda San Pablo (Ambato - Tungurahua). Cuenta con tres plantas: Soldadura, Pintura y Ensamblaje.

En la planta de Soldadura inicia el proceso de fabricación de los automotores, en esta planta se sueldan las piezas que conforman a la carrocería de cada automotor. Posteriormente la carrocería se la transporta a la planta de Pintura, donde es sometida al proceso de electrorecubrimiento (Elpo), mismo que se compone de diferentes subprocesos de: aspersión e inmersión, enjuague, aplicación de una capa de fosfato, aplicación de un fondo anticorrosivo por electrodeposición denominado E-COAT y el ultrafiltrado. El primer subproceso tiene como objetivo limpiar y desengrasar la carrocería, el segundo la prepara para la electrodeposición y el último brinda una capa de protección anticorrosiva en las partes exteriores e interiores de la carrocería y el ultrafiltrado recupera el 90% de la pintura cataforética que se queda sin depositar y elimina las impurezas. En la [Figura 1](#page-22-2) se describe un diagrama de bloques de proceso de electrorecubrimiento implementado en la planta de Pintura de CIAUTO.

# <span id="page-22-2"></span>**Figura 1**

*Diagrama del proceso de electrorecubrimiento*

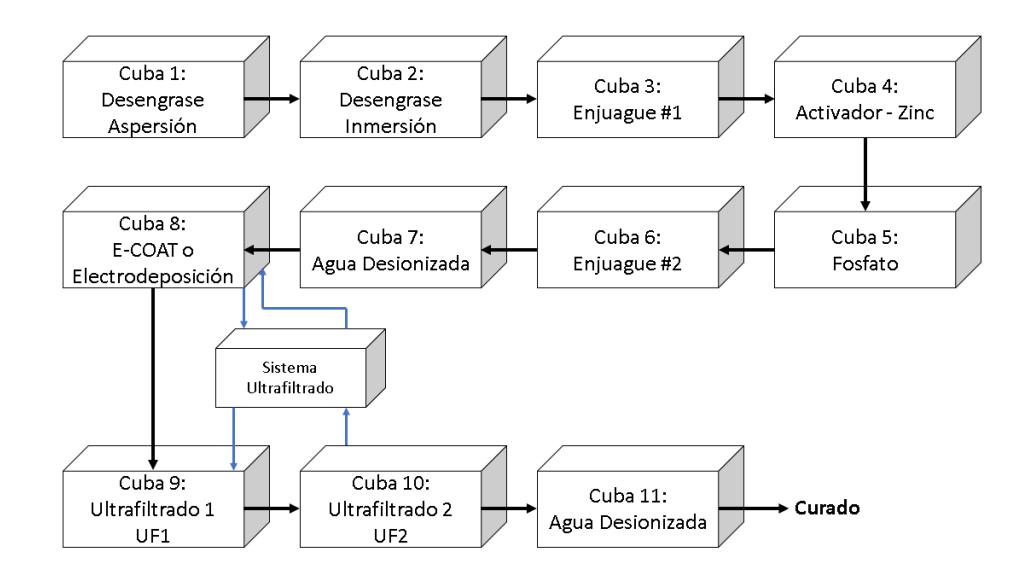

*Nota: Diagrama de bloques de proceso de electrorecubrimiento implementado en la planta de Pintura de CIAUTO.*

Una vez que la carrocería atravesó este proceso, es llevada a un horno para el proceso de curado y posteriormente se la selle con materiales a base de PVC, para que pueda ser pintada con el color deseado. Finalmente, es transportada a la planta de Ensamblaje, donde se colocan las partes finales del automotor como: motor, parabrisas, asientos, sistema eléctrico, etc.

En el subproceso E-COAT, cuyo esquema general se visualiza en la [Figura 2,](#page-24-0) la carrocería se la conecta a negativo o cátodo y se la sumerge en un baño de pintura cataforética en la cuba 8 denominada "E-COAT", que está conectada a positivo o ánodo, por medio de celdas electrolíticas mediante la aplicación de corriente eléctrica la pintura se deposita en la carrocería, protegiéndola de la corrosión. El control del subproceso E-COAT se los realiza de manera manual a través del tablero de control "CUBA E-COAT", este se encarga de controlar el sistema de anolito, cuyo objetivo es absorber el ácido resultante de la reacción de la electrodeposición, también controla la recirculación, ultrafiltrado y temperatura de la pintura cataforética, la refrigeración de los sellos mecánicos de las bombas de recirculación y el ultrafiltrado. La temperatura de la

pintura cataforética es controlada mediante la activación de un boiler (calentador de agua) para elevar su temperatura y dos chillers (enfriadores) para disminuirla, en ambos casos el intercambio de calor se da por convección. Además, se encarga de controlar la iluminación y ventilación del lugar donde está ubicada la cuba 8.

# <span id="page-24-0"></span>**Figura 2**

*Esquema subproceso E-COAT*

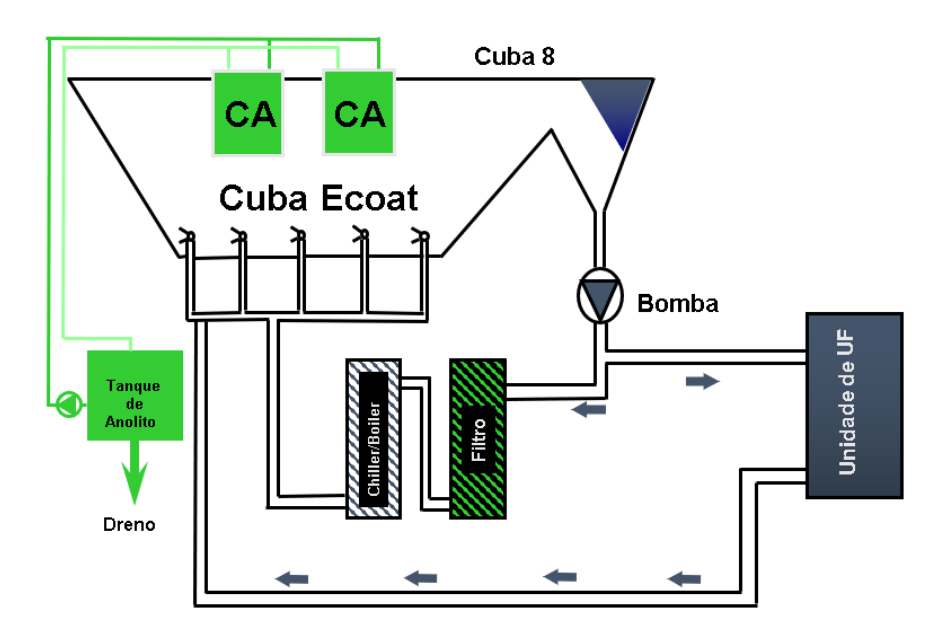

*Nota: Esquema del subproceso E-COAT proporcionado por CIAUTO.*

Los tableros de control industriales pueden ser implementados con lógica cableada o programada. El tablero de control "CUBA E-COAT", que se puede observar en la [Figura 3,](#page-24-1) está implementado con lógica cableada y dispone de 22 pulsadores, 6 selectores, 26 luces piloto y 12 luces piloto con alarma. Debido a las limitantes de la lógica cableada y al exceso de elementos de maniobra y control, la realización de cualquier cambio para mejorar el proceso controlado tiene un alto nivel de dificultad, así como la supervisión y el control del subproceso que depende de él.

# <span id="page-24-1"></span>**Figura 3**

*Tablero de Control Cuba E-COAT*

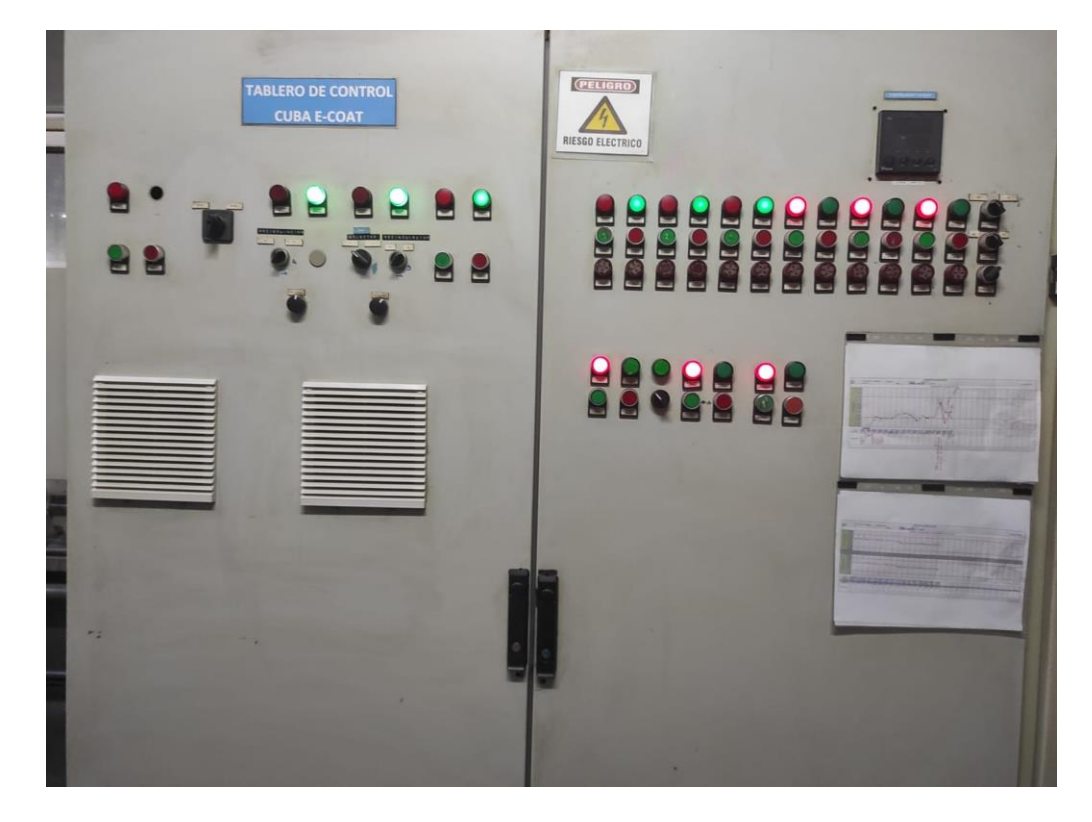

# *Nota: El tablero de control "CUBA E-COAT".*

Considerando las necesidades de la empresa y las condiciones actuales para la supervisión y control del subproceso E-COAT, se realizará la modernización del sistema de control y supervisión de este subproceso. Cabe recalcar, que CIAUTO maneja la filosofía de la mejora continua, por esta razón, como se observa en la [Figura 4,](#page-25-0) la empresa instaló un tercer gabinete o expansión del tablero para futuras mejoras, como las que se realizarán con la implementación del presente proyecto.

# <span id="page-25-0"></span>**Figura 4**

*Expansión del tablero de Control Cuba E-COAT*

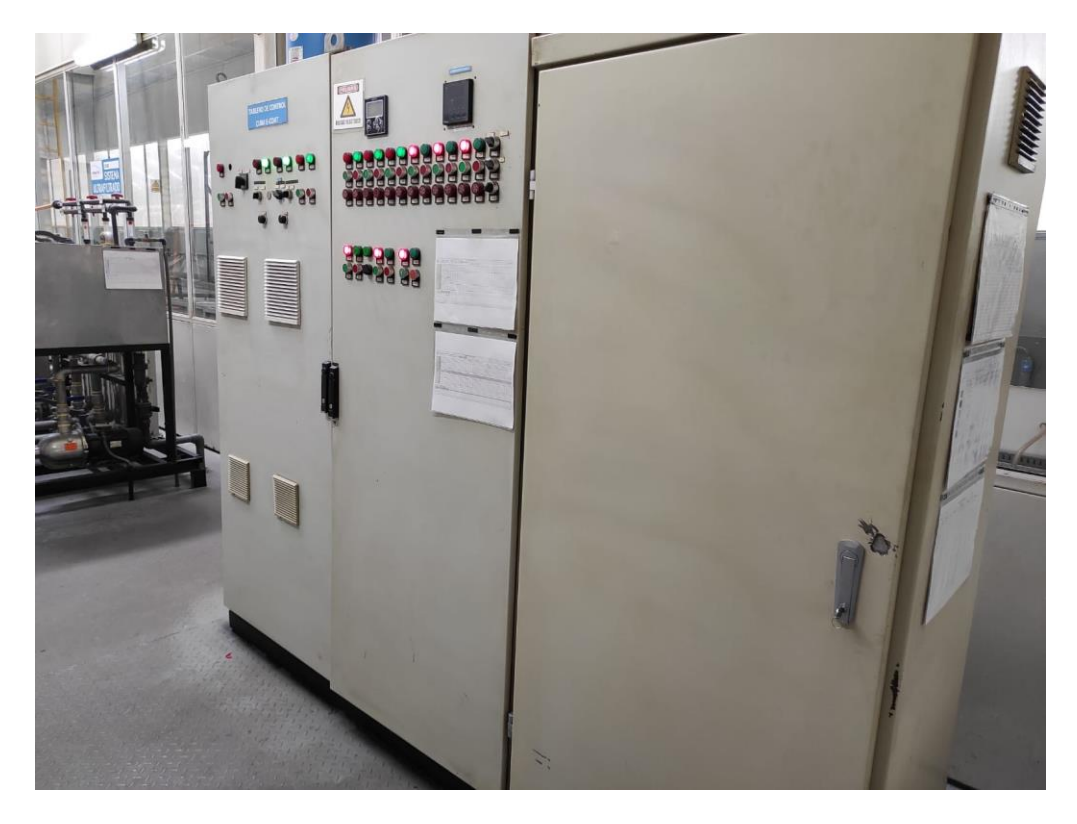

<span id="page-26-0"></span>*Nota: Tercera puerta del tablero de control "CUBA E-COAT" para expansión o mejoras.* **Justificación e importancia**

Los tableros de control industriales son gabinetes que en su interior cuentan con diferentes dispositivos de control, potencia, medición y protección los cuales tienen como objetivo accionar y proteger los diferentes actuadores de un proceso industrial (Ramírez, 2017). En lo que corresponde a protección, generalmente se utilizan magnetotérmicos, guardamotores, variadores de frecuencia, diferenciales, entre otros y para la implementación de las lógicas de control existen dos tipos de lógicas que se pueden implementar (Carvajal & Valencia, 2015):

- **Lógica cableada. –** Denominada lógica de contactos o relés implementa la lógica de control mediante relés electromecánicos, contactores de potencia, relés temporizados, entre otros.
- **Lógica programada. –** Generalmente la lógica de control es implementada por medio de controladores lógicos programables (PLC).

El tablero de control "CUBA E-COAT" utiliza la lógica cableada, este tipo de lógica tiene varias desventajas (Ilse Cervantes, 2014):

- Tiene un alto nivel de dificultad para detectar fallas y realizar reparaciones.
- No es flexible, es decir que, para realizar cambios en la lógica de control se requiere cambiar elementos, restructurar cableado o incluso ampliar el gabinete, lo que lo hace costosa.
- Generalmente ocupa mucho espacio.
- El consumo de energía es considerable en tableros grandes.
- Requiere un mantenimiento periódico, debido a que la mayoría de sus componentes son electromecánicos, es decir, están constituidos por piezas móviles sujetas a desgaste.

En base a lo anteriormente expuesto, con la implementación del presente

proyecto se pretende modernizar el sistema de control y supervisión del subproceso E-

COAT. Esta modernización consiste en:

- Migración de la lógica de control del tablero de control "CUBA E-COAT" de lógica cableada a programada, ya que esta presenta varias ventajas con respecto a la lógica cableada como (Arce, 2017):
	- ➢ Es flexible, permite añadir modificaciones en la lógica de control sin costo añadido en otros componentes.
	- ➢ Mínimo espacio de ocupación y menor tiempo de puesta en funcionamiento.
	- ➢ Posibilidad de controlar varios procesos con el mismo controlador lógico programable, ya que cuenta con una gran variedad de módulos de expansión.
- ➢ En caso de que el PLC ya no sea útil para el proceso industrial, debido a actualizaciones de hardware u otras razones, puede ser de utilidad para el control de otras máquinas o procesos.
- Control automático de la conductividad del anolito, ya que actualmente es efectuado manualmente a través de una válvula de bola que permite el paso de agua desionizada hacia el tanque de anolito en el caso de que este sobrepase los 4000 µs/cm, ya que si lo supera el anolito pierde sus propiedades afectando a la correcta aplicación de la electrodeposición, provocando fallas en la producción y reprocesos.
- El control automático de la temperatura de la pintura cataforética, ya que actualmente es efectuado de manera manual al accionar los pulsadores correspondientes en el tablero de control "CUBA E-COAT", es decir que, un operario debe revisar constantemente que este parámetro esté dentro del rango establecido y activar el boiler (calentador de agua) o los chillers (enfriadores) de ser necesario. En el caso de que la temperatura esté fuera de los rangos establecidos, la pintura no se depositará por completo en la carrocería, lo que produciría reprocesos y para de la producción, ocasionando pérdidas económicas para la empresa. Además, se debe recalcar que la automatización de este proceso permitirá optimizar el recurso humano, logrando que el operario realice otras tareas u actividades dentro de la planta de Pintura.
- La implementación de un procedimiento de seguridad, que permita la correcta secuencia de activación de la refrigeración y lubricación de los sellos mecánicos de las bombas encargadas de la recirculación y ultrafiltrado de la pintura cataforética, cuando se suscite un corte de energía eléctrica, ya que esto se lo debe realizar en un orden específico, caso contrario los sellos

pueden averiarse, generando pérdidas económicas con un valor de alrededor de \$6.000 por cada sello que se vea afectado y en caso de que se deba parar la producción, las pérdidas son de \$20.000 por cada 15 minutos, según los datos de la empresa.

• Implementación de un sistema HMI que permita que el operador pueda visualizar cada proceso y su información en tiempo real, de una manera ordenada y comprensible, permitiéndole ajustar los diferentes parámetros seleccionados para el control de los mismos, además cabe recalcar que, según (Ramos, 2012), una HMI con la información adecuada puede favorecer a diferentes departamentos de la empresa, tales como producción, calidad, mantenimiento, entre otros. Otra razón importante por la que se implementará el sistema HMI, es que mejorará la capacidad del operario para detectar, diagnosticar y actuar adecuadamente a situaciones anormales que puedan presentarse en cualquiera de los procesos que controla el tablero. Debido a la importancia de la implementación de las interfaces HMI para los procesos de este tablero de control, su diseño debe realizarse tomando en cuenta las consideraciones de la norma ANSI-ISA 101.01-2015, que define los modelos y terminologías recomendadas para diseñar, construir y operar HMI's efectivas, durante su ciclo de vida (Bohórquez & Prado, 2019).

#### <span id="page-29-0"></span>**Alcance**

El alcance general del presente proyecto consiste en la migración de la lógica de control del tablero de control "CUBA E-COAT" de cableada a programada, la adición del procedimiento de seguridad para la activación de la bombas que se encargan de la refrigeración y lubricación de los sellos mecánicos de las bombas de recirculación y ultrafiltrado de la cuba "E-COAT", el control de la temperatura de la pintura cataforética

y la implementación de interfaces HMI para la supervisión y control de los procesos a cargo de este tablero de control, localizado en la planta de Pintura de la empresa CIAUTO de la ciudad de Ambato provincia de Tungurahua.

El proyecto se lo puede dividir en cuatro etapas: Migración de la lógica de control del tablero de control "CUBA E-COAT" y diseño del procedimiento de seguridad para la refrigeración de los sellos mecánicos, diseño del control de temperatura de la pintura cataforética, el desarrollo del Sistema HMI e implementación de las tres etapas antes mencionadas en el tablero de control.

# <span id="page-30-0"></span>*Migración de la lógica de control del tablero de control "CUBA E-COAT" y diseño del procedimiento de seguridad – lubricación y refrigeración sellos mecánicos*

En base a la lógica de control cableada que se ha implementado en el tablero de control, se realizará la lógica de control programada utilizando un PLC, para lo cual la empresa dispone de un PLC S7-1200 1212C AC/DC/RLY.

Para el diseño del procedimiento de seguridad de la refrigeración de los sellos mecánicos, se utilizará un detector de fase trifásica que permite determinar si el tablero está energizado, en caso de que se suscite un corte eléctrico se ejecutará un procedimiento que active las bombas de refrigeración y lubricación de los sellos mecánicos para posteriormente activar las bombas de recirculación y ultrafiltrado.

#### <span id="page-30-1"></span>*Diseño del control de conductividad del anolito*

El control de conductividad del anolito permitirá que este se mantenga por debajo del límite de 4000 µs/cm, parámetro establecido por la empresa. En el momento de que la conductividad supere el valor mencionado, se activará una electroválvula que permita el paso de agua desionizada al tanque de anolito controlando su conductividad.

#### <span id="page-30-2"></span>*Diseño del control de temperatura pintura cataforética*

El control de la temperatura de la pintura cataforética permitirá que esta se mantenga dentro del rango requerido por la empresa, entre 30,5 y 31,5 °C durante el

periodo de producción, por lo que, en caso de que se requiera calentar la pintura se activa la bomba del boiler y las dos servoválvulas de ingreso y retorno, que permiten el paso de agua caliente proveniente del boiler hacia el intercambiador de calor y por convección eleve la temperatura de la pintura cataforética y en caso de que se requiera enfriarla se activan dos servoválvulas de ingreso y retorno que permiten el paso de agua fría proveniente desde los chillers hacia el intercambiador de calor.

#### <span id="page-31-0"></span>*Desarrollo del Sistema HMI*

El sistema HMI será diseñado a partir de las recomendaciones y consideraciones de la norma ANSI/ISA-101.01-2015, cumpliendo con las etapas del ciclo de vida de la HMI que esta norma establece. Las actividades relacionadas con el desarrollo del sistema HMI son: Establecimiento de las señales del sistema que se van a utilizar, realización de los esquemáticos de cada pantalla, animación y configuración de los componentes de las pantallas, configuración de las diferentes alarmas en el HMI, direccionamiento de las señales de cada subproceso que controla al tablero de control "CUBA E-COAT", así como las señales internas para el HMI.

Los esquemáticos de las pantallas estarán basados en los diagramas de tuberías e instrumentación o P&ID.

## <span id="page-31-1"></span>*Implementación en el tablero de control "CUBA E-COAT"*

La implementación se realizará en el tablero de control "CUBA E-COAT" una vez realizada la ingeniería, en esta etapa del proyecto se procederá con el montaje y conexión del PLC, sus módulos, sensores, actuadores, pantalla HMI y demás equipos requeridos.

Finalizada esta etapa, se procederá a realizar pruebas de funcionamiento de la actualización del tablero y de cada subproceso que se le añadió mediante el PLC.

# <span id="page-32-0"></span>**Objetivos**

#### <span id="page-32-1"></span>*Objetivo general*

Modernizar el tablero de control "CUBA E-COAT" del proceso Elpo de la planta de Pintura de CIAUTO, mediante la migración de la lógica de control cableada a programada y la implementación del sistema HMI conforme al estándar ANSI/ISA-101.01-2015 para la supervisión y control del subproceso E-COAT.

#### <span id="page-32-2"></span>*Objetivos específicos*

- Mejorar la operación, el diagnóstico y el mantenimiento del tablero de control "CUBA E-COAT" mediante la migración de la lógica cableada a lógica programada.
- Diseñar e implementar un control de temperatura para la pintura cataforética a fin de asegurar la protección que reciben las carrocerías en el subproceso E-COAT y optimizar tiempo del personal del departamento de mantenimiento.
- Evitar períodos de paro de la producción en la planta de pintura, a través del diseño e implementación de un procedimiento de seguridad para la refrigeración y lubricación de los sellos mecánicos de las bombas de recirculación y ultrafiltrado de la cuba "E-COAT".
- Mejorar la supervisión y monitoreo del subproceso E-COAT que controla el tablero "CUBA E-COAT", mediante el diseño e implementación de un sistema HMI conforme al estándar ANSI/ISA-101.01-2015.
- Asegurar la confiabilidad subproceso E-COAT mediante la ejecución de pruebas de funcionamiento que permitan validar cada una de las etapas del proyecto.

#### **Capítulo II. Marco conceptual**

#### <span id="page-33-1"></span><span id="page-33-0"></span>**Subproceso E-COAT**

El subproceso E-COAT es realizado en la cuba 8 después del enjuague con agua desionizada que recibe la carrocería en la cuba 7 y tiene como objetivo brindar una capa de protección anticorrosiva a la carrocería mediante la aplicación de corriente directa, que permite que los pigmentos anticorrosivos de la pintura cataforética (Iguago & Cañizares, 2013), se depositen en la carrocería. Este procedimiento se basa en el principio de las cargas opuestas donde estas se atraen, ya que la carrocería está conectada a negativo o cátodo y la cuba 8, que es donde se sumerge, a positivo o ánodo por medio de las celdas electrolíticas (anolíticas), esto permite que las partículas de pintura se muevan al electrodo de carga opuesta (Reprieto, 2010), depositando la pintura en la superficie interna y externa de la carrocería.

La carrocería se la sumerge en la cuba 8 durante 345 segundos, donde se le aplica una tensión de 150 voltios y una corriente que varía entre 400 a 200 amperios, mediante un rectificador, que transforma la corriente alterna en directa y de esta forma la capa de protección tenga un espesor entre 18 y 25 micras, parámetro sugerido por el proveedor AXALTA LTDA. En la [Figura 5](#page-33-2) se observa el esquema de pintado de la carrocería por electrodeposición implementada en CIAUTO.

# <span id="page-33-2"></span>**Figura 5**

*Esquema de electrodeposición catódica*

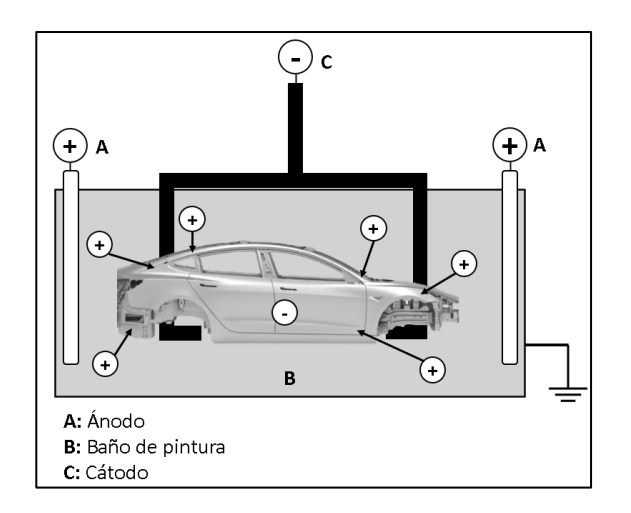

*Nota: Esquema de pintado de la carrocería por electrodeposición implementada en CIAUTO.*

En la [Figura 6](#page-34-0) puede visualizar a la cuba 8 y sus componentes como las celdas anolíticas, mangueras y aspersores. En la [Figura 7](#page-35-0) la carrocería se está sumergiendo antes de que se le aplique la electrodeposición y en la [Figura 8](#page-35-1) la carrocería sale del proceso de electrodeposición y los aspersores se activan para retirar los excesos de pintura.

# <span id="page-34-0"></span>**Figura 6**

*Cuba 8 o E-COAT*

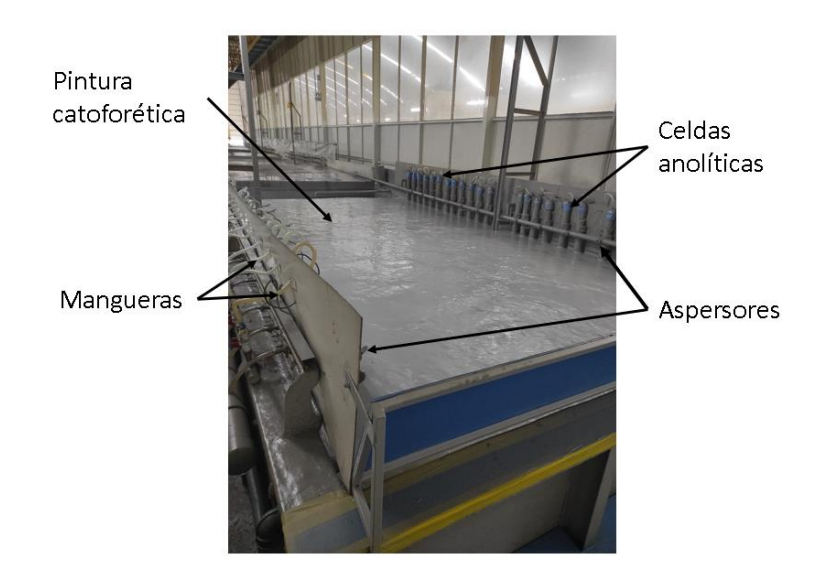

*Nota: Cuba 8 y sus componentes como las celdas anolíticas, mangueras y aspersores.*

# <span id="page-35-0"></span>**Figura 7**

*Momento antes de la electrodeposición*

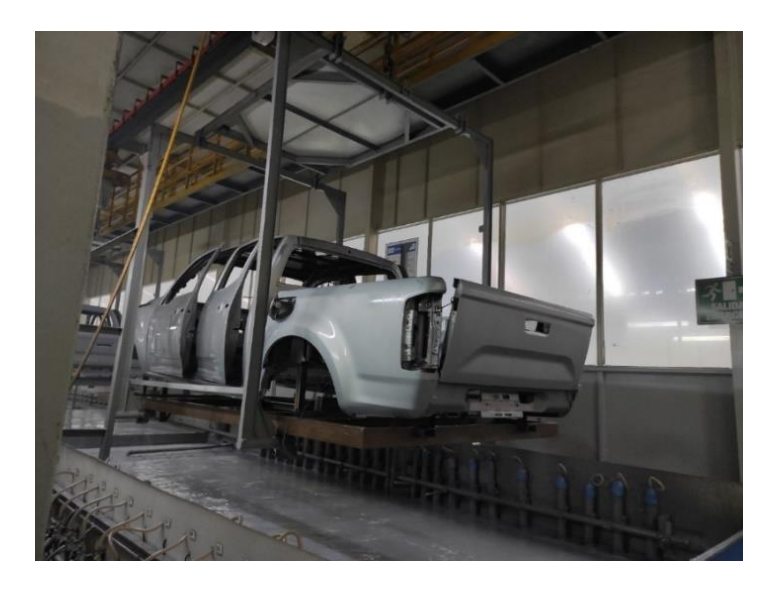

*Nota: la carrocería se está sumergiendo antes de que se le aplique la electrodeposición.*

# <span id="page-35-1"></span>**Figura 8**

*Momento después de la electrodeposición*

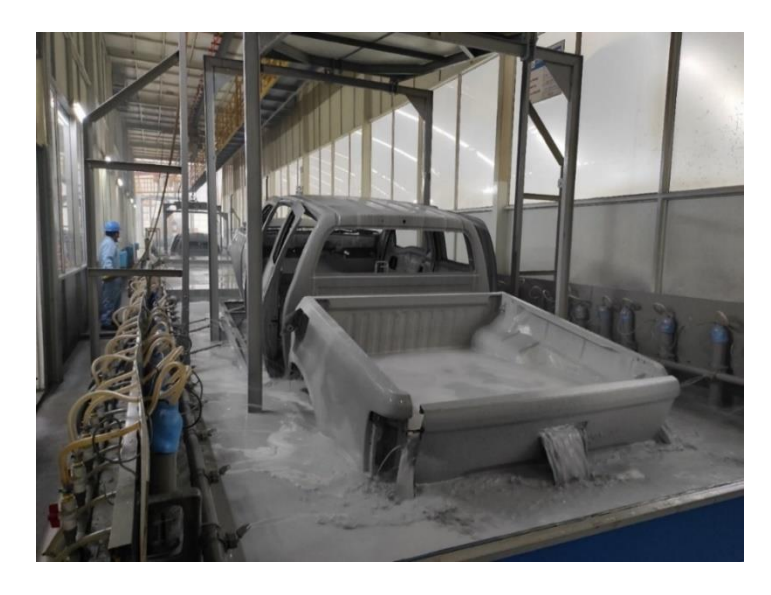

*Nota: la carrocería sale del proceso de electrodeposición y los aspersores se activan para retirar los excesos de pintura.*

Después de que la carrocería es pintada, se dirige a la cuba 9 y posteriormente a la 10, donde se retiran los excesos de pintura a la carrocería, mismos que se dirigen
al sistema de ultrafiltrado, para recuperar el 90% de la pintura cataforética y transportarla nuevamente a la cuba 8. Finalmente, se la enjuaga en la cuba 11 e ingresa al horno para que la pintura se cure, es decir, se seque y endure.

El diagrama P&ID del subproceso E-COAT, de la [Figura 9,](#page-36-0) permite visualizar cada uno de los componentes de este y se los puede agrupar en 3 secciones principales:

- 1. Recirculación y ultrafiltrado
- 2. Temperatura de la pintura cataforética
- 3. Anolito

El adecuado control de las secciones que conforman el subproceso E-COAT, es fundamental para que la pintura cataforética se deposite correctamente en la carrocería.

## <span id="page-36-0"></span>**Figura 9**

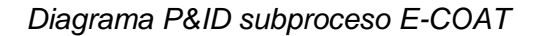

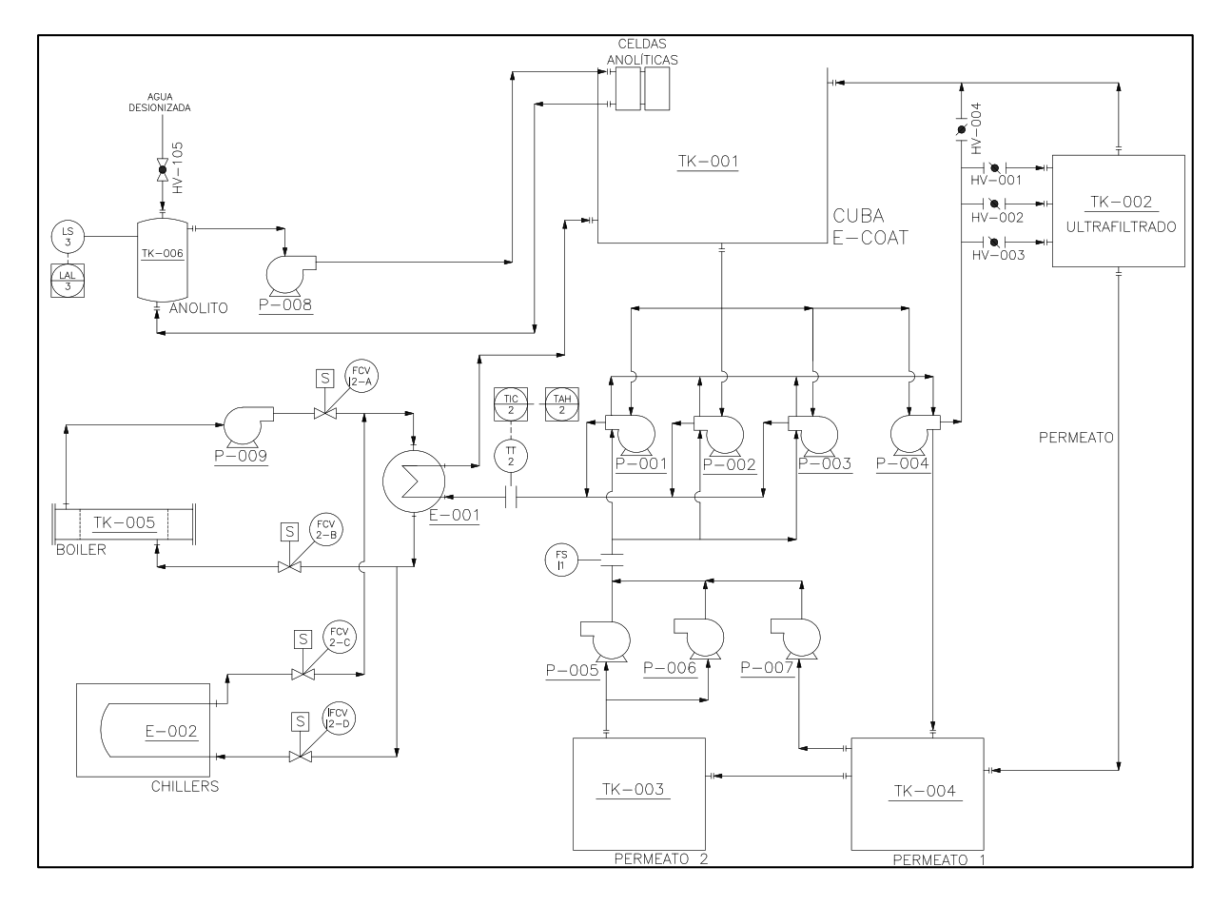

## *Recirculación y ultrafiltrado*

La recirculación o agitación de la pintura cataforética es esencial para una correcta aplicación de esta, ya que la pintura tiende a sedimentarse y para aquello se cuenta con tres bombas centrífugas con una capacidad de 300 metros cúbicos por hora  $(m^3/h)$ , de las cuales una bomba es de respaldo, de esta manera se conserva la pintura en una mezcla uniforme y se evita la sedimentación de los pigmentos que la componen. Por otro lado, es necesario filtrar continuamente la pintura para eliminar suciedad o granos que puedan provocar defectos en la pintura durante la electrodeposición (Iguago & Cañizares, 2013) y para ello se cuenta con una bomba centrífuga y un sistema de ultrafiltrado conformado por membranas permeables, cuya finalidad es la de recuperar la pintura no depositada y eliminar impurezas de la pintura.

Al controlar efectivamente la recirculación y el ultrafiltrado, las carrocerías no presentarán defectos como manchas y cráteres, mismos que provocan reprocesos y retrasan la producción.

En la [Figura 10](#page-37-0) se puede visualizar el diagrama P&ID de la recirculación y ultrafiltrado de la pintura cataforética implementada en CIAUTO.

#### <span id="page-37-0"></span>**Figura 10**

*Diagrama P&ID de la recirculación y ultrafiltrado*

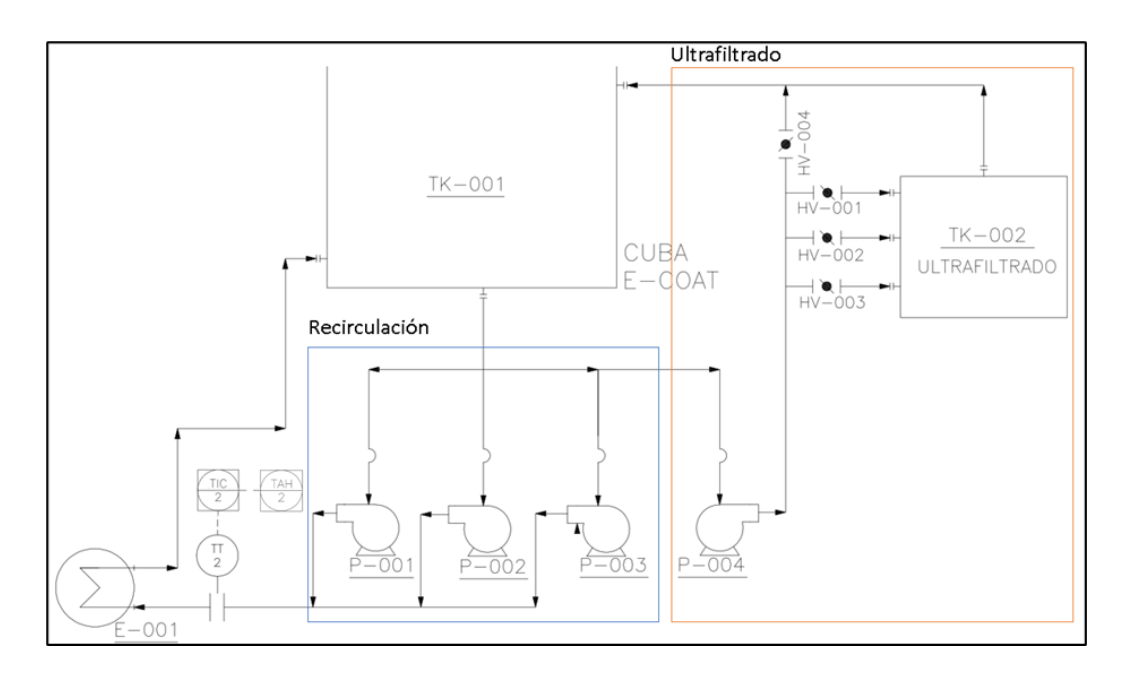

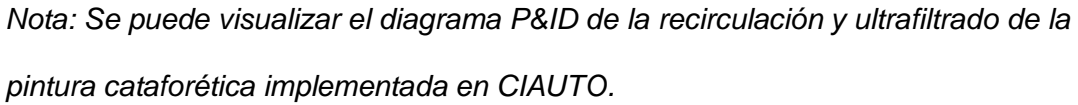

## *Refrigeración y lubricación de sellos mecánicos*

Los sellos mecánicos de las bombas centrífugas tienen como finalidad evitar la fuga de un fluido en el punto donde el eje de la bomba pasa del extremo húmedo al seco (De Máquinas y Herramientas, 2010). Además, permiten contener la presión y evitan el ingreso de agentes contaminantes.

A partir de estudios obtenidos en refinerías, las fallas de los sellos mecánicos representan el 75% de las fallas mecánicas de bombas centrífugas (Predictiva21, 2015). Por esta razón es importante aplicarles planes de mantenimiento y una refrigeración y lubricación adecuada, para evitar su deterioro.

Para la refrigeración y lubricación de los sellos mecánicos de las bombas de recirculación y ultrafiltrado, CIAUTO utiliza una solución obtenida como resultado del ultrafiltrado, denominado Permeato, que es aplicado en los sellos de cada bomba como se visualiza en la [Figura 11.](#page-39-0)

## <span id="page-39-0"></span>**Figura 11**

*Lubricación de sellos mecánicos*

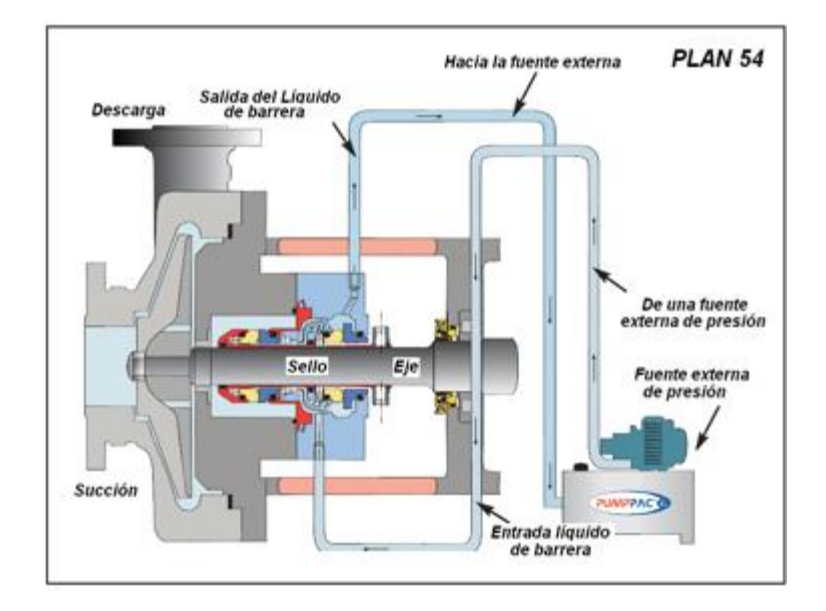

*Nota: CIAUTO utiliza una solución obtenida como resultado del ultrafiltrado, denominado Permeato que es aplicado en los sellos de cada bomba como se visualiza. Fuente: (Crane, 2018).*

El sistema de lubricación y refrigeración de los sellos mecánicos de las bombas antes mencionadas del subproceso E-COAT, cuenta con 3 bombas, siendo una de respaldo, encargadas de recircular el Permeato continuamente y un sensor de flujo que determina si el Permeato está circulando hacia los sellos mecánicos. En la [Figura 12](#page-39-1) se observa el diagrama P&ID del sistema.

## <span id="page-39-1"></span>**Figura 12**

*Diagrama P&ID de la lubricación y refrigeración de sellos mecánicos*

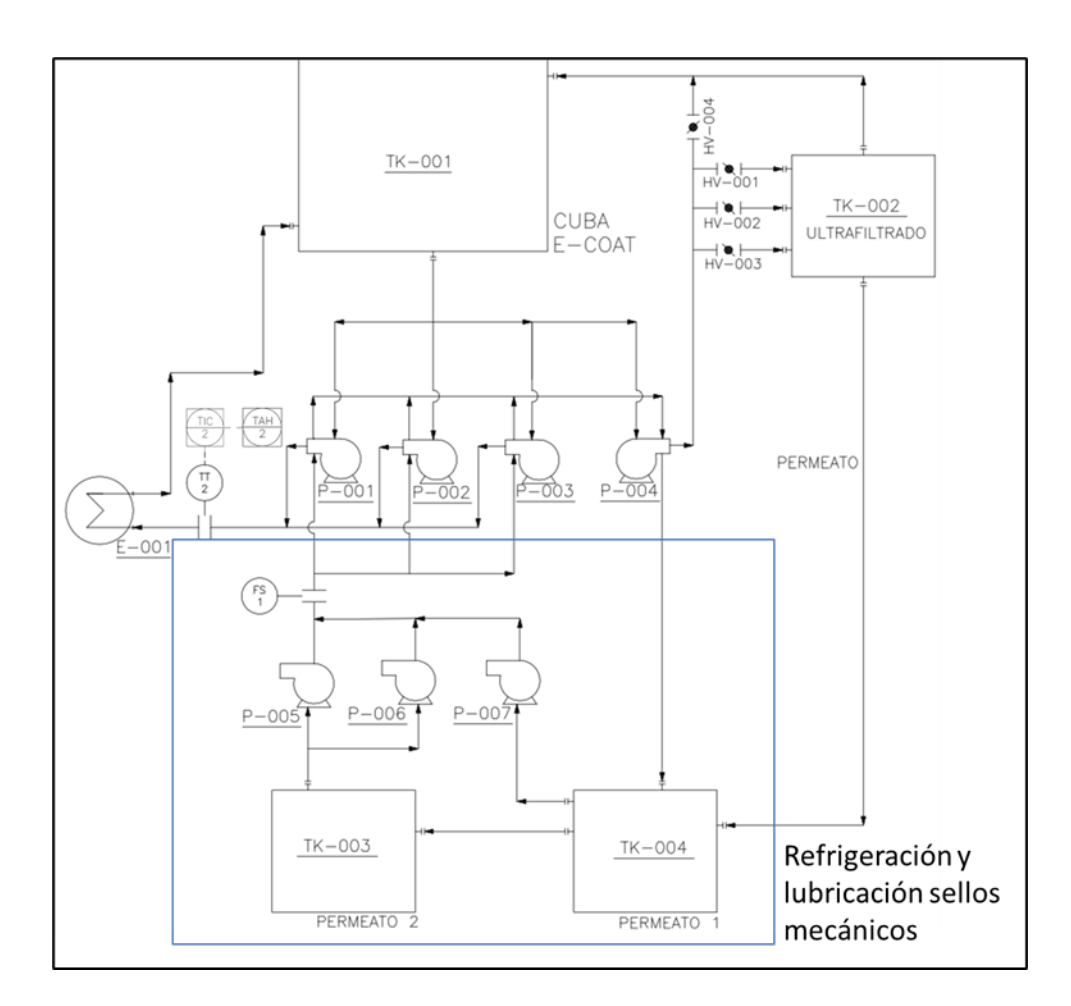

*Nota: Diagrama P&ID de la refrigeración y lubricación de los sellos mecánicos.*

### *Temperatura de la pintura cataforética*

La temperatura ideal a la que se debe mantener a la pintura cataforética durante la electrodeposición, está dentro del rango de 30.5 °C a 31.5 °C, lo que permite que se eliminen las calorías desprendidas durante la electrodeposición (Iguago & Cañizares, 2013). Para el control de este parámetro, como se observa en la [Figura 13,](#page-41-0) se cuenta con un intercambiador de calor, un controlador de temperatura, un sensor de temperatura PT-100 de dos hilos, una alarma de alta temperatura y actuadores agrupados en un grupo de calentamiento, conformado por: dos válvulas, una bomba y un calentador o boiler y un grupo de enfriamiento, conformado por: dos válvulas y dos enfriadores o chillers. El controlador de temperatura se utilizaba para visualizar la el

valor de la temperatura de la pintura y para activar la alarma de alta temperatura cuando esta sobrepase los 32 °C.

## <span id="page-41-0"></span>**Figura 13**

*Diagrama P&ID de la Temperatura pintura cataforética*

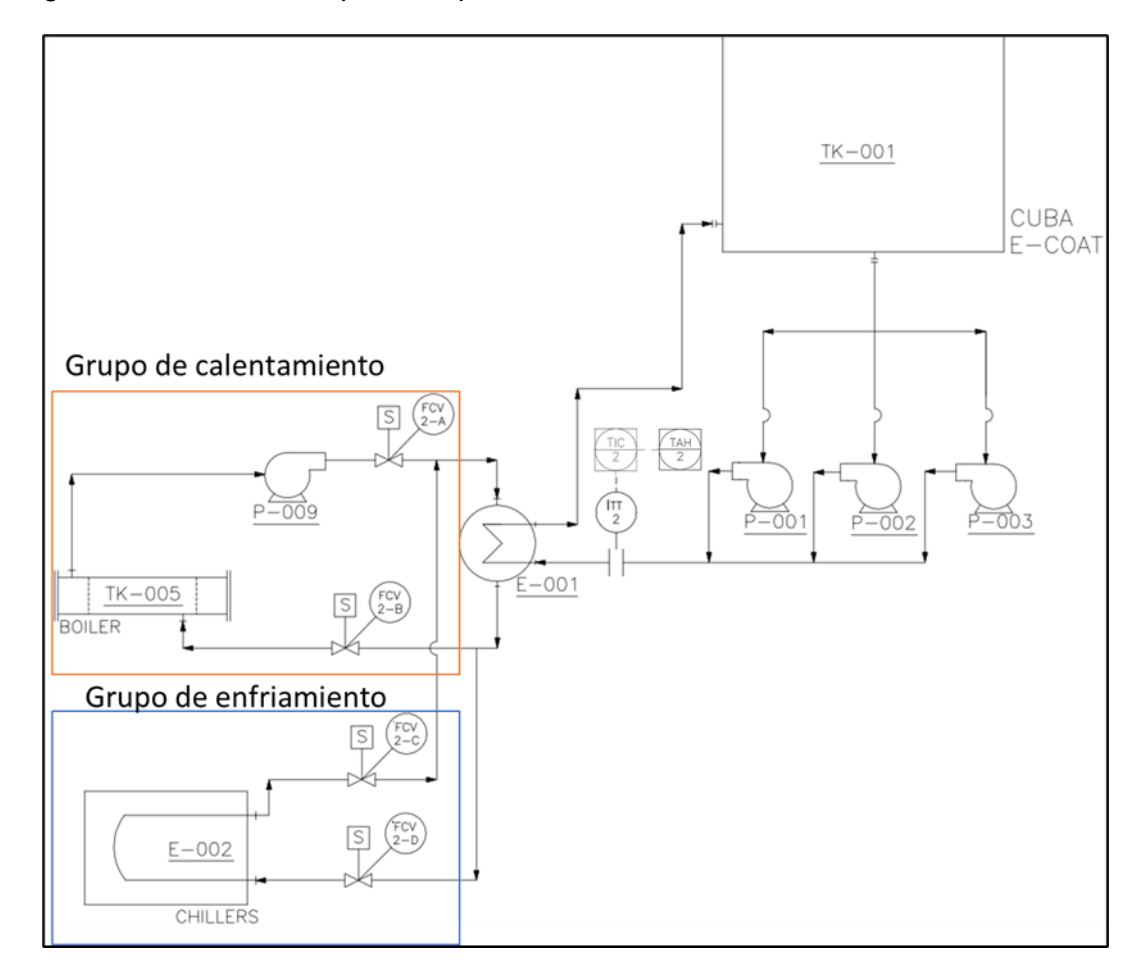

*Nota: Diagrama P&ID del control de temperatura de la pintura cataforética.*

## *Anolito*

El anolito consta de una válvula que permite el ingreso de agua desionizada a un tanque que contiene el anolito, una bomba centrífuga y de celdas anolíticas, cuya función es la de remover el ácido que se libera en el proceso de electrodeposición (Reprieto, 2010). Dentro de este proceso es importante controlar la conductividad del anolito, que debe estar por debajo de los 4000  $\mu s/cm$  y en caso de que se supere este límite, se debe agregar agua desionizada en el tanque de anolito y así mantener la

conductividad de esta solución ácida dentro del rango establecido. Este parámetro, antes de la implementación del presente proyecto, era medido por el personal de mantenimiento, a través de un conductímetro.

El diagrama P&ID del sistema de anolito implementado en CIAUTO se presenta en la [Figura 14,](#page-42-0) donde se puede observar que además de los componentes antes mencionados, se cuenta con un sensor de nivel bajo y una alarma en el caso de que este se active.

#### <span id="page-42-0"></span>**Figura 14**

#### *Diagrama P&ID del anolito*

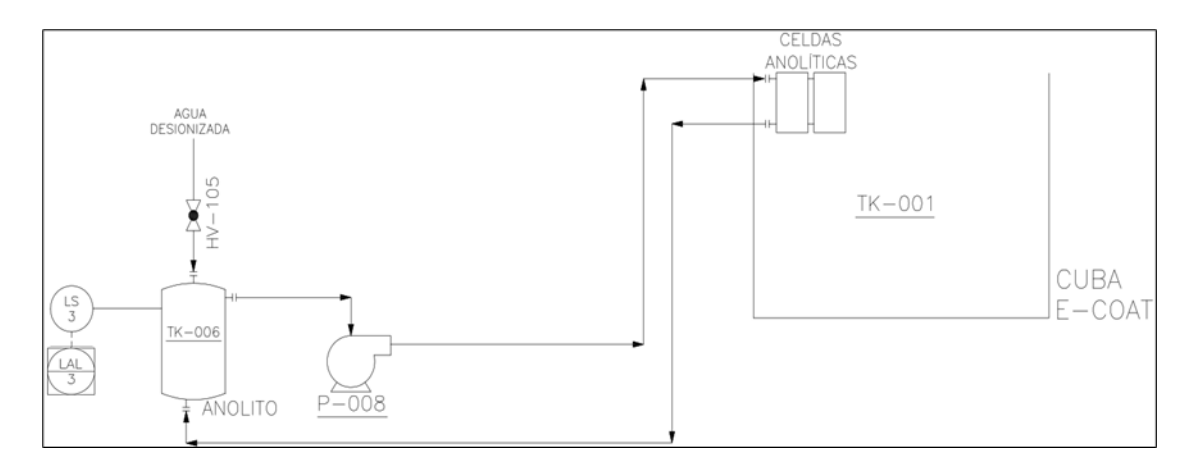

*Nota: El diagrama P&ID del sistema de anolito implementado en CIAUTO.*

## **Automatización con PLCs**

La automatización es el uso de sistemas de control como el control numérico, controles lógicos programables y otros sistemas de control industrial, para controlar maquinaria y procesos industriales, reduciendo la necesidad de la intervención humana. En el ámbito de la industrialización, la automatización es el paso más allá de la mecanización. Mientras que la mecanización proporciona a los operadores humanos maquinaria para ayudarlos con el requisito muscular del trabajo, la automatización también reduce en gran medida la necesidad de los requisitos sensoriales y mentales humanos. Los procesos y el sistema también se pueden automatizar (Aiassa, 2019).

La automatización juega un papel cada vez más importante en la economía global y en los gastos diarios. Los ingenieros se esfuerzan por combinar dispositivos automatizados con herramientas matemáticas y organizacionales para crear sistemas complejos para aplicaciones y actividades humanas. Muchas funciones del ser humano en los procesos industriales actualmente se encuentran más allá del alcance de la automatización. El reconocimiento de patrones a nivel humano y la capacidad de producción del lenguaje están mucho más allá de la capacidad de los sistemas mecánicos e informáticos modernos. Las tareas que requieren evaluación subjetiva o síntesis de datos sensoriales complejos, como el sonido, así como tareas como la planificación de estrategias, actualmente requieren experiencia humana. Las computadoras de refuerzo especializadas, conocidas como controladores lógicos programables (PLC), se usan con frecuencia para sincronizar el flujo de entrada de sensores y eventos. Esto conduce a una acción controlada con precisión que permite un control estricto de cualquier proceso industrial (Vázquez, 2013).

El PLC se inventó en respuesta a las necesidades de la industria automotriz estadounidense. En 1968, GM Hydrometric (la división de transmisión automática de General Motors) emitió una solicitud de propuesta para un reemplazo electrónico de los sistemas de relés cableados. El primer PLC fue designado como 084 porque fue el resultado del proyecto ochenta y cuatro de Bedford Associates. Dickey Morley, a quien se considera el "padre" del PLC (Tigse, 2017).

La principal diferencia con respecto a otras computadoras es que los PLC están hechos para varias condiciones (como polvo, humedad, calor, frío) y tienen la facilidad para arreglos extensos de entrada/salida. Estos conectan el PLC a sensores y actuadores. Los PLC leen interruptores de límite, variables de procesos analógicos (como temperatura y presión) y la posición de posiciones complejas en el sistema. Algunos utilizan la visión artificial. En el lado del actuador, el PLC opera motores

eléctricos, cilindros neumáticos e hidráulicos, relés magnéticos, solenoides o salidas analógicas. Los arreglos de entrada/salida pueden estar integrados en los PLC simples o el PLC puede tener E/S externas conectadas a las redes informáticas que se conectan al PLC (Sánchez, 2020).

Un PLC permite controlar la lógica, la secuenciación, el tiempo, la manipulación de datos aritméticos y las capacidades de conteo. Puede verse como una computadora industrial que tiene una unidad central de procesamiento, memoria, interfaz de entrada y salida y un dispositivo de programación. La unidad central de procesamiento proporciona la inteligencia del controlador. Acepta datos, información de estado de varios dispositivos de detección como interruptores de límite, interruptores de proximidad, ejecuta el programa de control del usuario almacenado en la memoria y proporciona comandos de salida apropiados a dispositivos como válvulas de solenoide, interruptores, etc. La interfaz de entrada y salida es el enlace de comunicación entre el campo dispositivos y los controladores. A través de estas interfaces, el procesador puede detectar y medir cantidades físicas con respecto a una máquina o proceso, como proximidad, posición, movimiento, nivel, temperatura, presión, etc. Según el estado detectado, la CPU envía comandos a dispositivos de salida como válvulas, motores, alarma, etc. La unidad del programador proporciona la interfaz hombre-máquina. Se usa para ingresar al programa de aplicación, que a menudo usa una lógica simple y fácil de usar (Rodríguez, 2013).

#### *Componentes del PLC*

En (Silvio Quinotoa, 2021), se menciona que el PLC consta principalmente de una CPU, áreas de memoria y circuitos apropiados para recibir datos de entrada/salida. De hecho, se puede considerar que el PLC es una caja llena de cientos o miles de relés, contadores, temporizadores y ubicaciones de almacenamiento de datos independientes. No existen físicamente, sino que son simulados y pueden considerarse

contadores de software, temporizadores, etc. Cada componente de un PLC tiene una función específica:

- Relés de entrada (contactos): están conectados al mundo exterior que existen físicamente y reciben las señales de interruptores, sensores, etc. normalmente no son relés, sino transistores.
- Relés de servicios públicos internos: estos no reciben señales del mundo exterior ni existen físicamente. Son relés simulados y son los que permiten a un PLC eliminar relés externos. Estos también son algunos relés especiales que se dedican a realizar una sola tarea. Algunos son siempre una vez durante el encendido y normalmente se utilizan para inicializar los datos que se almacenaron.
- Contadores: estos son contadores simulados y se pueden programar para contar hacia arriba, hacia abajo o hacia arriba y hacia abajo. Dado que son simulados, están limitados en sus velocidades de conteo. Algunos fabricantes también incluyen contadores de alta velocidad basados en hardware. Es necesario pensar en estos como existencia física.
- Temporizador: estos vienen en variedades e incrementos. El tipo más común es un tipo de retraso. Otros incluyen retardo de desactivación y tipos tanto retentivos como no retentivos. Los incrementos varían de 1 milisegundo a 1 segundo.
- Relés de salida (bobinas): estos están conectados al mundo exterior. Estos existen físicamente y envían señales de encendido/apagado a solenoides, luces, etc. Pueden ser transistores, relés o triacs según el modelo elegido.
- Almacenamiento de datos: por lo general, son registros asignados simplemente para almacenar datos. Por lo general, se utilizan como

almacenamiento temporal para matemáticas o manipulación de datos. Por lo general, también se pueden usar para almacenar datos cuando se desconecta la energía del PLC.

### *Operación del PLC*

El primer paso es comprobar el estado de entrada, en este paso el PLC examina cada una de las entradas para determinar si está encendido o apagado, además, para conocer que sensor está conectado en cada entrada, esto se realiza durante toda la programación y se registra los datos en la memoria para ser utilizados en el segundo paso.

El segundo paso es ejecutar su programa una instrucción a la vez. Por ejemplo, si el programa dice que, si la primera entrada estaba activada, entonces debería activar la primera salida. Dado que ya sabe qué entradas están activadas/desactivadas del paso anterior, podrá decidir si la primera salida debe activarse en función del estado de la primera entrada. Almacenará los resultados de la ejecución para su uso posterior durante el tercer paso. Finalmente, en el tercer paso el PLC actualiza el estado de las salidas. Actualiza la salida en función de qué entrada estaba activada durante el primer paso y los resultados de ejecutar su programa durante el segundo paso. Basado en el ejemplo del paso 2, ahora encendería la primera salida porque la primera salida estaba encendida y su programa dijo que encendiera la primera salida. En la [Figura 15,](#page-46-0) se aprecia cada uno de los pasos en un diagrama de flujo.

#### <span id="page-46-0"></span>**Figura 15**

*Operación del PLC*

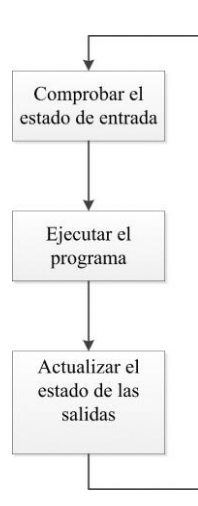

*Nota: Pasos para la operación del PLC.*

## **Estándar ANSI/ISA-101.01-2015**

Para la realización del proyecto del presente documento se empleó el estándar ANSI/ISA-101.01-2015 (ANSI/ISA-101.01-2015, 2015). La finalidad de este estándar es considerar el diseño, implementación, operación y mantenimiento de las interfaces hombre-máquina (HMI) para los diferentes sistemas de automatización de proceso. Esta normativa otorga terminología y modelos para desarrollar una HMI, desde luego se empieza desde lo más básico hasta lo más complejo. Los objetivos primordiales de este estándar son:

- Proporcionar una guía para diseñar, construir, operar y mantener HMI para lograr un sistema de control de procesos más seguro, efectivo y eficiente en todas las condiciones de operación.
- Mejorar las capacidades del usuario para detectar, diagnosticar y responder adecuadamente a situaciones anormales.

#### *Implementación del ciclo de vida del HMI*

En (ANSI/ISA-101.01-2015, 2015) se menciona que en esta etapa la HMI integra software y hardware de la plataforma de conexión, de este modo, los procesos propios incluyen:

- Construcción de pantallas: En este proceso la elaboración de pantallas se realiza con objetos y elementos gráficos de las diferentes herramientas HMI, además, se puede complementar el sistema con comandos personalizados según la necesidad de ingeniero. Esta complementación se puede realizar directamente en el sistema de control en vivo, con ayuda de los controladores de ingeniería idóneos.
- Construcción de consolas: Este proceso a veces es necesario realizar para sistemas completamente nuevos, así, se puede dar paso a poner a prueba la pantalla. La construcción de las consolas incluye la instalación y configuración del sistema operativo y el software del sistema de control.
- Prueba: En este proceso se pone a prueba el rendimiento del sistema. Esta pruebe puede ser realizada con el sistema fuera de línea o al mismo tiempo que la integración con el sistema en vivo. En ocasiones, es necesaria una prueba real del sistema antes de la puesta en marcha del servicio, de esta manera, con las pruebas se minimizarán costos y el esfuerzo de puesta a servicio del sistema. Estas pruebas pueden estar sujetas a los eventos de auditoría, donde se denota el proceso del trabajo, de este modo, se requiere personal capacitado para realizar las pruebas respectivas, este personal determinará la disponibilidad del sistema, los trastornos que pueda presentar u otras condiciones. La documentación generada en este proceso debe estar totalmente regulada, en este sentido, generalmente los entregables son:
	- a) planes de prueba
	- b) metodología de prueba
	- c) requisitos del plan de validación, específicos de este paso de verificación
	- d) sistema de seguimiento de deficiencias
	- e) criterios de ingeniería de factores humanos

f) gestión de cambios.

- Entrenamiento: Durante esta etapa se realiza la capacitación del operador y la documentación generada en la capacitación. Esta capacitación puede realizarse en el ambiente de trabajo o en un ambiente más académico, depende de la disponibilidad y facilidad de la persona o personas que serán capacitadas. La capacitación debe abordar contenidos específicos para poder comandar el HMI.
- Comisión: La puesta en marcha del sistema es la prueba final donde se analizan las conexiones de datos del proceso, verificación de campo y documentación. Algunas industrias muy rigurosas requieres de un plan de validación específico, en esta etapa es donde se realiza este plan. Todos los manuales de usuario planificados y los sistemas de ayuda en línea deben estar disponibles para su uso en la actividad de la comisión.
- Verificación: Las industrias sumamente reguladas en su mayoría requieren de planes de verificación específicos con documentación y aprobaciones relacionadas antes de poner en marcha el sistema. La verificación se realiza de acuerdo con pruebas objetivas donde se mide el funcionamiento de la HMI. Los controles de verificación antes del control final entre la puesta en servicio y la operación se documentan en el plan de validación.

## *Operación del ciclo de vida*

Cuando el sistema ya ha sido verificado, se procede a la operación del ciclo de vida del HMI. En (ANSI/ISA-101.01-2015, 2015), se menciona que las actividades primordiales en esta etapa son:

• En servicio: Una vez finalizada la comisión y verificación se considera que el sistema ya está en servicio. Cualquier cambio que se realice en el HMI durante su proceso, se manejará en un proceso de Gestión de cambios.

- Mantenimiento: Este proceso hace referencia a los cambios que se puede realizar en el HMI, estas modificaciones pueden ser del sistema operativo, software de seguridad o plataforma, correcciones de errores existentes, modificaciones para reflejar cambios en el proceso mismo o para admitir nuevas funciones, esto forma parte del ciclo de mejora del sistema, se debe realizar copias de seguridad de todo el sistema de control para no perder datos que sean relevantes dentro de la automatización, esta copia seguridad puede estar enfocada a programas integrados, configuración del sistema de control, cualquier otro código del sistema de control que se requiera para que la aplicación HMI sea funcional.
- Desmantelamiento: Este proceso indica la retirada del servicio del HMI parcial o total. Debe establecerse un proceso que tome en consideración actualizaciones de cualquier documentación relacionada y puede requerir pruebas y capacitación, particularmente si otras partes de la HMI permanecen en servicio.

## **Capítulo III. Diseño**

#### **Hardware de control antiguo**

En la [Figura 16](#page-51-0) se observa parte del esquema eléctrico del tablero de control "CUBA E-COAT", encargado de controlar las bombas de recirculación, para lo cual se empleaba un sistema de control de lógica cableada, las bombas son controladas por dos variadores de frecuencia WEG modelo CFW 700 y su accionamiento se lo realizaba a partir de dos selectores y para la regulación de la velocidad se usaban dos potenciómetros. Para visualizar los esquemas completos (control y potencia), revisar Apéndice A.

## <span id="page-51-0"></span>**Figura 16**

*Esquema eléctrico antiguo* 

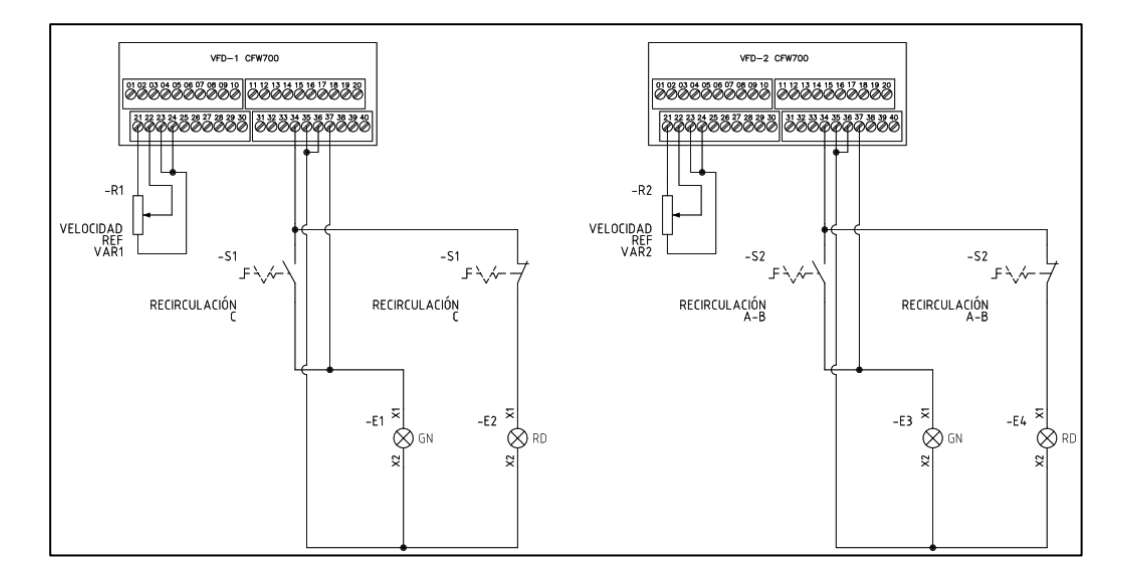

*Nota: Para el accionamiento de la bomba se controlaba por medio de pulsadores y potenciómetros que eran accionados manualmente.*

En la [Figura 17](#page-52-0) se observa la parte de potencia de las bombas de sellos, del anolito, el extractor, ventilador y luminarias, cada bomba que se controla cuenta con un disyuntor, contactor y un relé térmico.

# <span id="page-52-0"></span>**Figura 17**

*Esquema de potencia* 

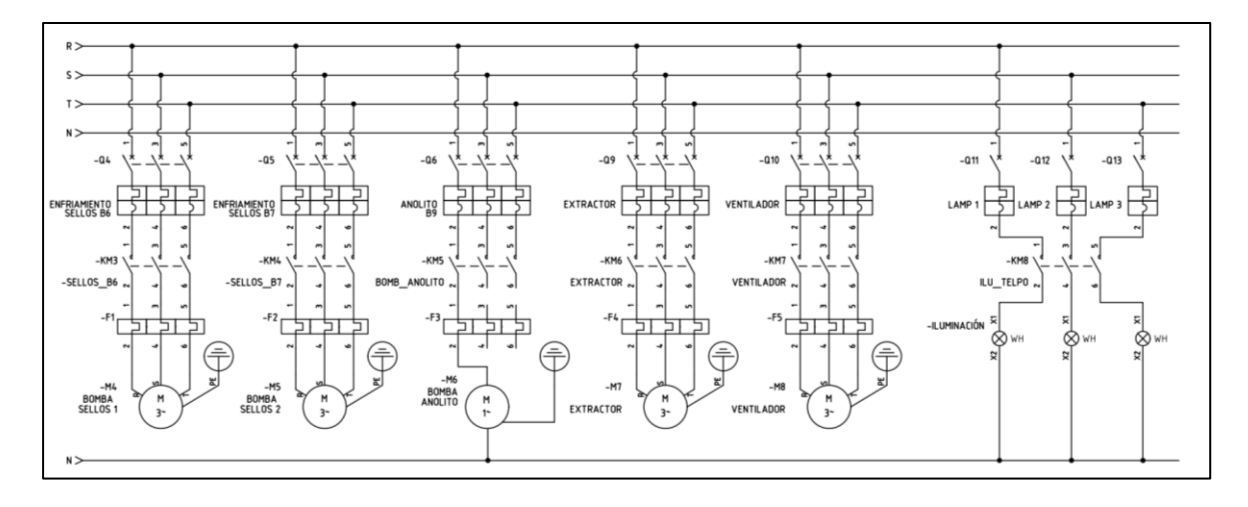

*Nota: Esquema de potencia en donde se encuentran contactores y relés térmicos en cada bomba, extractor, ventilador, y luminaria.*

En la [Figura 18](#page-52-1) se presenta el sistema de control antiguo que cuenta con dos pulsadores: uno normalmente abierto para activar el actuador deseado y otro normalmente cerrado para desactivarlo. Además, se utilizan los contactos normalmente cerrado y abierto de los relés térmicos, para que en caso de que se suscite una falla en el actuador, se encienda la alarma correspondiente.

## <span id="page-52-1"></span>**Figura 18**

*Esquema de control* 

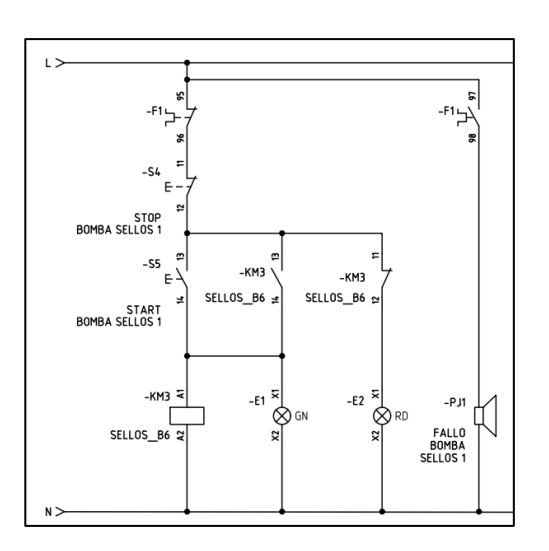

*Nota: Esquema de control en donde se explica una parte del sistema en general como se controlaba antes por medio de pulsadores.*

En la [Figura 19](#page-53-0) se observa el esquema eléctrico correspondiente a las servoválvulas de calentamiento y enfriamiento, estas se activan mediante un selector que permite el paso de 5 VDC como se observa en la [Figura 20.](#page-53-1)

## <span id="page-53-0"></span>**Figura 19**

*Esquema de conexión servoválvulas*

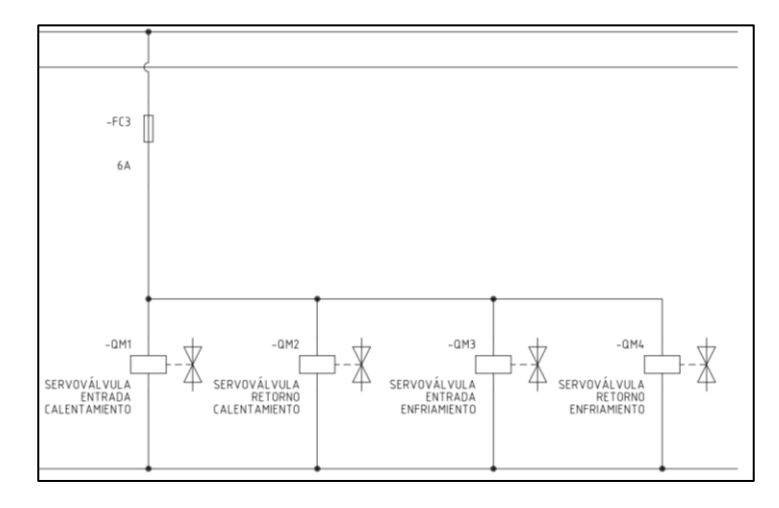

Nota: Esquema eléctrico en donde se explica la conexión de las servoválvulas de

enfriamiento y calentamiento.

# <span id="page-53-1"></span>**Figura 20**

*Esquema de control servoválvulas*

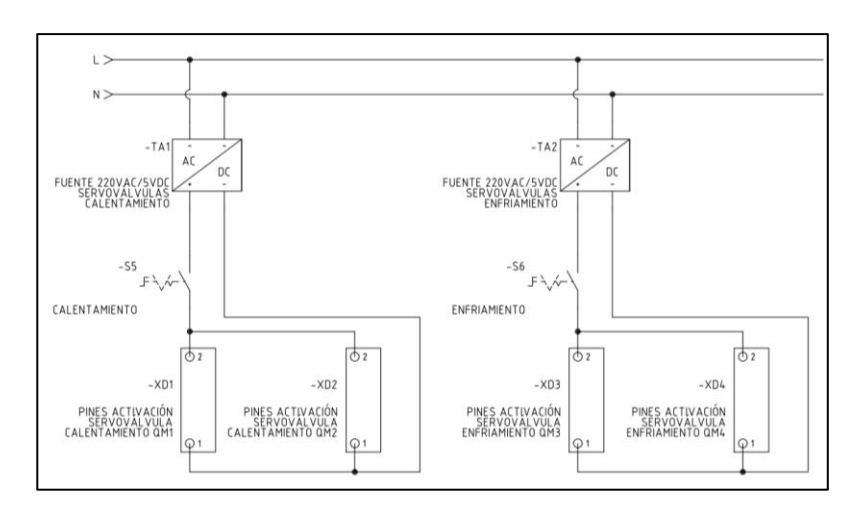

*Nota: Esquema eléctrico del control de activación de las servoválvulas de enfriamiento y calentamiento.*

## **Hardware de control rediseñado**

El control de la recirculación y ultrafiltrado, conductividad del anolito y temperatura de la pintura cataforética, con sus respectivas alarmas, pasan de ser controlados independientemente por los distintos pulsadores y selectores, a ser controlados por un PLC en conjunto con el sistema HMI, por lo que los nuevos diagramas P&ID de cada una de las secciones del subproceso E-COAT se pueden visualizar en la [Figura](#page-54-0) 21, [Figura](#page-55-0) 22 y [Figura](#page-56-0) 23.

## <span id="page-54-0"></span>**Figura 21**

*Diagrama P&ID de la recirculación y ultrafiltrado rediseñado*

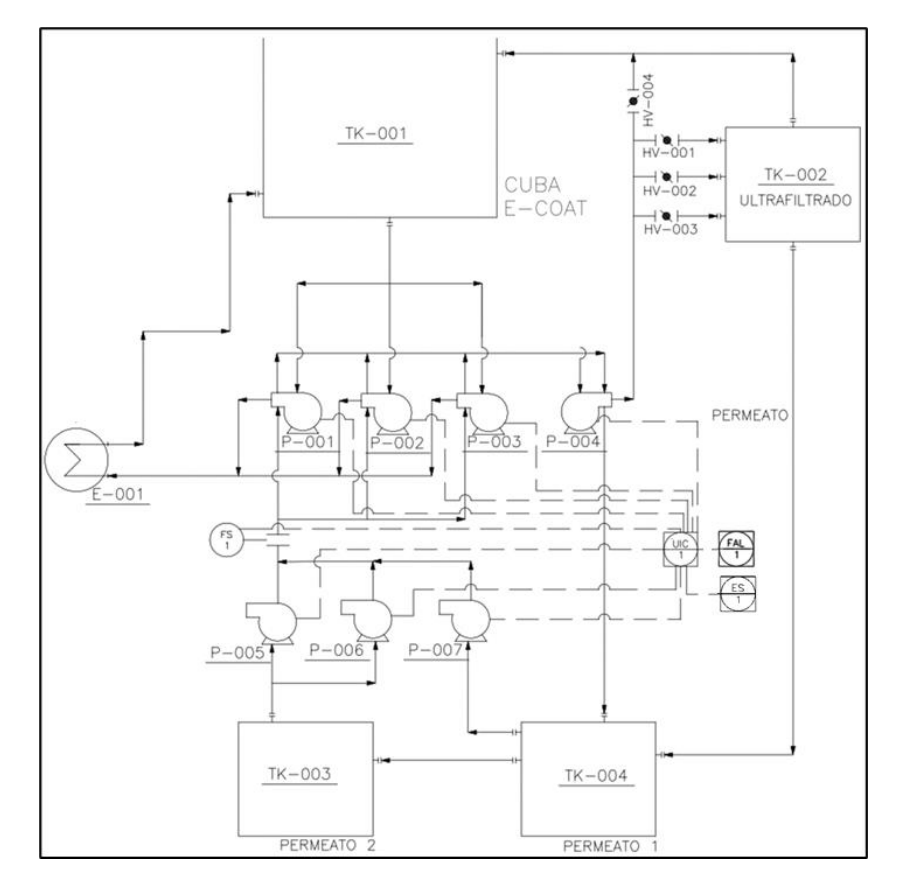

*Nota: El nuevo diagrama P&ID de la recirculación y ultrafiltrado que incluye la lubricación y refrigeración de los sellos mecánicos*

Como se visualiza en la el diagrama P&ID de la [Figura 21,](#page-54-0) las bombas de recirculación, ultrafiltrado, lubricación y refrigeración de los sellos mecánicos y la alarma de bajo flujo son controlados por el PLC en conjunto de la HMI, que está representado por el componente UIC, controlador indicador multivariable, ya que se utiliza el mismo controlador para el control de las demás secciones del subproceso E-COAT. Además, se puede visualizar que el sensor de flujo (FS) y el supervisor de voltaje (ES) son señales de entrada para el PLC y forman parte del procedimiento de seguridad de la lubricación y refrigeración de los sellos mecánicos.

## <span id="page-55-0"></span>**Figura 22**

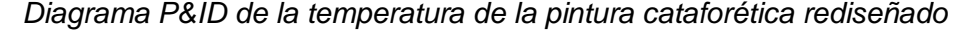

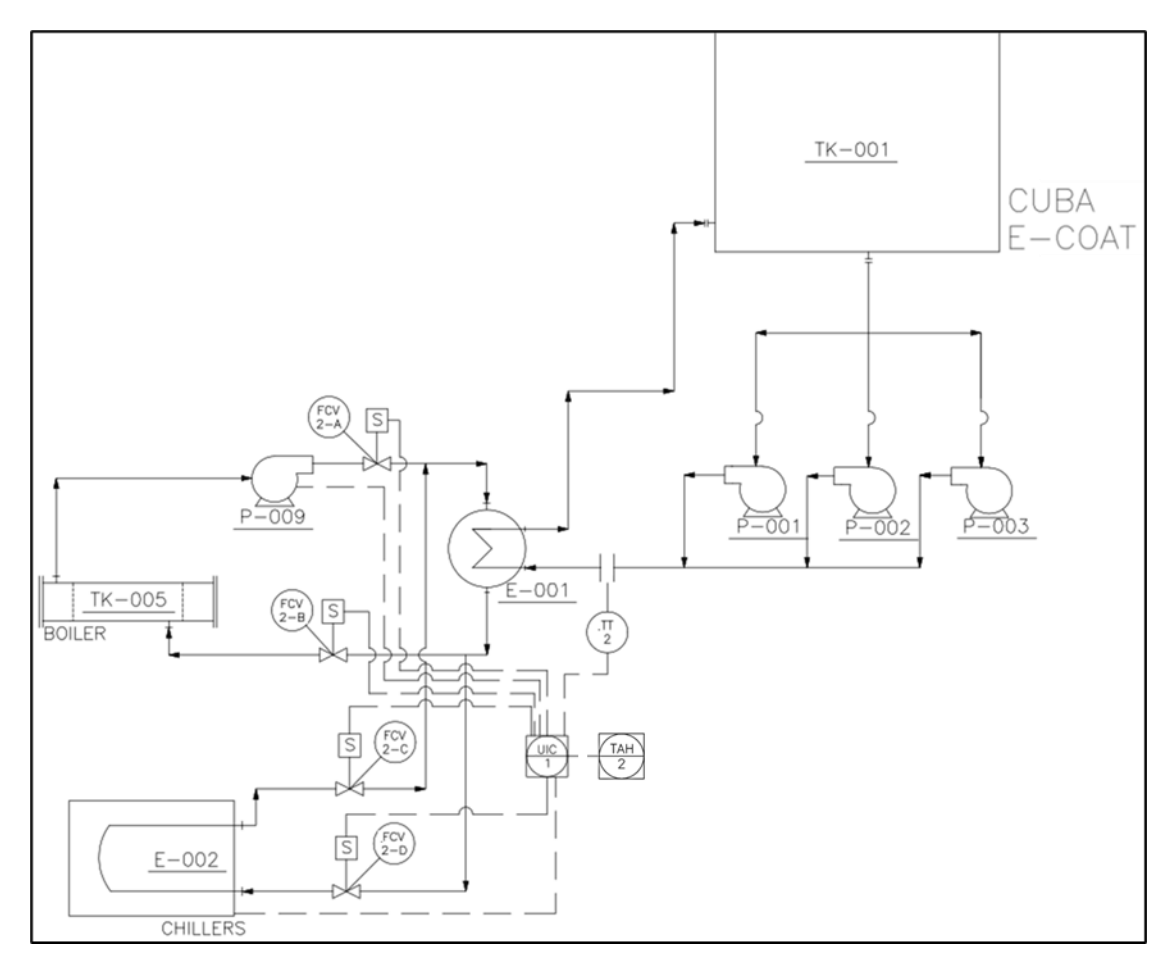

Para el control de temperatura se utiliza el controlador UIC, para el

accionamiento de las servoválvulas de calentamiento y enfriamiento, chillers, la bomba

del boiler y la alarma de alta temperatura. Por otro lado, el transmisor de temperatura es una entrada del PLC.

## <span id="page-56-0"></span>**Figura 23**

*Diagrama P&ID del anolito rediseñado*

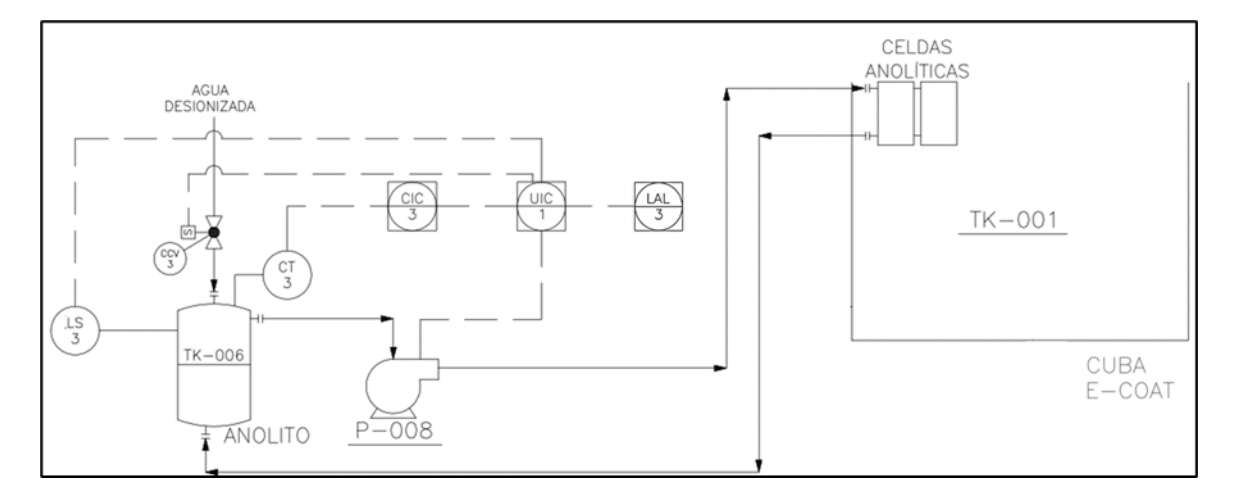

En la [Figura 23,](#page-56-0) para el control automático de la conductividad, se ha cambiado la válvula de bola por una electroválvula (CCV: válvula controladora de conductividad) y se añade un controlador y sensor de conductividad (CT y CIC), que la empresa no utilizaba debido que su uso se lo contempló para la implementación del presente proyecto. Las salidas correspondientes a las alarmas del controlador y el sensor de nivel de anolito, son entradas del PLC, mientras que la bomba de anolito, la electroválvula y la alarma de bajo nivel de anolito son salidas del mismo.

#### *Tabla de asignación de variables*

A partir de los nuevos diagramas P&ID, los esquemas eléctricos de control del hardware de control anterior, los equipos y componentes ya disponibles en el inventario de CIAUTO (PLC S7-1200, Módulo SB 1231 RTD, Fuentes de alimentación DC, controlador y sensor de conductividad), se definen cada una de las entradas y salidas del PLC en la [Tabla](#page-57-0) 1, [Tabla 2](#page-64-0) y [Tabla](#page-65-0) 3, clasificadas por la sección a la que pertenecen.

# <span id="page-57-0"></span>**Tabla 1**

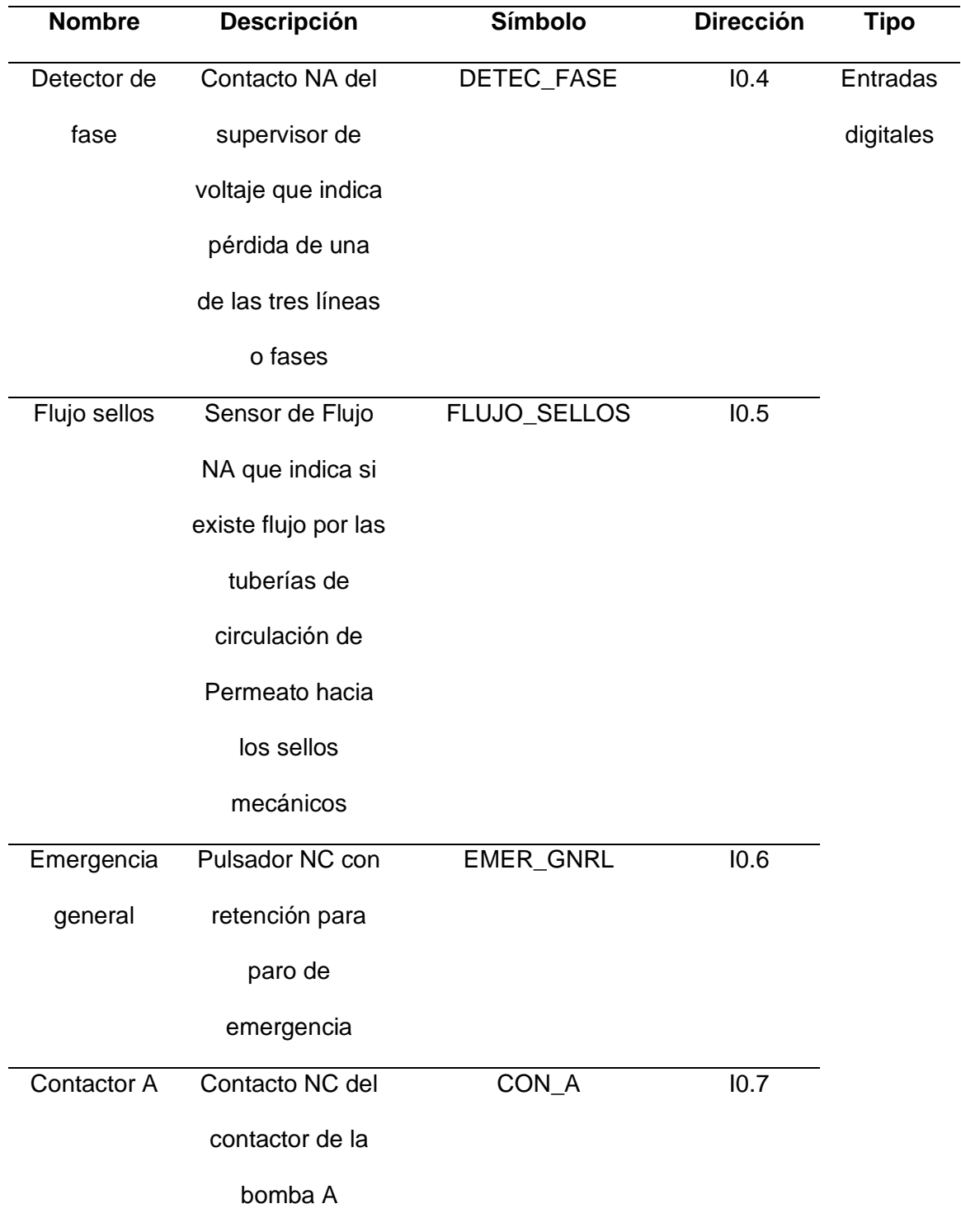

# *Variables de la sección de recirculación y ultrafiltrado*

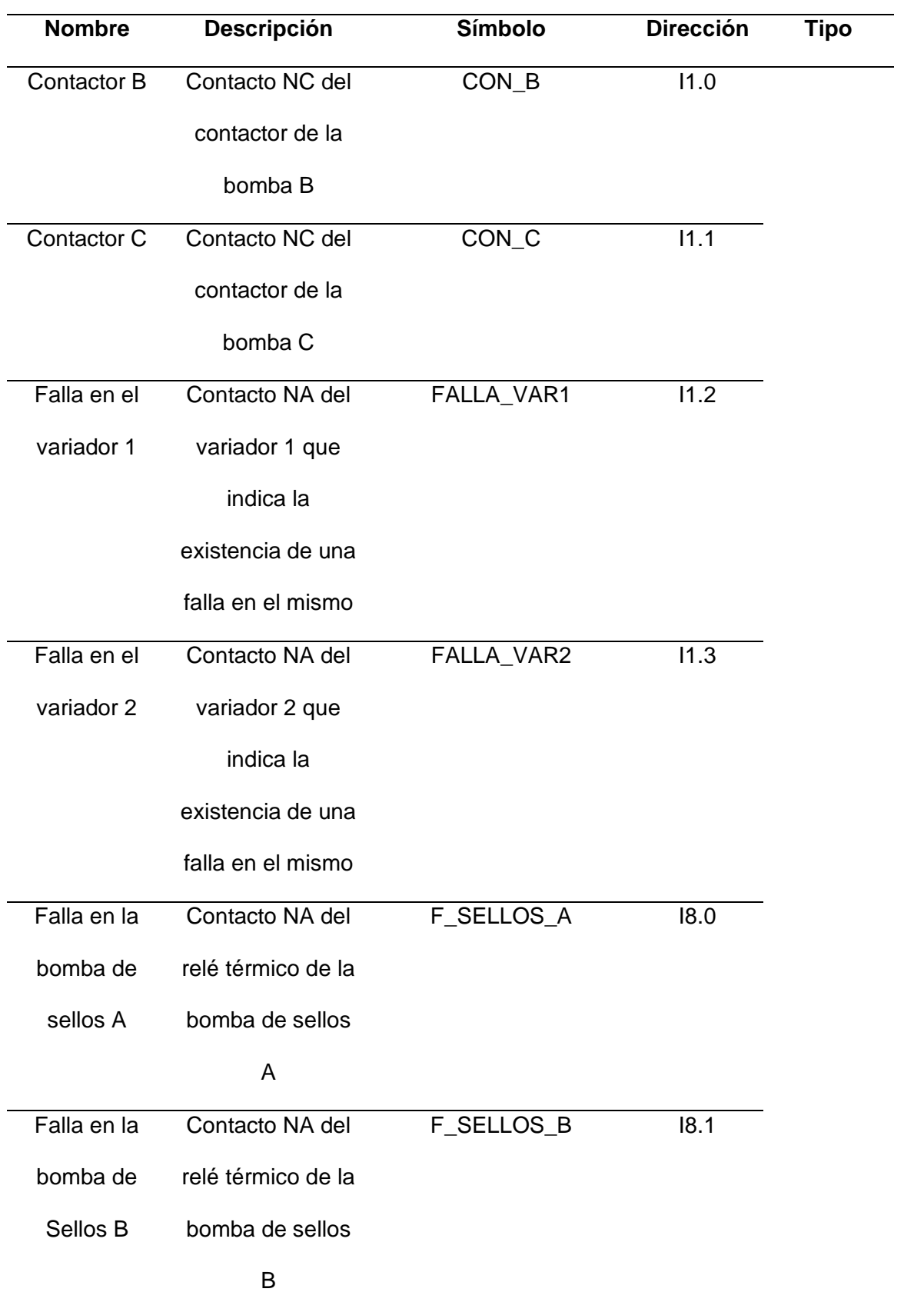

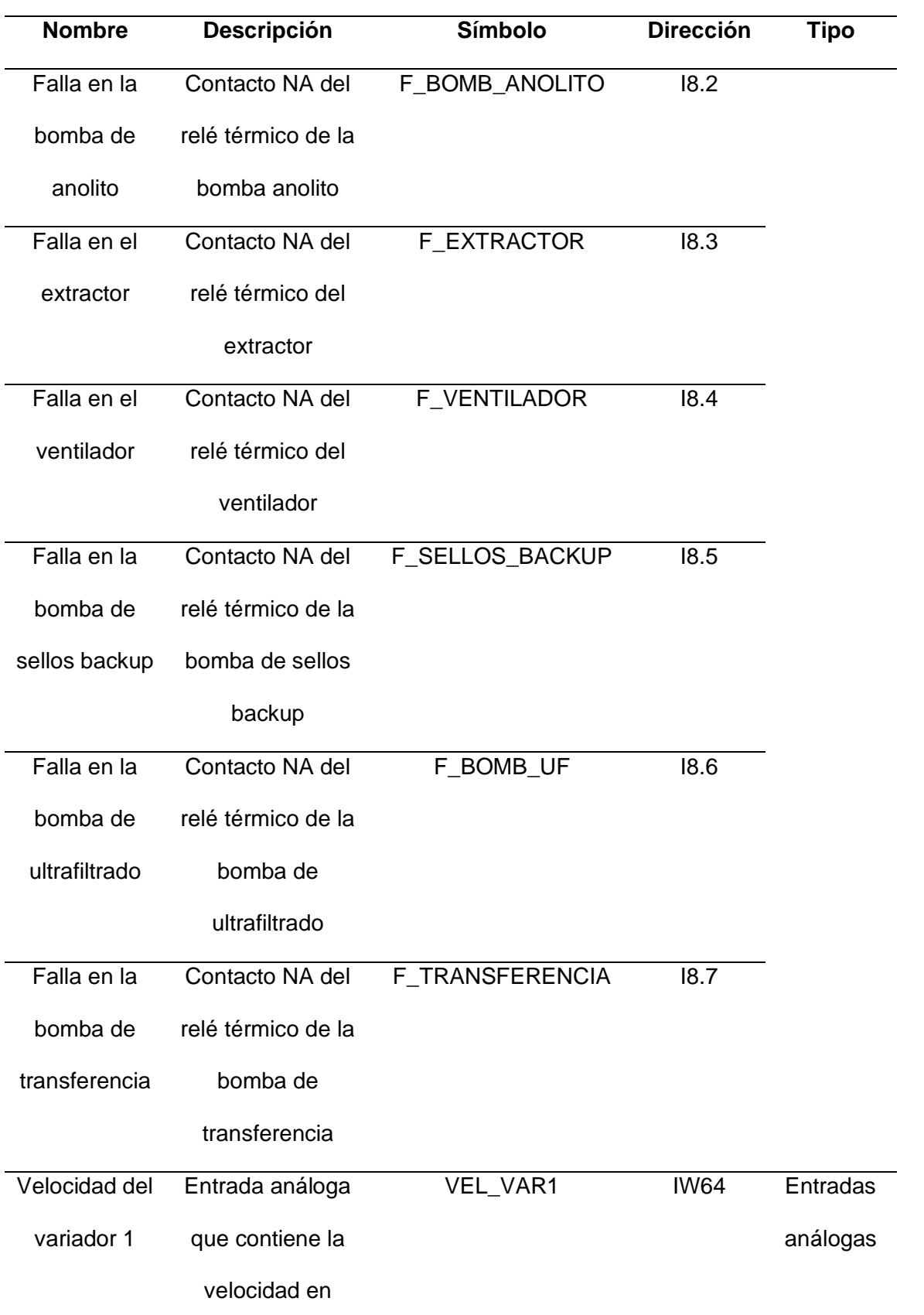

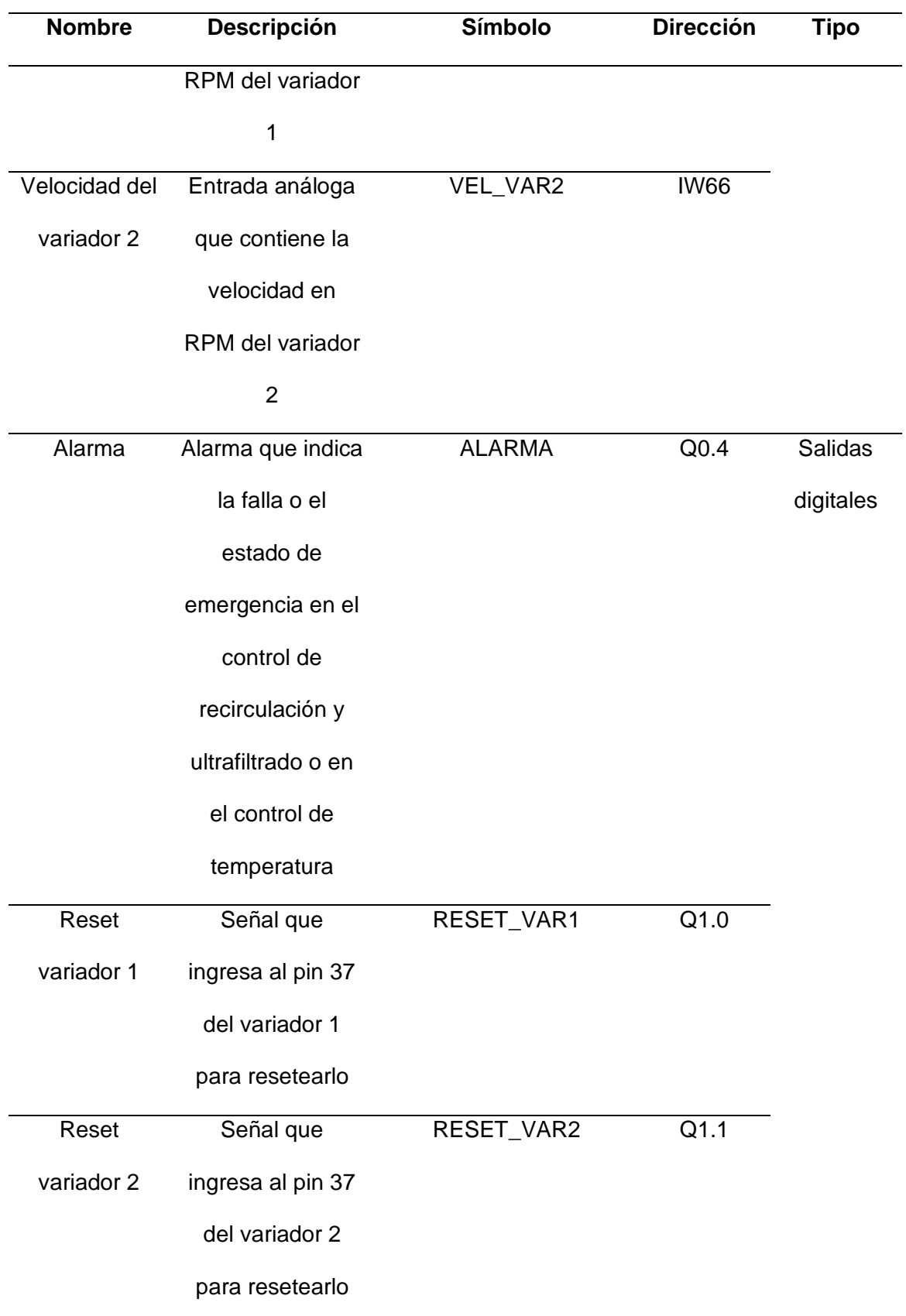

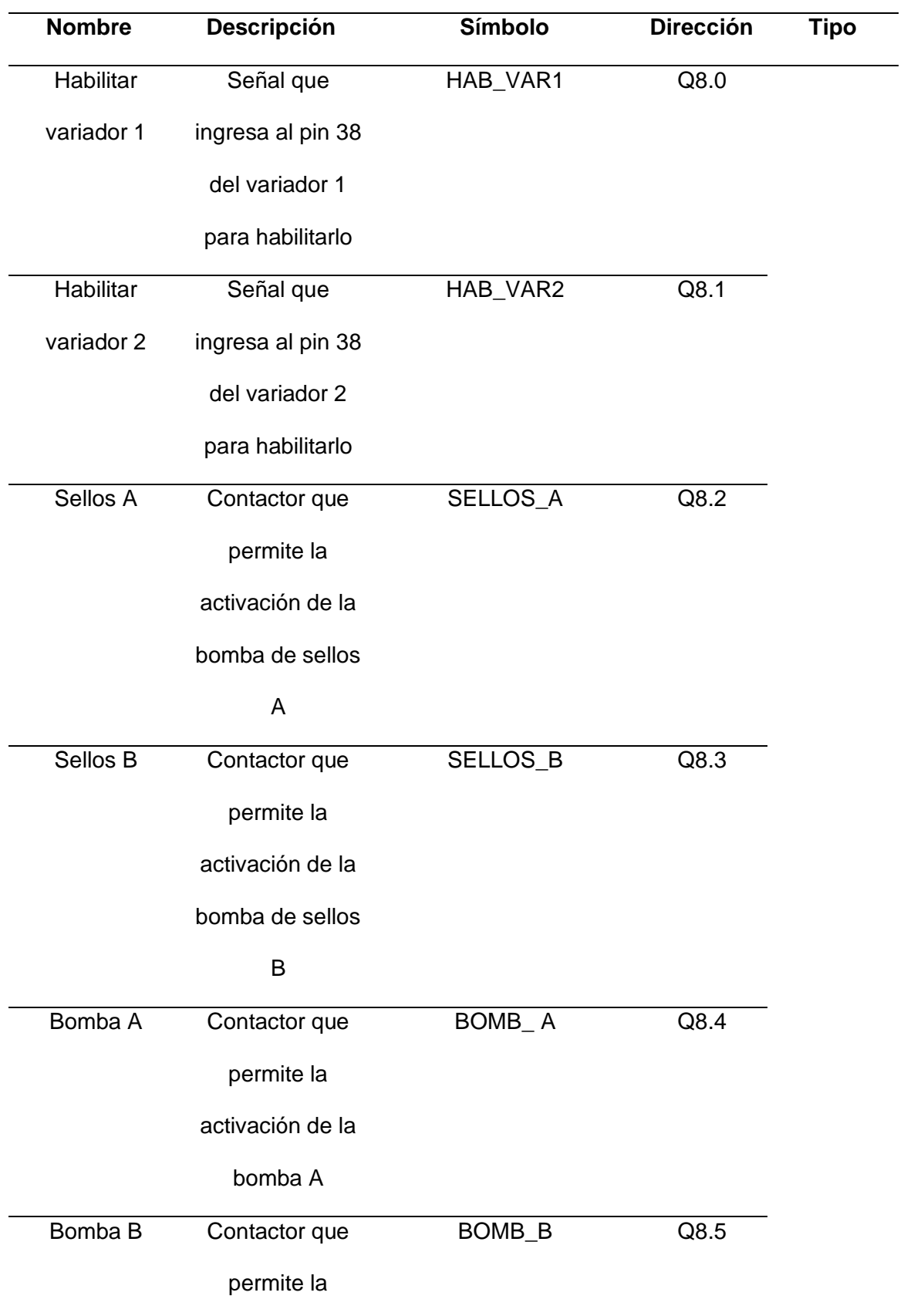

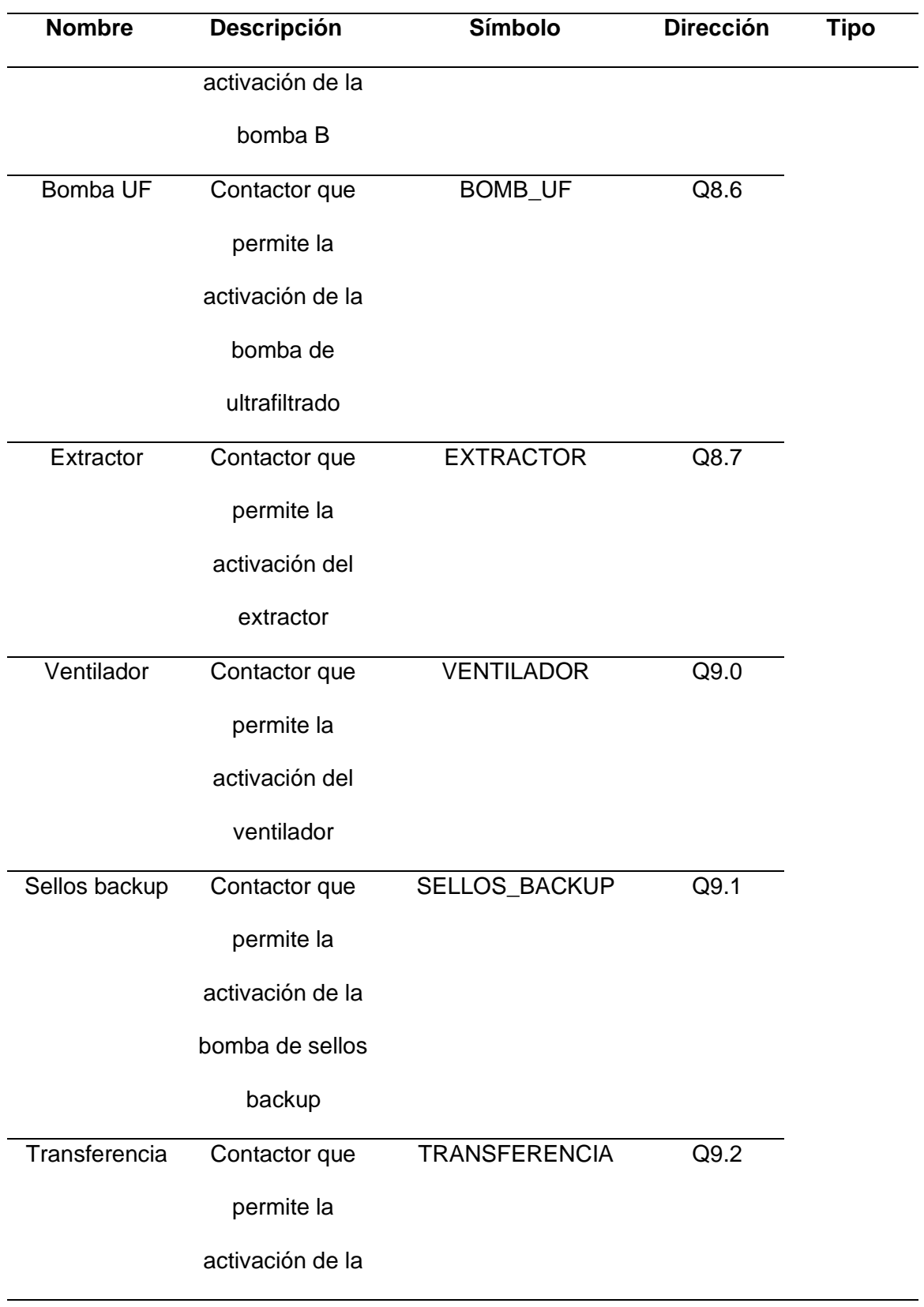

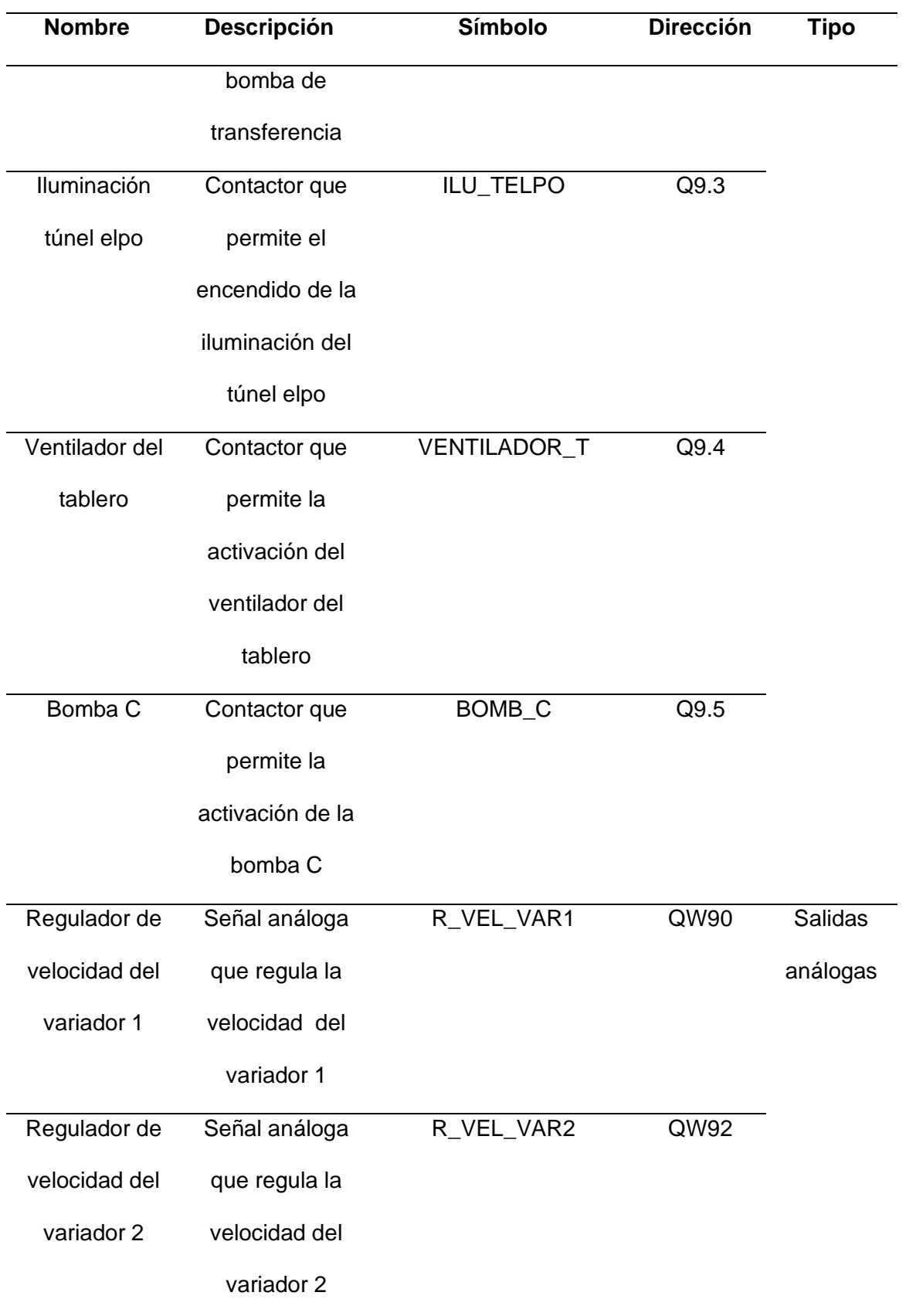

En la [Tabla 1](#page-57-0) también se pueden observar las variables correspondientes a las salidas que controlan a los actuadores de ventilación e iluminación de la zona ELPO.

## <span id="page-64-0"></span>**Tabla 2**

*Variables de la sección de la temperatura de la pintura cataforética*

| <b>Nombre</b> | <b>Descripción</b>    | Símbolo            | <b>Dirección</b> | <b>Tipo</b>    |
|---------------|-----------------------|--------------------|------------------|----------------|
| Tempera       | Detector de           | TEMP_PT100         | <b>IW80</b>      | Entrada        |
| tura Sensor   | temperatura resistivo |                    |                  | análoga        |
| pt100         |                       |                    |                  |                |
| Servoválvulas | Servoválvulas que     | SERVO_CALENT       | Q <sub>0.0</sub> | <b>Salidas</b> |
| de            | permiten el paso de   | <b>AR</b>          |                  | digitales      |
| calentamiento | agua caliente del     |                    |                  |                |
|               | boiler al             |                    |                  |                |
|               | intercambiador de     |                    |                  |                |
|               | calor para elevar la  |                    |                  |                |
|               | temperatura de la     |                    |                  |                |
|               | pintura cataforética  |                    |                  |                |
| Bomba boiler  | Contactor que permite | <b>BOMB_BOILER</b> | Q <sub>0.1</sub> |                |
|               | la activación de la   |                    |                  |                |
|               | bomba del boiler      |                    |                  |                |
| Servoválvulas | Servoválvulas que     | SERVO_ENFRIA       | Q <sub>0.2</sub> |                |
| de            | permiten el paso de   | R                  |                  |                |
| enfriamiento  | agua fría de los      |                    |                  |                |
|               | chillers al           |                    |                  |                |
|               | intercambiador de     |                    |                  |                |

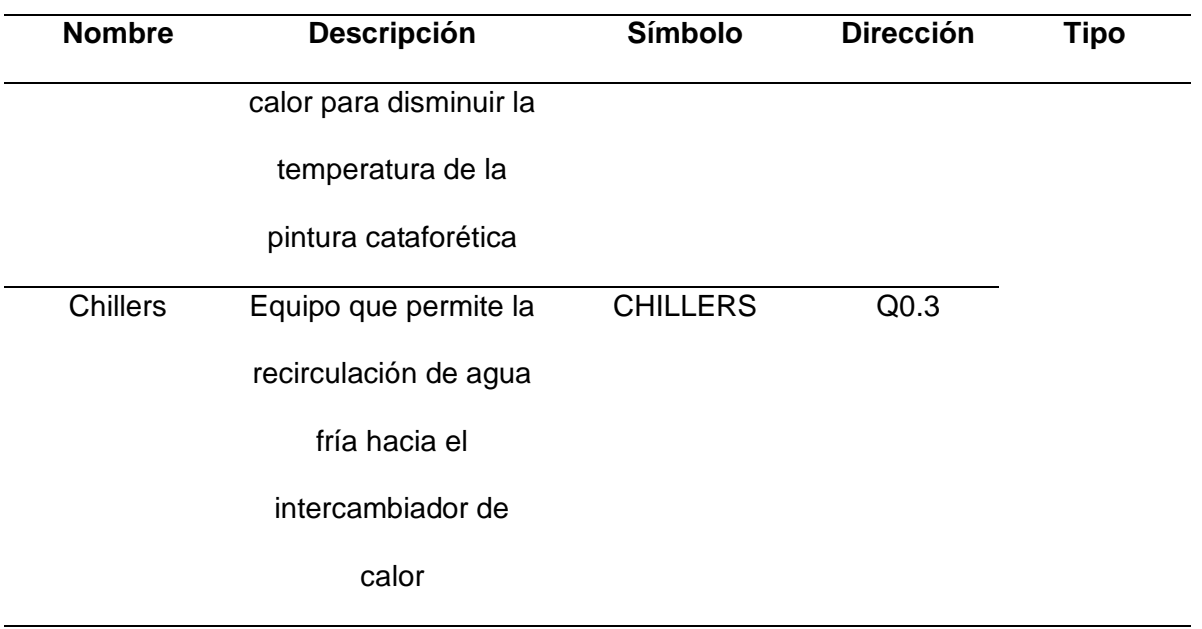

# <span id="page-65-0"></span>**Tabla 3**

*Variables de la sección del anolito*

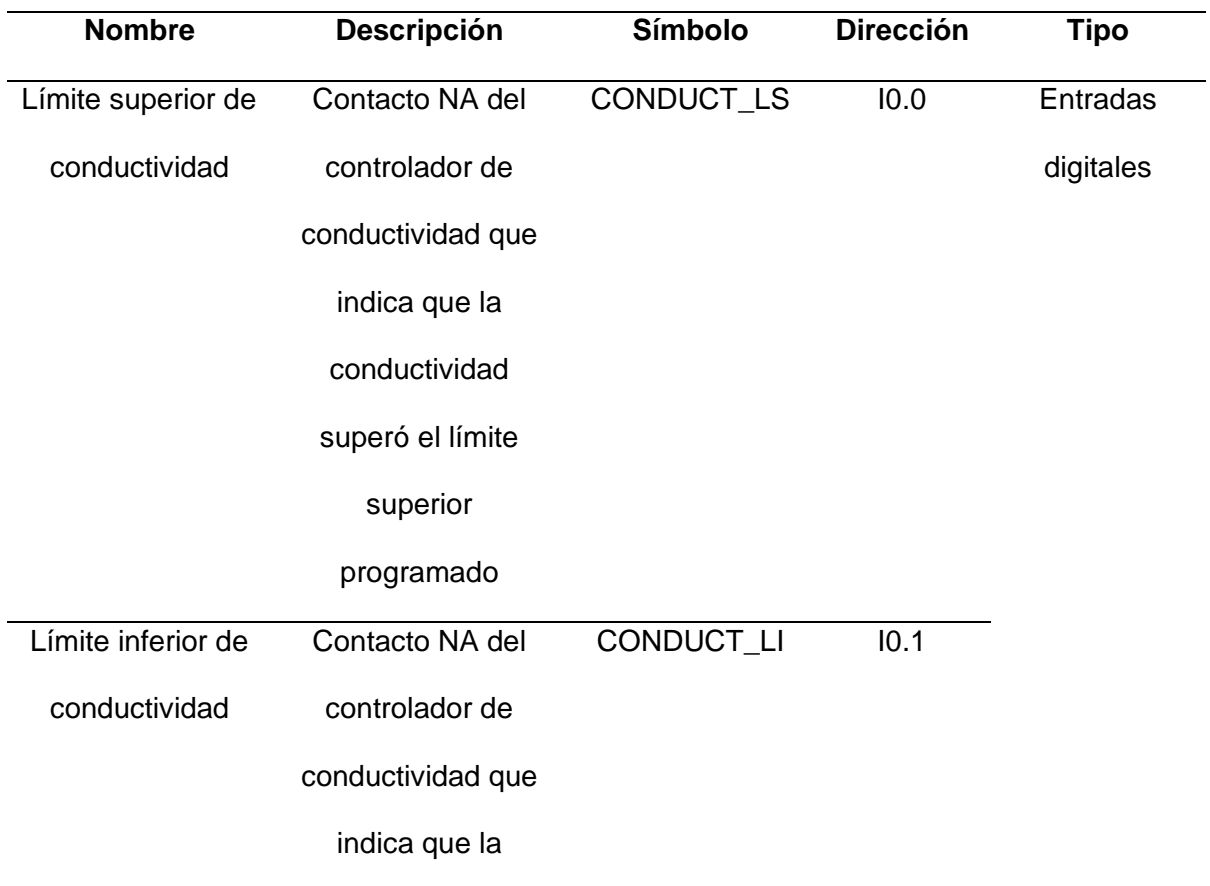

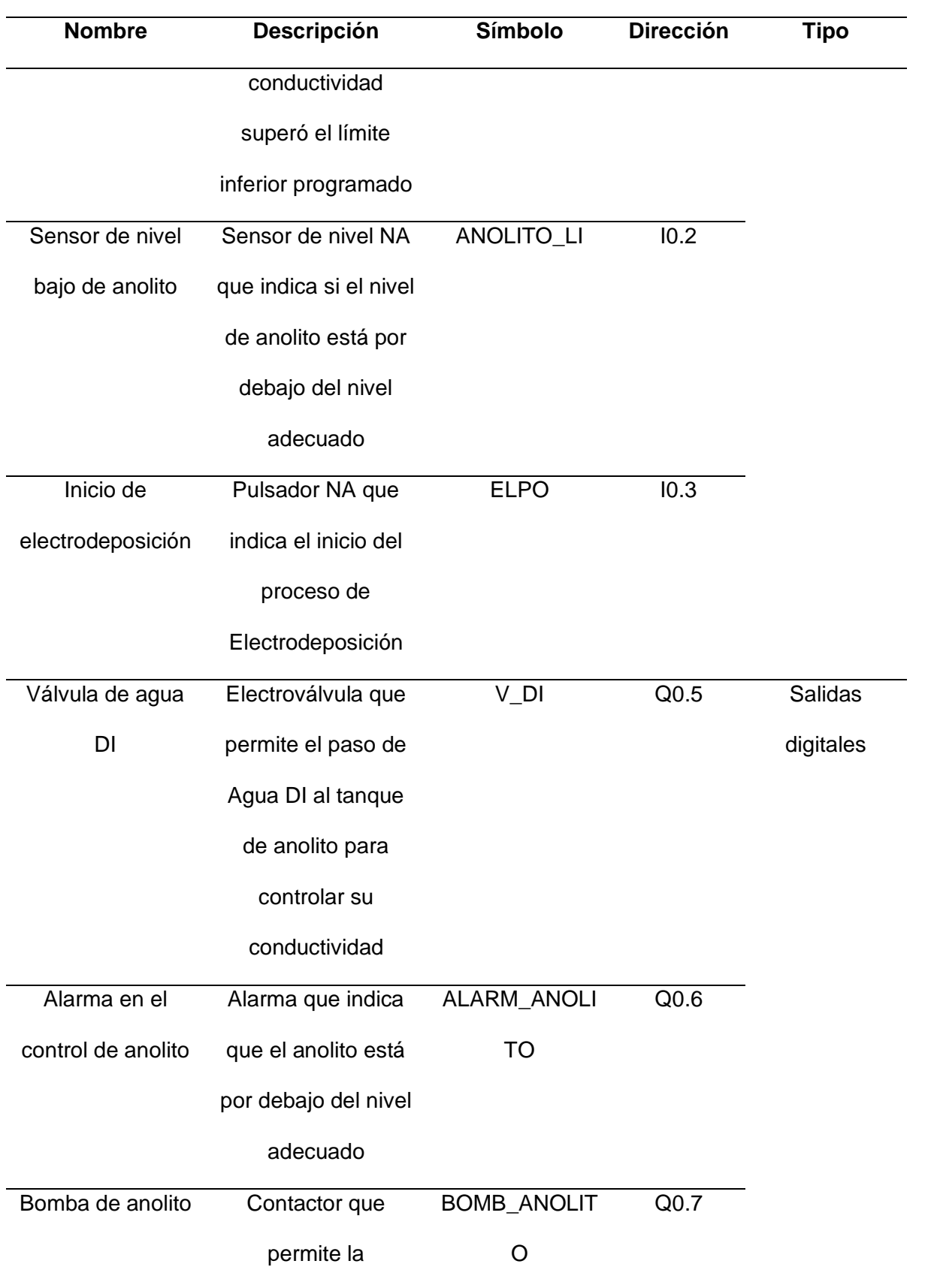

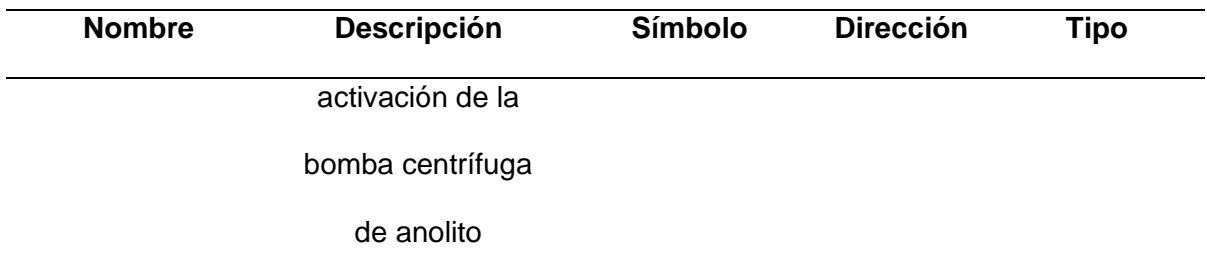

## *Esquemas Eléctricos – Rediseño Control*

Partiendo de la definición de las entradas y salidas del PLC, se realizan los esquemas eléctricos correspondientes a la nueva parte de control del tablero "CUBA E-COAT". Para visualizar a detalle los esquemas eléctricos, revisar Apéndice B.

En la [Figura 24](#page-67-0) se visualiza la conexión de las entradas digitales del PLC, el controlador de conductividad, la fuente UPS y las respectivas fuentes de alimentación para la pantalla HMI y el switch ethernet que permitirá la conexión entre el PLC y la HMI.

## <span id="page-67-0"></span>**Figura 24**

## *Esquema eléctrico de control 1*

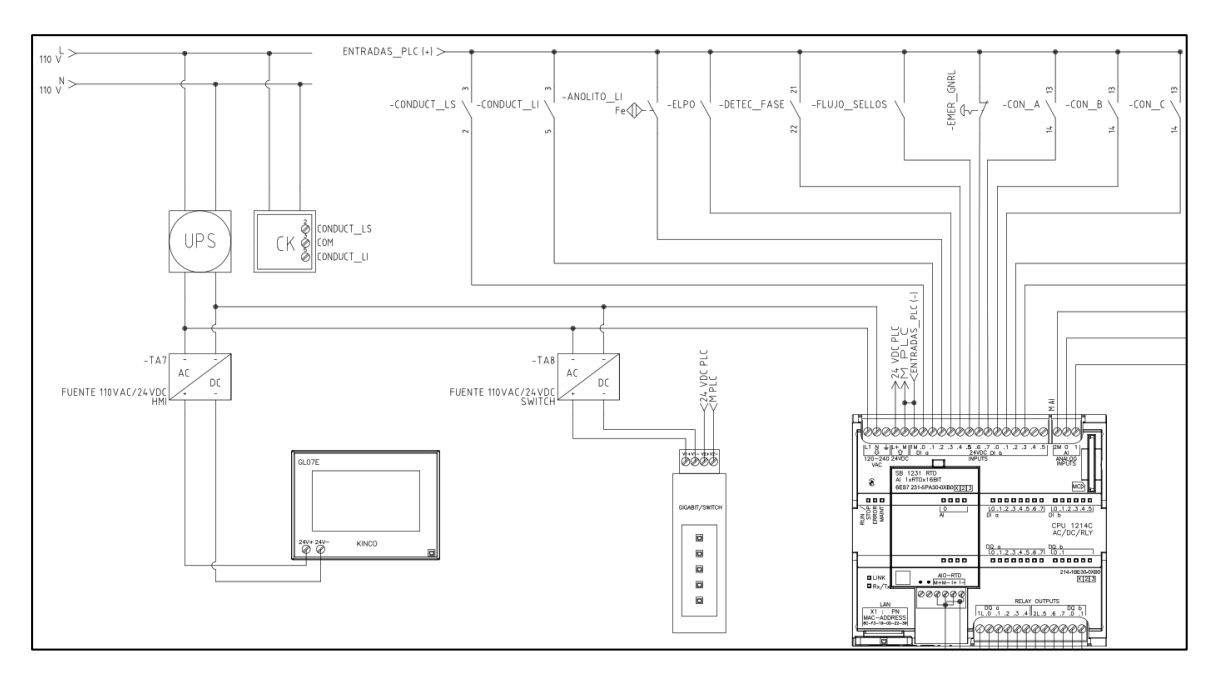

*Nota: La configuración de las entradas digitales del PLC son del tipo sink, es decir, que se requiere +24 V DC para activar cada entrada digital.*

La [Figura 25](#page-68-0) muestra la conexión de las entradas digitales del PLC con las salidas digitales de los variadores de frecuencia, requeridas para determinar si existe falla en cualquiera de los dos variadores. También se muestra la conexión entre las salidas análogas de los variadores con las entradas analógicas del controlador lógico programable, para obtener la velocidad en RPM's de cada variador.

### <span id="page-68-0"></span>**Figura 25**

#### *Nuevo esquema eléctrico de control 2*

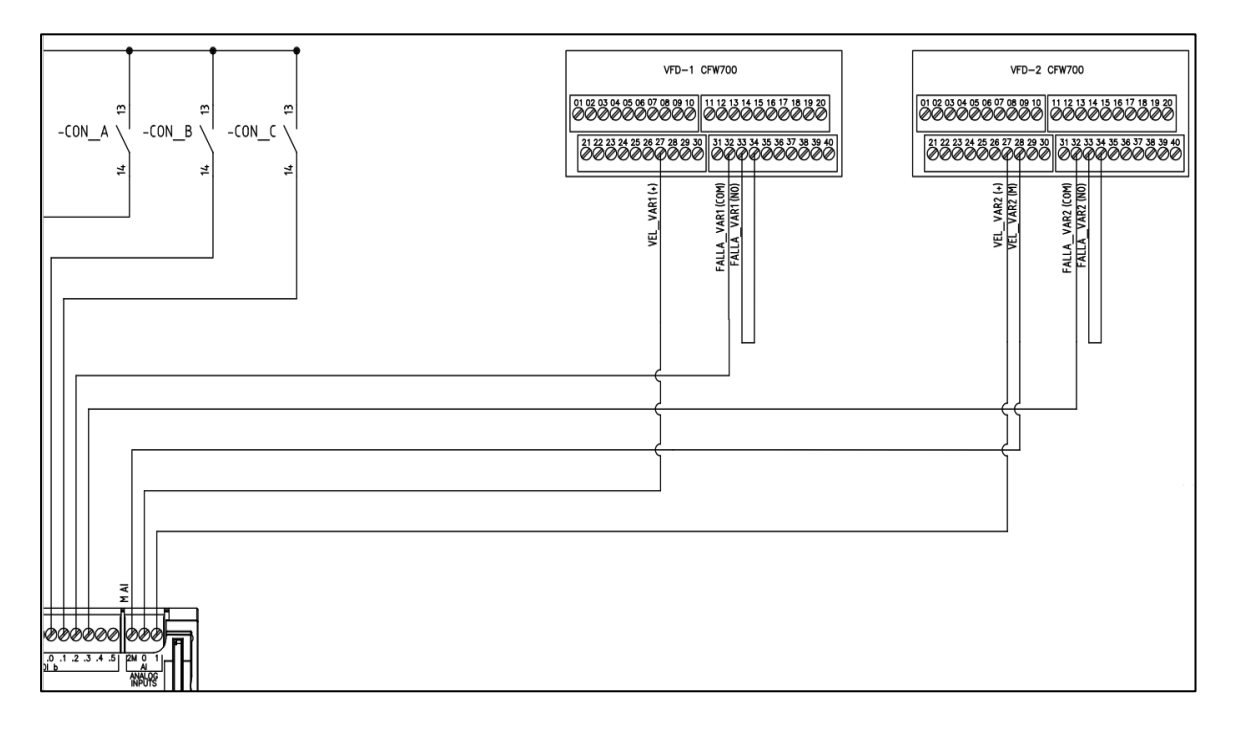

En el esquema de la [Figura 26](#page-68-1) se observa la conexión de los contactos

normalmente abiertos de los relés térmicos de las bombas, el extractor y ventilador, con

las entradas del módulo de expansión de entradas/salidas digitales. Además, se

observa la conexión del relé supervisor de voltaje.

## <span id="page-68-1"></span>**Figura 26**

*Nuevo esquema eléctrico de control 3*

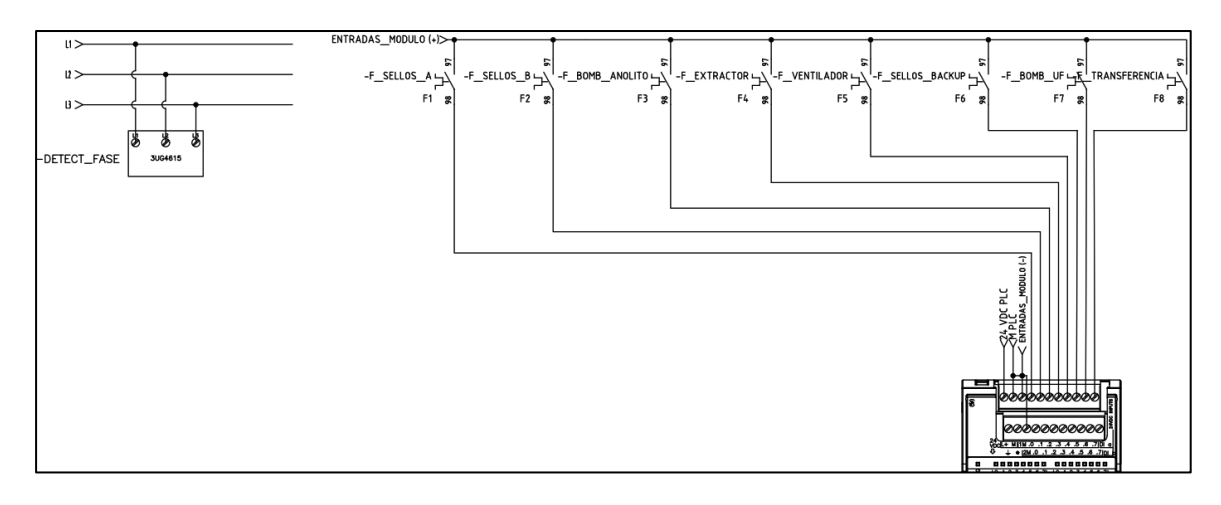

En la [Figura](#page-69-0) 27 y [Figura](#page-69-1) 28, se visualiza la conexión de las salidas digitales del PLC y del módulo de expansión de entradas/salidas digitales. La conexión de las salidas es del tipo source, es decir que, al activarse permiten que a la carga llegue 220 V AC.

# <span id="page-69-0"></span>**Figura 27**

*Nuevo esquema eléctrico de control 4*

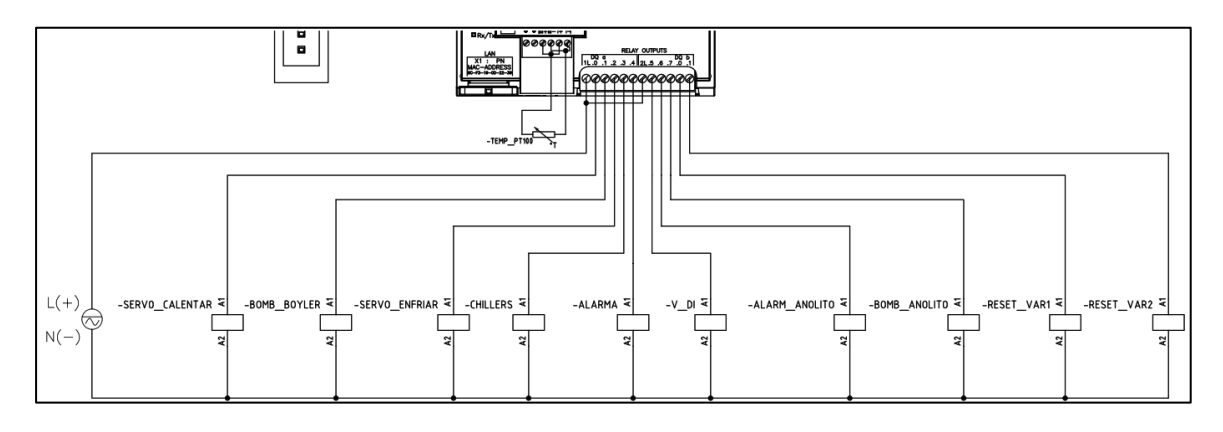

# <span id="page-69-1"></span>**Figura 28**

*Nuevo esquema eléctrico de control 5*

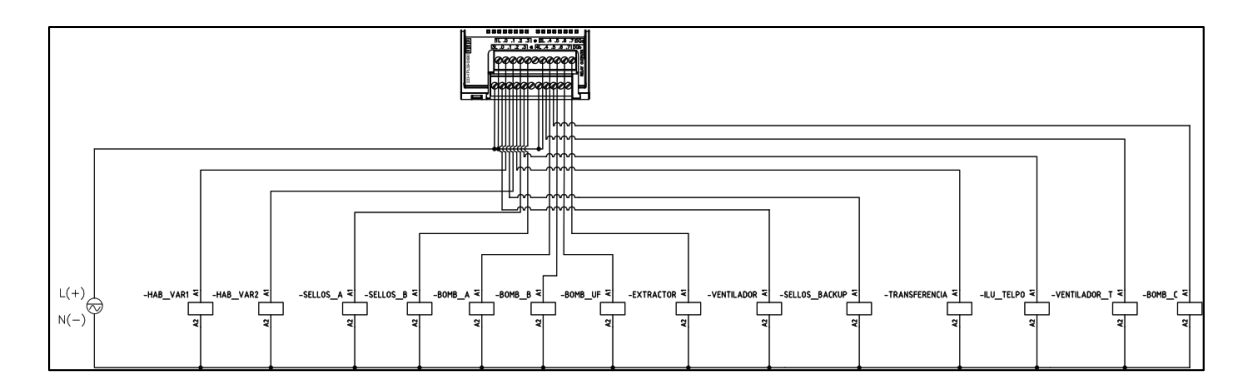

En el esquema de la [Figura 29](#page-70-0) se observa la conexión de las salidas análogas del módulo de expansión con las entradas análogas de los variadores de frecuencia, para regular la velocidad de las bombas de recirculación y la conexión entre las salidas digitales del controlador con las entradas digitales de los variadores de frecuencia, para habilitarlos o resetearlos.

# <span id="page-70-0"></span>**Figura 29**

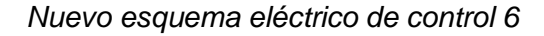

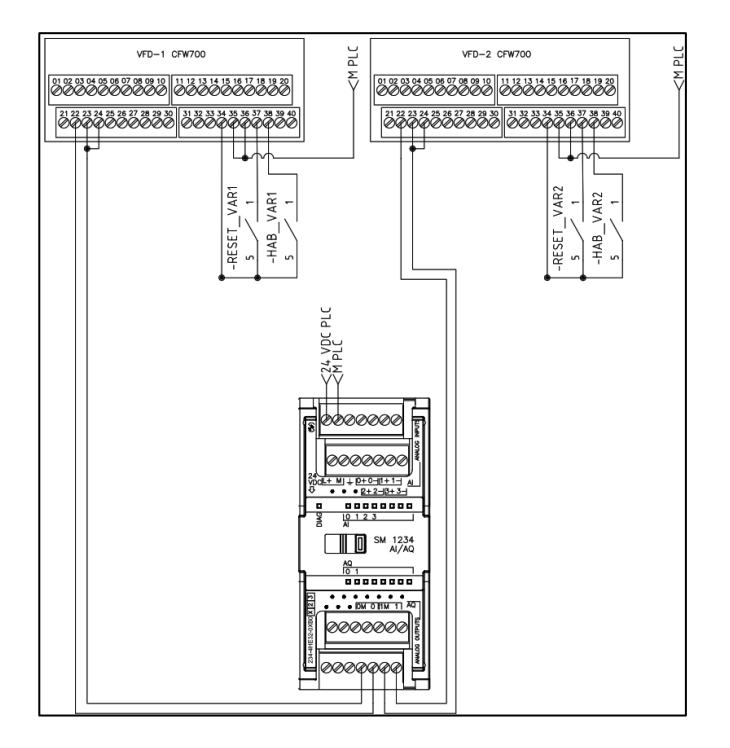

Los esquemas de la [Figura](#page-71-0) 30 y [Figura](#page-71-1) 31, muestran la conexión entre los contactos normalmente abiertos de los relés de protección de las salidas digitales, con las bobinas correspondientes de cada contactor de los diferentes actuadores.

## <span id="page-71-0"></span>**Figura 30**

## *Nuevo esquema eléctrico de control 7*

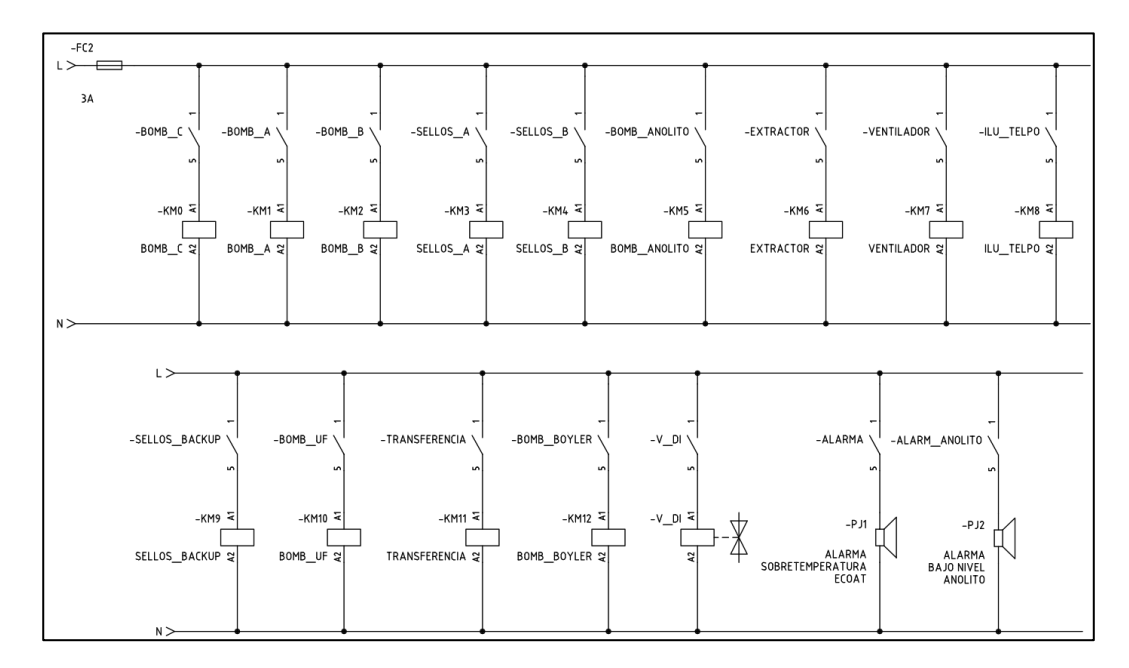

## <span id="page-71-1"></span>**Figura 31**

*Nuevo esquema eléctrico de control 8*

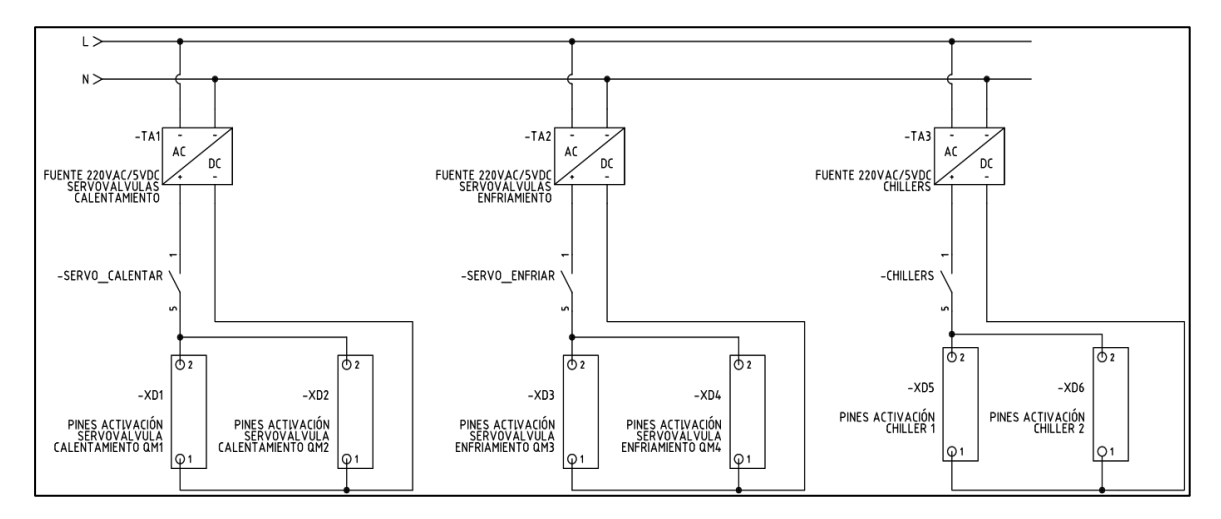

*Equipos y Componentes*
A continuación, se indican todos los equipos y componentes que se añaden en la parte de control, considerando los nuevos diagramas P&ID y el rediseño de los esquemas de control.

### *PLC S7-1200*

El PLC S7-1200 AC/DC/RLY 1214C es el encargado de controlar cada uno de los actuadores de cada sección del subproceso E-COAT, además de los equipos de iluminación y ventilación de la zona ELPO. Las especificaciones técnicas de este equipo se detallan en la [Tabla 4.](#page-72-0)

### <span id="page-72-0"></span>**Tabla 4**

**Especificación Descripción** Versión de firmware  $V4.2$ Fuente de alimentación de 120/240V AC Entradas digitales #14 24V DC Entradas analógicas #2 entradas de voltaje de 0 a +10V Salidas digitales 10 salidas de relé 2A Protocolos de comunicación Soporta PROFINET IO Protocolos (Ethernet) • TCP/IP • DHCP • SNMP • DCP • LLDP

*Especificaciones técnicas del PLC Siemens S7-1200 1214C 6ES7214-1BG40-0XB0*

*Nota: Adaptado de Datasheet 6ES7214-1BG40-0XB0, por Siemens, 2021,* 

*Automation24,* 

*https://media.automation24.com/datasheet/es/6ES72141BG400XB0\_es.pdf*

En la [Figura 32](#page-73-0) se muestra el autómata lógico programable utilizado.

# <span id="page-73-0"></span>**Figura 32**

*PLC Siemens S7-1200 CPU 1214C AC/DC/RLY*

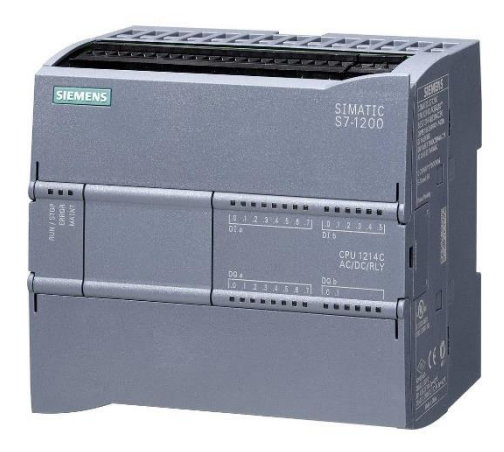

*Nota: Tomado de CPU 1214C AC/DC/RELE S71200 6ES7214-1BG40-0XB0, por INGELCOM,* 

*https://www.ingelcom.com.ec/shop/product/s17516-cpu-1214c-ac-dc-rele-s71200-*

*6es7214-1bg40-0xb0-17587?category=18*

# *Módulo de expansión de entradas/salidas digitales*

Debido a que la implementación del presente proyecto requiere de 20 entradas y 24 salidas digitales se seleccionó el módulo de expansión SM 1223 16DI/16DO RLY, considerando que en un futuro la empresa decida aumentar más sensores o actuadores para controlar mejor el subproceso E-COAT. Las especificaciones técnicas de este equipo se detallan en la [Tabla 5.](#page-74-0)

# <span id="page-74-0"></span>**Tabla 5**

*Especificaciones técnicas del del módulo de expansión E/S digitales SM 1223 6ES7223- 1PL32-0XB0*

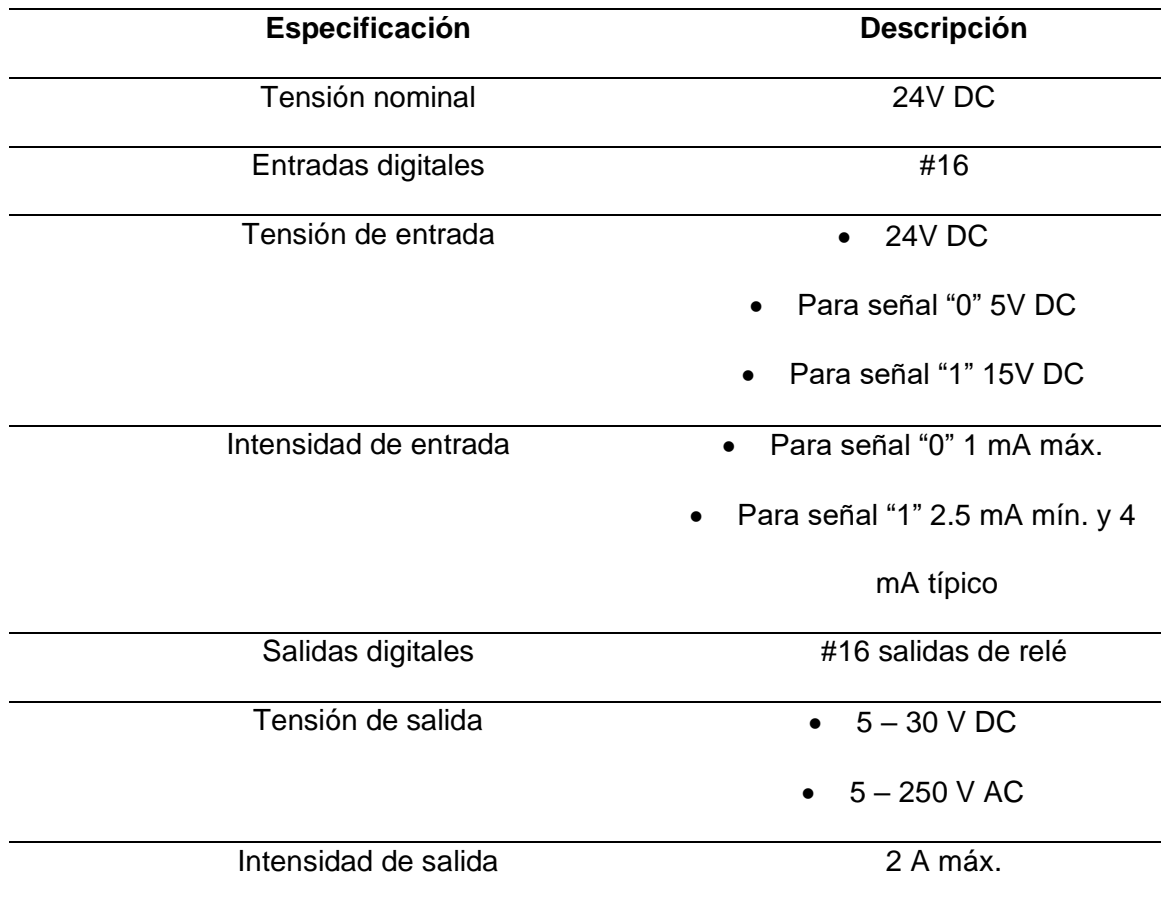

*Nota: Adaptado de Datasheet 6ES7223-1PL32-0XB0, por Industry Mall, Siemens,* 

*https://mall.industry.siemens.com/mall/es/WW/Catalog/Product/6ES7223-1PL32-0XB0*

En la [Figura 33](#page-74-1) se muestra el módulo de expansión de E/S digitales utilizado.

# <span id="page-74-1"></span>**Figura 33**

*Módulo E/S SM 1223 6ES7223-1PL32-0XB0*

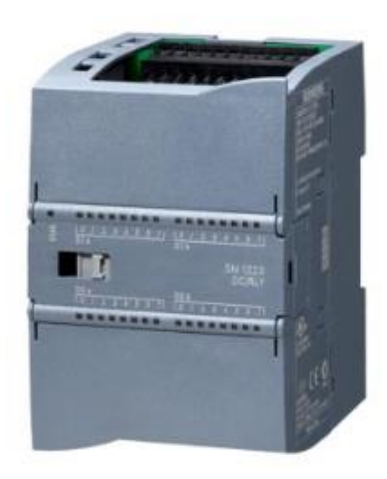

*Nota: Tomado de Datasheet 6ES7223-1PL32-0XB0, por Industry Mall, Siemens, https://mall.industry.siemens.com/mall/es/WW/Catalog/Product/6ES7223-1PL32-0XB0*

# *Módulo de expansión de entradas/salidas analógicas*

El módulo de expansión analógico seleccionado es el SM 1234 4AI/2AO, ya que se requiere controlar la velocidad de los variadores de frecuencia de las bombas de recirculación. Cabe recalcar que las entradas libres de este módulo, serán utilizadas en futuros trabajos, que permitan un control más preciso del subproceso E-COAT. Las especificaciones técnicas de este equipo se detallan en la [Tabla 6.](#page-75-0)

### <span id="page-75-0"></span>**Tabla 6**

*Especificaciones técnicas del del módulo de expansión E/S analógicas SM 1234 6ES7234-4HE32-0XB0*

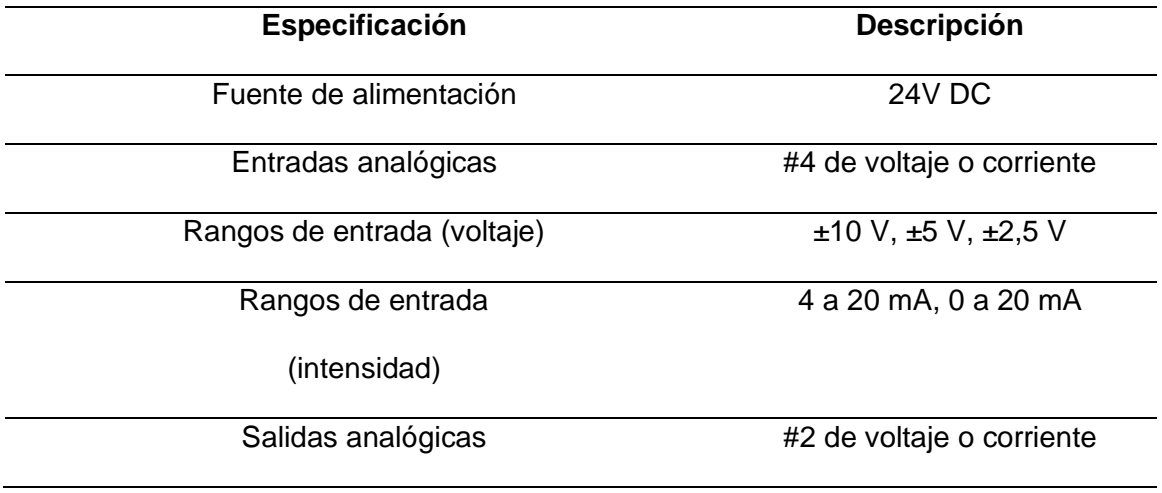

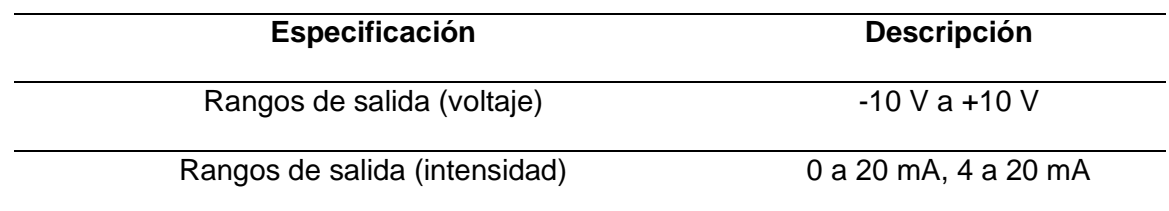

*Nota: Adaptado de Datasheet 6ES7234-4HE32-0XB0, por Industry Mall, Siemens,* 

*https://mall.industry.siemens.com/mall/es/WW/Catalog/Product/6ES7234-4HE32-0XB0*

En la [Figura 34](#page-76-0) se muestra el módulo de expansión de E/S digitales utilizado.

### <span id="page-76-0"></span>**Figura 34**

*Módulo SM 1234 6ES7234-4HE32-0XB0*

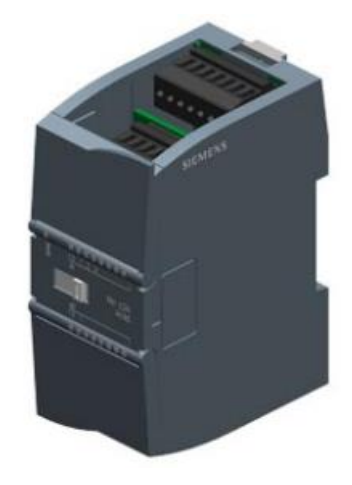

*Nota: Tomado de Datasheet 6ES7234-4HE32-0XB0, por Industry Mall, Siemens, https://mall.industry.siemens.com/mall/es/WW/Catalog/Product/6ES7234-4HE32-0XB0*

### *Módulo de señal analógica RTD*

Para la adquisición del valor de la temperatura de la pintura cataforética medida por el sensor RTD PT-100 de dos hilos, se selecciona el módulo de señal analógica o signal board RTD SB 1231 AI 1x16 bit. Las especificaciones técnicas de este equipo se detallan en la [Tabla 7.](#page-77-0)

# <span id="page-77-0"></span>**Tabla 7**

*Especificaciones técnicas del del módulo de señal analógica SB 1231, AI 1x16 bit RTD* 

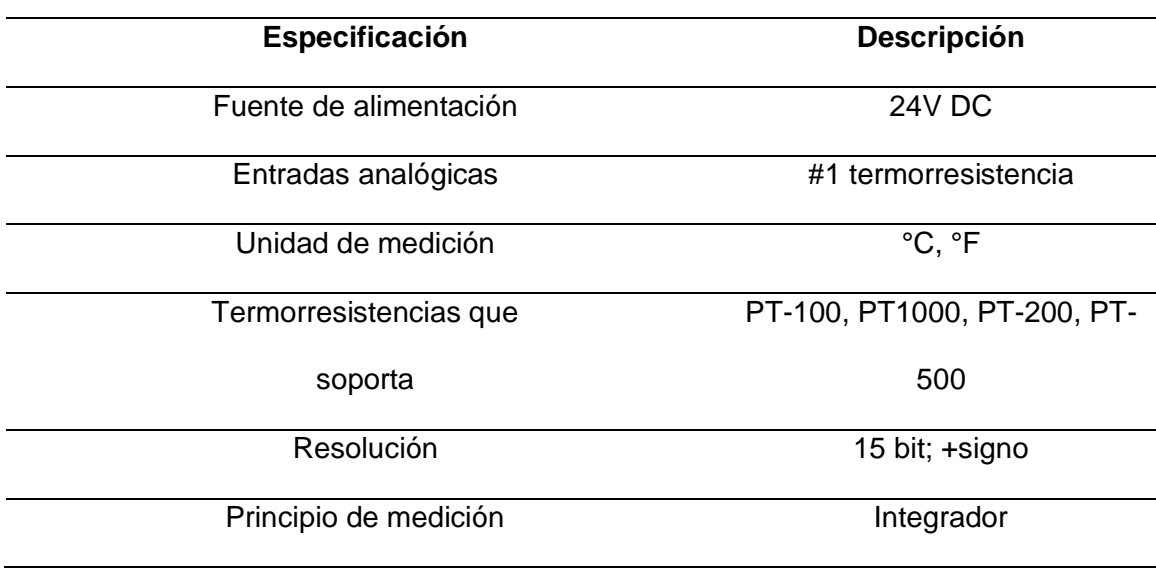

*6ES7231-5PA30-0XB0*

*Nota: Adaptado de Datasheet 6ES7231-5PA30-0XB0, por Industry Mall, Siemens,* 

*https://mall.industry.siemens.com/mall/es/WW/Catalog/Product/6ES7231-5PA30-0XB0*

En la [Figura 35](#page-77-1) se muestra el módulo de expansión de E/S digitales utilizado.

# <span id="page-77-1"></span>**Figura 35**

*Módulo SB 1231 RTD 6ES7231-5PA30-0XB0*

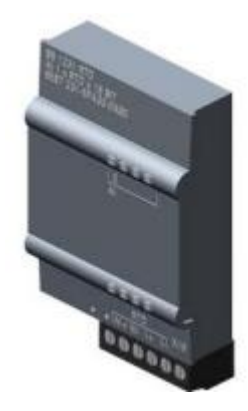

*Nota: Tomado de Datasheet 6ES7231-5PA30-0XB0, por Industry Mall, Siemens, https://mall.industry.siemens.com/mall/es/WW/Catalog/Product/6ES7231-5PA30-0XB0*

### *Panel de operador o Pantalla HMI*

El manejo de los distintos modos de operación de las secciones que conforman el subproceso E-COAT, así como el manejo de las diferentes alarmas se realiza a través de la pantalla HMI Kinco GL07E. Esta pantalla cuenta con un puerto Ethernet para la comunicación PLC's de diversas marcas. Las especificaciones técnicas de este dispositivo se detallan en la [Tabla 8.](#page-78-0) En las [Figura](#page-79-0) 36 y [Figura](#page-79-1) 37, se muestra la terminal táctil Kinco GL07E y la parte posterior del mismo respectivamente donde se observan los puertos de conexión.

#### <span id="page-78-0"></span>**Tabla 8**

*Panel de operador Kinco GL07E*

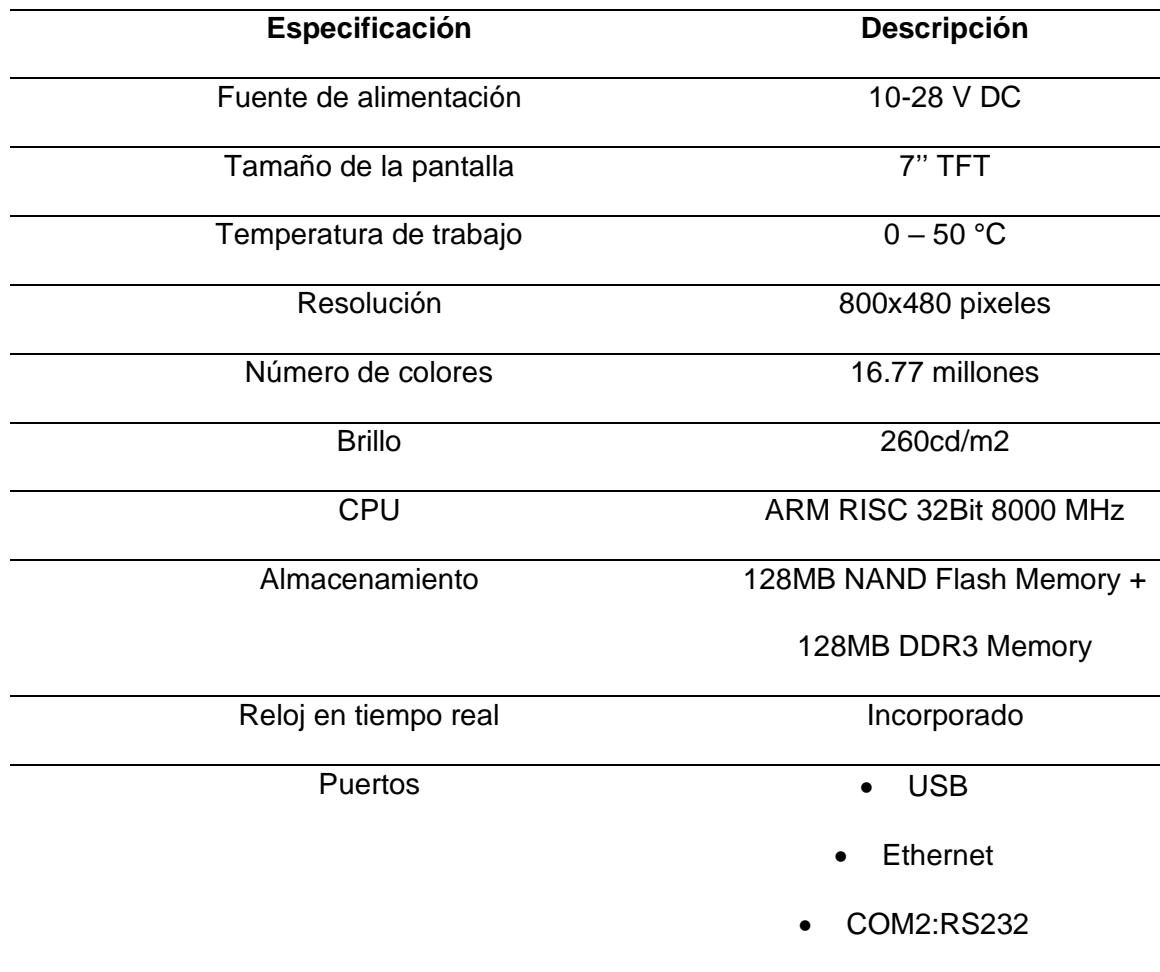

*Nota: Adaptado de Datasheet GL07E, por Kinco Automation,* 

*https://www.kincoautomation.com/manuals/hmi/L011787%20-%20HMI-*

*GL070%20Spec%20Sheet.pdf*

# <span id="page-79-0"></span>**Figura 36**

*Panel de operador táctil Kinco GL07E.*

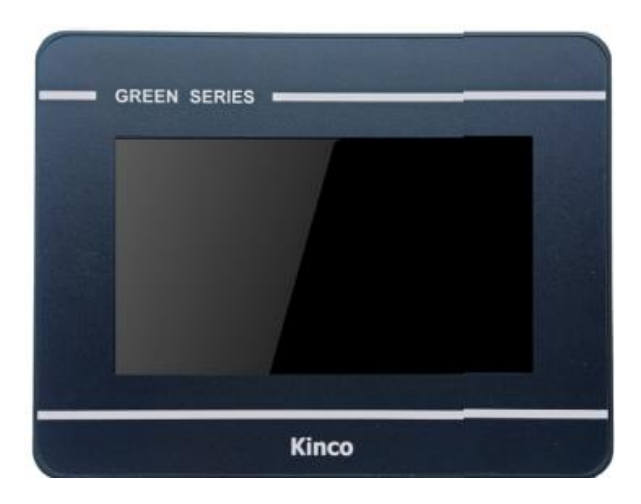

*Nota: Tomado de Datasheet GL07E, por Kinco Automation,* 

*https://www.kincoautomation.com/manuals/hmi/L011787%20-%20HMI-*

*GL070%20Spec%20Sheet.pdf*

# <span id="page-79-1"></span>**Figura 37**

*Panel de operador táctil Kinco GL07E parte posterior.*

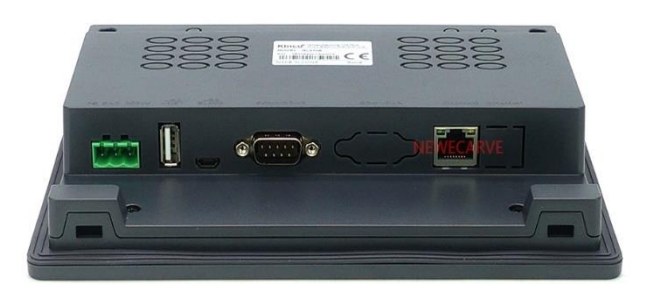

*Nota: Tomado de Datasheet GL07E, por Kinco Automation, https://www.kincoautomation.com/manuals/hmi/L011787%20-%20HMI-GL070%20Spec%20Sheet.pdf*

### *Switch Ethernet*

Para establecer la comunicación entre la pantalla HMI Kinco GL07E y el PLC S7-1200, se seleccionó el switch no administrable TRENDnet TI-G50. La adición de este dispositivo se la realiza pensando en que la empresa desea implementar en un futuro un sistema SCADA de todo el proceso de la planta de pintura. Las especificaciones técnicas de este equipo se detallan en la [Tabla 9.](#page-80-0)

### <span id="page-80-0"></span>**Tabla 9**

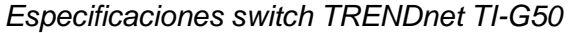

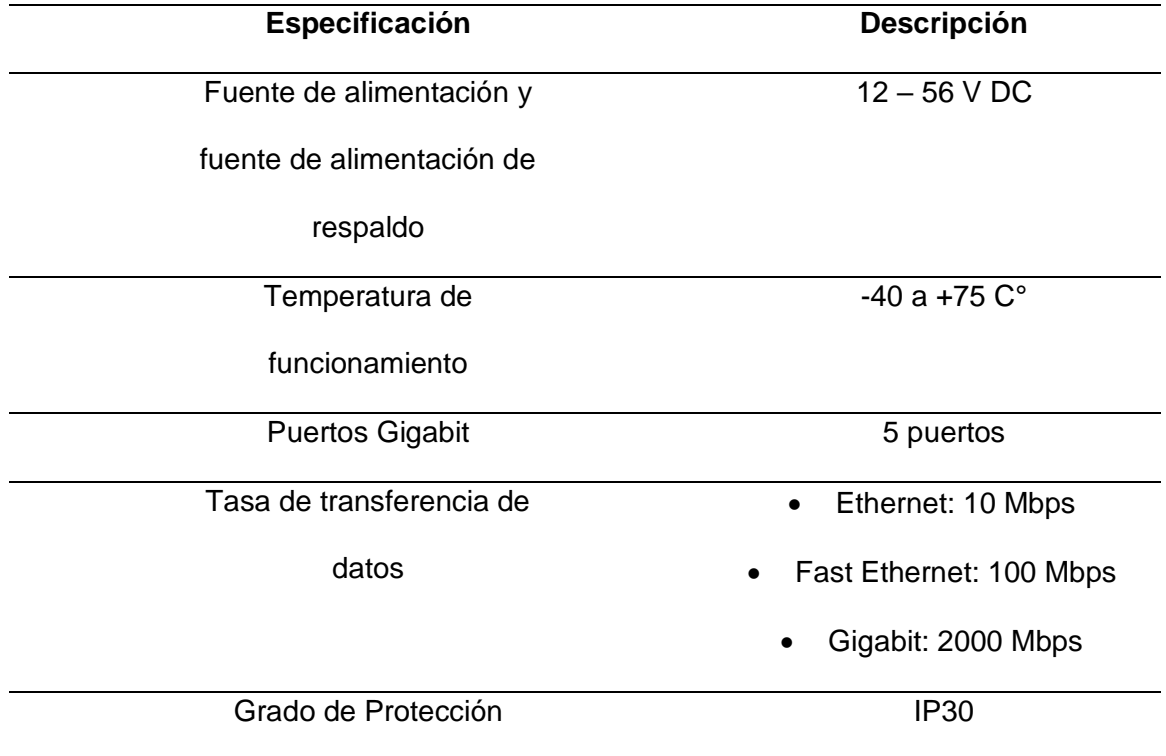

*Nota: Adaptado de Datasheet TI-G50, por TRENDnet,* 

*https://www.trendnet.com/langsp/support/support-detail.asp?prod=115\_TI-G50*

En la [Figura](#page-80-1) 38 se muestra el switch Ethernet utilizado.

### <span id="page-80-1"></span>**Figura 38**

*Switch Ethernet TI-G50*

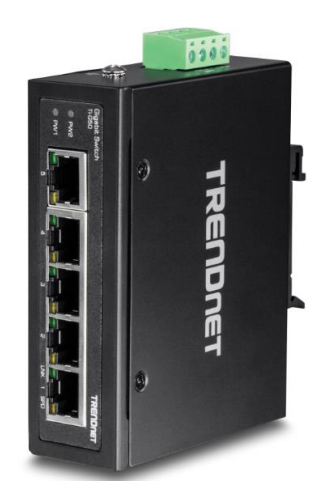

*Nota: Tomado de Datasheet TI-G50, por TRENDnet,* 

*https://www.trendnet.com/langsp/support/support-detail.asp?prod=115\_TI-G50*

### *Relé supervisor de voltaje*

Para la adición del procedimiento de seguridad de los sellos mecánicos de las bombas de recirculación y ultrafiltrado cuando exista una pérdida de fase, se selecciona el relé supervisor de voltaje o también denominado relé de vigilancia de red con ajuste digital, con número de referencia 3UG4615-1CR20. Este dispositivo cuenta con varias funciones: Detecta sobre y sub tensiones, secuencia de fases y la pérdida de fases, entre otras. Las especificaciones técnicas de este equipo se detallan en la [Tabla 10.](#page-81-0)

### <span id="page-81-0"></span>**Tabla 10**

*Especificaciones técnicas del relé supervisor de voltaje 3UG4615-1CR20*

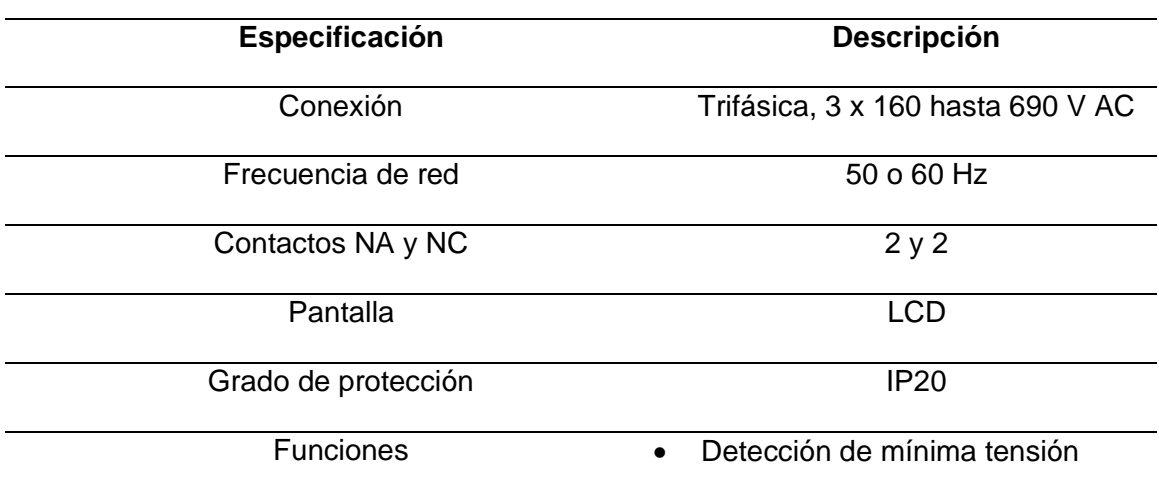

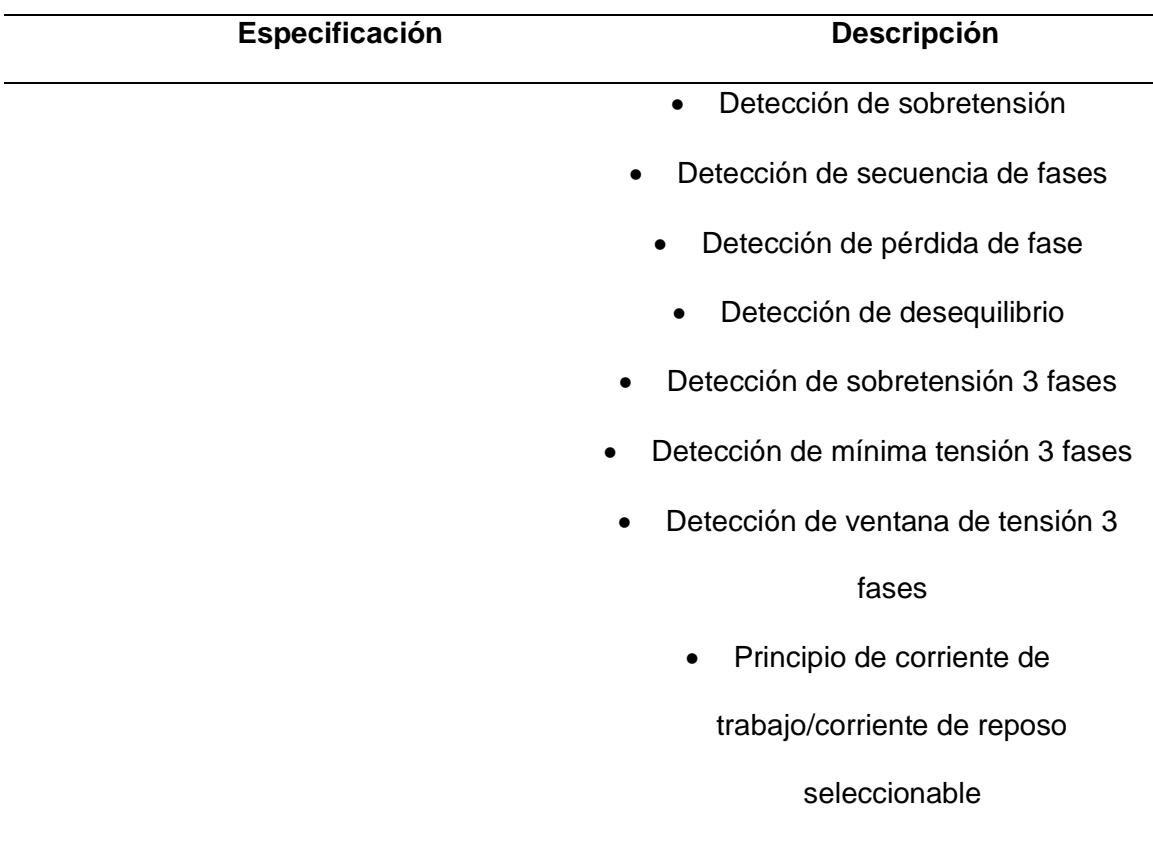

*Nota: Adaptado de Datasheet 3UG4615-1CR20, por Industry Mall, Siemens,* 

*https://mall.industry.siemens.com/mall/es/es/Catalog/product?mlfb=3UG4615-1CR20*

En la [Figura 39](#page-82-0) se muestra el relé supervisor de voltaje utilizado.

# <span id="page-82-0"></span>**Figura 39**

*Relé supervisor de voltaje 3UG4615-1CR20*

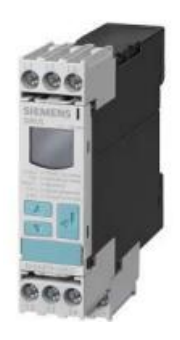

*Nota: Tomado de Datasheet 3UG4615-1CR20, por Industry Mall, Siemens, https://mall.industry.siemens.com/mall/es/es/Catalog/product?mlfb=3UG4615-1CR20*

### *Fuente Ups*

Debido a que la red trifásica de alimentación del tablero de control "CUBA E-COAT", energiza a los diferentes actuadores, sensores y los equipos de control como el PLC y la HMI, se requiere que estos dispositivos sigan en funcionamiento en el caso de la pérdida de una de las fases, para que en el caso de que suceda el operador pueda ser advertido y solucione los posibles fallos. Por esta razón se selecciona la fuente UPS FORZA NT-511, que permite que el hardware de control siga en funcionamiento a pesar de la pérdida de fases o corte de energía e incluso lo protege con sobretensiones y sobrecargas. Las especificaciones técnicas de este equipo se detallan en la [Tabla 11.](#page-83-0)

# <span id="page-83-0"></span>**Tabla 11**

*Especificaciones técnicas fuente UPS NT-511*

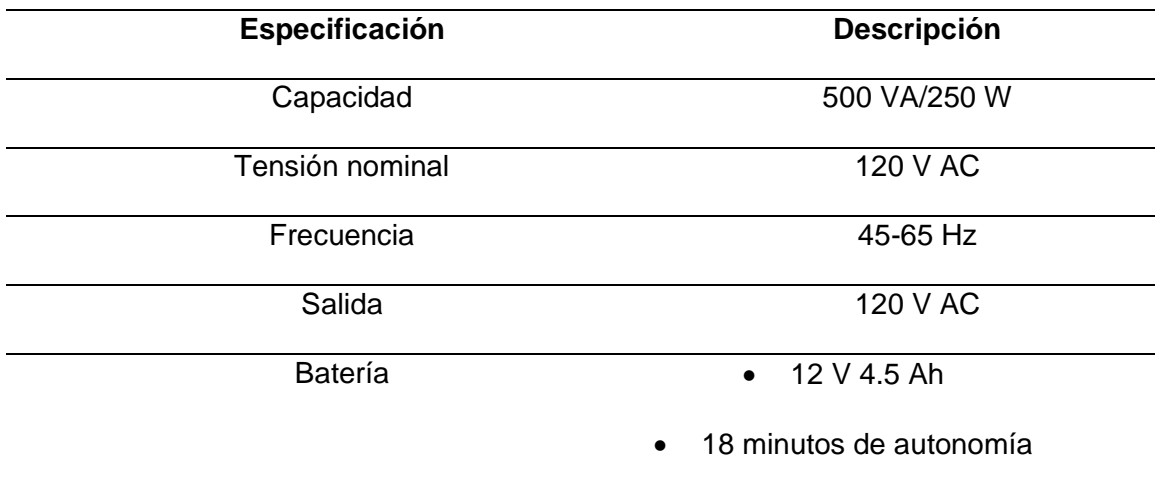

*Nota: Adaptado de Datasheet Forza NT-511, por F&S,* 

*https://fscompras.com/wp-content/uploads/2019/03/NT-511-SPA.pdf*

En la [Figura 40](#page-83-1) se muestra la fuente UPS utilizada.

#### <span id="page-83-1"></span>**Figura 40**

*Fuente UPS Forza NT-511*

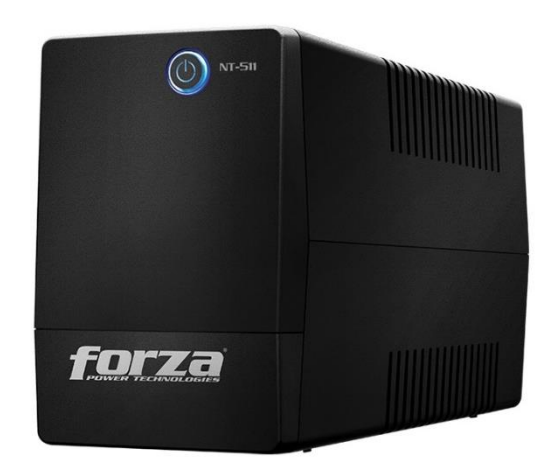

*Nota: Tomado de Datasheet Forza NT-511, por F&S,* 

*https://fscompras.com/wp-content/uploads/2019/03/NT-511-SPA.pdf*

### *Electroválvula*

Para el control automático de la conductividad del anolito, se seleccionó la electroválvula de bola VZBM-A-3/4"-RP-25-D-2-B2-PA10 de la marca FESTO, este dispositivo cuenta con protección contra la corrosión, ya que la bola está fabricada en latón cromado, lo que evita que esta contamine a la solución de anolito, permitiendo que este último cumpla con su función. Las especificaciones técnicas de este equipo se detallan en la [Tabla 12.](#page-84-0)

# <span id="page-84-0"></span>**Tabla 12**

*Especificaciones técnicas electroválvula VZBM-A-3/4"-RP-25-D-2-B2-PA10*

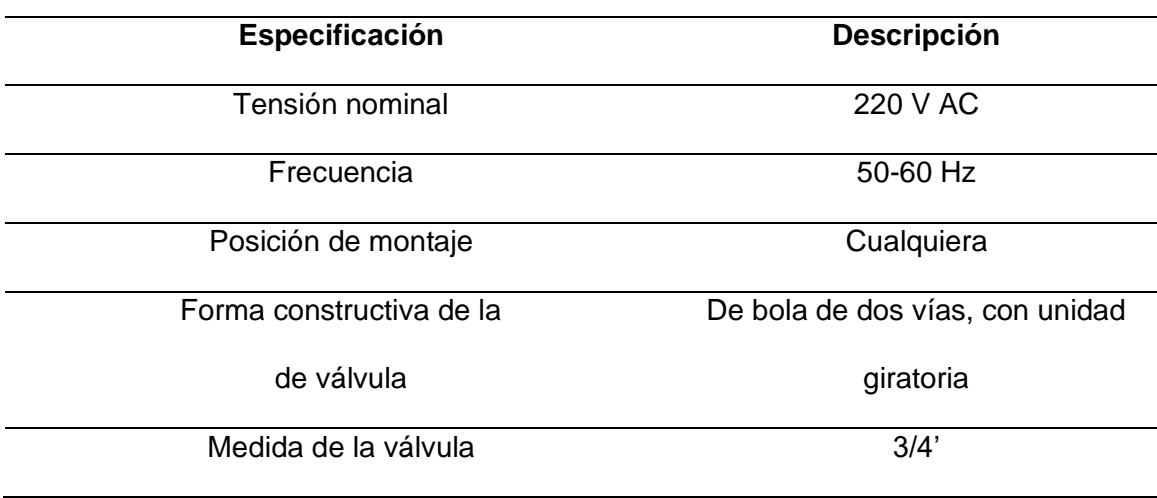

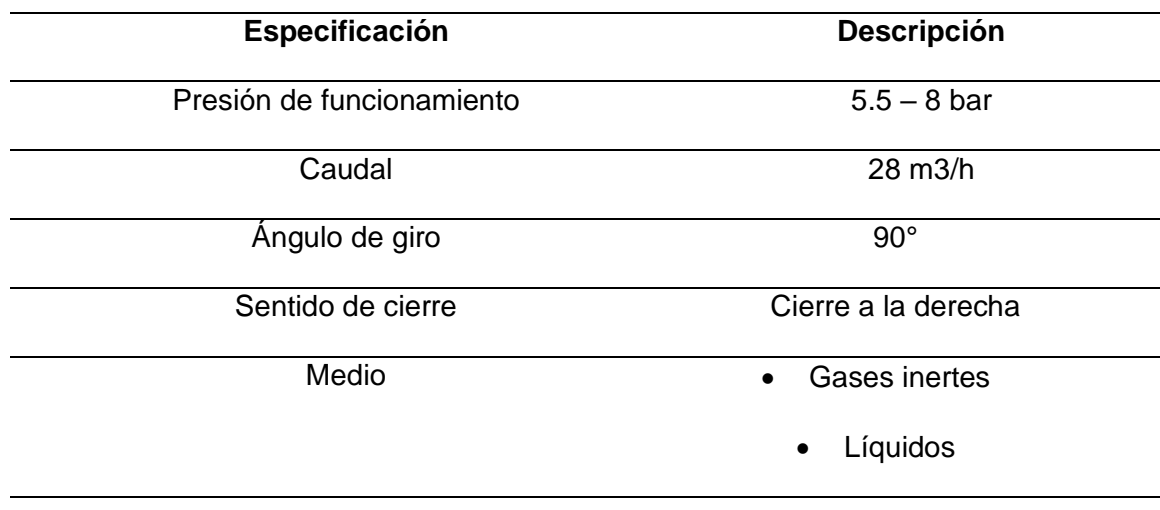

*Nota: Adaptado de Datasheet VZBM-A-3/4"-RP-25-D-2-B2-PA10, por FESTO,* 

*https://www.festo.com/es/es/a/download-document/datasheet/8070237*

En la [Figura 41](#page-85-0) se muestra el relé supervisor de voltaje utilizado.

# <span id="page-85-0"></span>**Figura 41**

*Electroválvula VZBM-A-3/4"-RP-25-D-2-B2-PA10*

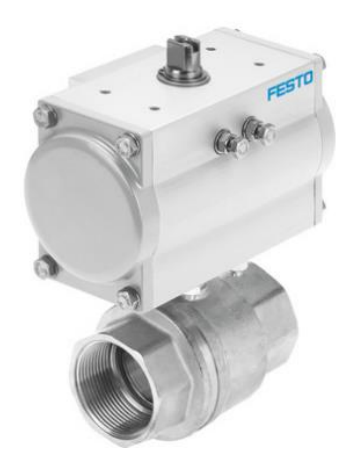

*Nota: Adaptado de Datasheet VZBM-A-3/4"-RP-25-D-2-B2-PA10, por FESTO,* 

*https://www.festo.com/es/es/a/download-document/datasheet/8070237*

# *Fuentes de 24 VDC*

Estos dispositivos se encargan de energizar a la pantalla HMI Kinco GL07E, del switch ethernet TI-G50, las entradas del PLC S7-1200 y las del módulo de expansión de E/S digitales SM 1223, por lo que se utilizan 4 de las 10 fuentes que CIAUTO tiene en inventario para la implementación del presente proyecto. Las especificaciones técnicas de estos equipos se detallan en la [Tabla 13.](#page-86-0)

### <span id="page-86-0"></span>**Tabla 13**

*Especificaciones técnicas de las fuentes DC TOONE HS-10-24*

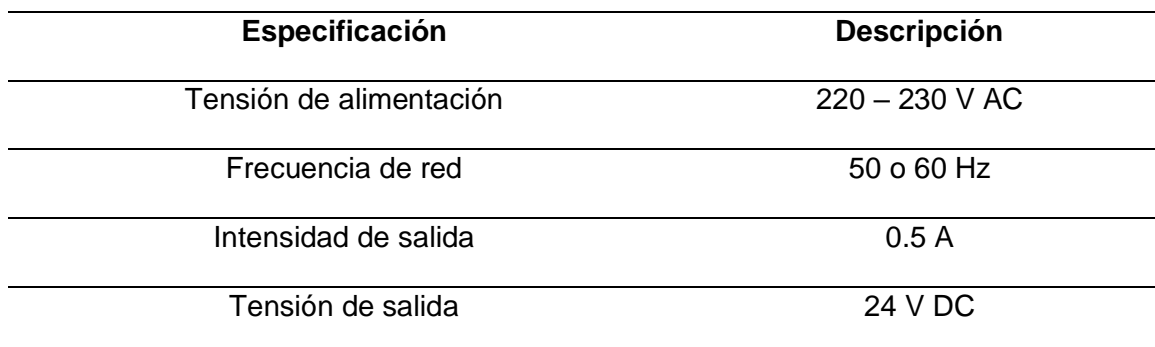

*Nota: Adaptado de Datasheet 3UG4615-1CR20, por Industry Mall, Siemens,* 

*https://mall.industry.siemens.com/mall/es/es/Catalog/product?mlfb=3UG4615-1CR20*

En la [Figura 42](#page-86-1) se muestra la fuente de alimentación de 24 VDC.

# <span id="page-86-1"></span>**Figura 42**

*Fuente DC de 24 V DC TOONE HS-10-24*

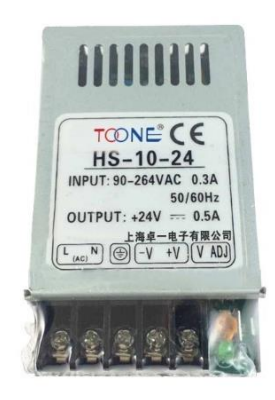

*Nota: Tomado de Datasheet 3UG4615-1CR20, por Industry Mall, Siemens,* 

*https://mall.industry.siemens.com/mall/es/es/Catalog/product?mlfb=3UG4615-1CR20*

*Relés de protección*

Para proteger las salidas digitales del PLC y del módulo de expansión, se añade relés LZS–PT2D5T30 en cada salida. Estos soportan 1.8 A, es decir, en caso de un corto circuito el dispositivo que puede llegar a afectarse es el relé y no la salida del PLC, recalcando que el cambio del relé tiene un menor grado de dificultad, que arreglar una salida del PLC que incluso puede parar la producción, causando pérdidas económicas. Las especificaciones técnicas de estos dispositivos se detallan en la [Tabla 14.](#page-87-0)

### <span id="page-87-0"></span>**Tabla 14**

*Especificaciones técnicas relé LZS:PT2D5T30*

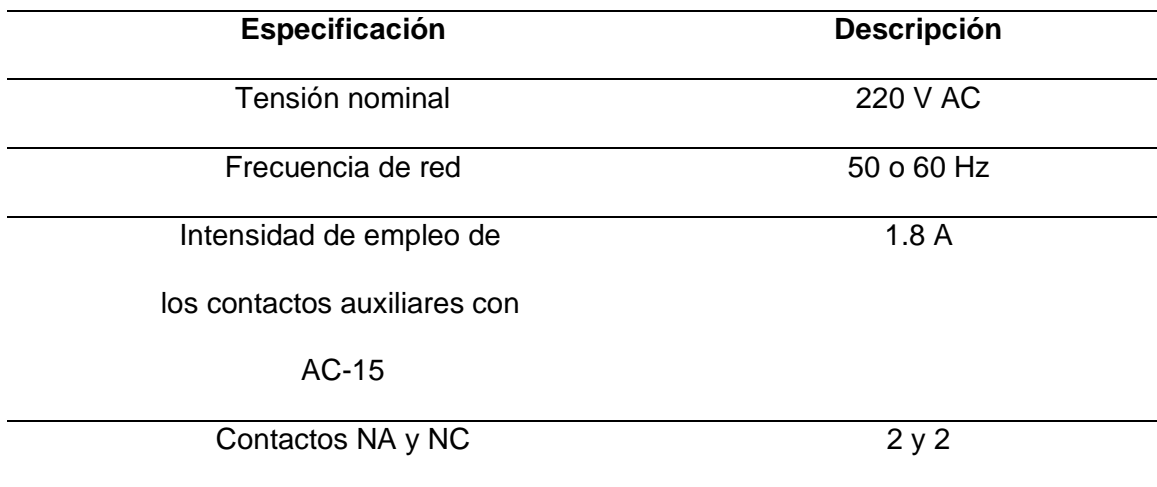

*Nota: Adaptado de Datasheet LZS:PT2D5T30, por Industry Mall, Siemens,* 

*https://mall.industry.siemens.com/mall/es/WW/Catalog/Product/?mlfb=LZS%3APT2D5T*

### *30*

En la [Figura 43](#page-87-1) se muestra el relé *LZS:PT2D5T30*.

#### <span id="page-87-1"></span>**Figura 43**

*Relé* LZS:PT2D5T30

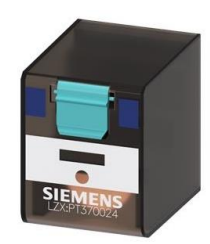

*Nota: Tomado de Datasheet LZS:PT2D5T30, por Industry Mall, Siemens,* 

*https://mall.industry.siemens.com/mall/es/WW/Catalog/Product/?mlfb=LZS%3APT2D5T 30*

# *Controlador y sensor de conductividad*

CIAUTO adquirió el controlador y sensor de conductividad DJEC801 de origen chino. Este controlador tiene dos alarmas, de alta y de baja conductividad, que se activan según la configuración del controlador.

En la [Figura 44](#page-88-0) se muestra el controlador DJEC801 y el sensor de conductividad.

# <span id="page-88-0"></span>**Figura 44**

*Controlador DJEC801*

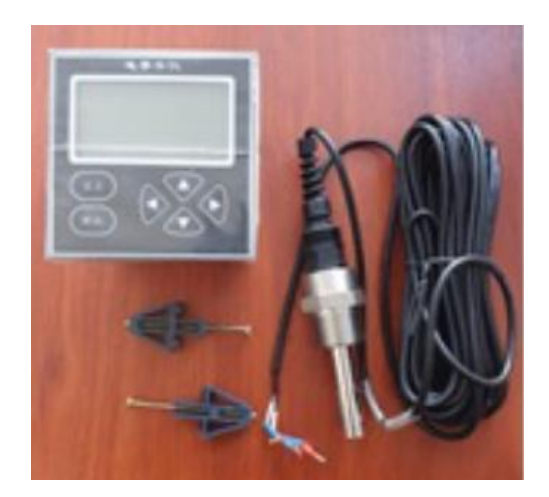

# *Pulsador con enclavamiento o seta de emergencia*

El pulsador con enclavamiento de emergencia seleccionado es del fabricante Schneider y modelo Harmony XB4, 1NA + 1NC.

En la [Figura 45](#page-89-0) se muestra la seta de emergencia utilizada.

# <span id="page-89-0"></span>**Figura 45**

*Seta de emergencia Harmony XB4*

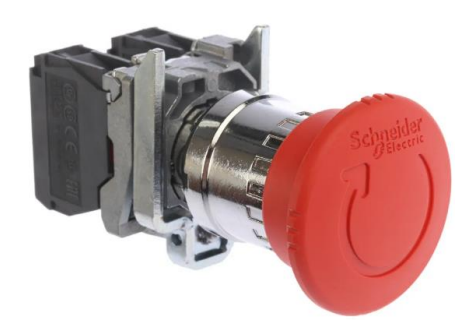

*Nota: Tomado de Seta de emergencia Schneider Electric serie Harmony, por RS,* 

*Shneider,* 

*https://es.rs-online.com/web/p/botones-pulsadores-de-parada-de-emergencia/4258449*

# *Red de integración PLC – HMI*

La red implementada para la conexión entre el PLC y la pantalla HMI se

presenta en la [Figura 46,](#page-89-1) a través del protocolo de comunicación Ethernet TCP/IP.

# <span id="page-89-1"></span>**Figura 46**

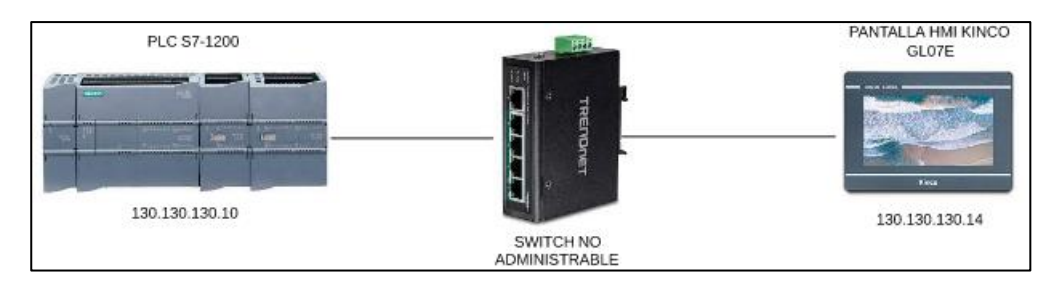

*Red de integración* 

*Nota: Red de conexión entre PLC - HMI*

La utilización del switch no administrable se debe a que se plantea crear un sistema SCADA de toda la planta de Pintura, por lo que se requieren más puertos Ethernet para la adquisición de datos de otros controladores.

### *Técnica de Control*

El control de la temperatura de la pintura y conductividad del anolito, es del tipo On/Off con histéresis. En el primer caso la temperatura varía  $\pm$ 0.1 °C por cada hora, es decir, que la temperatura varía lentamente y no se requiere un control preciso, recalcando que la pintura debe estar entre 30.5 y 31.5 °C durante el periodo de producción, fuera de este periodo la temperatura puede salir de este rango. En el caso de la conductividad, que depende la configuración de la alarma de alta conductividad del controlador, misma que está configurada en 4000 µs/cm, este parámetro varía +100 µs/cm por cada unidad en la que se aplica la electrodeposición y en un día de producción normalmente se lo aplica aproximadamente a 30 unidades. La variación de estos parámetros es un dato entregado por CIAUTO.

#### **Diseño del sistema HMI**

Para el diseño del sistema HMI del tablero del control "CUBA E- COAT", se sigue los siguientes lineamientos descritos en la etapa 1: Estándares del sistema y etapa 2: Diseño, del ciclo de vida de la HMI propuesta por la norma ISA 101.

### *Estándares del sistema*

#### *Filosofía de la HMI*

La filosofía HMI aborda los principios que rigen el diseño estructural de la HMI. Por ello, es importante considerar varios aspectos conceptuales para el desarrollo de la interfaz HMI. Es importante tener claro:

- Los factores humanos de ingeniería.
- Usuarios, tareas y requisitos funcionales de los diferentes modos de operación la estación
- Buenas prácticas de trabajo para el desarrollo y manejo de la HMI.

#### *Factores humanos de ingeniería*

Es importante considerar que los usuarios del sistema HMI son el personal de mantenimiento de la planta de Pintura de CIAUTO, es decir, conocen detalladamente cada uno de los procesos que se realizan en esta planta, es decir, su puesta en marcha y mantenimiento. El personal de mantenimiento está compuesto por técnicos e ingenieros en los campos de la electrónica e instrumentación, mecatrónica y en mantenimiento. Esto quiere decir que los usuarios comprenden el funcionamiento del subproceso E-COAT y de cada uno de los equipos que intervienen en el mismo. Además, es importante recalcar que los usuarios conocen las tareas que se realizaban en el tablero de control "cuba E-COAT". Pero cabe recalcar que se necesita que posean conocimientos elementales del funcionamiento de la plataforma, mismos que se irán adquiriendo mediante entrenamientos. Por lo que se establece que la formación de los usuarios no constituye un impedimento para el correcto desempeño del personal de mantenimiento frente a la HMI.

#### *Usuarios, tareas y requisitos funcionales*

Se determinó que los usuarios de la HMI, son del tipo:

- Operador
- **Mantenimiento**

Cada uno de los usuarios tiene sus respectivas tareas y responsabilidades dentro de los dos modos de operación del sistema; Manual, Automático y de Mantenimiento. Pero de manera general, las tareas de las que se encarga el usuario son:

- Monitorizar y supervisar el subproceso con la posibilidad de poner en marcha medidas correctivas en caso de una situación anormal.
- Dar seguimiento al correcto funcionamiento de la recirculación y ultrafiltrado, así como a la lubricación y refrigeración de los sellos mecánicos.
- Verificar que la conductividad del anolito y temperatura de la pintura cataforética se encuentren dentro del rango especificado, durante y fuera de los periodos de producción.
- Controlar los equipos de iluminación y ventilación de la zona.

#### *Buenas prácticas de trabajo*

El diseño propuesto del sistema HMI debe ser eficaz, lo que se puede conseguir al cumplir con las características de un diseño robusto. Esto quiere decir que el sistema funcione bien, aunque se varíen una serie de factores que no se pueden controlar, como un mal manejo de la HMI.

Además, la propuesta de diseño debe ser sencilla, lo que implica que la navegación entre pantallas será fluida mediante una barra de navegación, la interfaz será de fácil uso y no contendrá elementos redundantes ni una cantidad abrumadora de elementos visuales.

Otra buena práctica que se realizará es la de mantener un lenguaje y terminología consistente y familiar para el usuario a lo largo del desarrollo y manejo de la HMI, para de esta manera evitar posibles confusiones.

Por último, el sistema HMI debe tener la capacidad de indicar cuando se detecte un error y en qué equipo o sección del subproceso controlado se ha producido, para que el operario pueda solventarlo.

### *Guía de Estilo*

#### *Jerarquía y Navegación de pantallas*

En la [Figura 47](#page-92-0) se muestra la jerarquía y navegación de pantallas que se determinó para la HMI de la cuba E-COAT.

### <span id="page-92-0"></span>**Figura 47**

*Jerarquía y Navegación de pantallas* 

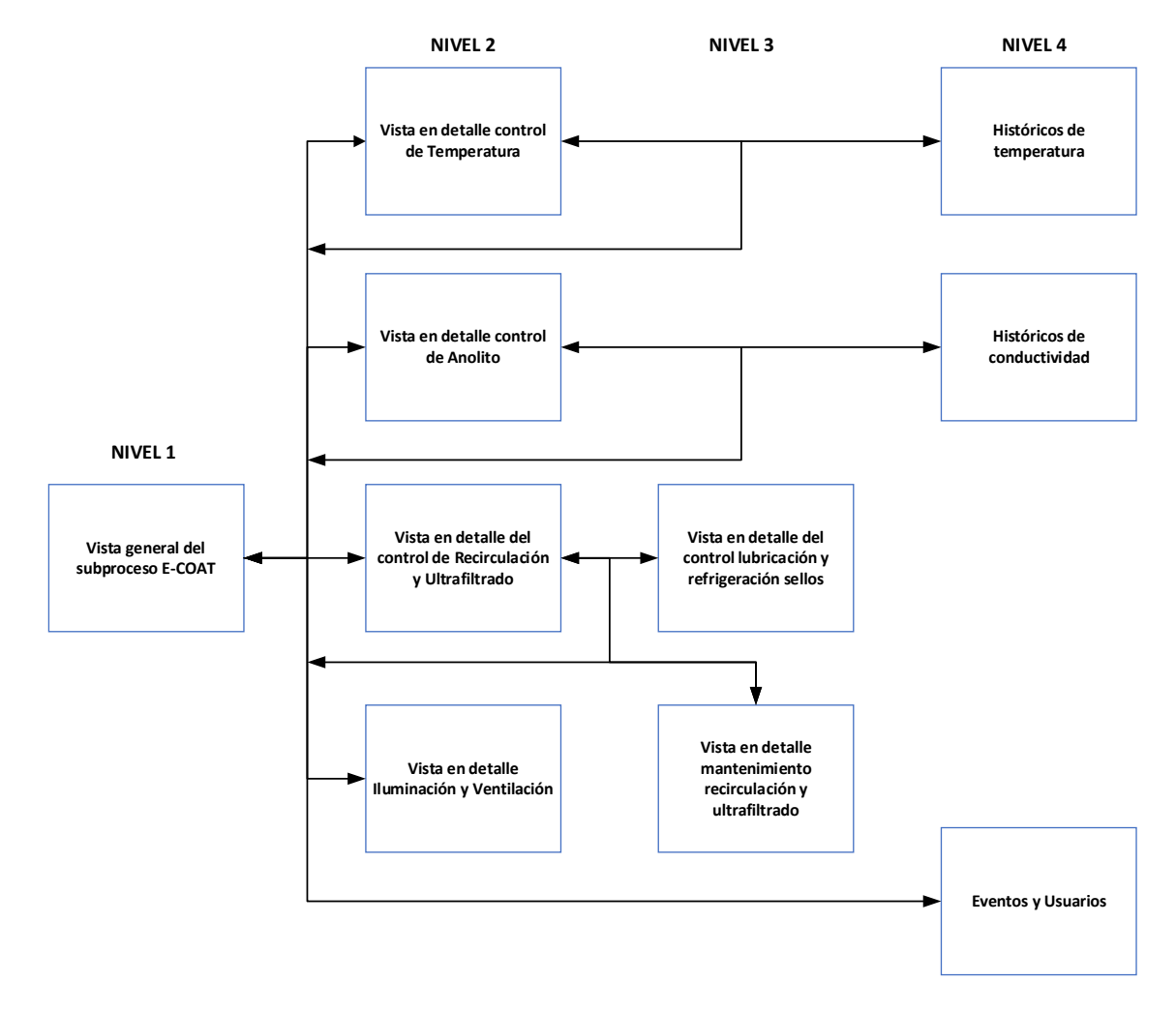

*Nota: Jerarquía del sistema HMI de tablero de control "Cuba E-COAT".*

#### *Distribución de pantallas*

Una vez establecida la jerarquía de las pantallas de del sistema HMI, se determinó las siguientes distribuciones de pantalla para cada nivel de la jerarquía:

• **Pantalla Nivel 1:** Vista general del subproceso E-COAT, en esta pantalla el usuario puede visualizar los datos relevantes del subproceso, como la temperatura, conductividad y velocidad de los variadores de frecuencia. La plantilla de esta pantalla se muestra en la [Figura 48.](#page-94-0) Además, se contará con las secciones para inicio de sesión para los usuarios y además del menú de navegación para acceder a las pantallas que componen al sistema HMI.

## <span id="page-94-0"></span>**Figura 48**

*Pantalla Nivel 1* 

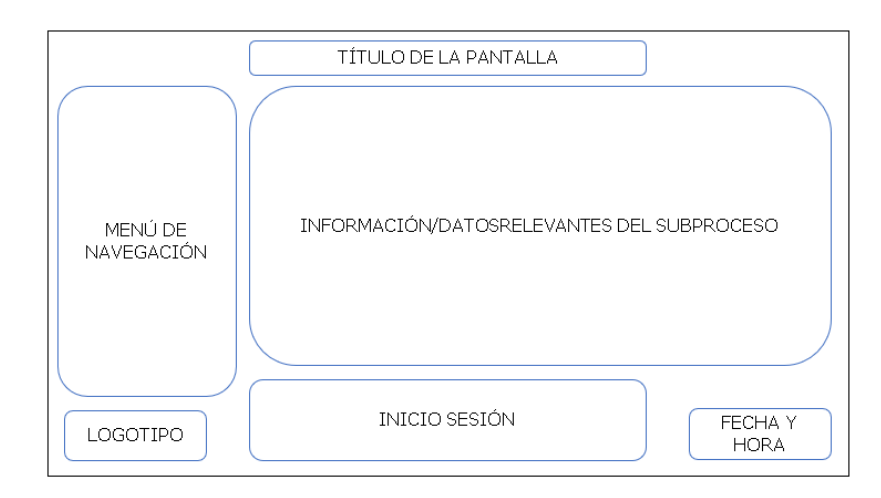

• **Pantalla Nivel 2:** Vista en detalle de las diferentes secciones que conforman el subproceso E-COAT, además del control de la iluminación y ventilación, en esta pantalla el usuario puede controlar y supervisar el funcionamiento de cada sección. Además, estas pantallas cuentan con el mímico de la sección correspondiente, basado en diagramas P&ID. La plantilla de esta pantalla se muestra en la [Figura 49.](#page-94-1)

# <span id="page-94-1"></span>**Figura 49**

*Pantalla Nivel 2*

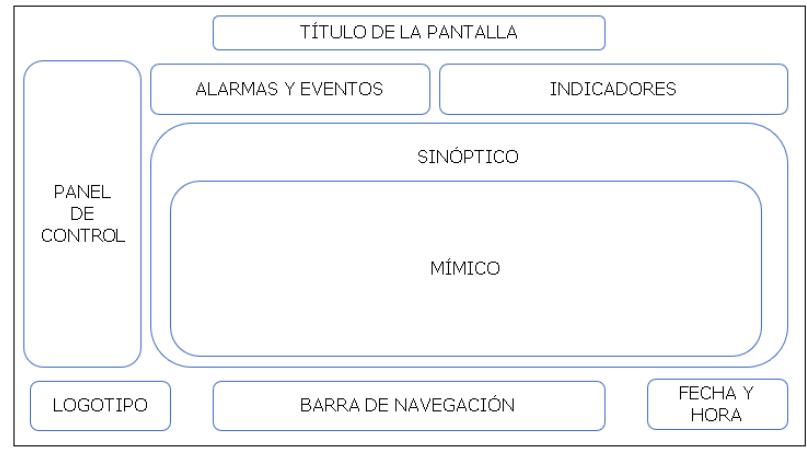

• **Pantalla Nivel 3:** Vista en detalle de control del lubricación y refrigeración de los sellos y de la sección de mantenimiento para la recirculación y ultrafiltrado, en esta pantalla se visualizan interruptores para la activación de las bombas de los sellos, variadores y bombas de recirculación y ultrafiltrado, además de campos de ingreso para el cambio de velocidad de referencia de los variadores de frecuencia. La plantilla de esta pantalla se muestra en la [Figura 50.](#page-95-0)

#### <span id="page-95-0"></span>**Figura 50**

*Pantalla Nivel 3*

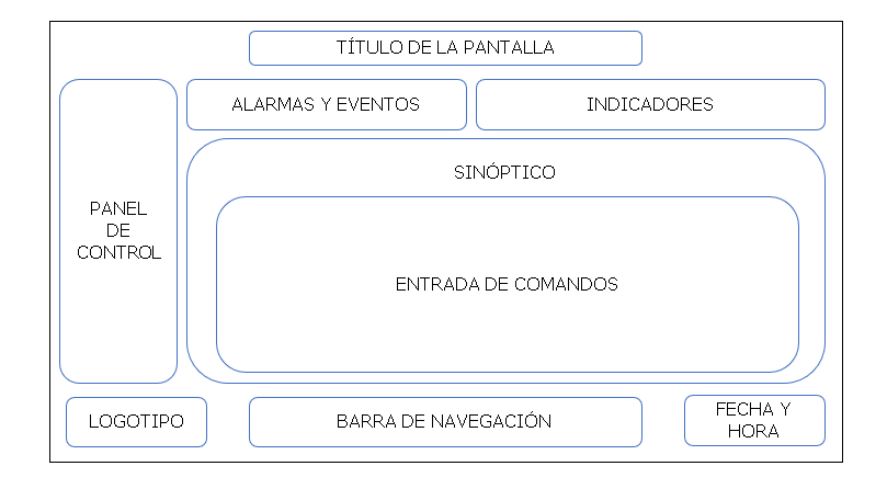

• **Pantalla Nivel 4:** Históricos e Información de eventos y usuarios, en esta pantalla el usuario puede revisar los históricos y tendencias de la temperatura y conductividad, además de la información acerca de los inicios de sesión de cada usuario y la lista completa de eventos y alarmas que se han suscitado. La plantilla de esta pantalla se presenta en la [Figura 51.](#page-95-1)

### <span id="page-95-1"></span>**Figura 51**

*Pantalla Nivel 4*

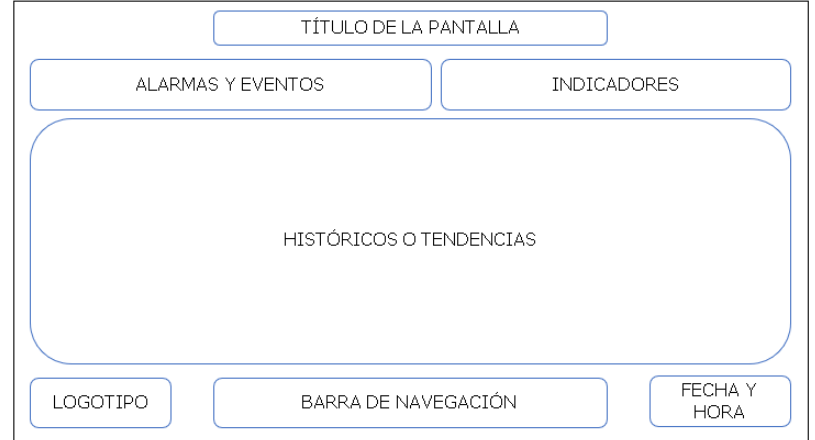

• **Información:** Son ventanas emergentes que brindan información acerca de la acción que está realizando el usuario y de esta forma pueda confirmar la acción a realizar o cancelarla. La plantilla de esta ventana se presenta en la [Figura 52.](#page-96-0)

# <span id="page-96-0"></span>**Figura 52**

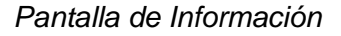

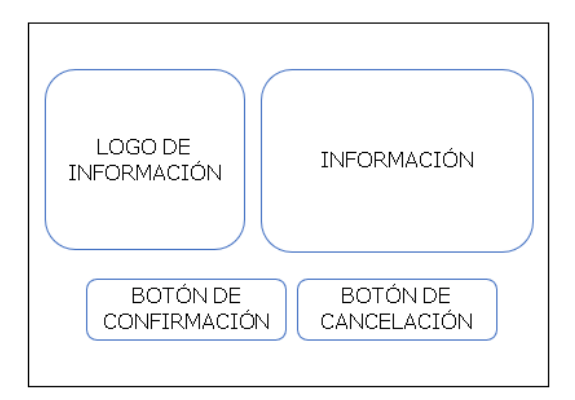

• **Alarmas:** Se muestran en ventanas emergentes donde el usuario puede visualizar el mensaje de alerta que contiene información acerca de en qué sección o equipo se ha presentado un error. La plantilla de esta ventana se muestra en la [Figura 53.](#page-96-1)

# <span id="page-96-1"></span>**Figura 53**

*Pantalla de Alarma*

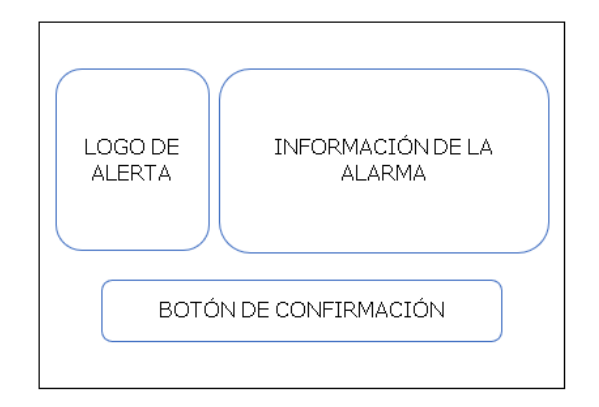

# *Uso del color*

La norma ISA 101 establece que los colores usados deben ser conservativos y consistentes para denotar la información a lo largo de la HMI. Además, estos deben ser distinguibles entre ellos para los diferentes usuarios y el uso de contraste diferencial y brillo debe ser el adecuado.

Con las alarmas en particular, los colores que se usen deben estar reservados y no se deben usar para otro propósito, con el fin de fortalecer su significado y mejorar la velocidad de respuesta del operador a las alarmas.

Por último, es importante notar que, si bien la norma establece que se deben considerar las combinaciones de color y las diferentes deficiencias de la visión del color, no se considerarán estas últimas ya que los usuarios no presentan este tipo de problemas visuales. Por lo tanto, los colores que se utilizarán en todo el sistema HMI se presentan en la [Tabla](#page-97-0) 15, [Tabla](#page-98-0) 16, [Tabla](#page-98-1) 17 y [Tabla](#page-98-2) 18.

### <span id="page-97-0"></span>**Tabla 15**

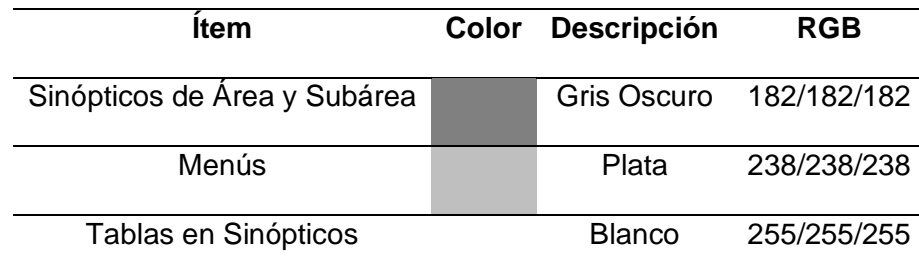

*Colores para fondo de pantalla* 

# <span id="page-98-0"></span>**Tabla 16**

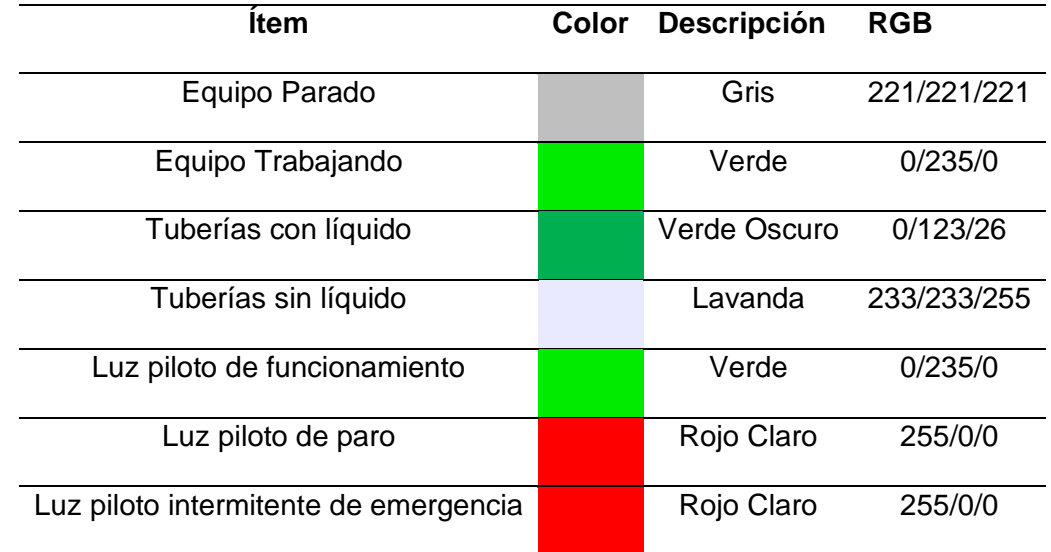

# *Colores para estatus de equipos e indicadores de proceso*

# <span id="page-98-1"></span>**Tabla 17**

*Colores para alarmas y eventos* 

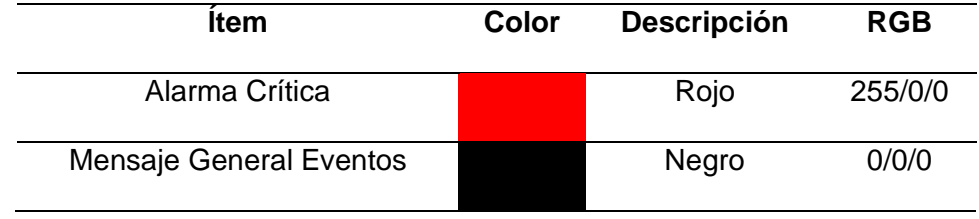

# <span id="page-98-2"></span>**Tabla 18**

*Colores para ítems varios* 

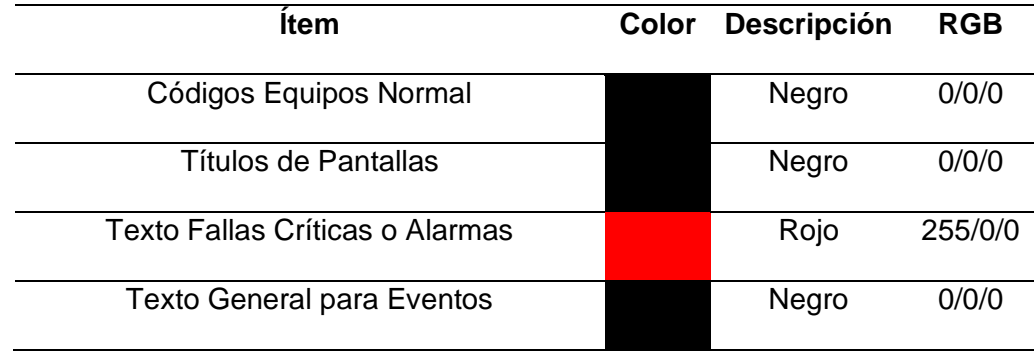

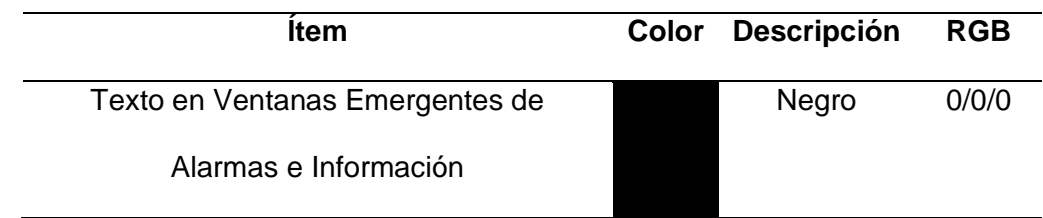

## *Formato de texto*

Para una correcta visualización del texto que incluya cada una de las pantallas de la HMI, su tamaño y formato serán como se muestra en la [Tabla 19.](#page-99-0)

### <span id="page-99-0"></span>**Tabla 19**

*Formato de texto para el sistema HMI* 

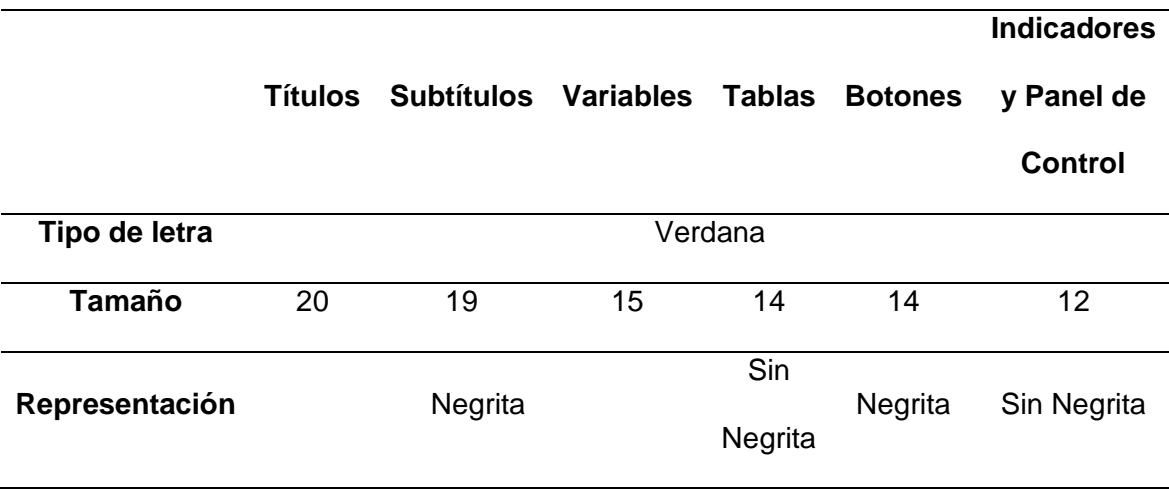

En cuanto a la alineación del texto, se alinearán las etiquetas a la izquierda y los valores numéricos a la derecha.

# *Configuración de pantallas*

- La pantalla HMI Kinco GL07E tiene un tamaño de 7 pulgadas, por lo que cada pantalla de nivel al nivel 4 tienen una resolución de 800x480 ppx y las ventanas emergentes 400x220 ppx.
- El tipo de ventana para las pantallas de nivel 1 a nivel 4 es superpuesta, es decir, siempre que se navegue entre pantallas, la última que se haya

seleccionado se mostrará encima de la anterior y para las alarmas e información son de tipo emergentes.

## *Alarmas y Eventos*

Las alarmas informan al operador o usuario acerca de en qué sección o equipo del subproceso se ha presentado una anomalía que puede ser perjudicial para el mismo, por otro lado, los eventos informan al usuario acerca de diversas situaciones que se presentan durante el funcionamiento del subproceso. En la [Tabla 20](#page-100-0) que se muestra en que situaciones se activan tanto las alarmas como los eventos.

### <span id="page-100-0"></span>**Tabla 20**

#### *Descripción de alarmas y eventos*

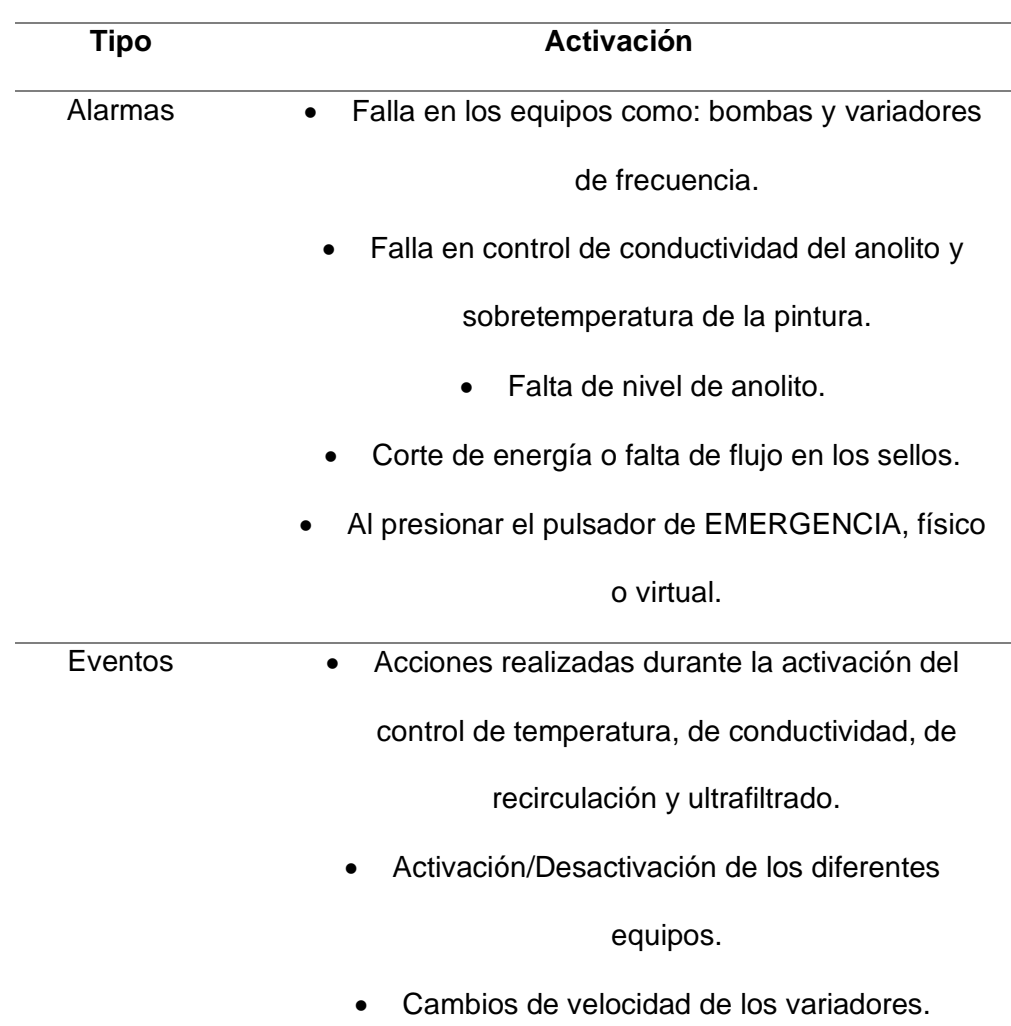

### *Kit de Herramientas de la HMI*

La pantalla HMI que se utilizará es la pantalla GL07E de la marca china KINCO, por su bajo precio, compatibilidad con una amplia gama de marcas y modelos de PLC's, entre ellas SIEMENS y la gran variedad de características que posee para el desarrollo de interfaces HMI.

Esta marca de pantallas HMI cuenta con su propio software de desarrollo de interfaces HMI, la cual es Kinco DTools V3.5.2, en la [Figura 54](#page-101-0) se puede observar su interfaz, la cual cuenta con una gran variedad de herramientas que facilitan la creación de las interfaces HMI.

#### <span id="page-101-0"></span>**Figura 54**

*Interfaz Kinco DTool*

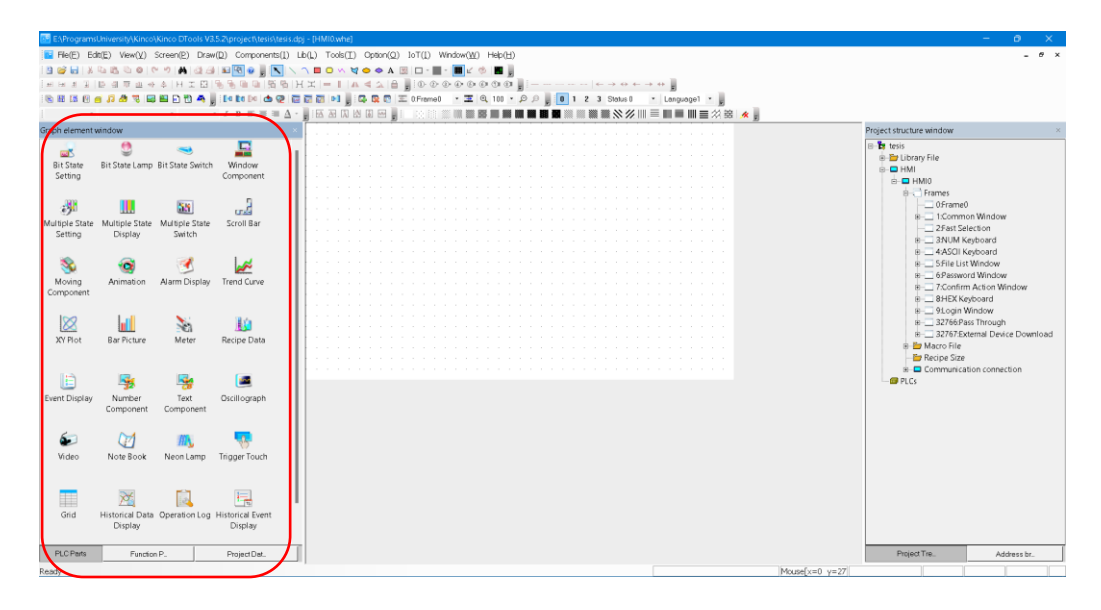

Kinco DTools también posee la administración de usuarios, agregando seguridad en la operación de la HMI, para que solo el personal permitido la pueda operar y además se pueda establecer el nivel de acceso a las diferentes pantallas y funciones del sistema HMI, según el tipo de usuario establecido. En la [Figura 55](#page-102-0) se puede visualizar la configuración de los usuarios.

# <span id="page-102-0"></span>**Figura 55**

*Configuración de usuarios* 

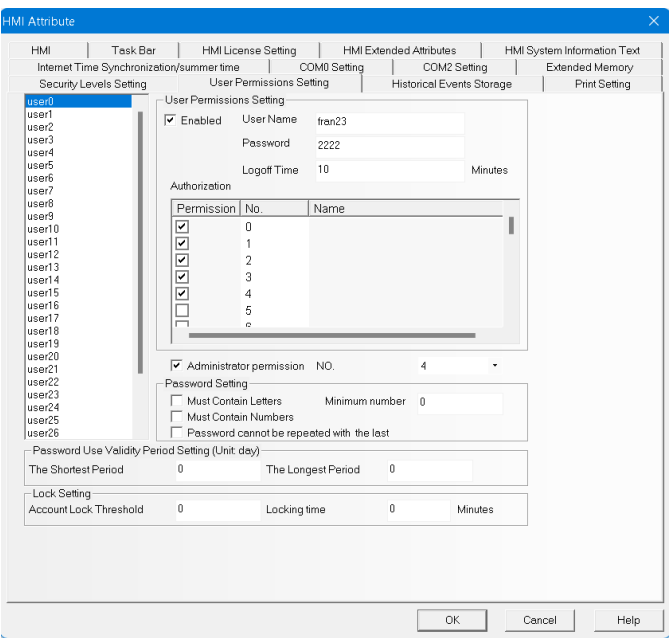

En la [Tabla 21](#page-102-1) se describen las principales herramientas de este software

(KINCO AUTOMATION, 2021).

# <span id="page-102-1"></span>**Tabla 21**

# *Herramientas software Kinco DTools*

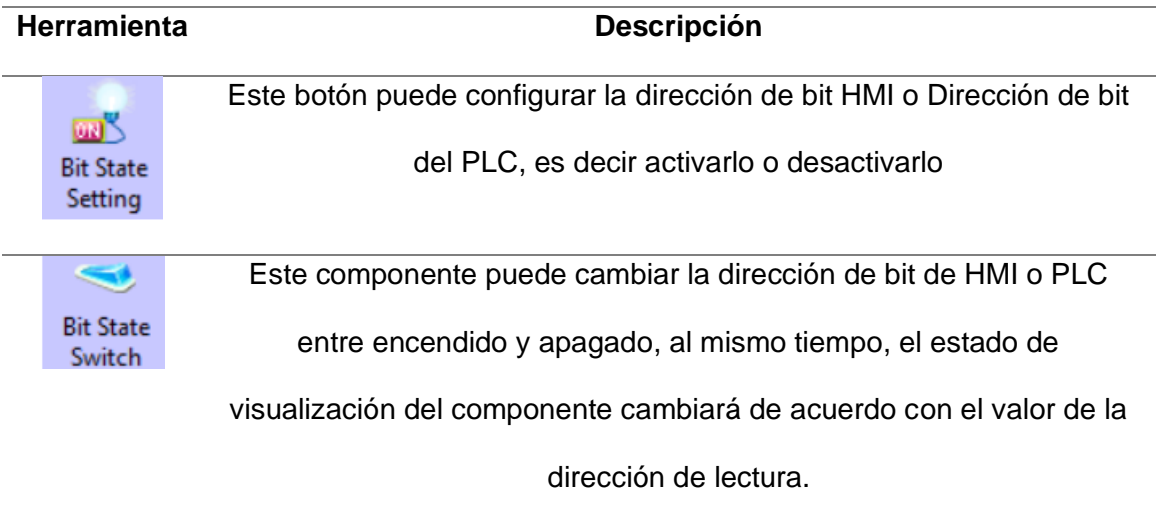

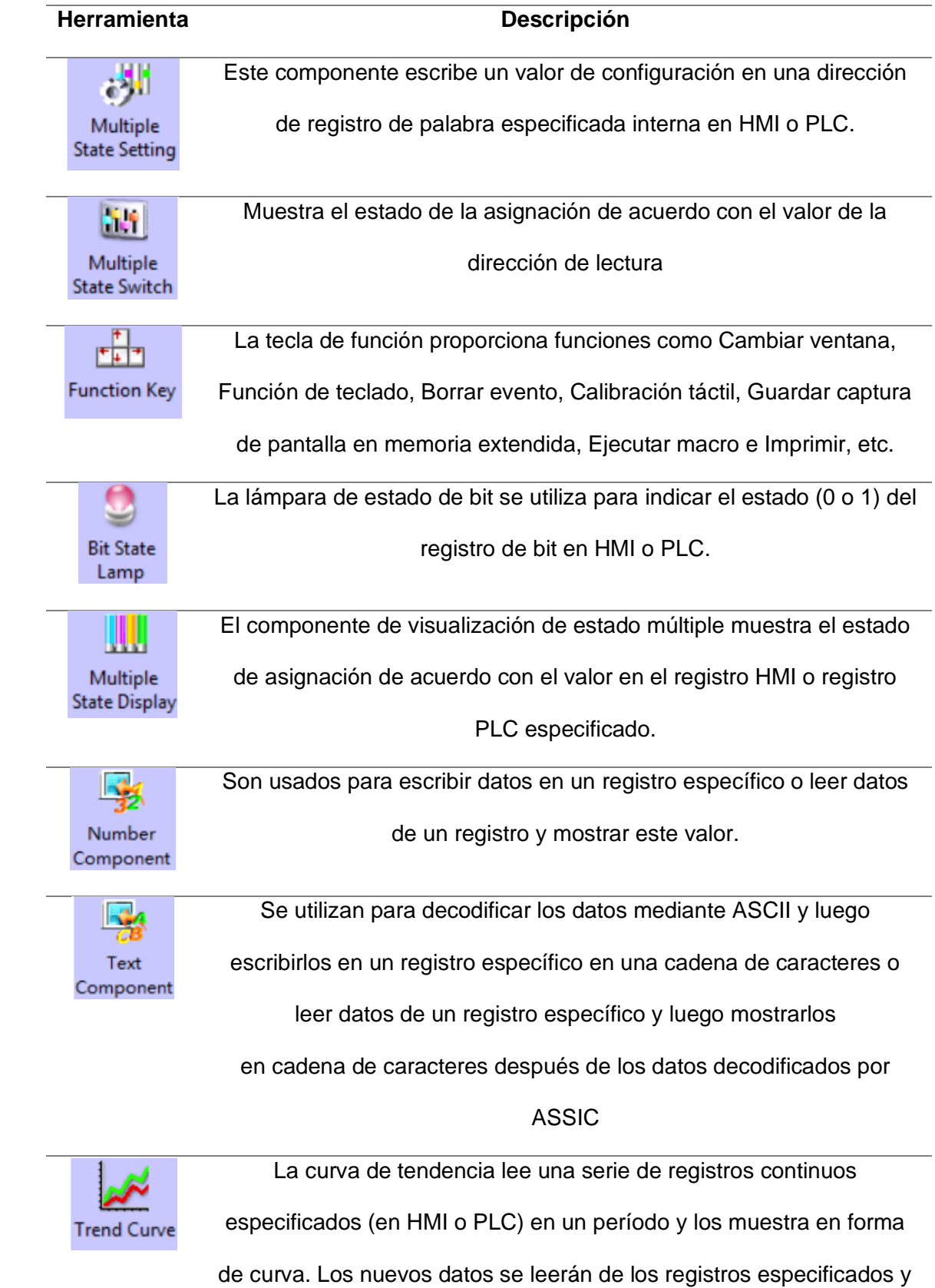

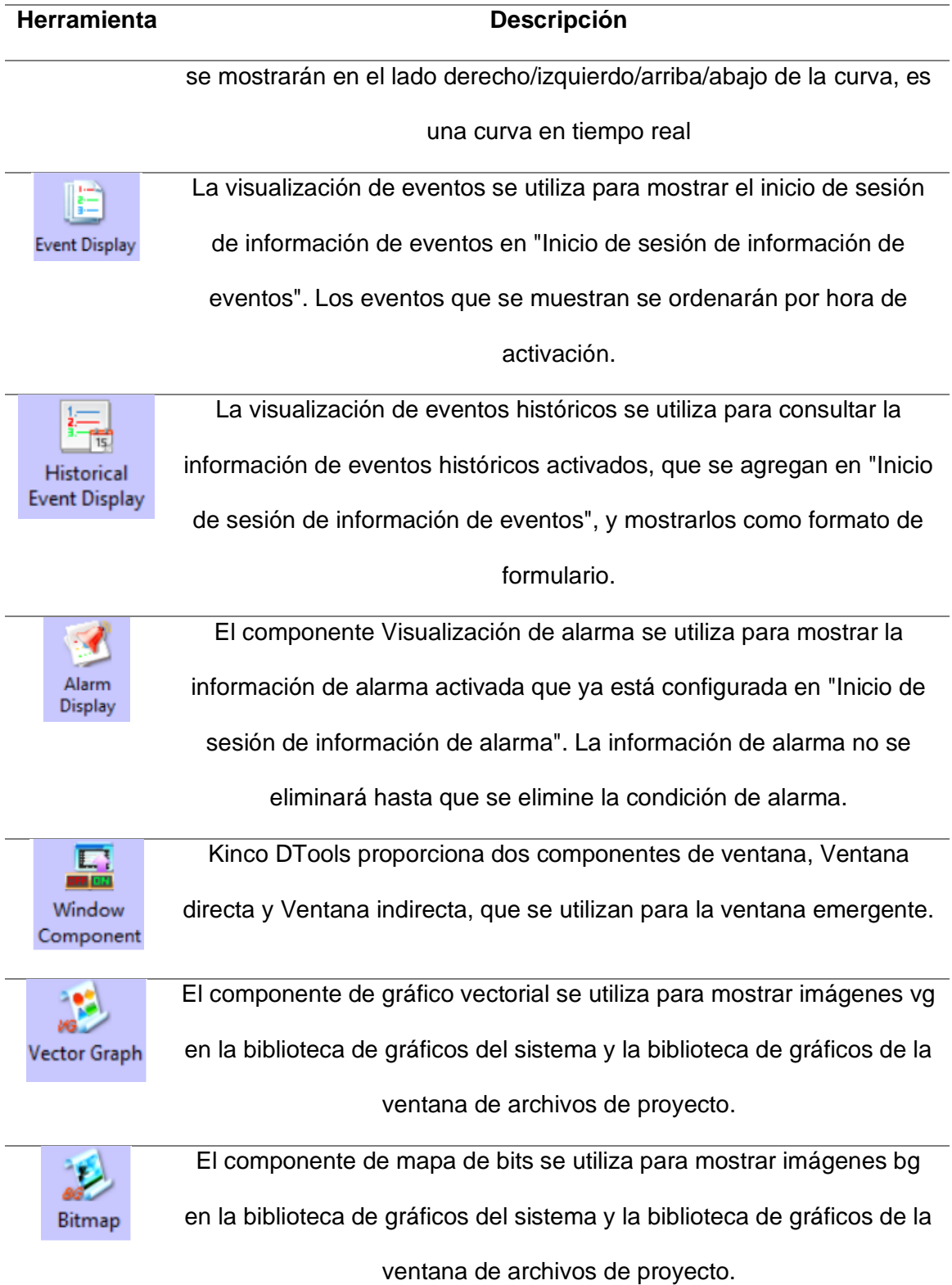

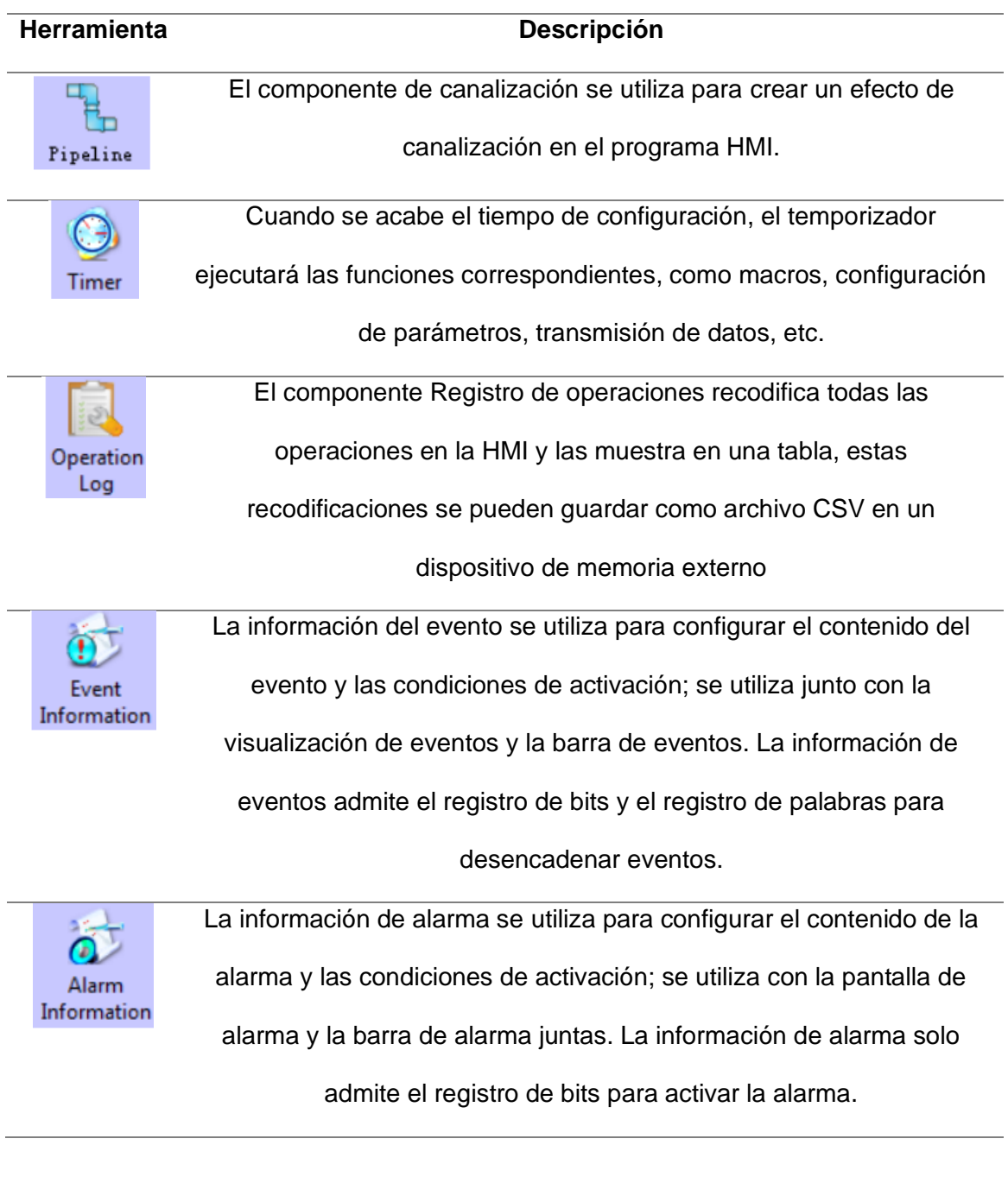

*Nota: Adaptado de Manual de usuario Kinco DTools, por Kinco Automation, https://en.kinco.cn/Download/D\_enUserManual/HMI/Kinco%20DTools%20User%20Man ual.pdf*

Una característica importante de la que se debe resaltar de la herramienta Trend Graph Component, gracias a que la pantalla GL07E cuenta con un puerto USB, es la

posibilidad de guardar los datos de los históricos o tendencias en una USB, en formato .cvs o Excel, como se visualiza en la [Figura 56,](#page-106-0) de tal forma que los datos diarios puedan ser utilizados por el personal que lo requiera para los reportes y controles que se realizan periódicamente.

### <span id="page-106-0"></span>**Figura 56**

*Configuración herramienta Trend Graph Component* 

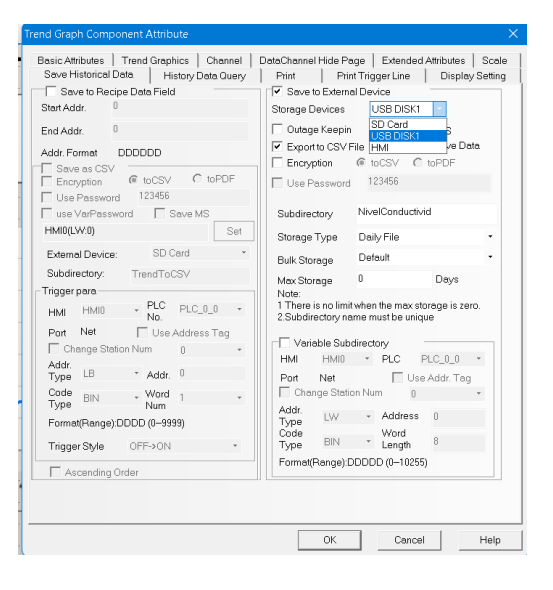

También es importante mencionar que esta herramienta permite crear macros en lenguaje C, como se observa en la [Figura 57,](#page-106-1) esto permite que se pueda realizar animaciones, cambio de estado de variables, activar los mensajes de eventos y alarmas, programar la aparición de imágenes o ventanas, entre otros.

# <span id="page-106-1"></span>**Figura 57**

*Macros Kinco DTools* 

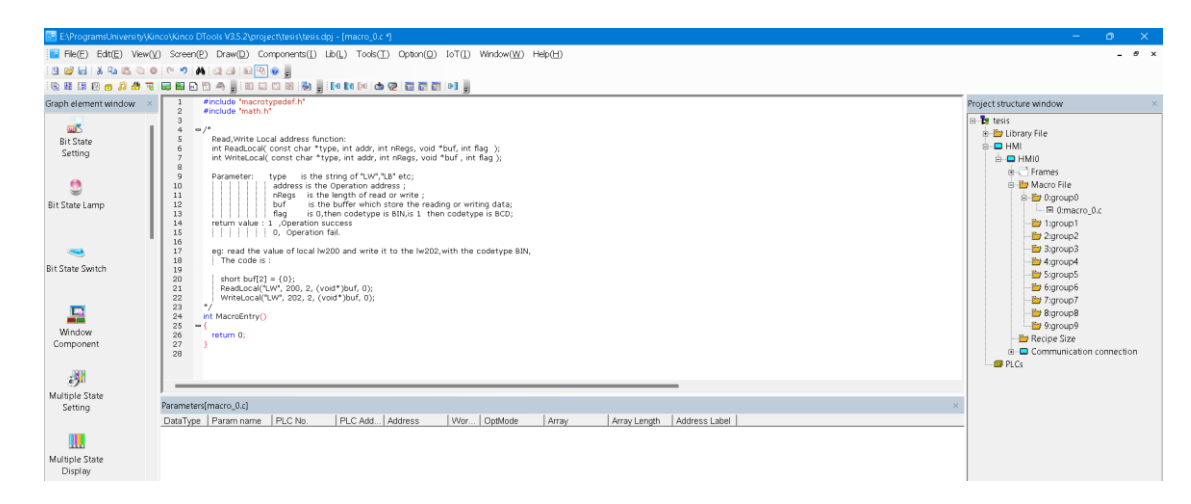

*Nota: Macros de Kinco DTools que se pueden realizar en lenguaje C.*

# *Diseño*

# *Diseño de consola*

El panel de operador o panel view de la marca Kinco modelo GL07E [\(Figura 58\)](#page-107-0),

se ubicará en la puerta del tablero de control cuba E-COAT.

# <span id="page-107-0"></span>**Figura 58**

*Ubicación del panel de operador en la puerta del tablero* 

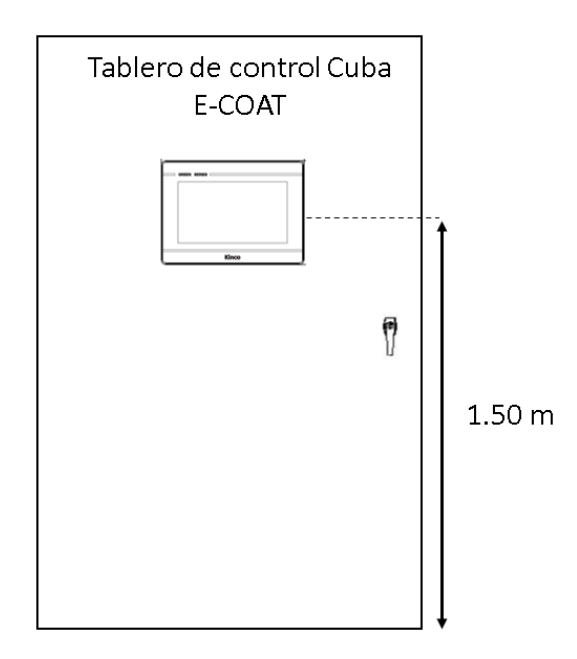

*Nota: Ubicación del panel de operador en la puerta del tablero de control "Cuba E-COAT".*
Considerando que la estatura promedio de los operarios del sistema HMI es de 1.63 metros, la pantalla se ubica a 1.50 m del suelo para que esta se alinee con la altura de los ojos de los usuarios y así evitar malas posturas que afecten su espalda y les provoque lesiones en un futuro.

#### *Tareas de usuario*

En lo que corresponde a la seguridad del sistema HMI, se crearán un usuario y contraseña por cada tipo de usuario establecido, para que los operadores puedan acceder a las funcionalidades correspondientes del sistema HMI. En la [Tabla 22](#page-108-0) se especifican las respectivas tareas de acuerdo al tipo de usuario.

### <span id="page-108-0"></span>**Tabla 22**

*Tipos de usuarios y tareas*

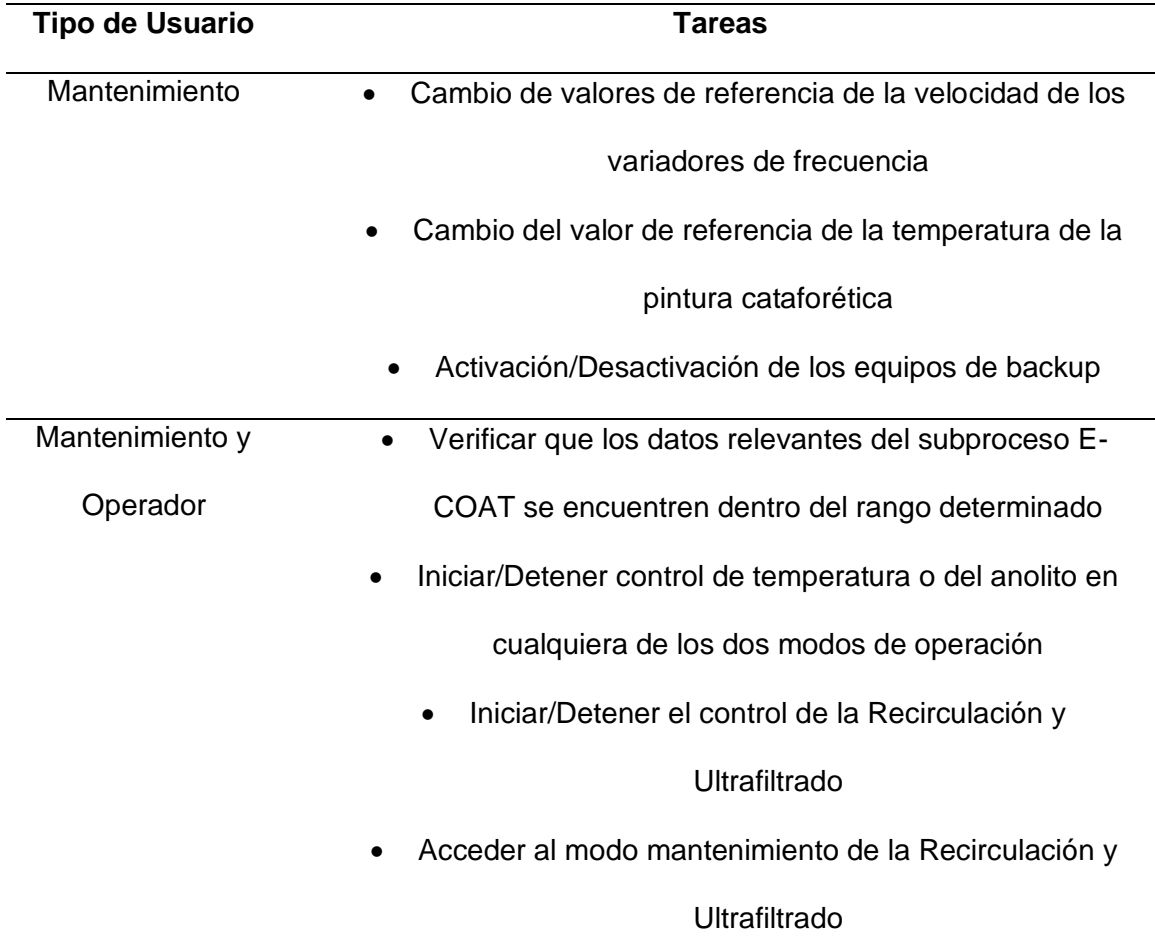

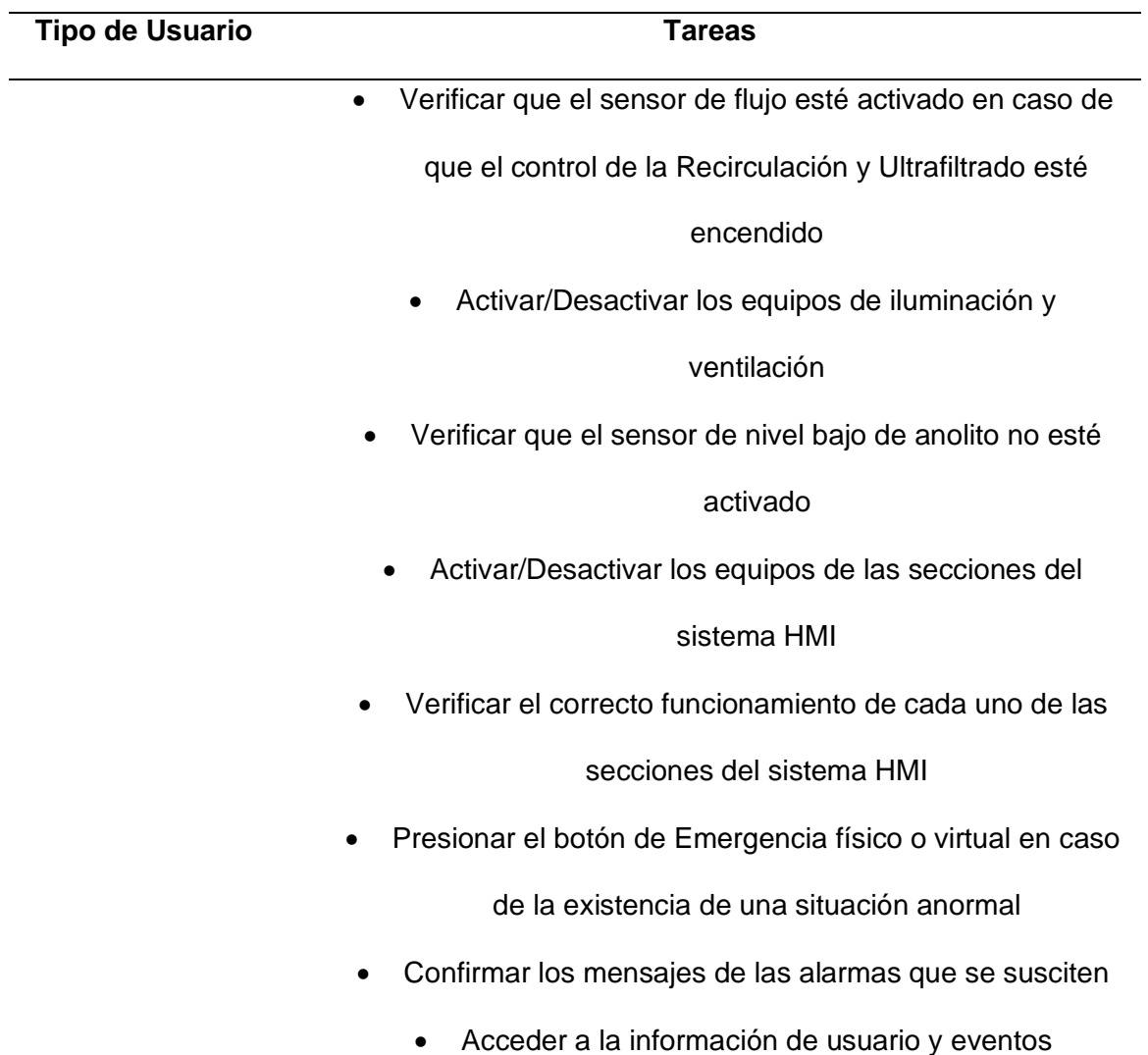

### *Variables del sistema HMI*

Las variables necesarias para el sistema HMI del tablero de control "CUBA E-

COAT" se presentan en la [Tabla](#page-109-0) 23, [Tabla](#page-123-0) 24 y [Tabla](#page-128-0) 25.

### <span id="page-109-0"></span>**Tabla 23**

*Variables para pantallas HMI de recirculación y ultrafiltrado*

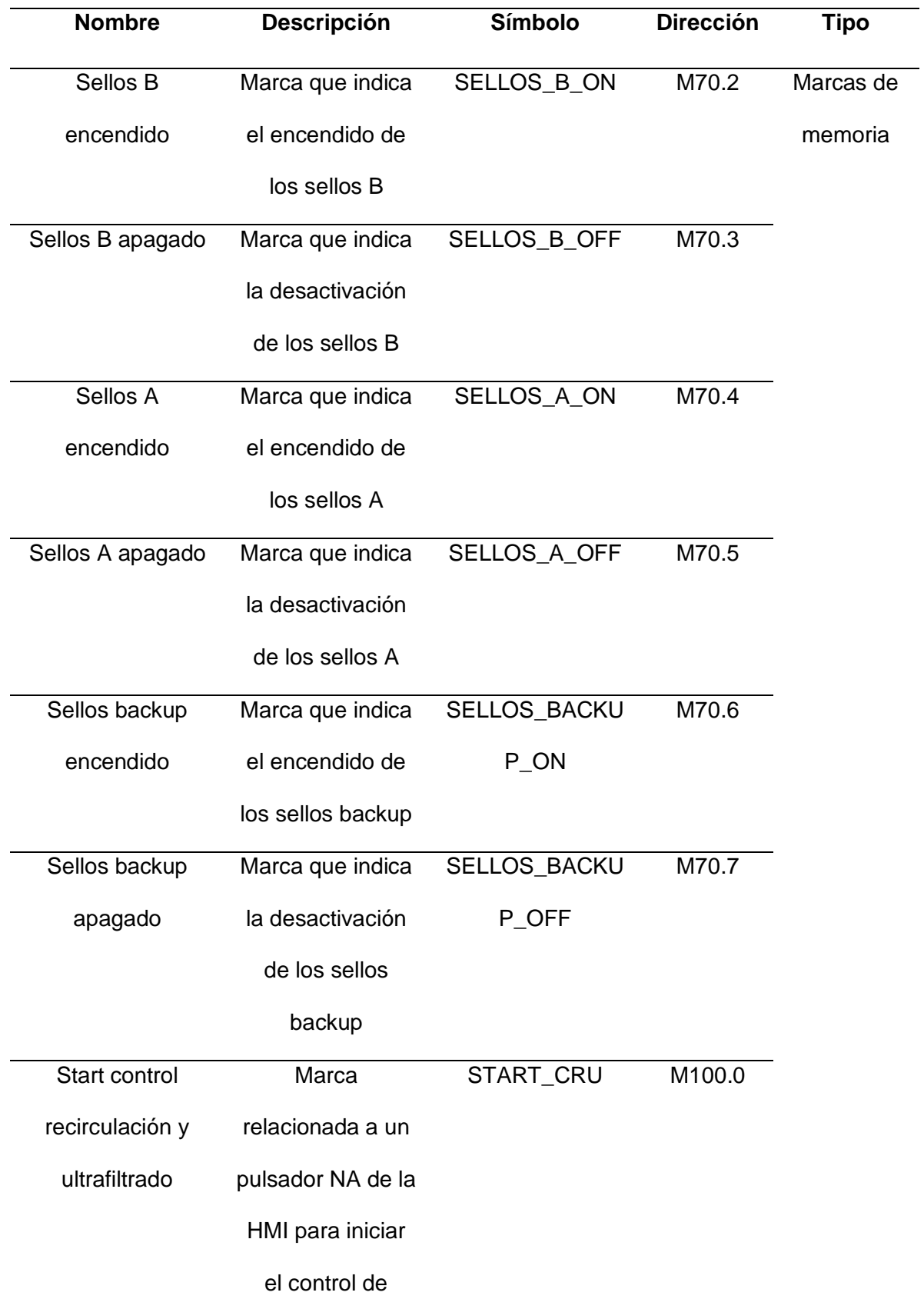

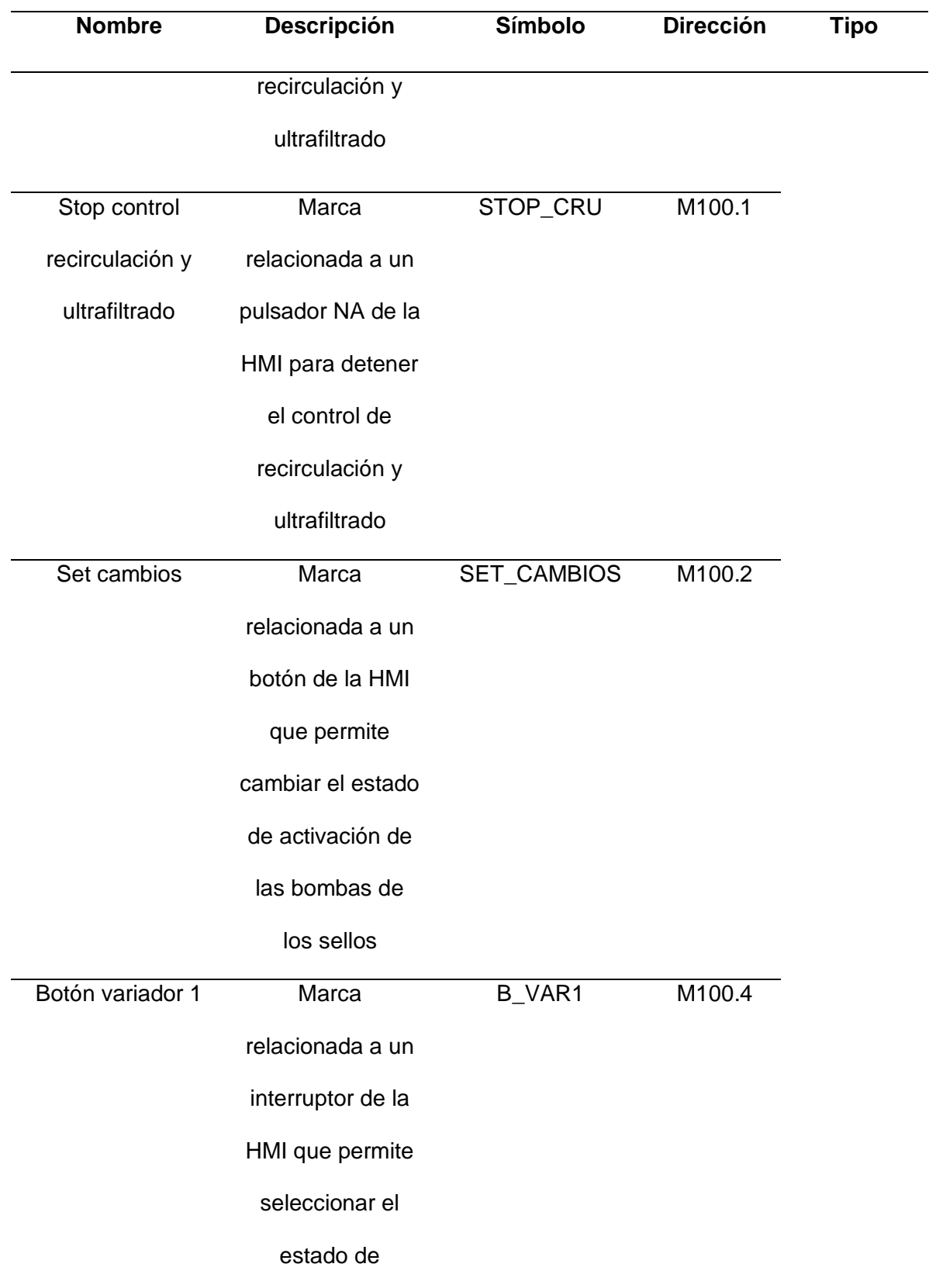

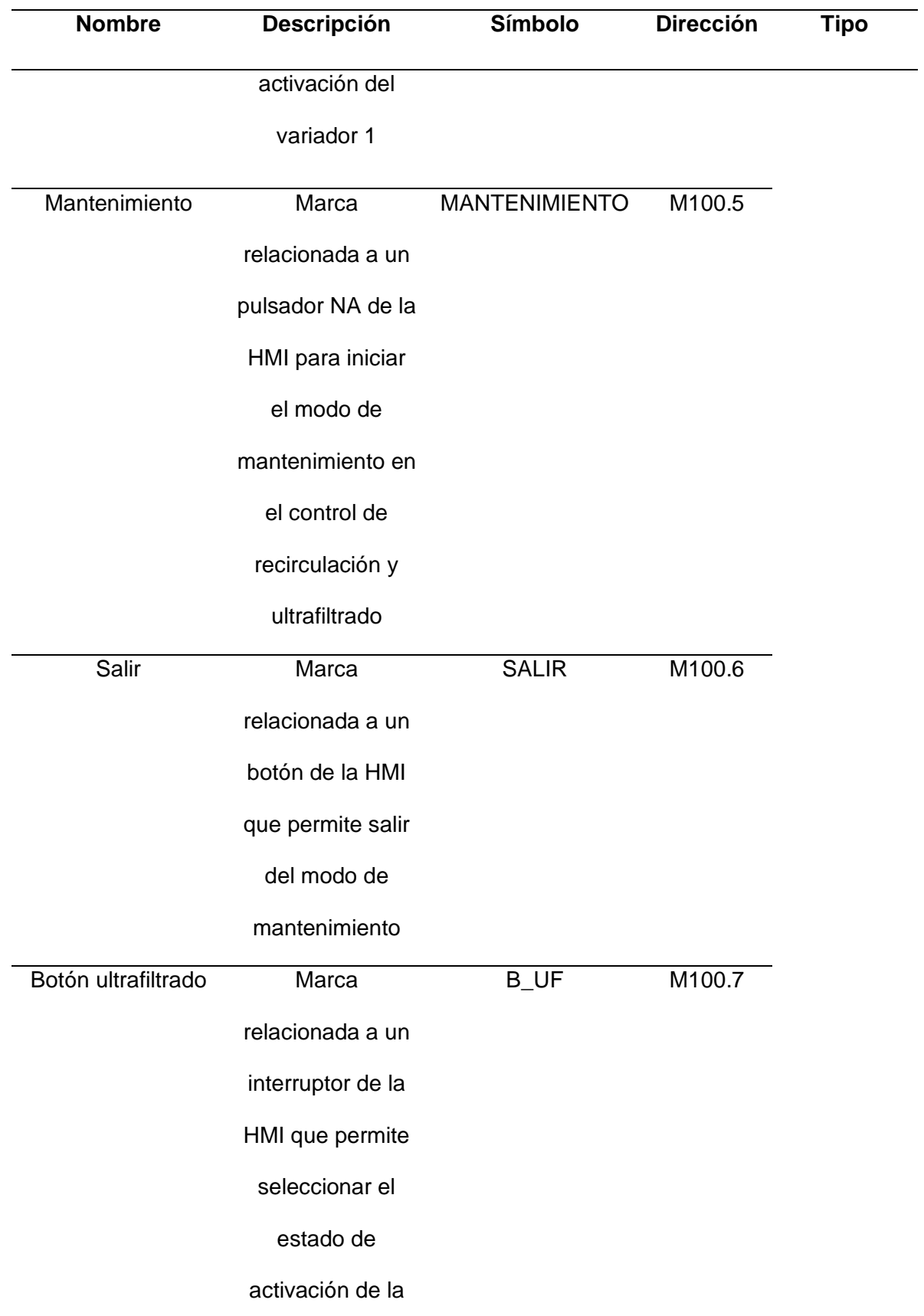

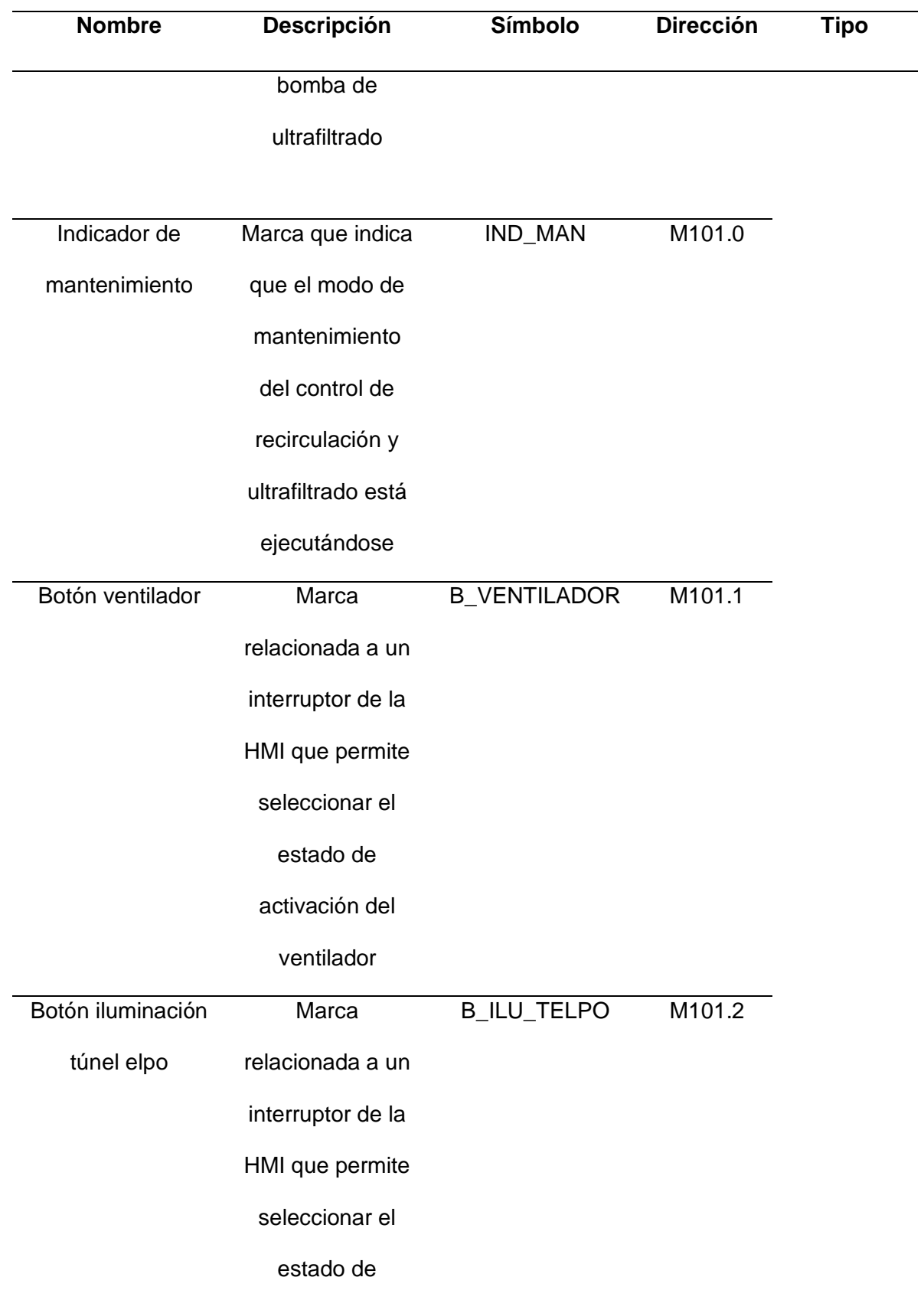

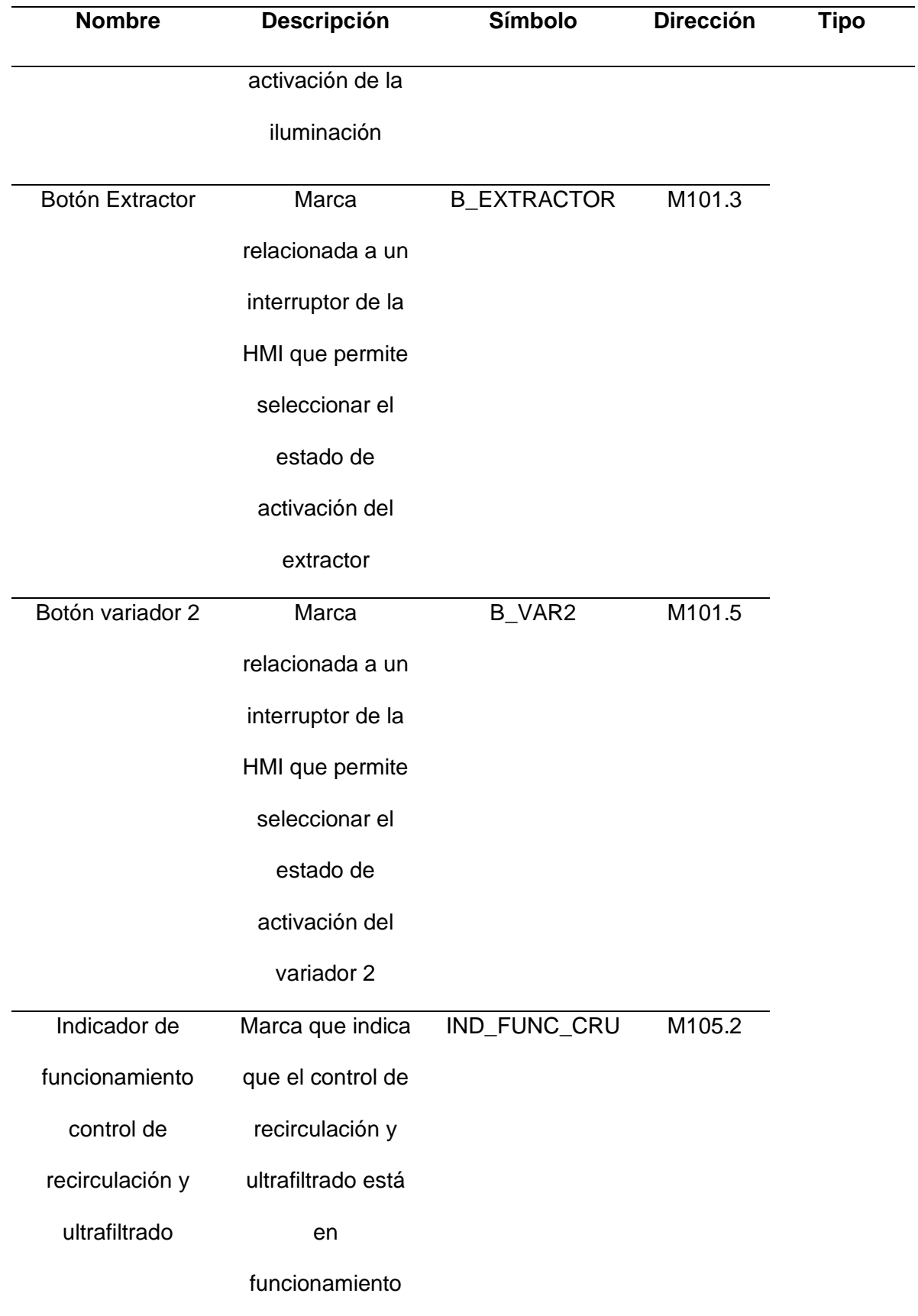

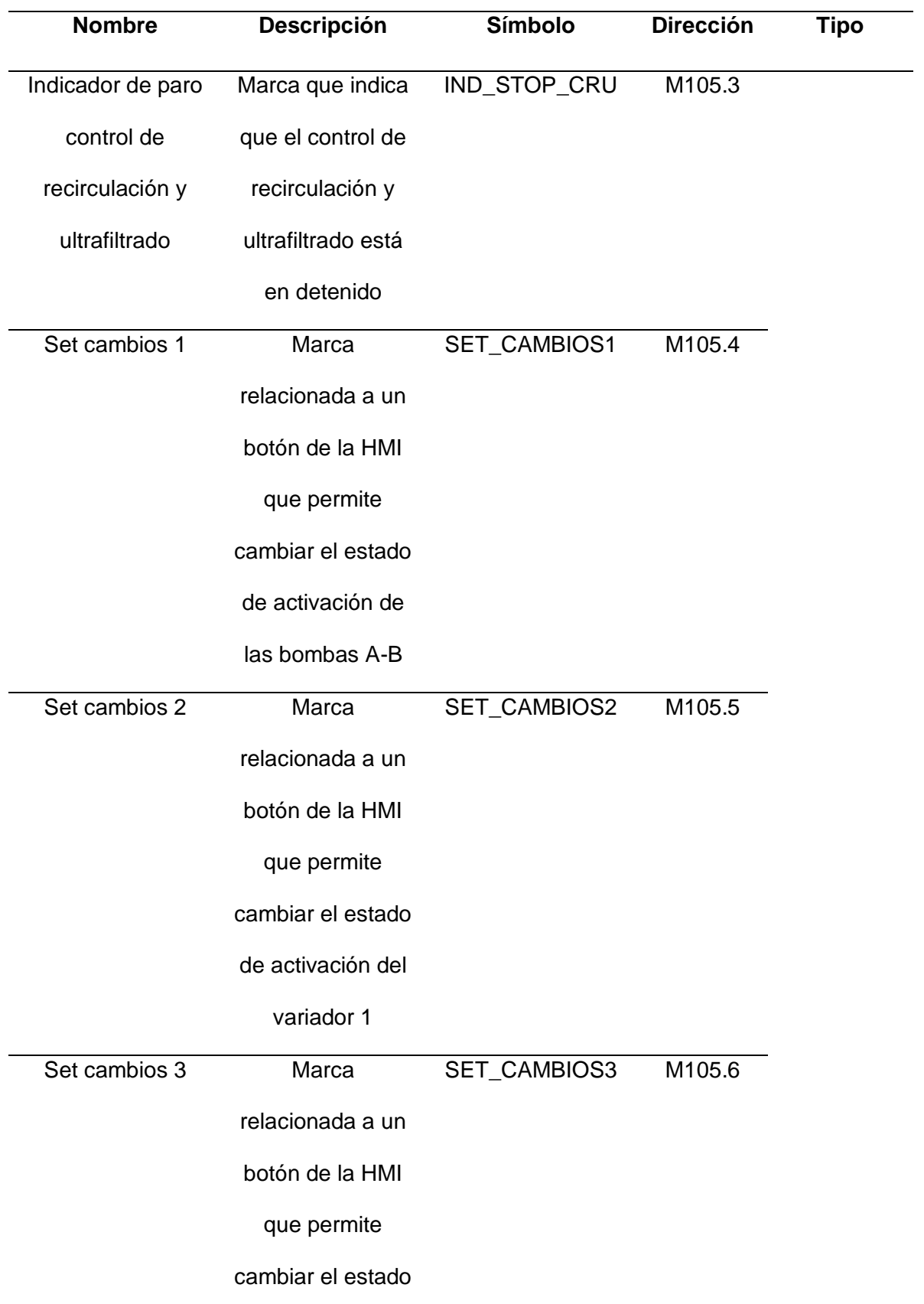

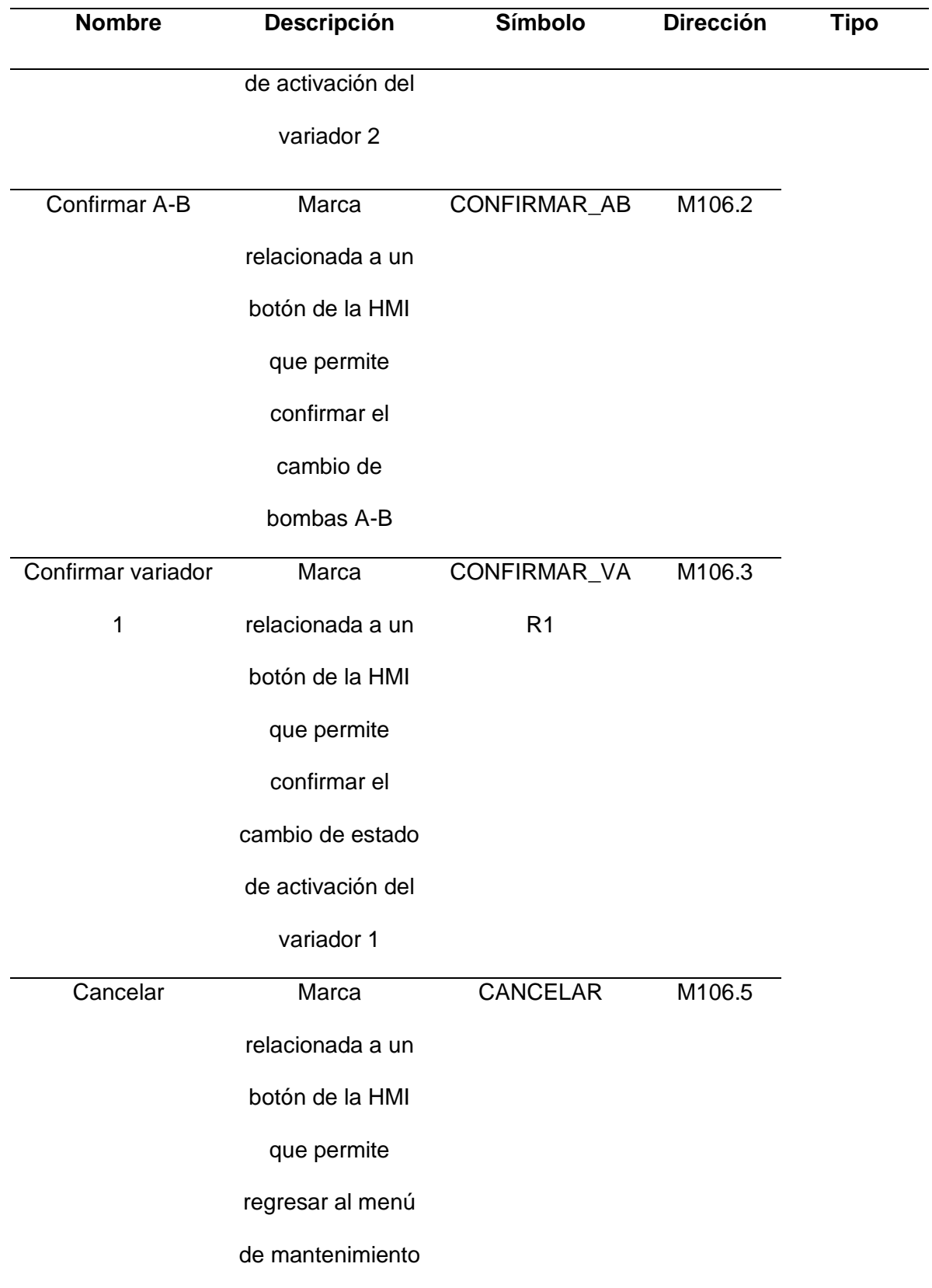

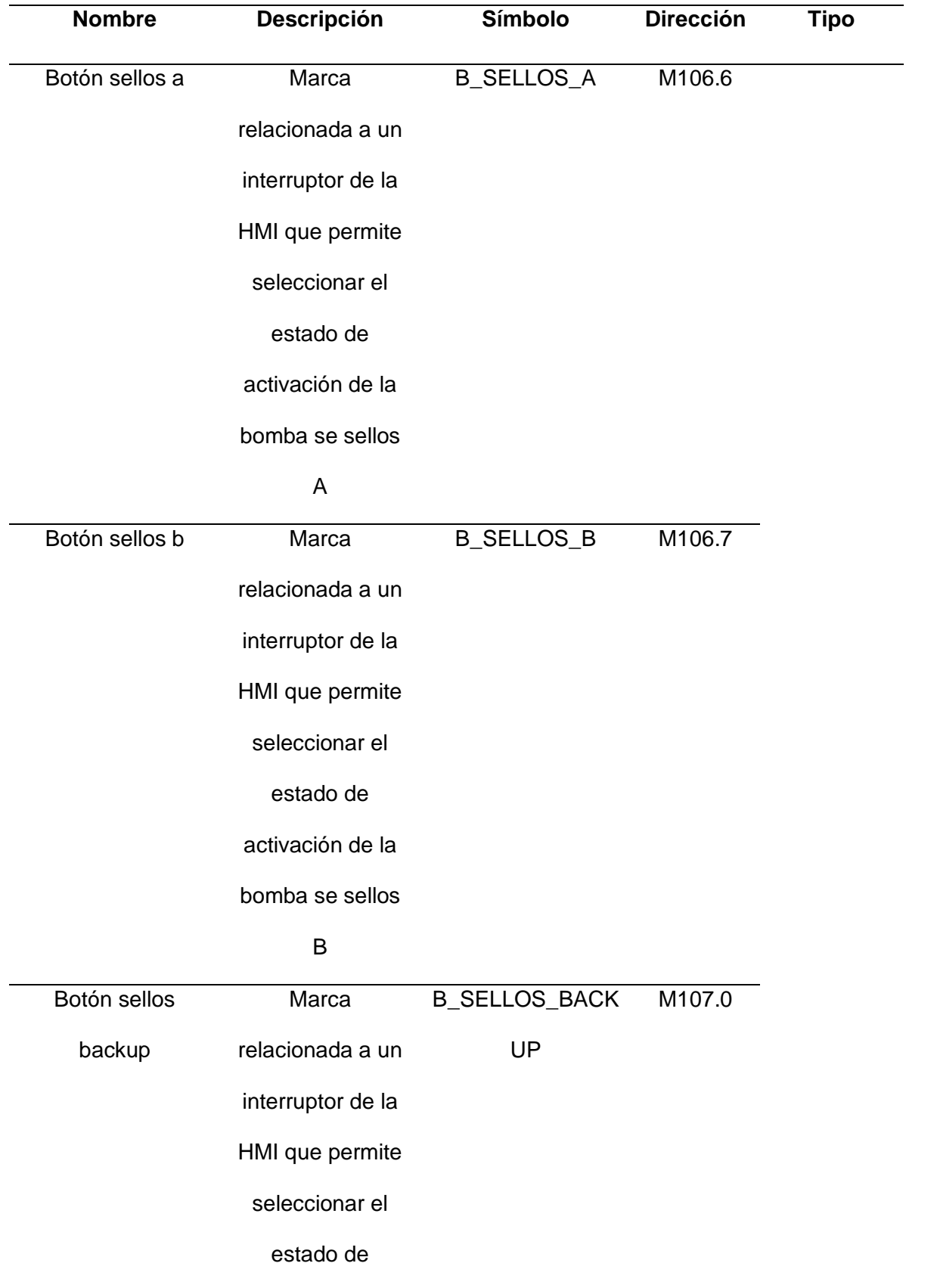

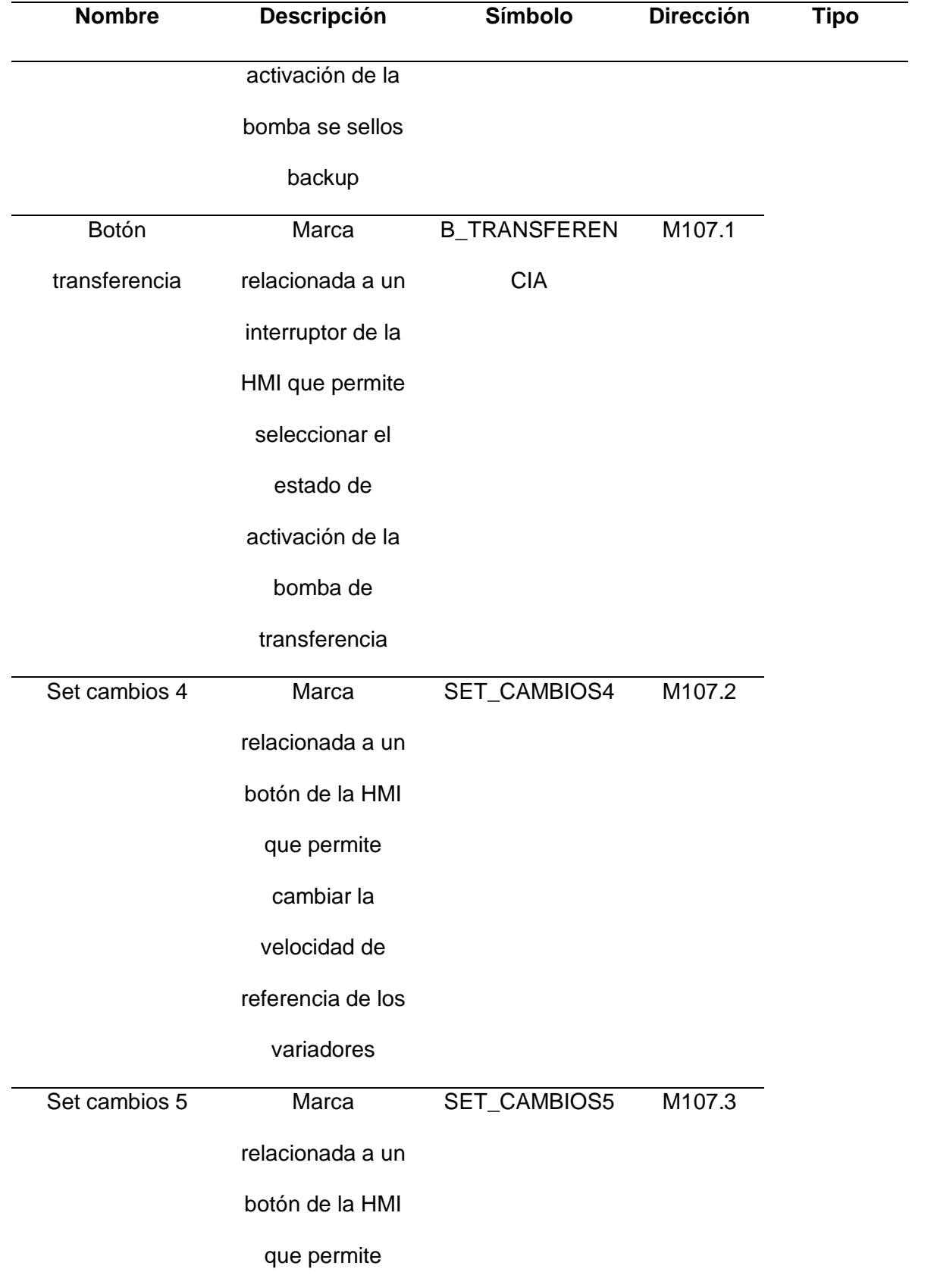

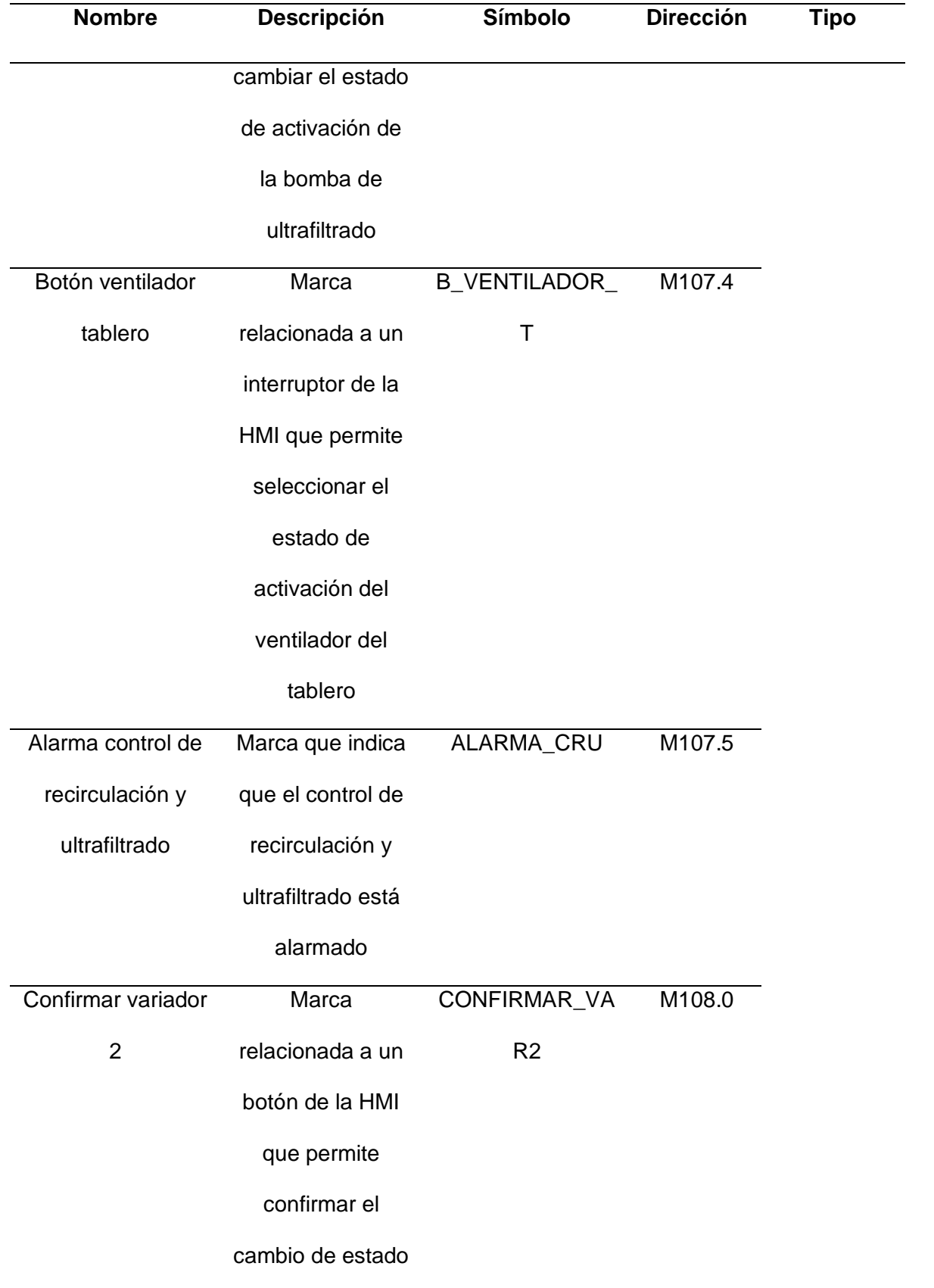

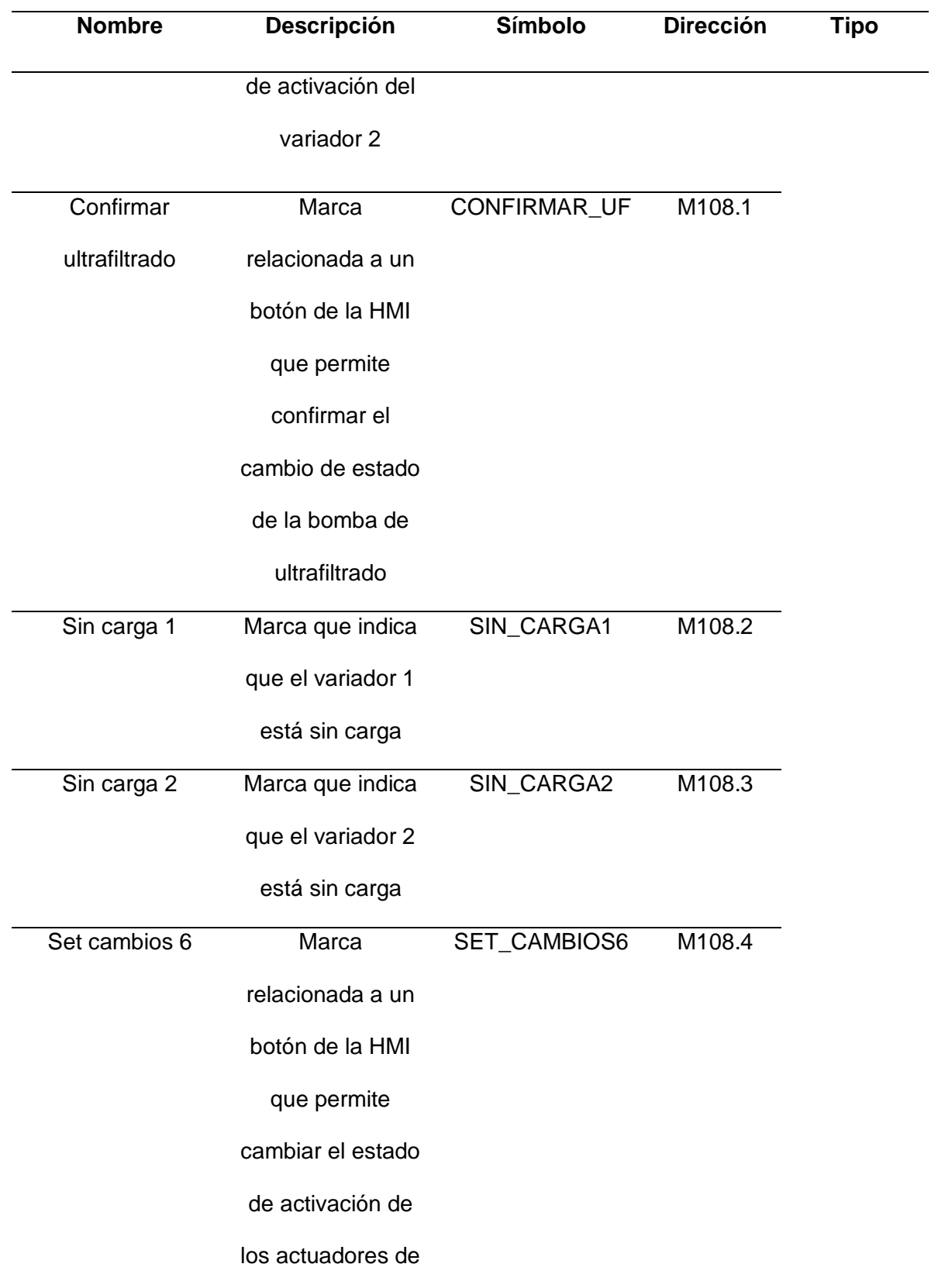

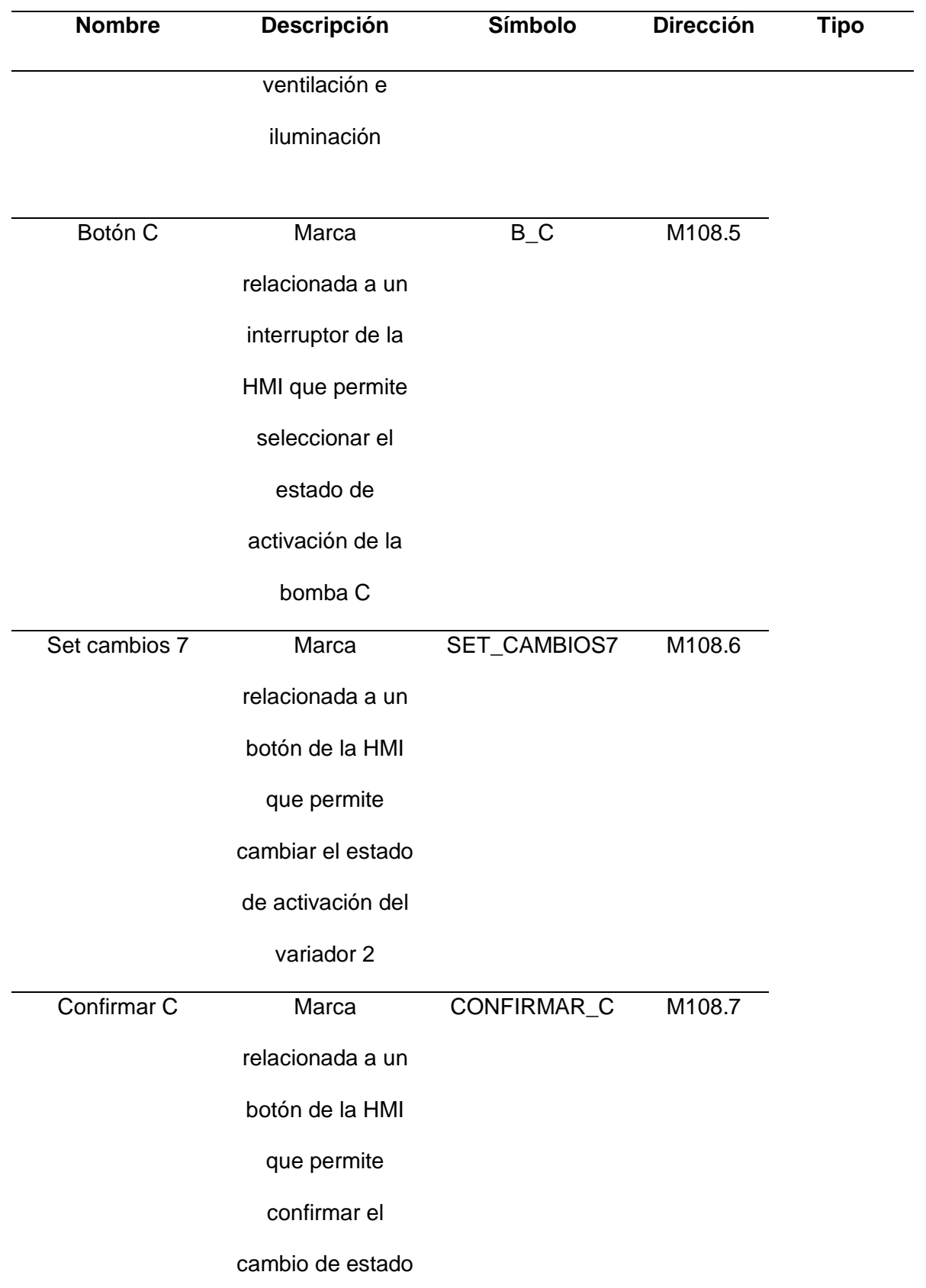

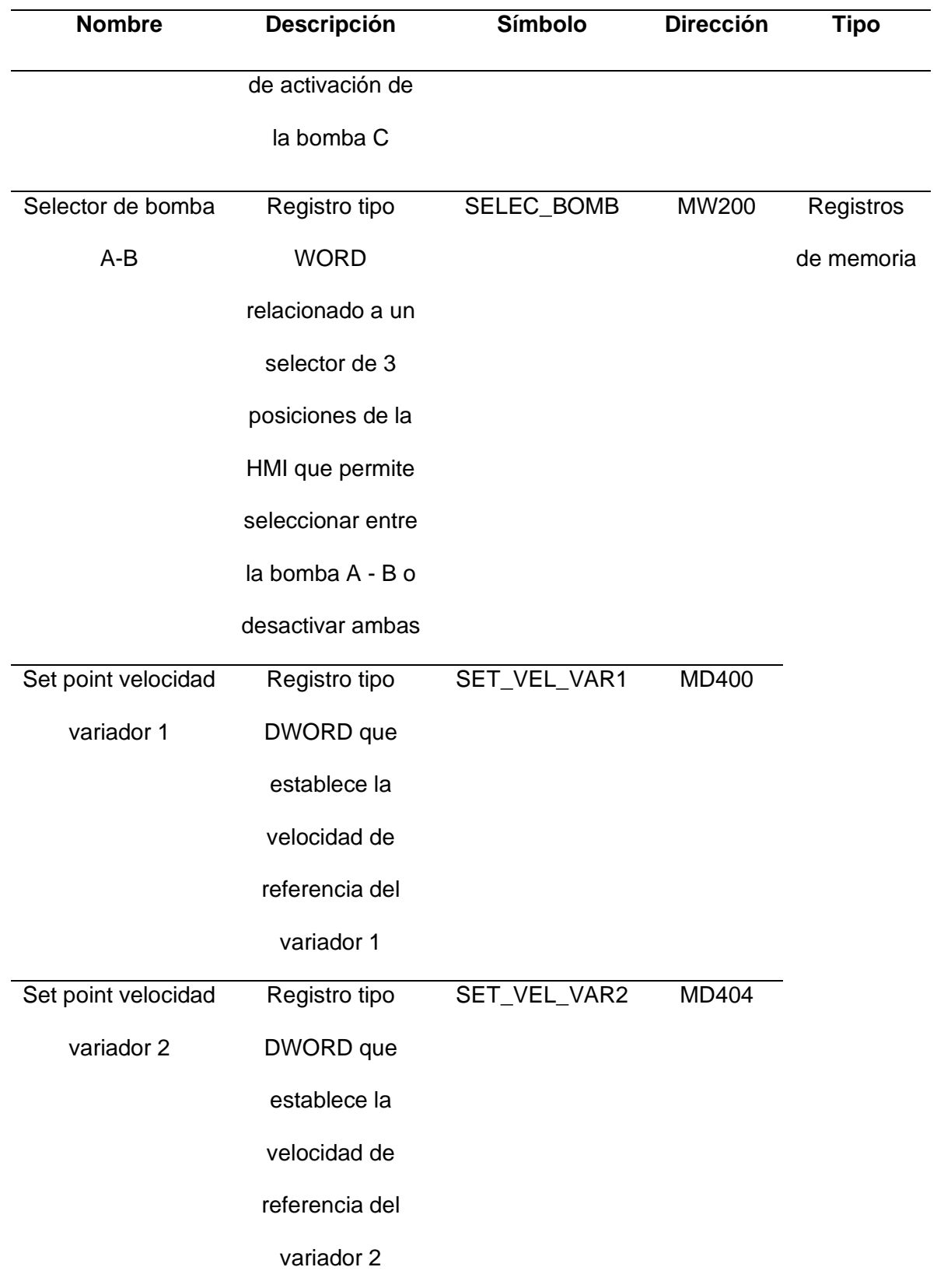

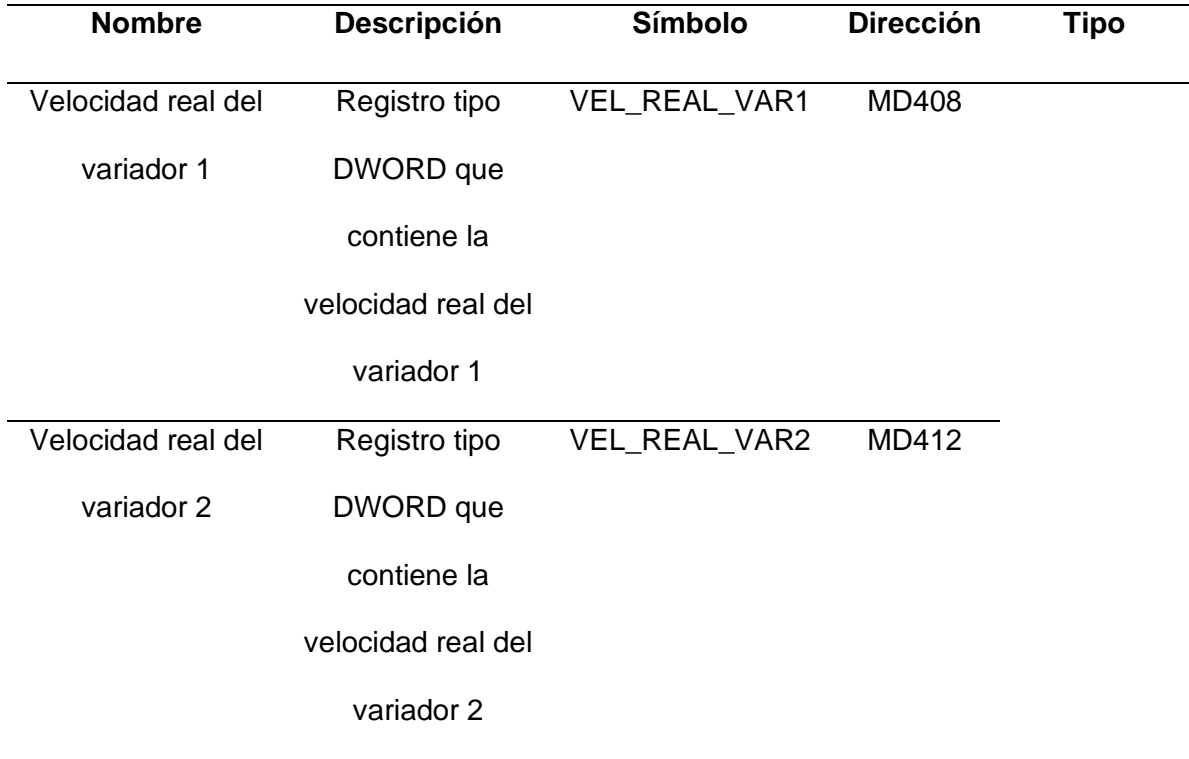

*Nota: Variables de las marcas de memoria relacionadas a los elementos y componentes de la pantalla HMI.*

### <span id="page-123-0"></span>**Tabla 24**

*Variables para pantallas HMI de control de temperatura de la pintura*

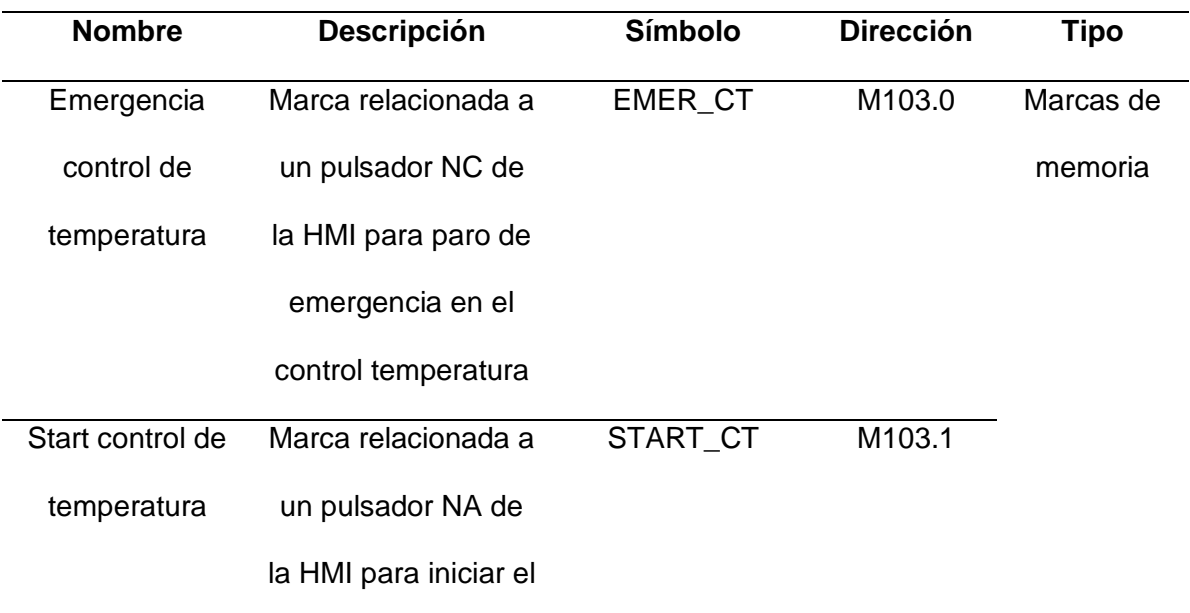

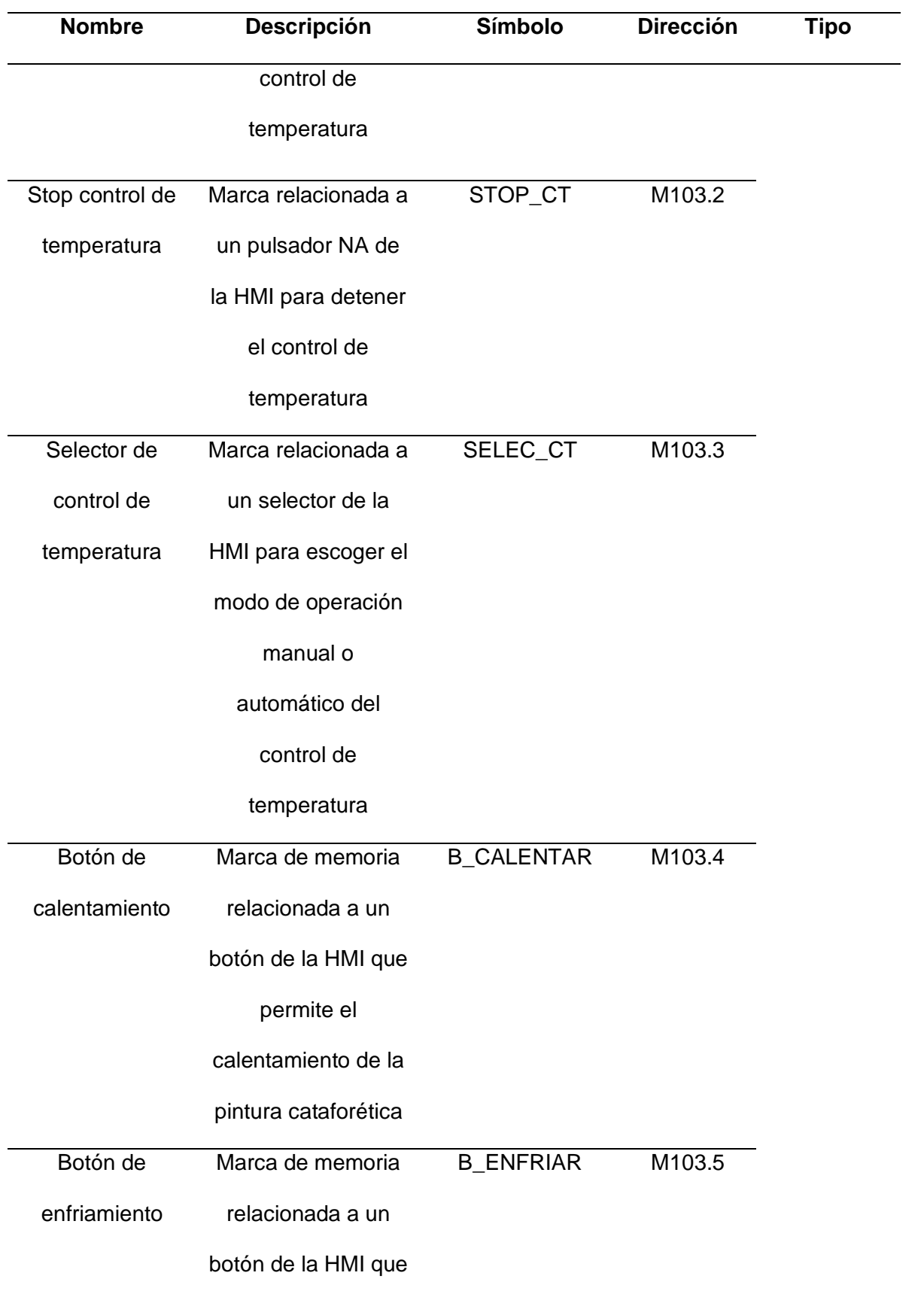

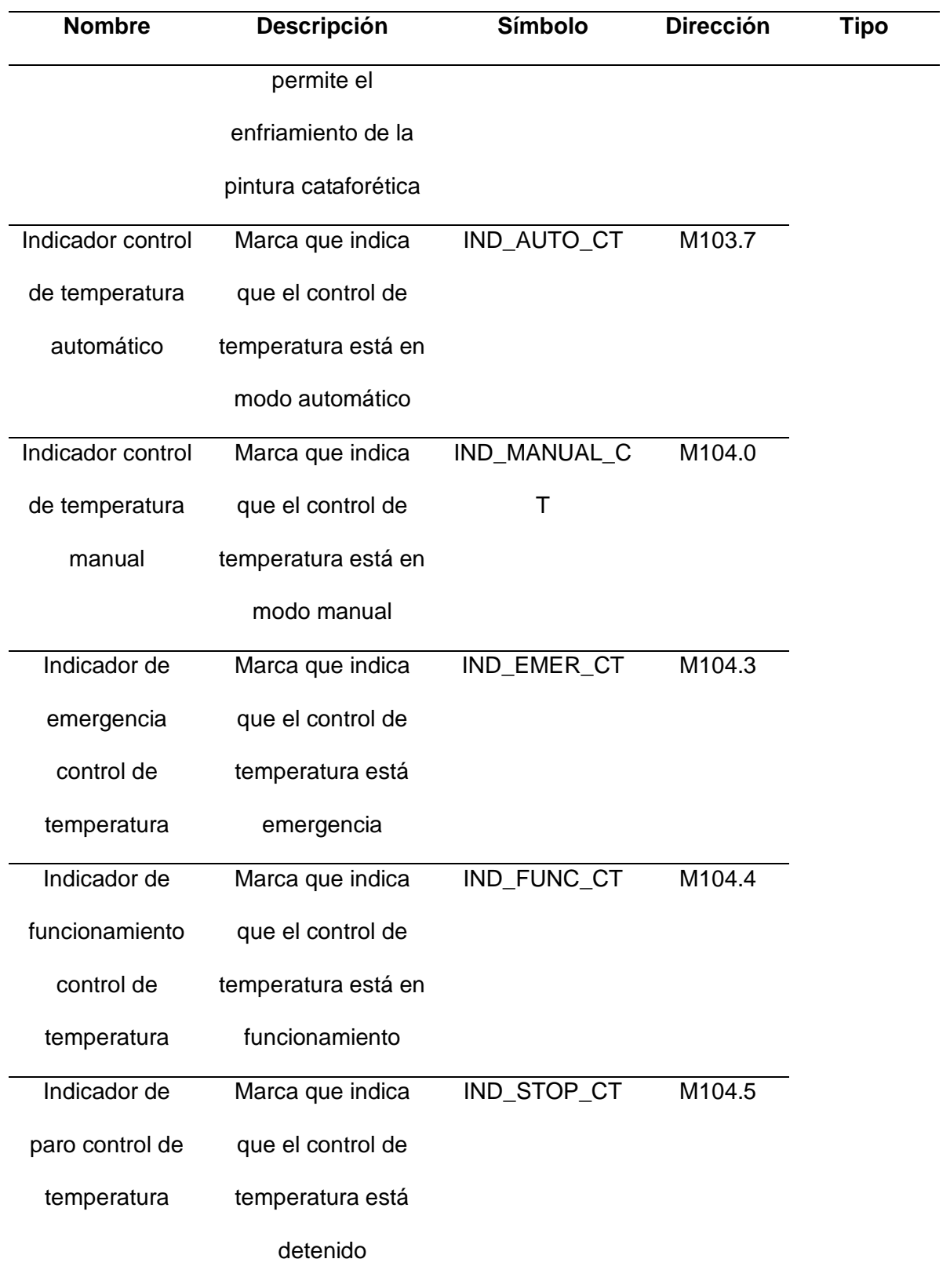

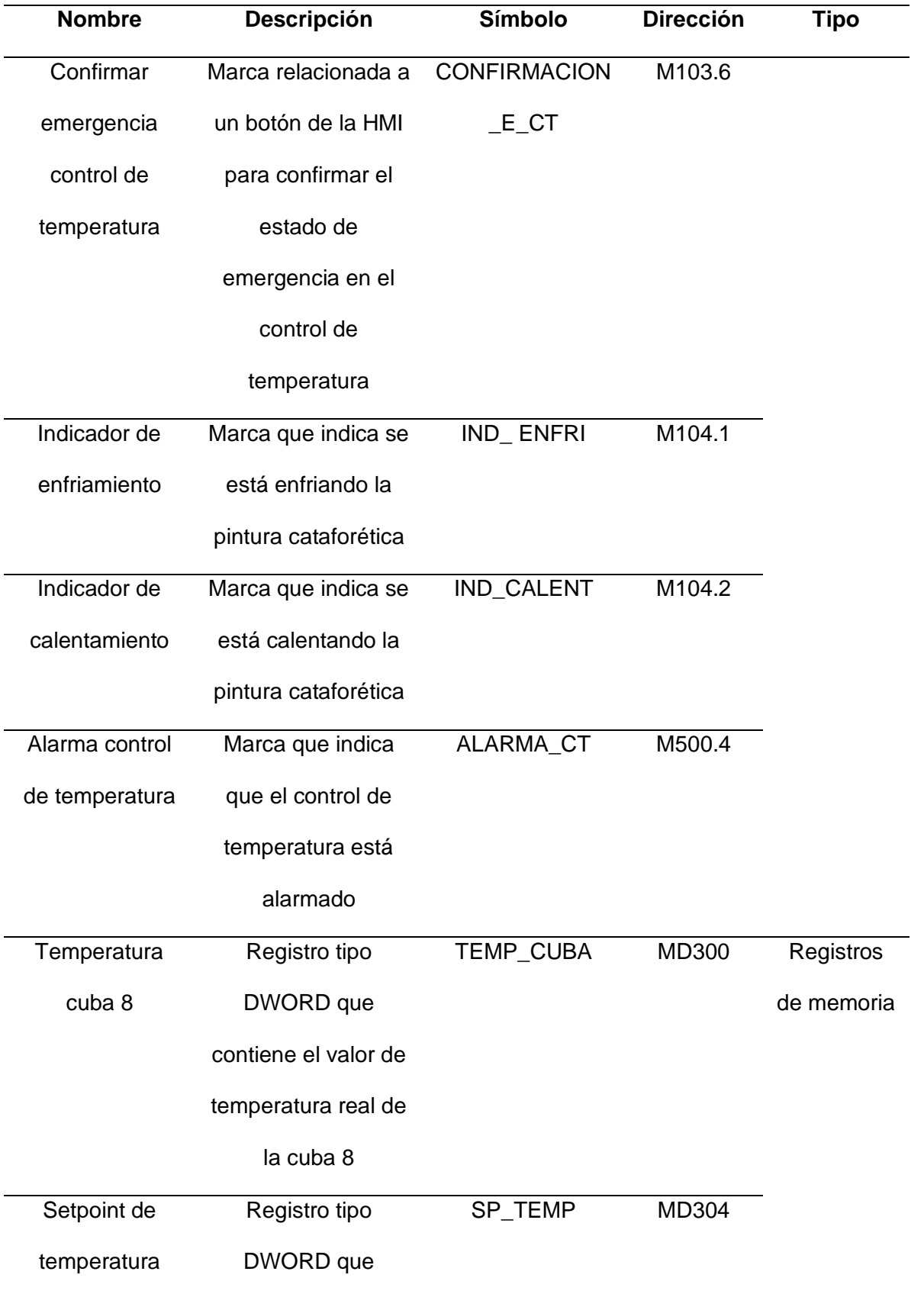

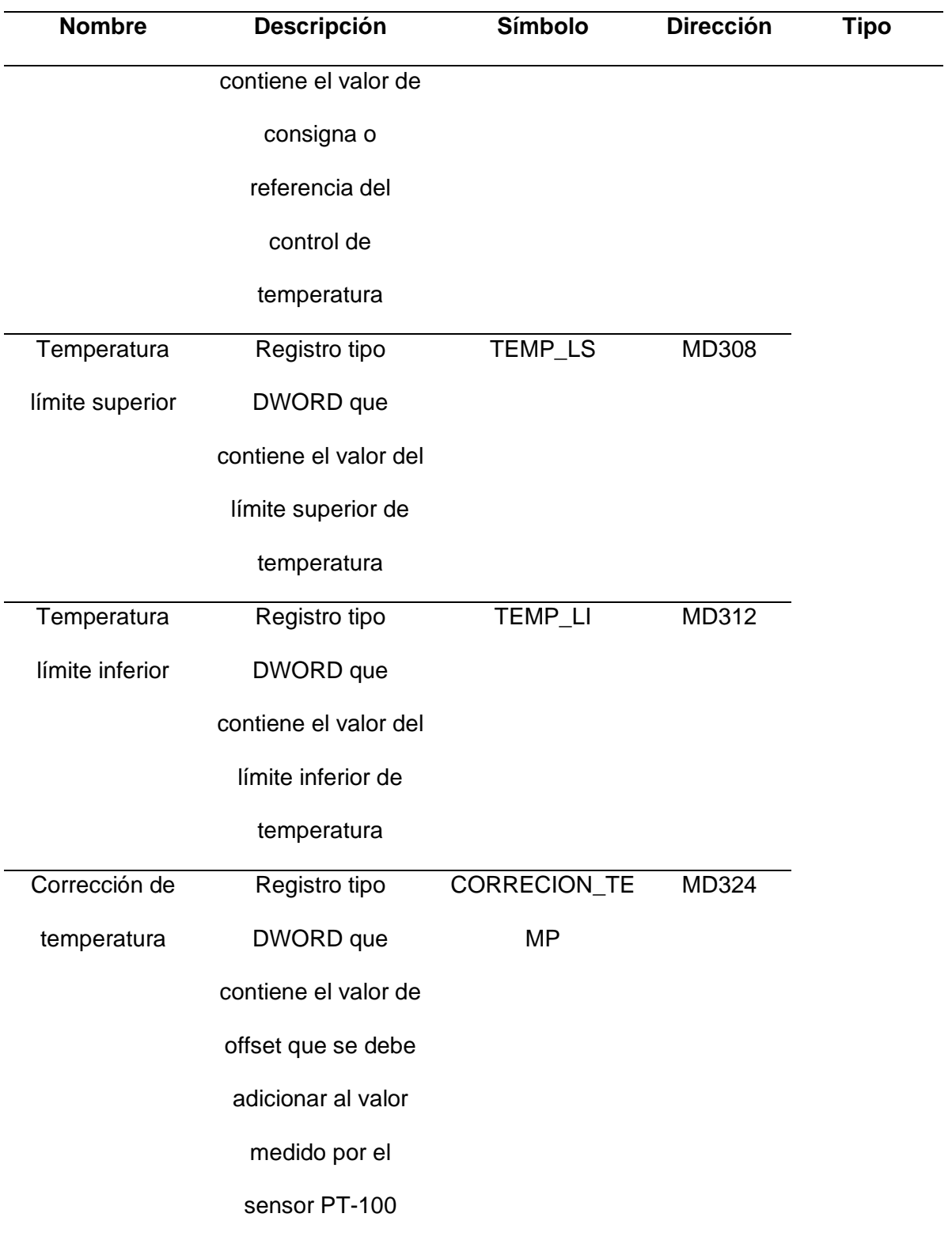

*Nota: Variables que intervienen en el grafcet del control de temperatura.*

### <span id="page-128-0"></span>**Tabla 25**

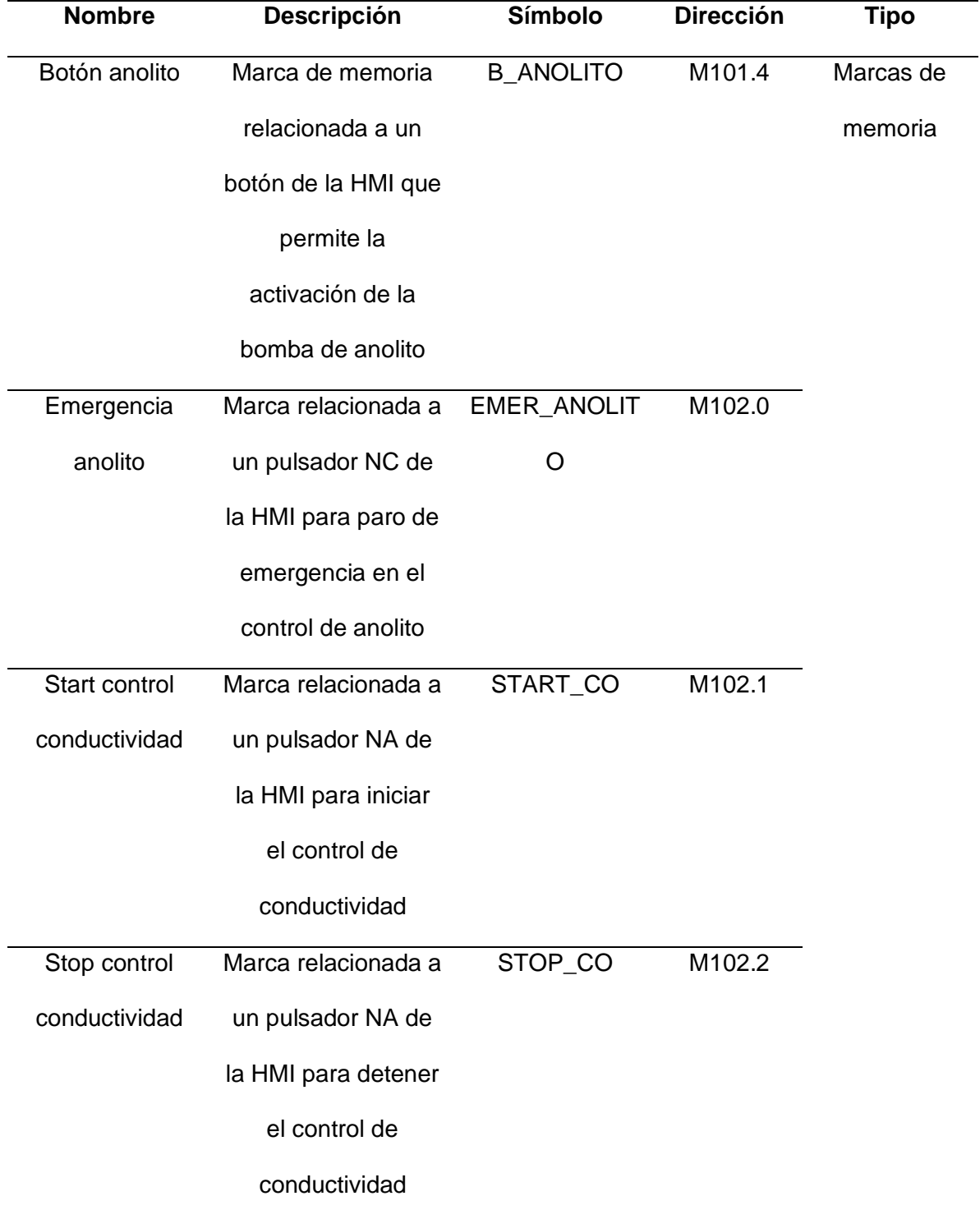

### *Variables para pantallas HMI de control de conductividad del anolito*

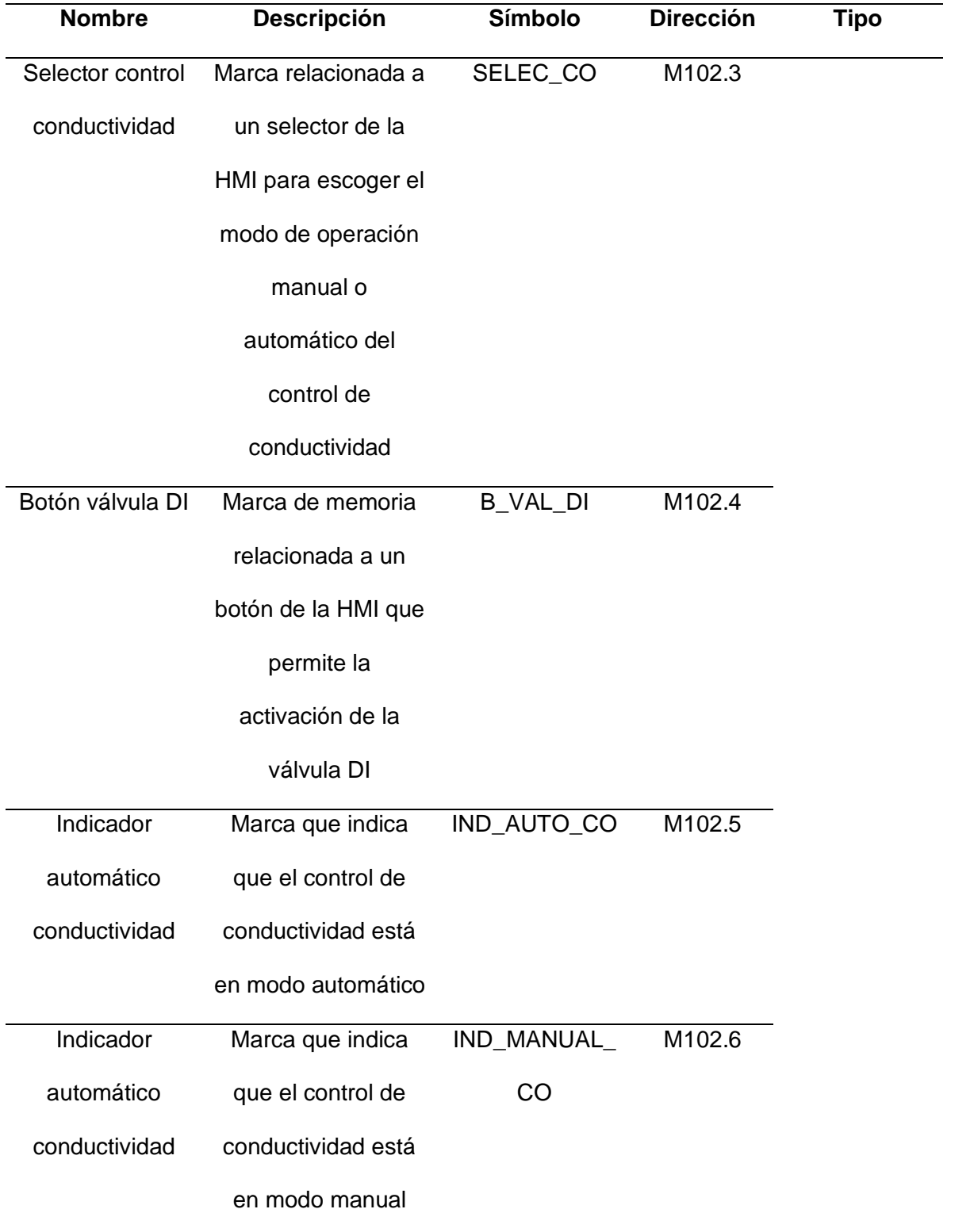

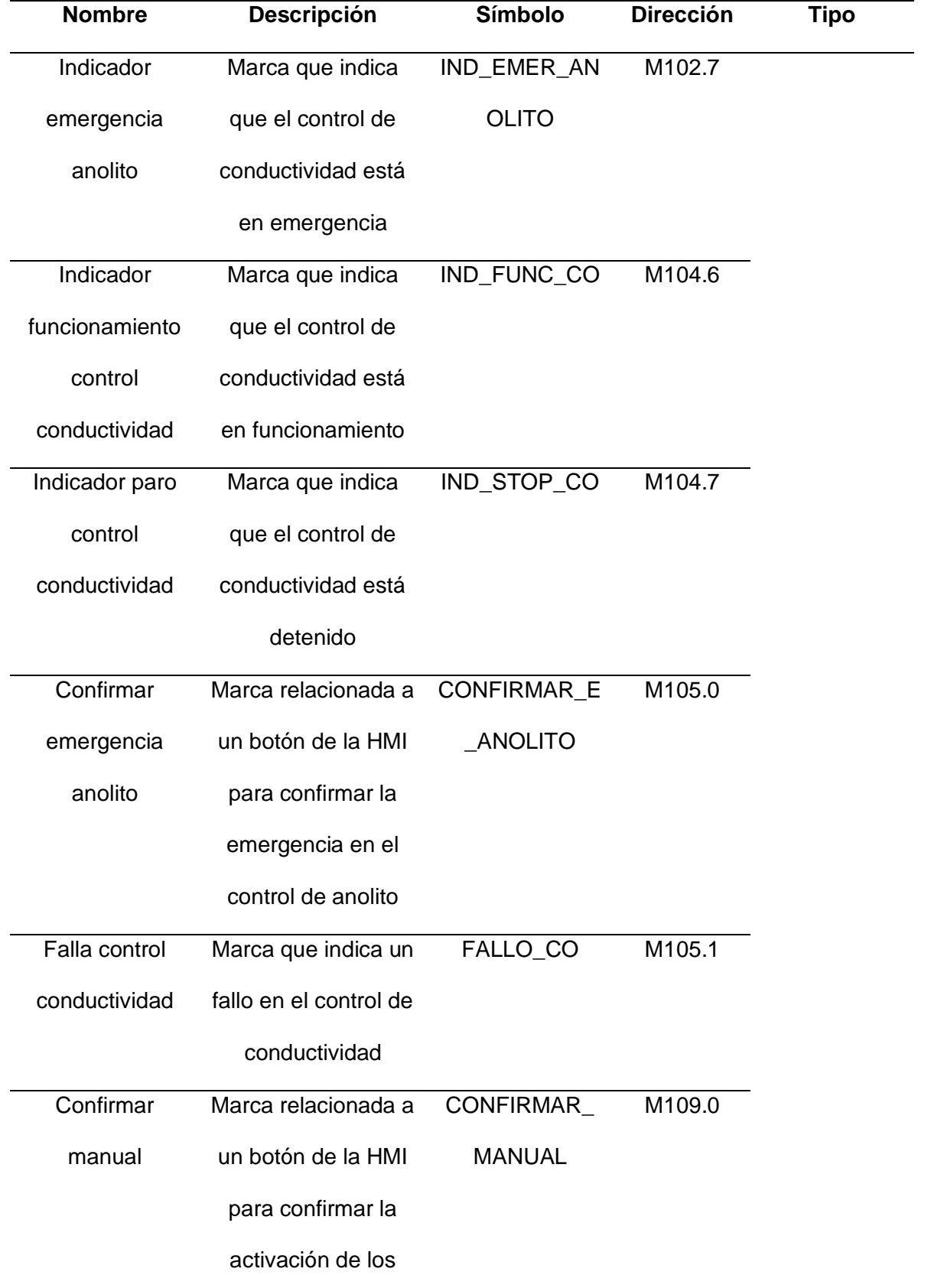

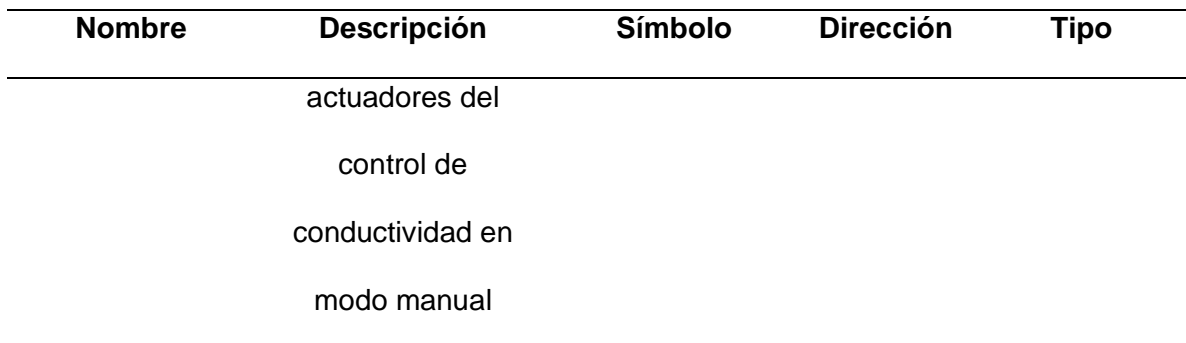

*Nota: Variables que intervienen en el grafcet del control de conductividad del anolito.*

### *Diseño de Pantallas*

Desde la [Figura](#page-131-0) 59 a la [Figura](#page-138-0) 74, se presentan los diseños finales de las pantallas que componen el sistema, estas son realizadas a partir de las plantillas y la definición de las variables de cada sección del sistema HMI.

• Pantalla Principal

## <span id="page-131-0"></span>**Figura 59**

*Pantalla Principal* 

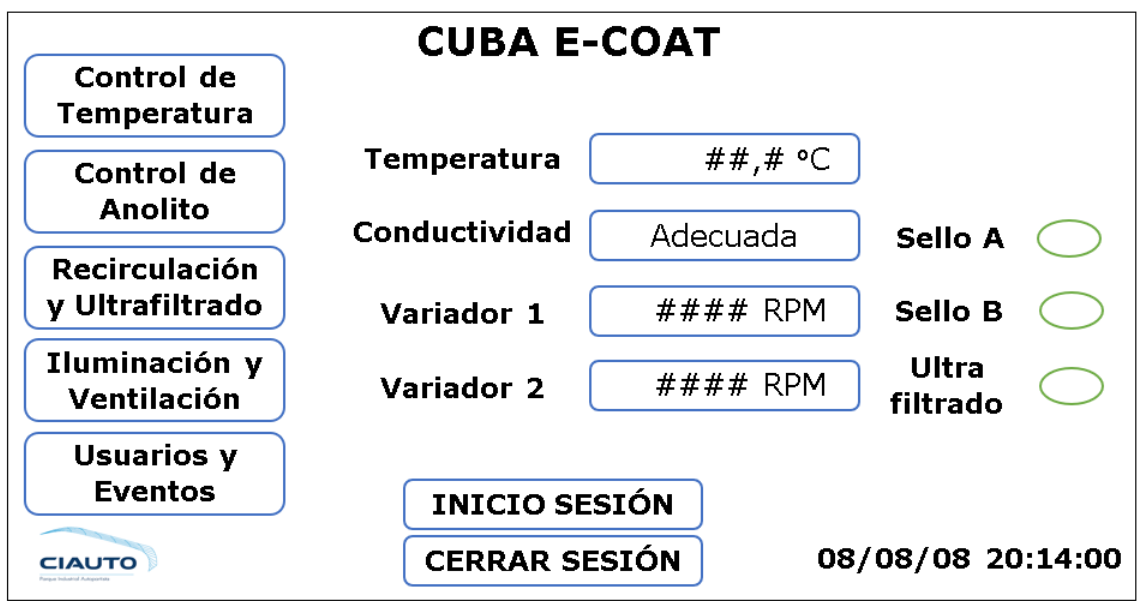

• Control de Temperatura

### *Pantalla Control de Temperatura*

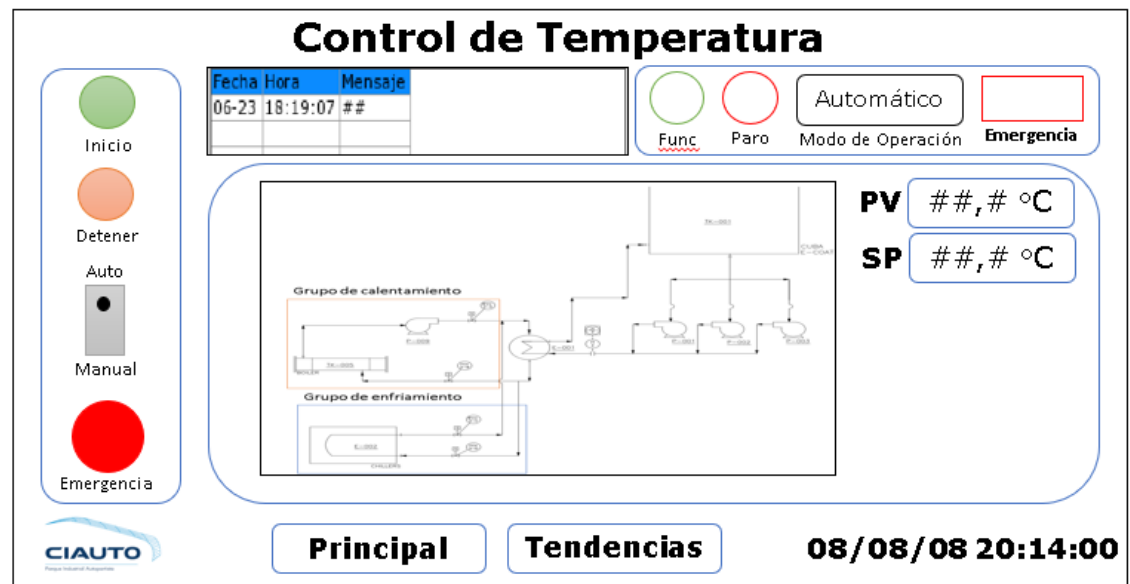

• Tendencias de Temperatura

# **Figura 61**

*Pantalla Tendencias Temperatura* 

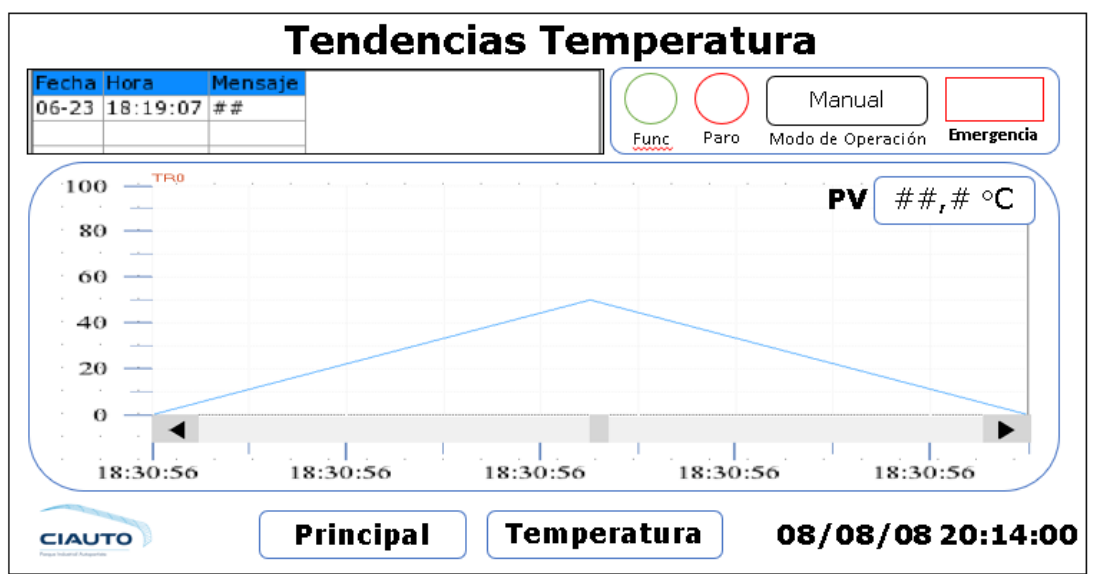

• Control Conductividad Anolito

## *Pantalla Control Conductividad Anolito*

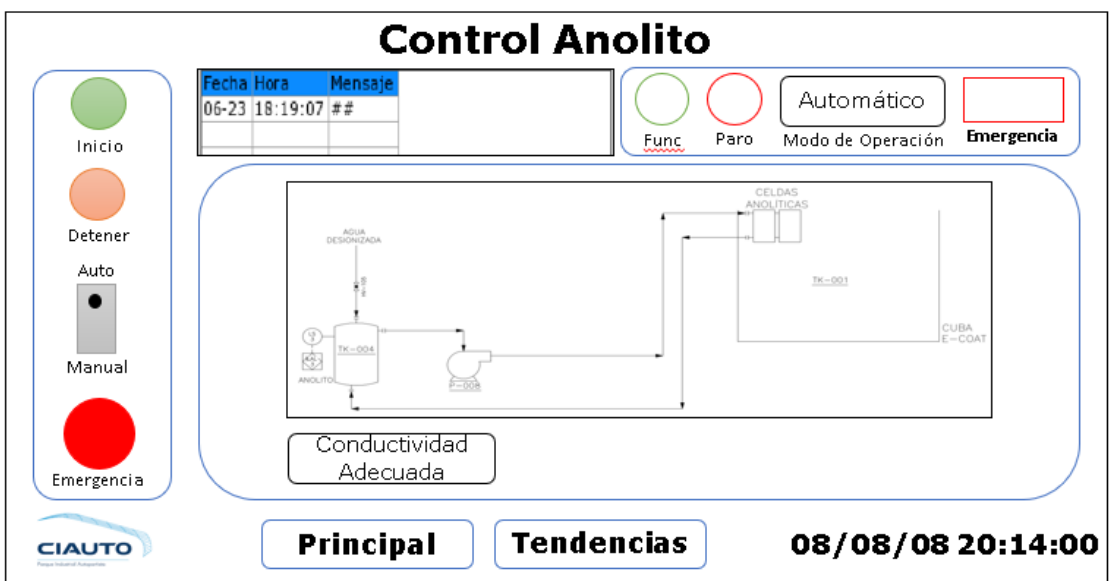

• Tendencias de Conductividad

# **Figura 63**

*Tendencias Conductividad* 

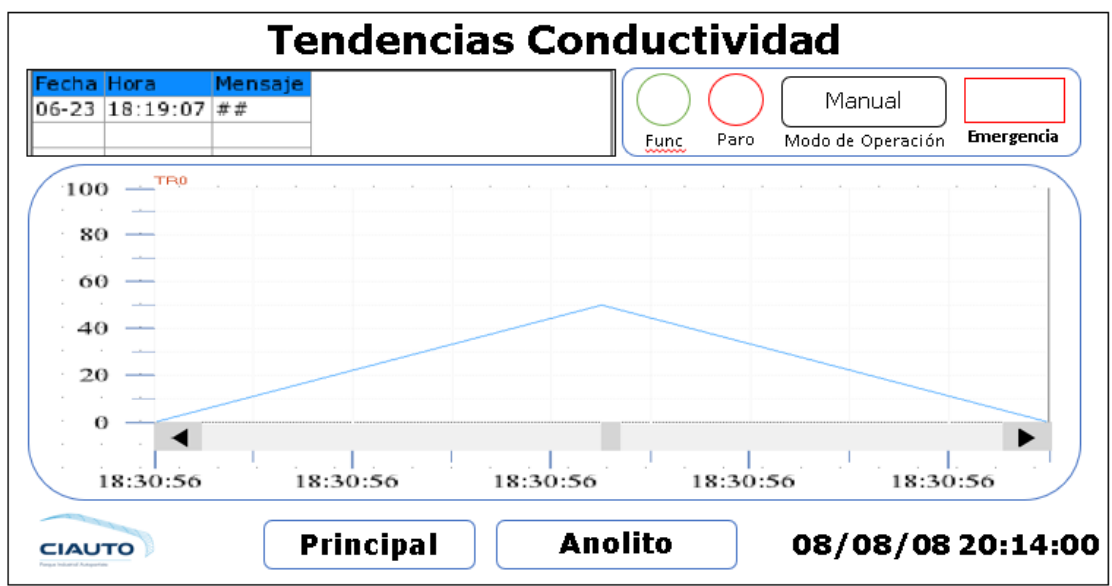

• Recirculación y Ultrafiltrado

*Pantalla de recirculación y Ultrafiltrado* 

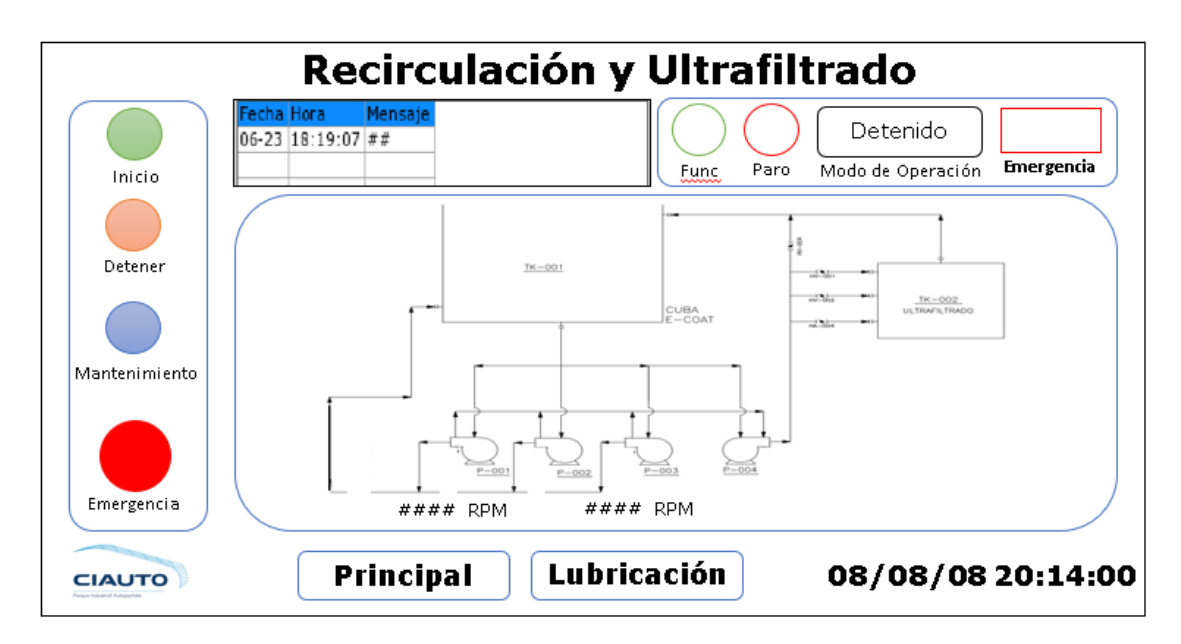

• Mantenimiento Recirculación y Ultrafiltrado

### **Figura 65**

*Pantalla de mantenimiento recirculación y ultrafiltrado* 

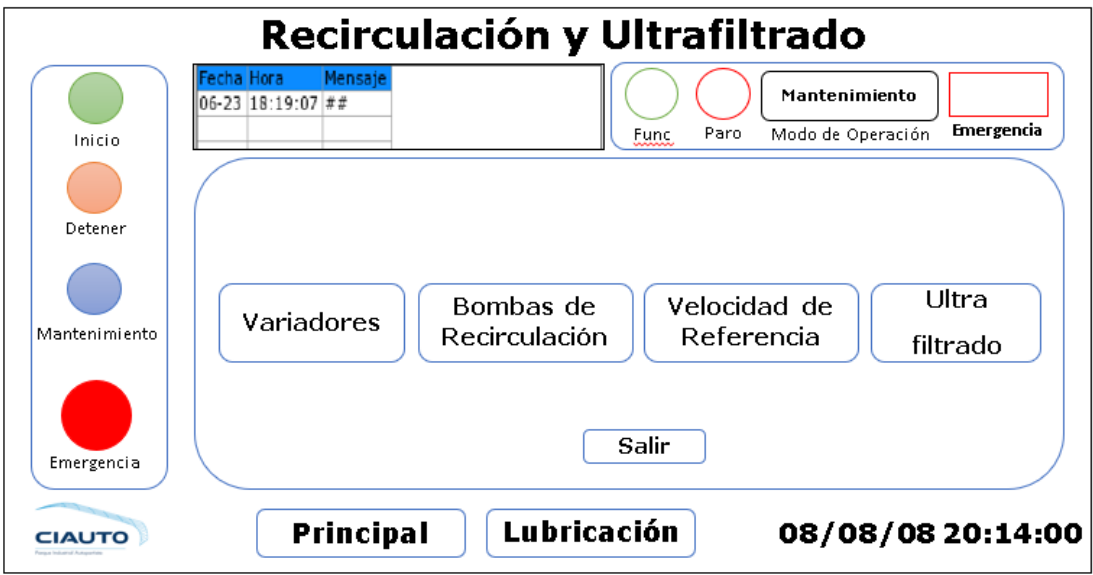

• Variadores de Frecuencia

135

*Pantalla de variadores de frecuencia* 

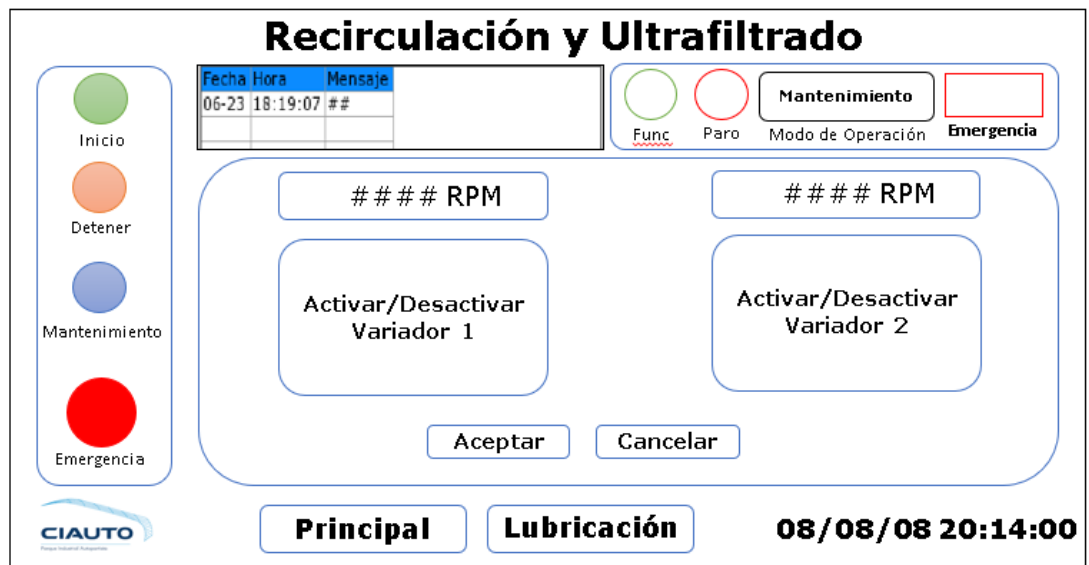

• Bombas de Recirculación

## **Figura 67**

*Pantalla de las bombas de recirculación* 

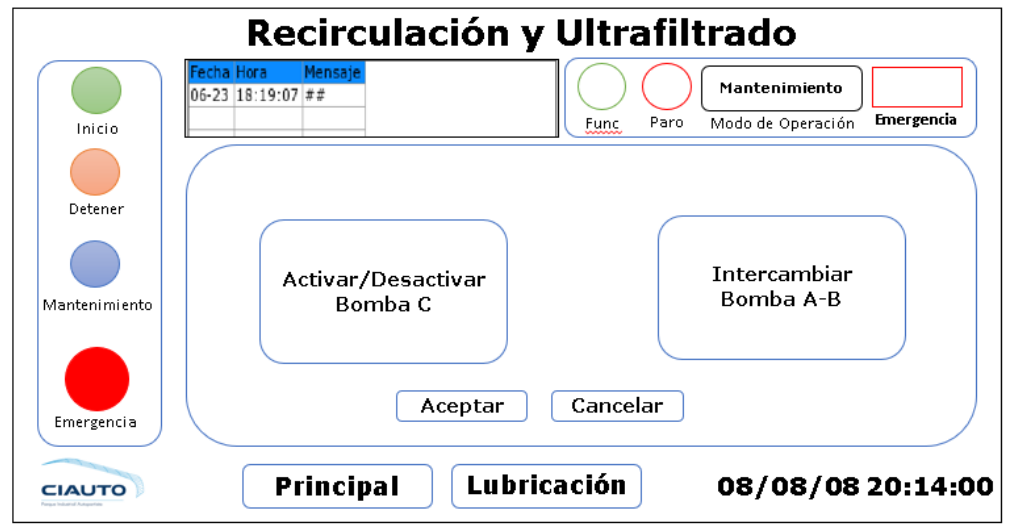

• Velocidad de Referencia

## **Figura 68**

*Pantalla de la velocidad de referencia*

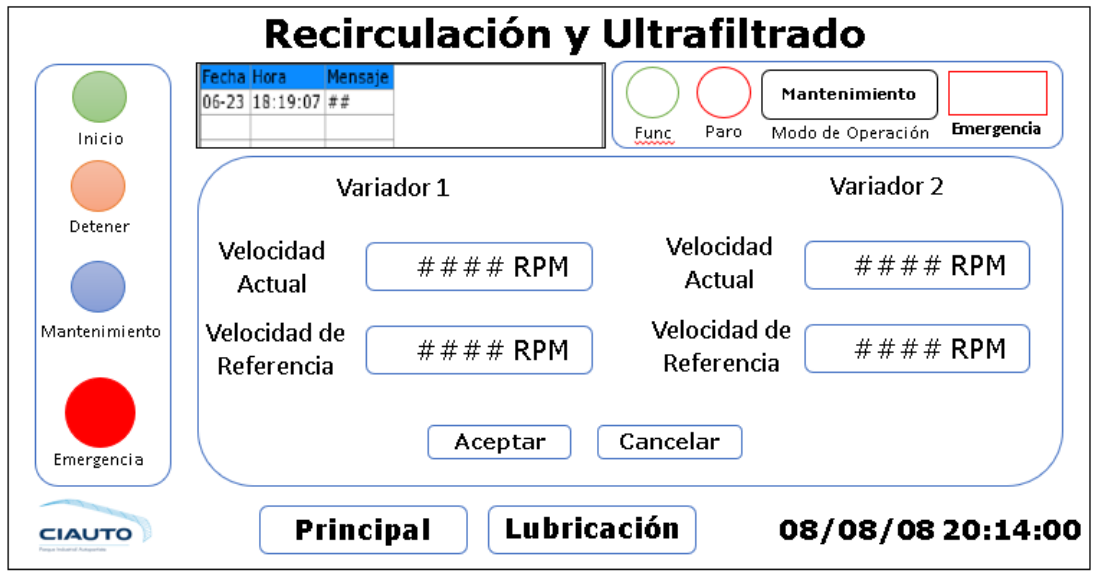

• Ultrafiltrado

## **Figura 69**

*Pantalla de Ultrafiltrado* 

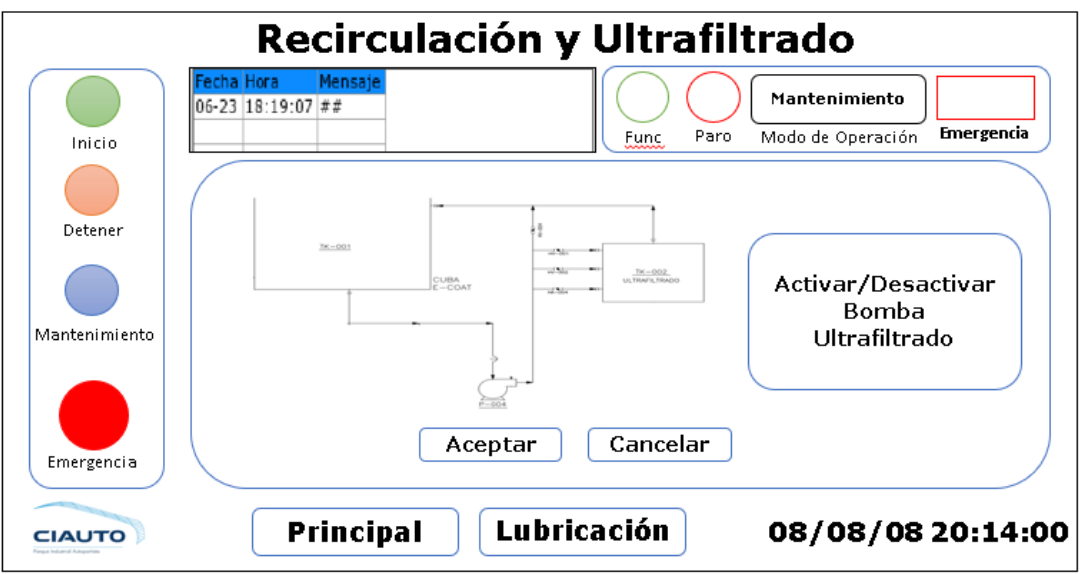

• Lubricación y Refrigeración

# **Figura 70**

*Pantalla de lubricación y refrigeración* 

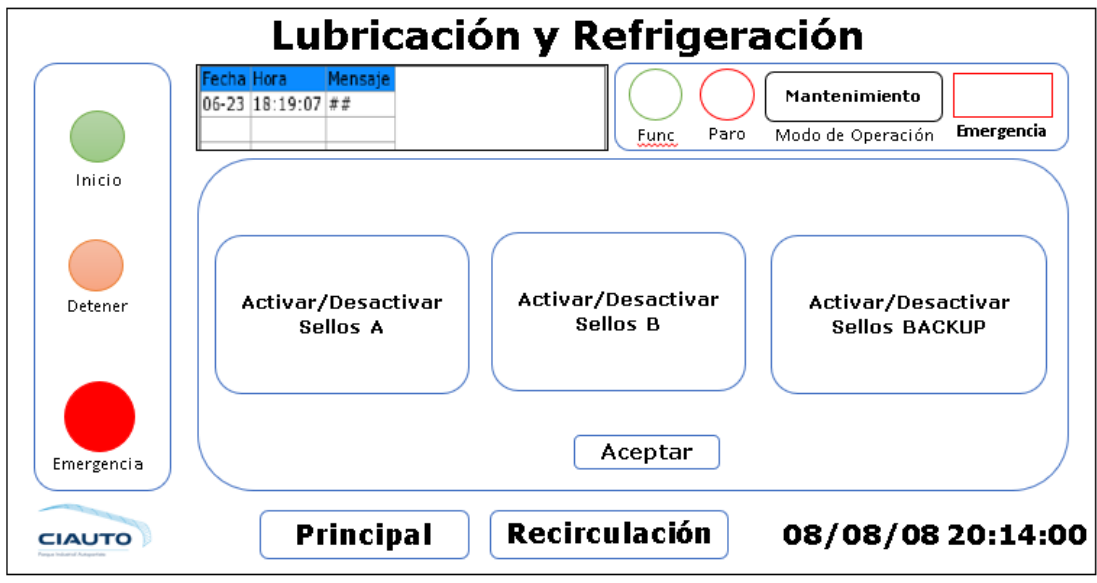

• Iluminación y Ventilación

## **Figura 71**

*Pantalla de Iluminación y ventilación* 

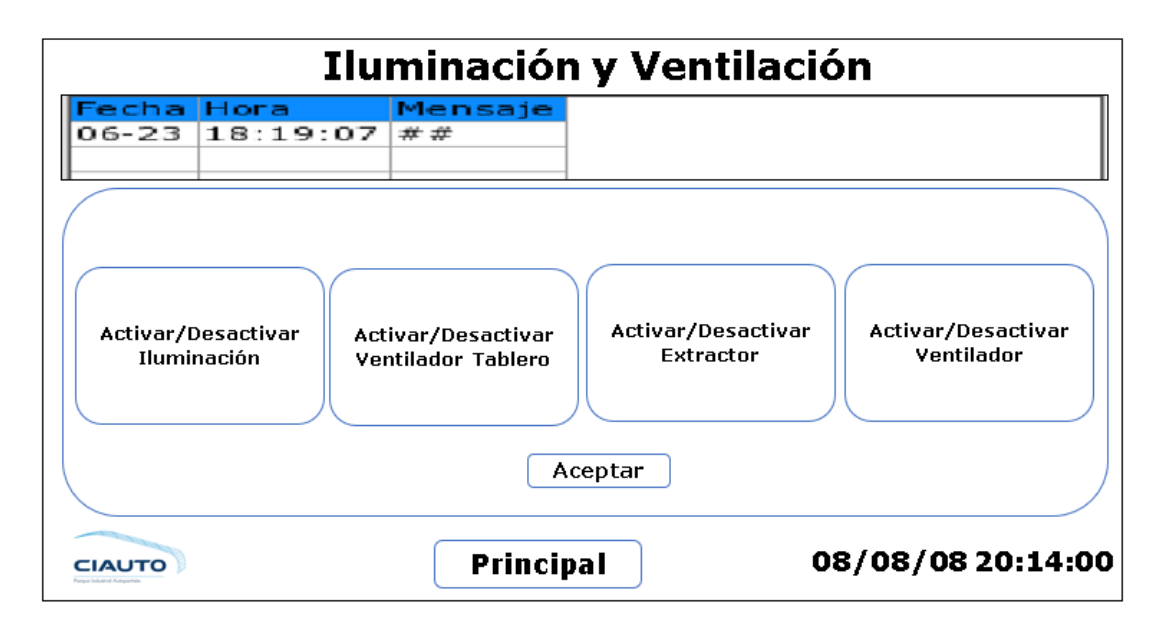

• Usuarios y Eventos

## **Figura 72**

*Pantalla de usuarios y eventos* 

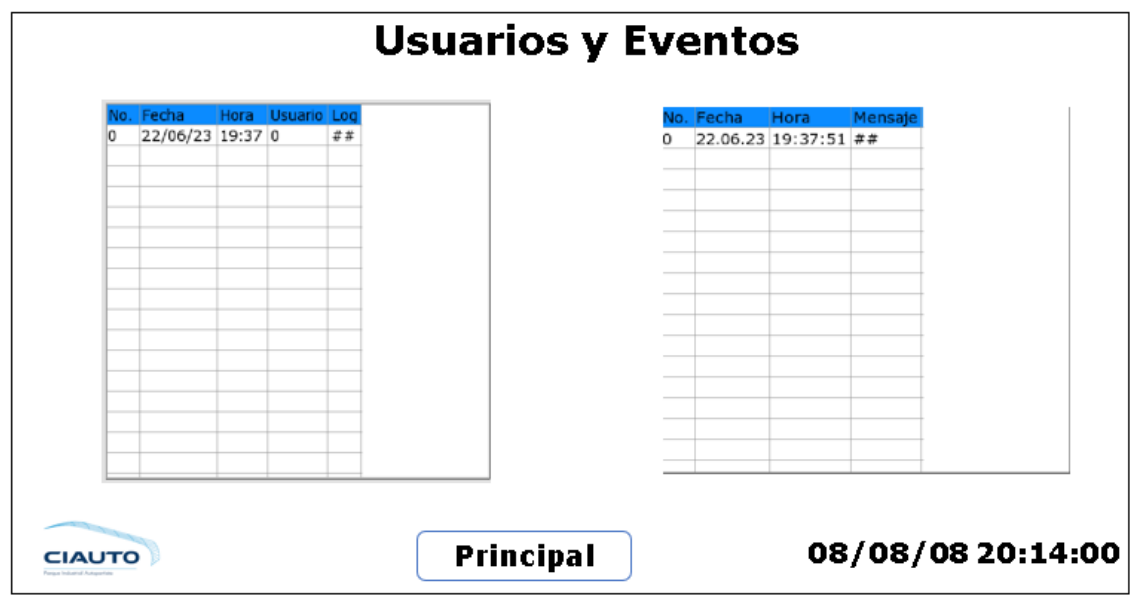

*Nota: Pantalla para visualizar los inicios de sesión de usuarios y los eventos que se han* 

*suscitado.*

• Ejemplo de ventana de información

## **Figura 73**

*Ventana de información* 

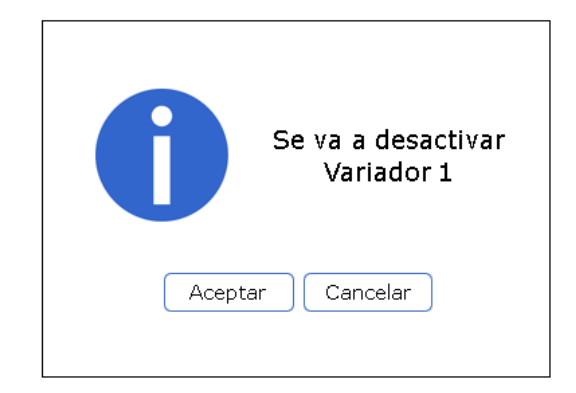

• Ejemplo de ventana de alarma

## <span id="page-138-0"></span>**Figura 74**

*Ventana de alarma* 

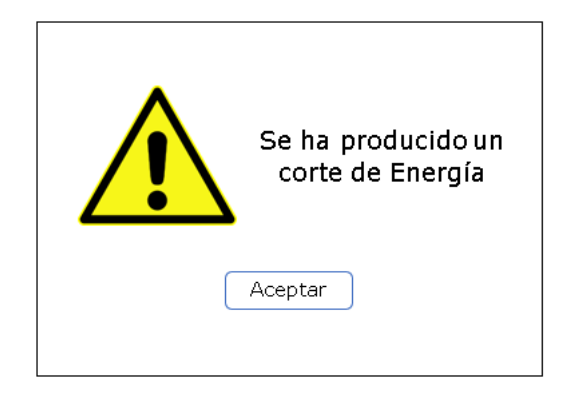

*Nota: Ejemplo de ventana de alarma al suscitarse un corte de energía o pérdida de fase.*

#### **Programación del PLC**

Una vez definidas el funcionamiento de cada sección del subproceso E-COAT, las variables (entradas y salidas) de cada sección y las variables del sistema HMI; se procede a realizar cada uno de los diagramas que permitan establecer la estructura que de la programación del PLC. La técnica que se utiliza es el diseño mediante diagramas Grafcet, un diagrama por cada sección del subproceso, estos diagramas son programados en el PLC en lenguaje Ladder.

#### *Grafcet Nivel II*

Los grafcets de cada sección se los puede visualizar a detalle en el Apéndice C. A continuación, se describe la funcionalidad general de cada grafcet:

• El Grafcet "Control de Recirculación y Ultrafiltrado" es jerárquico, está compuesto de un grafcet de "Seguridad G0", "Control G1" y de una subrutina denominada "Mantenimiento "S0", como se visualiza en la [Figura 75.](#page-139-0) Este diagrama cuenta con dos modos de operación: Mantenimiento y Automático.

### <span id="page-139-0"></span>**Figura 75**

*Diagrama grafcet jerárquico del control de recirculación y ultrafiltrado*

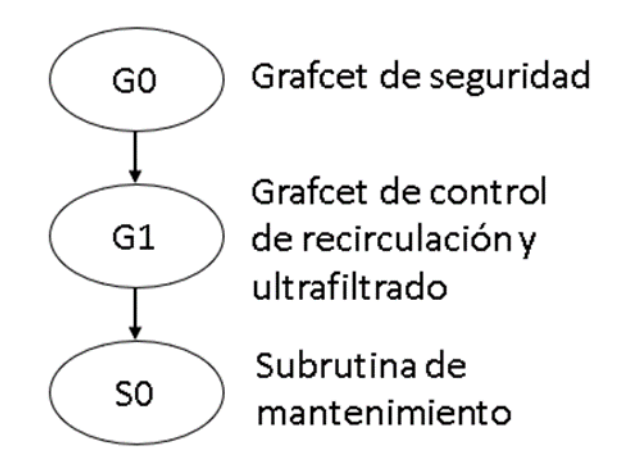

- ➢ Seguridad G0 tiene como propósito inhabilitar el grafcet G1 por el accionamiento del pulsador de emergencia general o de la HMI, falla en los variadores de frecuencia, falta de flujo en los sellos cuando el control de recirculación y ultrafiltrado está ejecutándose o falta de una de las fases de la alimentación de la red trifásica.
- ➢ Control G1 se encarga de controlar los variadores de frecuencia de las bombas de recirculación, el accionamiento de las bombas de recirculación y ultrafiltrado, las bombas de lubricación y refrigeración de los sellos.
- ➢ Mantenimiento S0 permite habilitar o deshabilitar los variadores de frecuencia, cambiar sus velocidades de referencia, activar o desactivar el contactor de la bomba C y de ultrafiltrado e intercambiar el accionamiento entre la bomba A y B.
- "Control de temperatura (G2)" tiene como objetivo mantener la temperatura de la pintura dentro de rango determinado por el usuario, cuenta con dos modos de operación: Manual y Automático.
- "Control de conductividad (G3)" su finalidad es la de mantener la conductividad del anolito por debajo de los 4000 µs/cm, que es el valor que

se configura en la alarma de alta conductividad del controlador de conductividad. Además, se encarga de la activación y desactivación de la bomba de anolito.

Los diagramas grafcet son descritos a detalle en la sección de [Implementación](#page-150-0)  [del software.](#page-150-0)

#### **Capítulo IV. Implementación**

#### **Implementación del hardware de control**

Para la modernización del tablero de control "CUBA E-COAT", en lo que respecta a la ubicación de los elementos que lo conforman, se siguieron los lineamientos de la norma IEC 61439. Los componentes como el PLC con sus módulos de expansión, relés de protección, relé supervisor de voltaje, el switch industrial, la fuente UPS, las fuentes de energía de los diferentes elementos y la pantalla HMI, es decir, los nuevos elementos de control fueron ubicados en el tercer gabinete tablero de control "CUBA E-COAT". En la [Figura 76](#page-142-0) se observa el proceso de instalación de los elementos de control de la tercera compuerta, con ayuda del personal de mantenimiento de la planta de Pintura y en la [Figura 77](#page-143-0) se visualiza la tercera compuerta una vez se finalizó la instalación y conexión de todos los componentes incluida la HMI y el pulsador de emergencia general.

#### <span id="page-142-0"></span>**Figura 76**

*Instalación elementos de control* 

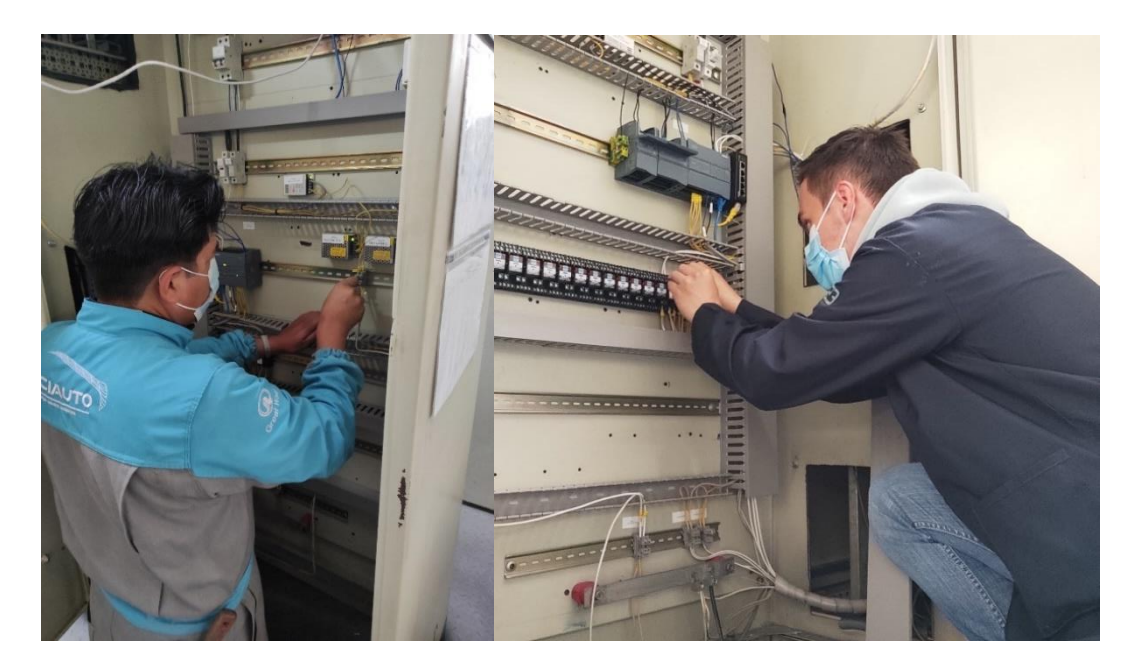

*Nota: Instalación de los elementos de control en el gabinete de expansión.*

<span id="page-143-0"></span>*Interior del gabinete de expansión finalizado*

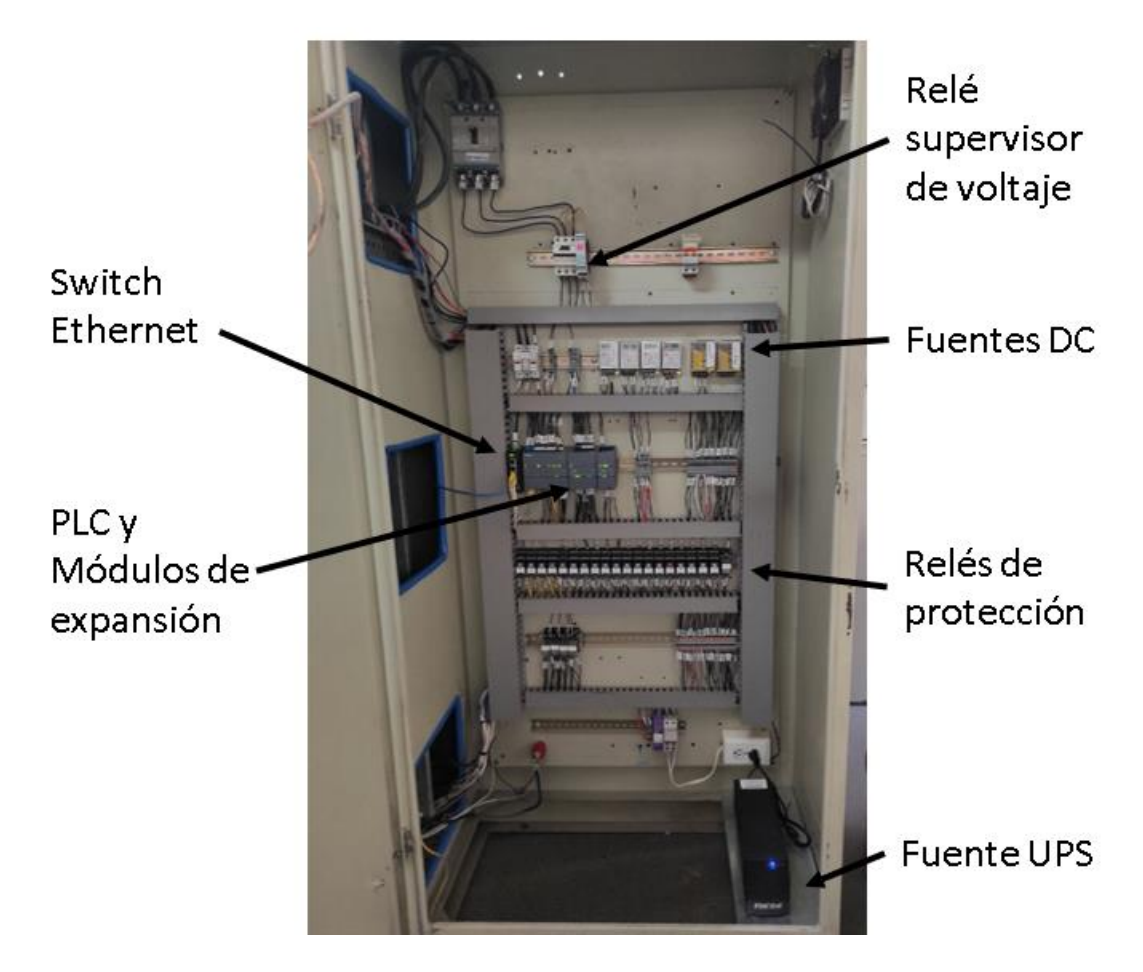

*Nota: Gabinete de expansión una vez se finalizó la instalación de los elementos de control.*

El gabinete uno y dos fueron modificados, se retiraron los elementos que ya no eran requeridos, como relés, fuentes de alimentación, pulsadores, luces piloto, selectores y alarmas sonoras, como se observa en la [Figura 78.](#page-143-1)

### <span id="page-143-1"></span>**Figura 78**

*Remoción de elementos gabinete 1 y 2*
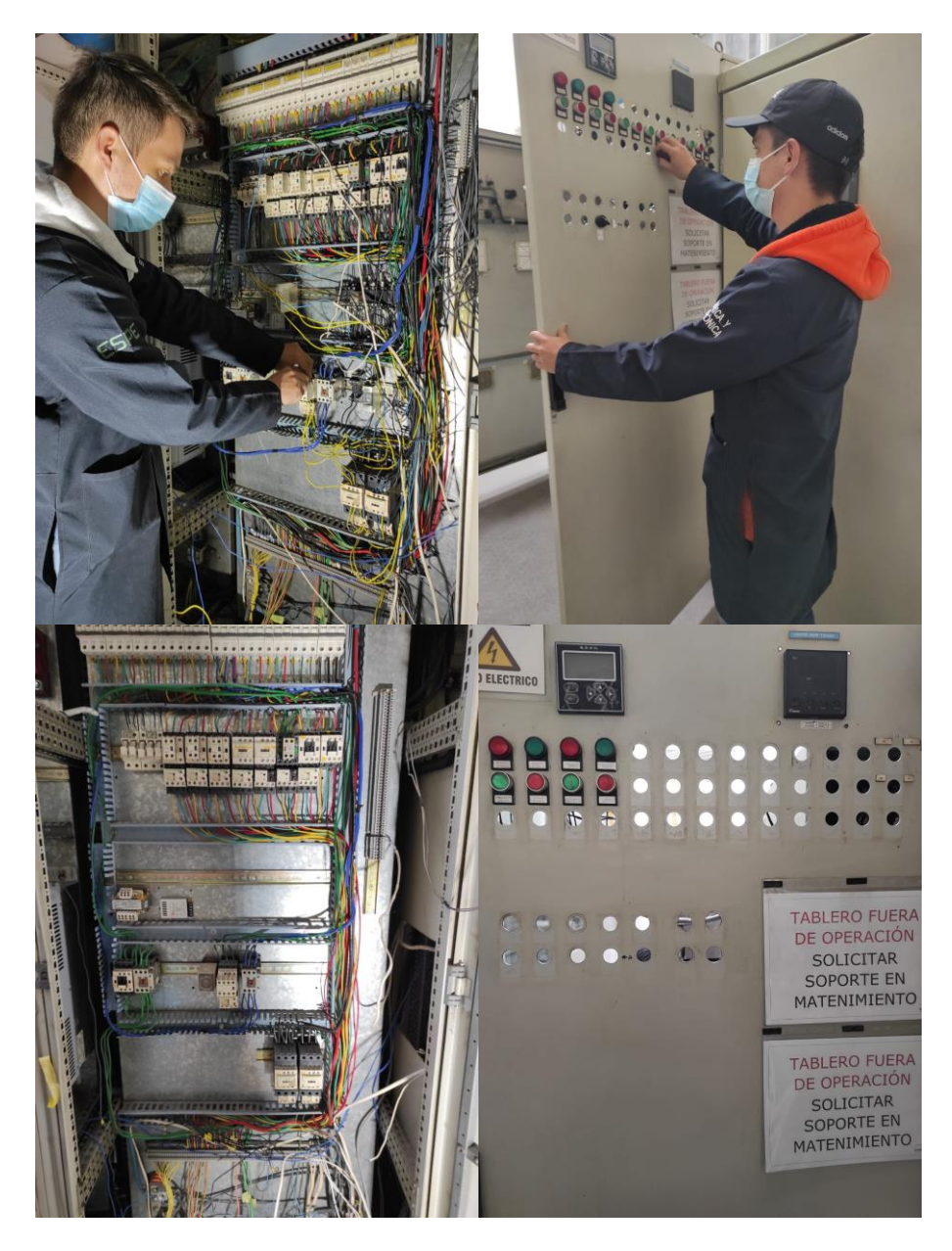

*Nota: Remoción de los pulsadores, relés y demás elementos que ya no son necesarios del gabinete 1 y 2.*

En la [Figura 79](#page-144-0) se observa a los componentes de potencia del gabinete dos, es decir, los contactores de cada una de las bombas, del ventilador, extractor y luminaria, fueron reubicados para optimizar el espacio de este gabinete y facilitar su conexión,

# <span id="page-144-0"></span>**Figura 79**

*Reubicación elementos de potencia* 

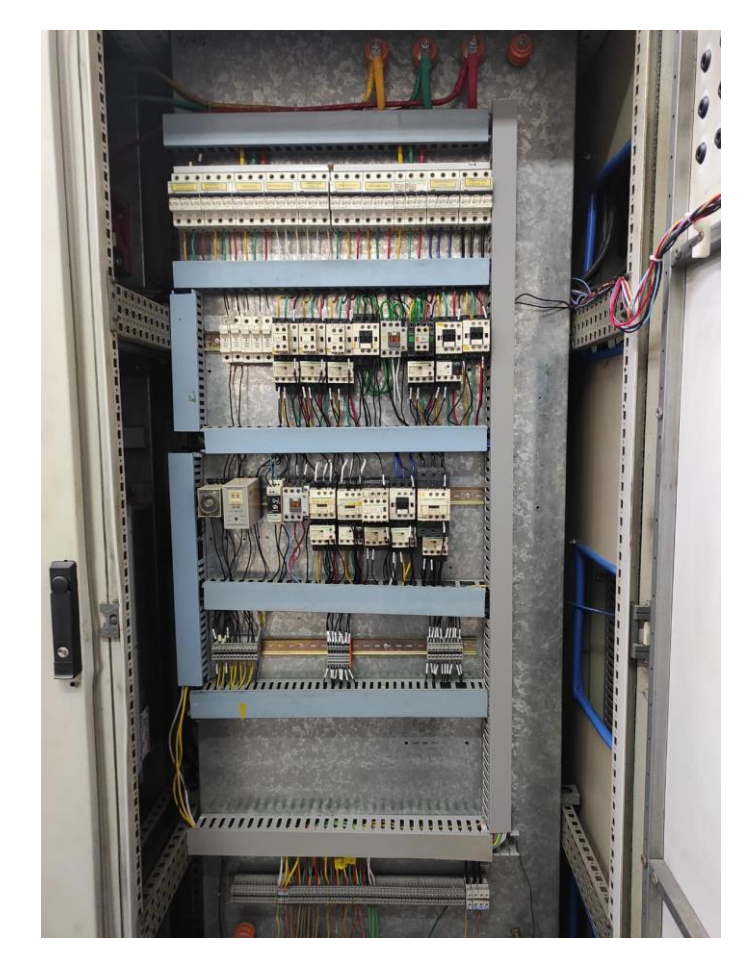

*Nota: Reubicación de los elementos de potencia del gabinete 2.*

En el interior del gabinete 1 se encuentran los variadores de frecuencia de las bombas de recirculación, con sus respectivas protecciones, en este gabinete se añadió una bornera de conexión para interconectar las salidas y entradas de los variadores con las entradas y salidas del PLC. En la [Figura 80](#page-145-0) se observa el proceso de conexión de los pines de entradas y salidas de los variadores de frecuencia y en la [Figura 81](#page-146-0) se visualiza al gabinete 1 una vez ya se completaron las conexiones correspondientes.

### <span id="page-145-0"></span>**Figura 80**

Conexión entradas y salidas variadores de frecuencia

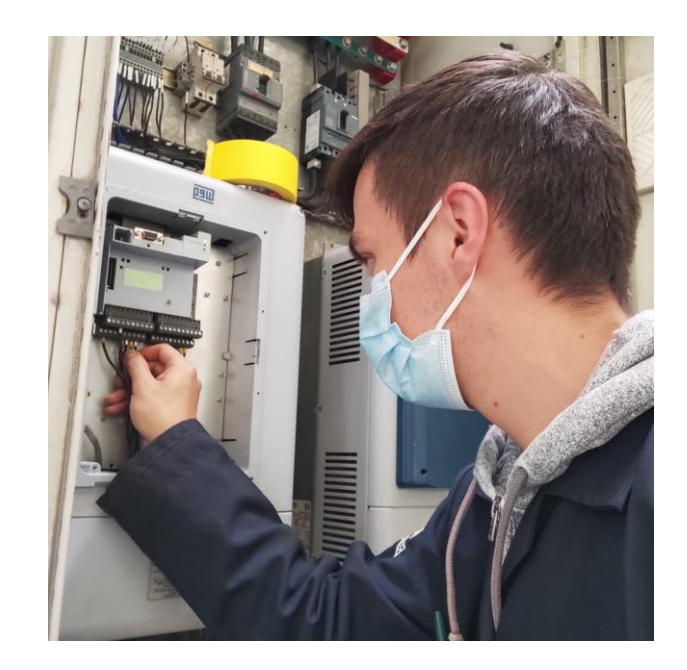

*Nota: Conexión de los pines de entradas y salidas de los variadores de frecuencia correspondientes.*

# <span id="page-146-0"></span>**Figura 81**

*Interior gabinete 1 finalizado*

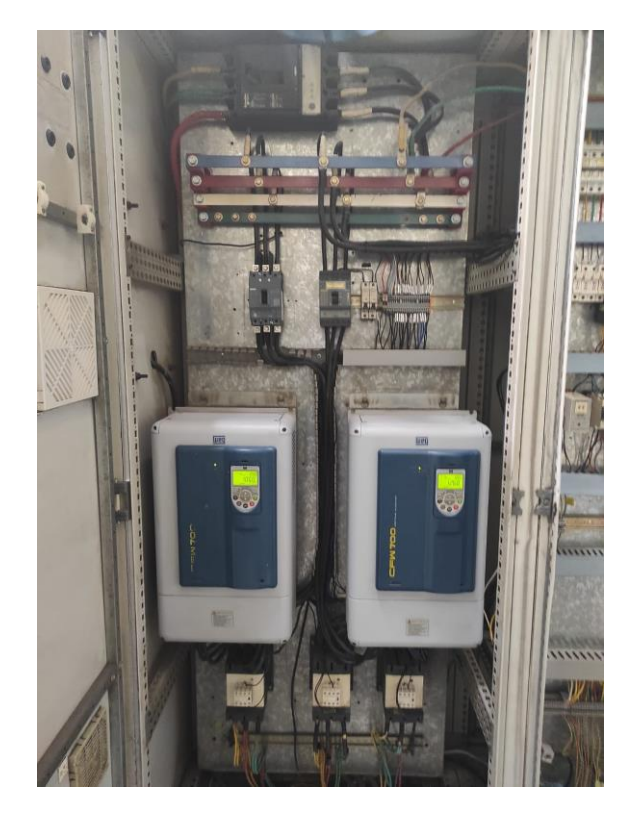

*Nota: Vista interior del gabinete 1 una vez se completaron las conexiones de los pines de entradas y salidas de los variadores de frecuencia.*

Para poder controlar los variadores de frecuencia, se realizó la programación de las siguientes funciones en cada variador:

- P0263 Función de la Entrada DI1 = 2: Habilitar variador
- P0264 Función de la Entrada DI2 = 14: Resetear variador
- P0275 Función de la Salida DO1 (RL1) = 24: Variador con falla

Las entradas y salidas analógicas para el control y lectura de la velocidad de cada variador, vienen configuradas de fábrica, por lo que no fue necesario realizar cambios.

#### *Conductores*

La conexión de los elementos de control, las fuentes de alimentación y las entradas y salidas del PLC del tablero "CUBA E-COAT", se realizó con conductores con alma de cobre flexibles calibre 18 AWG con un diámetro de 1.024 milímetros, este soporta un amperaje de hasta 2.3 A. Además, como lo recomienda la norma IEC 61439, se utilizaron terminales eléctricos tipo pin para la conexión de cada cable con el borne correspondiente de cada elemento.

Por otro lado, se etiquetó cada uno de los cables que interconectan los elementos del hardware de control del tablero, como se visualiza en la [Figura 82](#page-147-0)**,** esto permite que en caso de que existan fallas, se pueda detectar en que elemento se han suscitado y solucionarlo lo más pronto posible.

#### <span id="page-147-0"></span>**Figura 82**

*Etiquetado de cables*

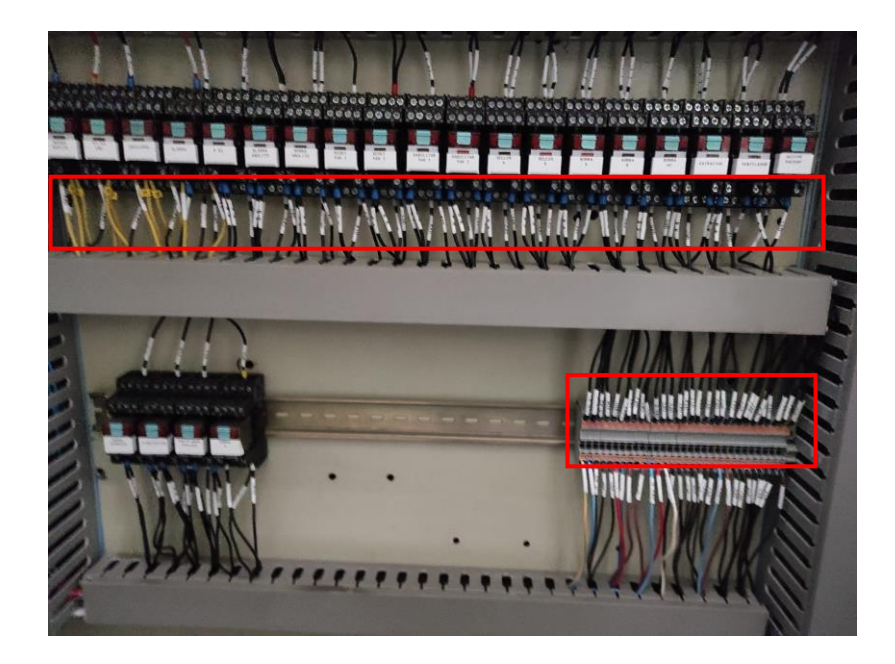

*Nota: Etiquetas en cada uno de los cables del tablero de control "CUBA E-COAT".*

En lo que corresponde en la conexión de los elementos de potencia del gabinete 2, se utilizaron los cables ya instalados.

### *Tablero antiguo vs modernizado*

En la [Figura 83](#page-148-0) se visualizan los cambios en la zona exterior del tablero de control "CUBA E-COAT". En la puerta del gabinete 3 se colocó el panel de operador y el pulsador de emergencia, en las puertas de los dos gabinetes restantes se colocaron tapas en los lugares donde se encontraban los pulsadores, selectores, alarmas y luces piloto.

### <span id="page-148-0"></span>**Figura 83**

*Tablero antiguo y tablero modernizado*

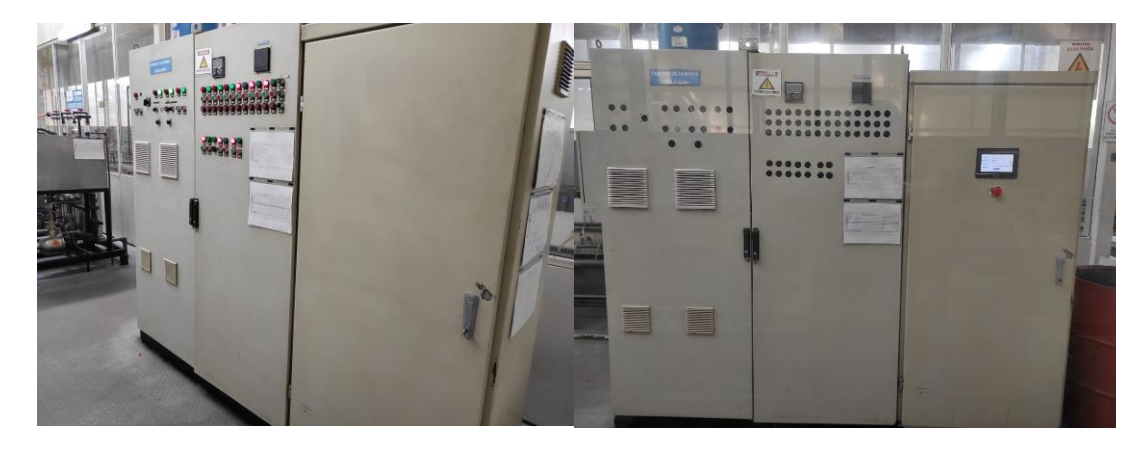

*Nota: Comparación entre el tablero antiguo y el tablero modernizado.*

En la [Figura 84](#page-149-0) se visualiza a la parte interior del gabinete antiguo y del modernizado, resaltando la eliminación del bloque de borneras que permitía la conexión de los pulsadores, selectores y luces piloto, con las entradas y salidas de los variadores de frecuencia, por el bloque de borneras que permite la conexión de las entradas y salidas de los variadores con las del PLC.

#### <span id="page-149-0"></span>**Figura 84**

*Gabinete 1 antigua y gabinete 1 modernizado*

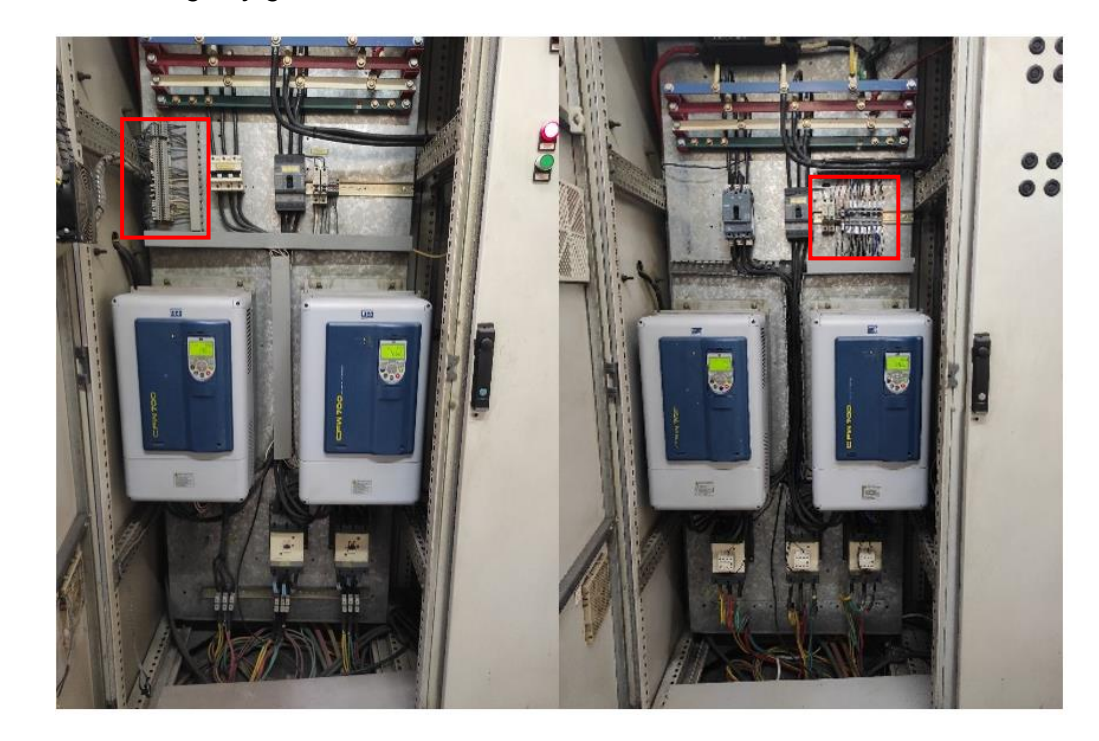

*Nota: Comparación entre el gabinete 1 antigua y gabinete 1 modernizado.*

El interior del gabinete 2 fue en el que se realizaron varios cambios, debido a que en este se encontraba la parte de potencia y control de las bombas, extractor y ventilador que no cuentan con variadores de frecuencia. Los cambios que se observan en la [Figura 85](#page-150-0) son la eliminación de: los relés y temporizadores junto a su cableado, el cableado de los pulsadores, selectores y luces piloto, además del reordenamiento de los elementos de potencia.

#### <span id="page-150-0"></span>**Figura 85**

*Gabinete 2 antigua y gabinete 2 modernizado*

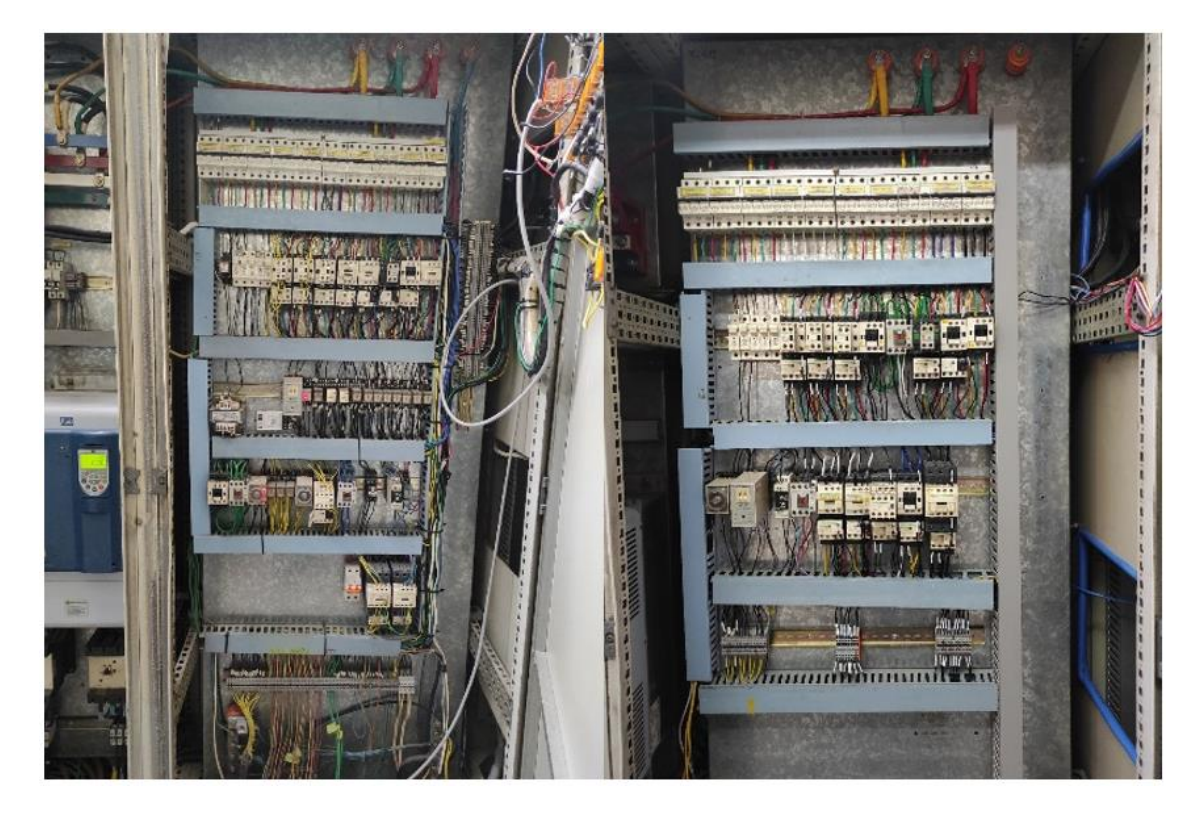

*Nota: Comparación entre el gabinete 2 antigua y gabinete 2 modernizado.*

### **Implementación del software**

La programación del PLC se realizó a partir de los diagramas grafcet de cada sección. A continuación, se describe cada uno de estos diagramas.

### *Descripción del grafcet de control de recirculación y ultrafiltrado*

El grafcet de control de recirculación y ultrafiltrado fue realizado jerárquicamente, es decir, está compuesto de:

- G0: Grafcet de seguridad
- G1: Grafcet de control
- S0: Subrutina de mantenimiento

### *Grafcet de seguridad*

En la [Figura 86](#page-151-0) se observa la sección inicial del grafcet de seguridad que inicia en el estado E40, estado que fuerza al grafcet G1 y desactiva la alarma y el indicador de la falla en los variadores. Al forzar el grafcet G1 se activa el estado E0 lo que permite que el grafcet de seguridad permanezca en el estado E41, a la espera de que se suscite alguna de las situaciones de emergencia en la recirculación y ultrafiltrado.

### <span id="page-151-0"></span>**Figura 86**

*Sección inicial del grafcet de seguridad*

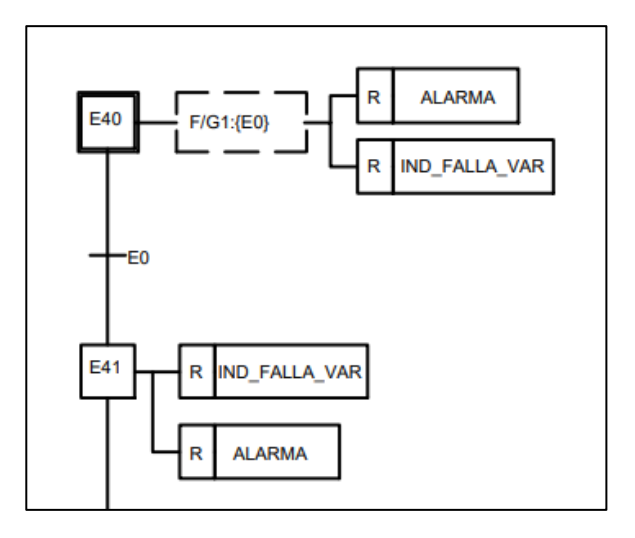

En la [Figura 87](#page-152-0) se observa la primera rama del grafcet de seguridad y para acceder a la misma, se debe presionar el botón de emergencia de la HMI o el físico, una vez suceda aquello se inhibe las acciones del grafcet G1, es decir, se detiene la recirculación y el ultrafiltrado y se activa la alarma y los avisos correspondientes en la HMI.

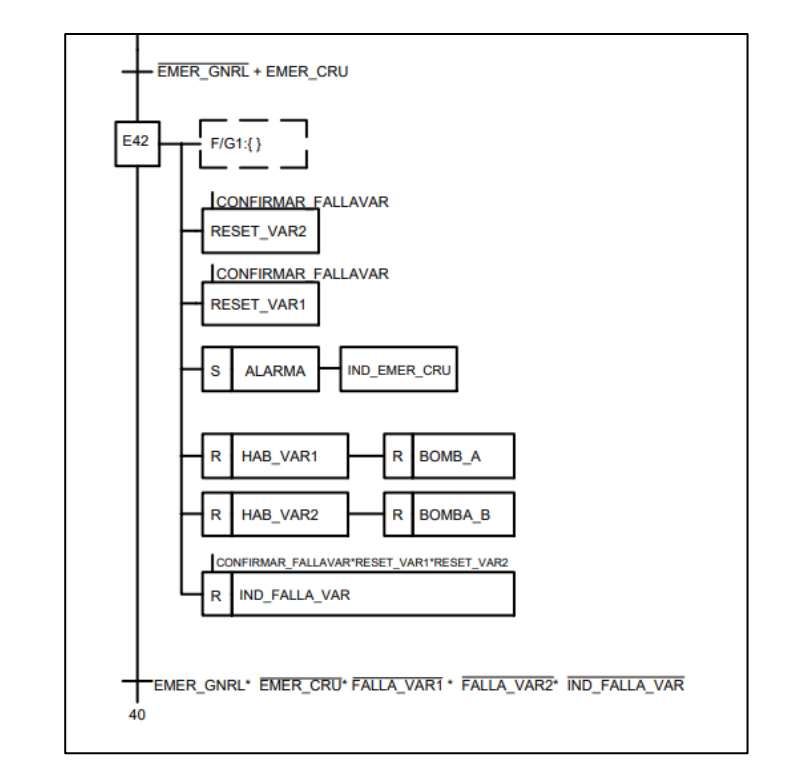

<span id="page-152-0"></span>*Detalle del procedimiento de seguridad rama 1.*

En la [Figura 88](#page-152-1) se observa la rama 2 del grafcet de seguridad y se accede a esta cuando se suscite la pérdida de una fase, de tal forma que, el supervisor envía un señal activando la entrada del PLC, ocasionando que anulen las acciones del grafcet G1, se enciende la alarma e indicadores correspondientes, una vez se haya solucionado la falla y el operador confirme esta alarma o aviso en la pantalla, se resetean los variadores de frecuencia y finalmente, el operador puede poner en marcha el grafcet G1.

#### <span id="page-152-1"></span>**Figura 88**

*Detalle del procedimiento de seguridad rama 2*

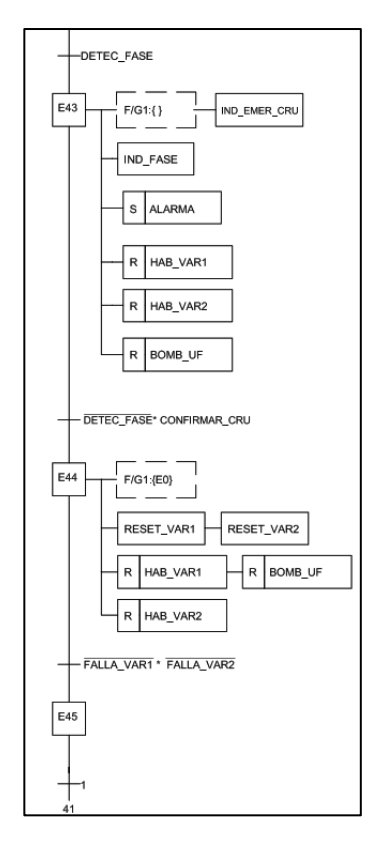

En la [Figura 89](#page-153-0) se observa que en esta rama se accede cuando se suscitan una falla en cualquiera de los dos variadores de frecuencia, en caso de que falle solo un variador, la recirculación y ultrafiltrado puede continuar, suena una alarma y aparece la ventana de alarma correspondiente en la HMI. En el caso de que exista falla en los dos variadores de frecuencia, se accede al estado E42 de la rama 1, deshabilitando el grafcet G1.

### <span id="page-153-0"></span>**Figura 89**

*Detalle del procedimiento de seguridad rama 3*

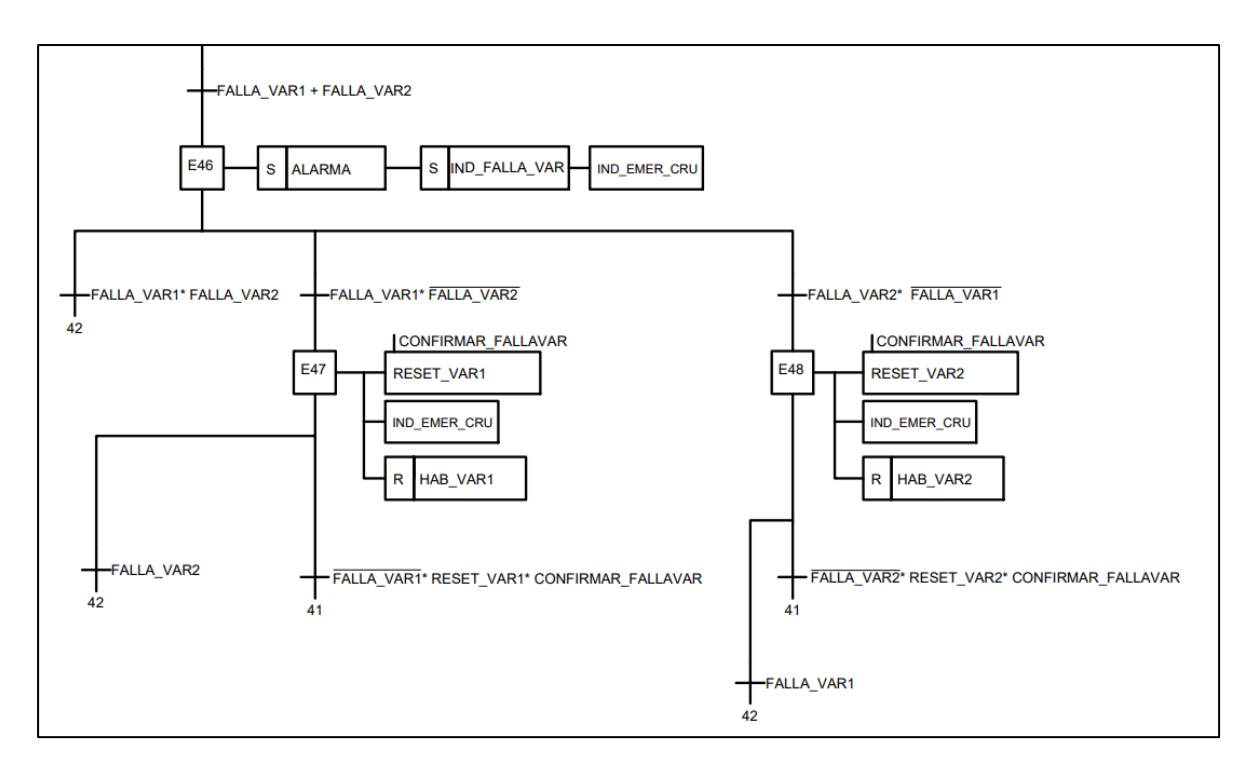

En [Figura 90](#page-154-0) se observa que se accede a esta rama cuando el sensor de flujo envíe un 0 lógico a la entrada del PLC o si existe una falla en las dos bombas de los sellos y ya se ha iniciado el grafcet G1, si esto sucede se para la recirculación y ultrafiltrado porque esto indica que no se está lubricando y refrigerando los sellos mecánicos de las bombas correspondientes, lo que puede afectar a los sellos. Para avisar al personal se activa la alarma de emergencia, el aviso correspondiente en la HMI y se deshabilita los variadores y los contactores de las bombas, luego el operario debe confirmar la falla que se ha producido y una vez la ha solucionado puede iniciar nuevamente la recirculación y ultra filtrado.

#### <span id="page-154-0"></span>**Figura 90**

*Detalle del procedimiento de seguridad rama 4*

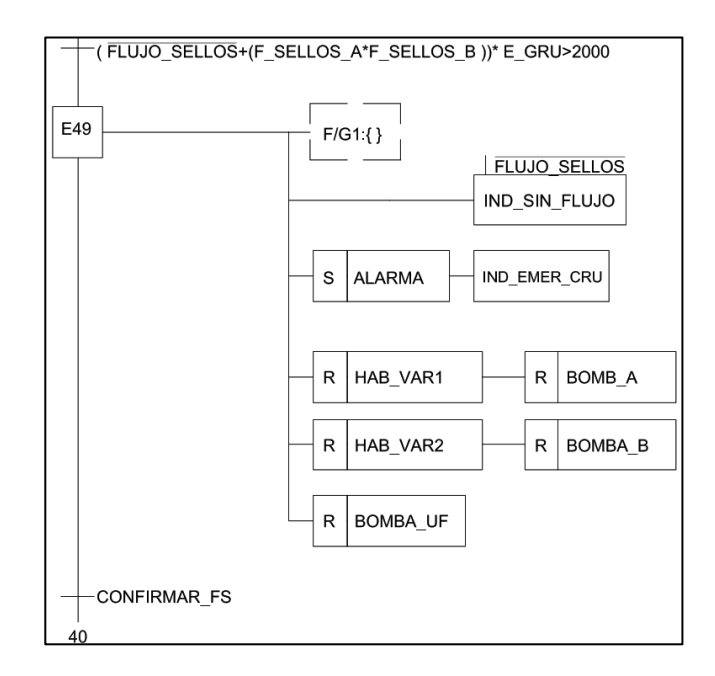

### *Grafcet de control*

### <span id="page-155-0"></span>**Figura 91**

*Sección inicial del grafcet del control de recirculación y ultrafiltrado*

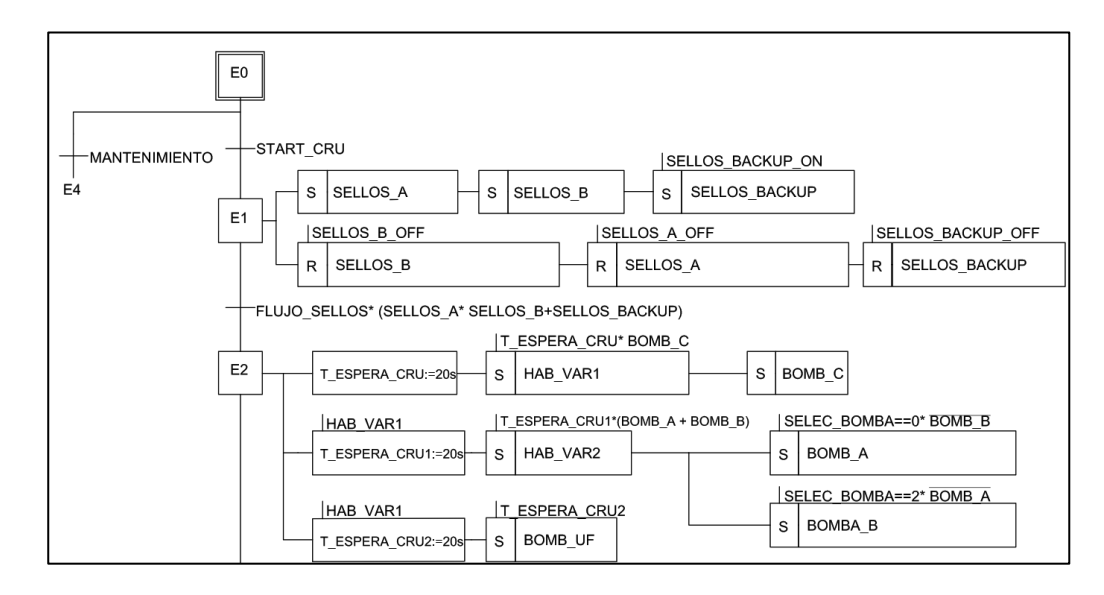

Al activarse el estado inicial E0 del grafcet G1, el usuario puede dirigirse al modo automático o al modo mantenimiento, al ejecutarse el primer modo de funcionamiento, como se observa en la [Figura 91,](#page-155-0) se encienden las bombas de los sellos y cuando el sensor de flujo envíe un uno lógico a la entrada del PLC, se encienden los contactores de las bombas de recirculación y de forma secuencial se habilita el variador 1, variador 2 y se activa el contactor de la bomba de ultrafiltrado.

En la [Figura 92](#page-156-0) se puede observar la segunda sección del grafcet del control de recirculación y ultrafiltrado. Esta sección comprende la habilitación de la subrutina de manteamiento y las acciones a tomar cuando se presione el botón STOP\_RUF, que detiene la recirculación y el ultrafiltrado.

#### <span id="page-156-0"></span>**Figura 92**

*Detalle del grafcet del control de recirculación y ultrafiltrado*

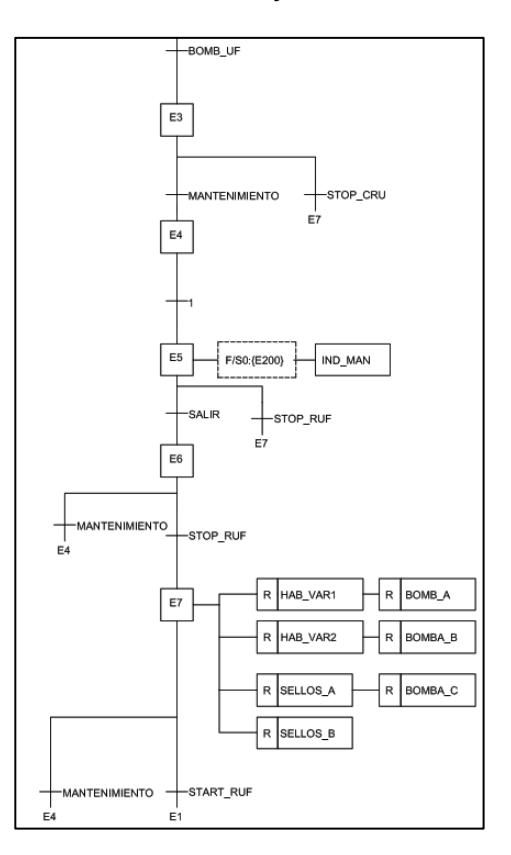

*Nota: Segunda sección del grafcet del control de recirculación y ultrafiltrado.*

#### *Grafcet de la subrutina de mantenimiento*

Una vez se active el estado E5 del grafcet G1, se fuerza el grafcet de la subrutina de mantenimiento, en la cual el operario puede activar o desactivar los variadores de frecuencia, contactores de las bombas de recirculación y ultrafiltrado y cambiar la velocidad de referencia de ambos variadores. En la [Figura 93](#page-157-0) se visualiza una sección del grafcet de subrutina de mantenimiento, que comprende el intercambio de bombas A-B y la activación o desactivación del variador 1. Para revisar el esquema completo, revisar Apéndice C.

### <span id="page-157-0"></span>**Figura 93**

*Sección de la subrutina de Grafcet de la subrutina de mantenimiento*

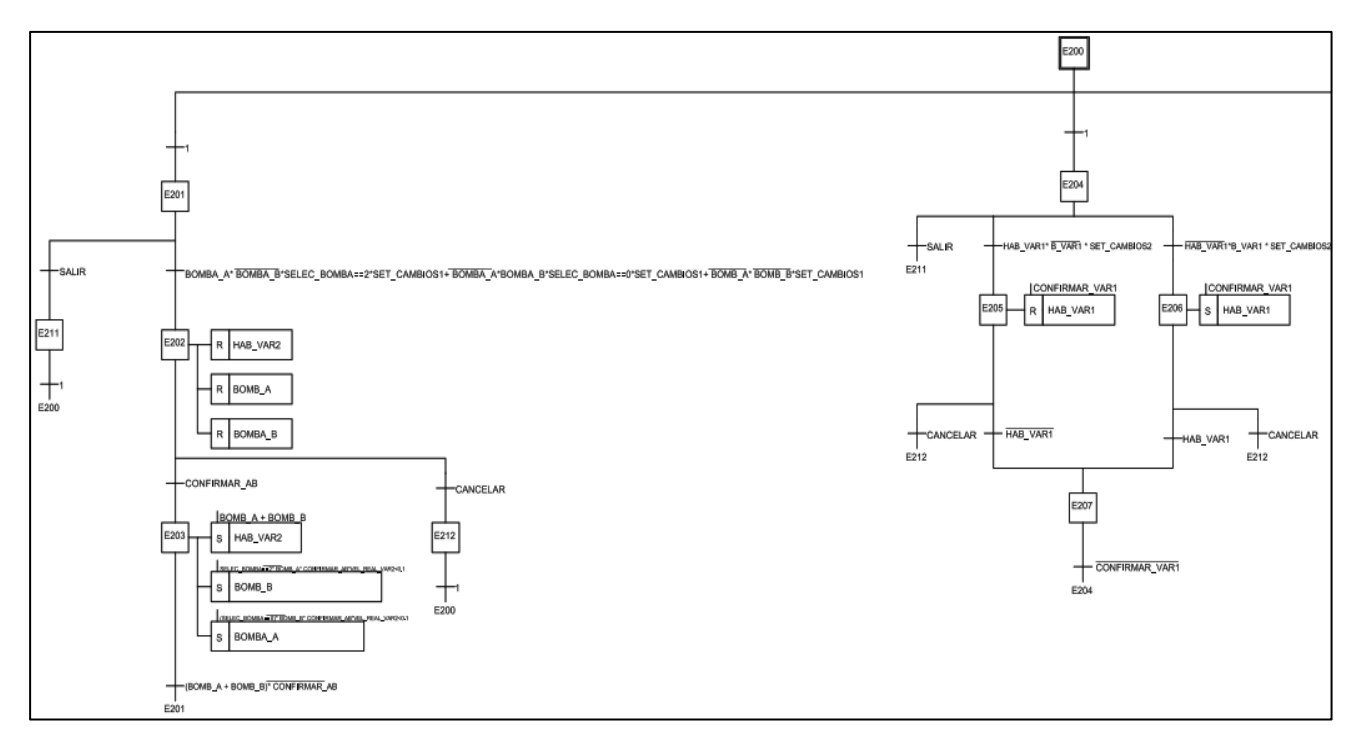

# *Descripción del grafcet del control de temperatura*

En la [Figura 94](#page-157-1) se visualiza la sección inicial del grafcet G2, en la cual el control de la temperatura está detenido, a la espera de que el usuario lo inicie en el modo manual o automático.

# <span id="page-157-1"></span>**Figura 94**

*Sección inicial grafcet del control de temperatura* 

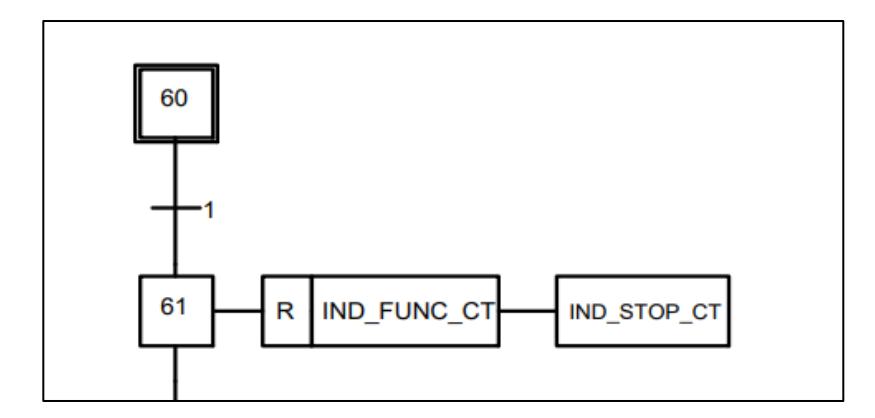

*Nota: Sección inicial de grafcet de control de temperatura.*

En la [Figura 95](#page-158-0) se observa la rama 1 del grafcet G2, esta rama contiene las acciones a seguir cuando el operario inicial el control de temperatura en modo manual, es decir se dirige al estado E62, donde el operario puede accionar los actuadores de enfriamiento o de calentamiento. También muestra las acciones que se realizan al suscitarse un estado de emergencia en el control de temperatura, donde se activa la alarma correspondiente y se detiene el control de este parámetro.

### <span id="page-158-0"></span>**Figura 95**

*Grafcet del control de temperatura rama 1*

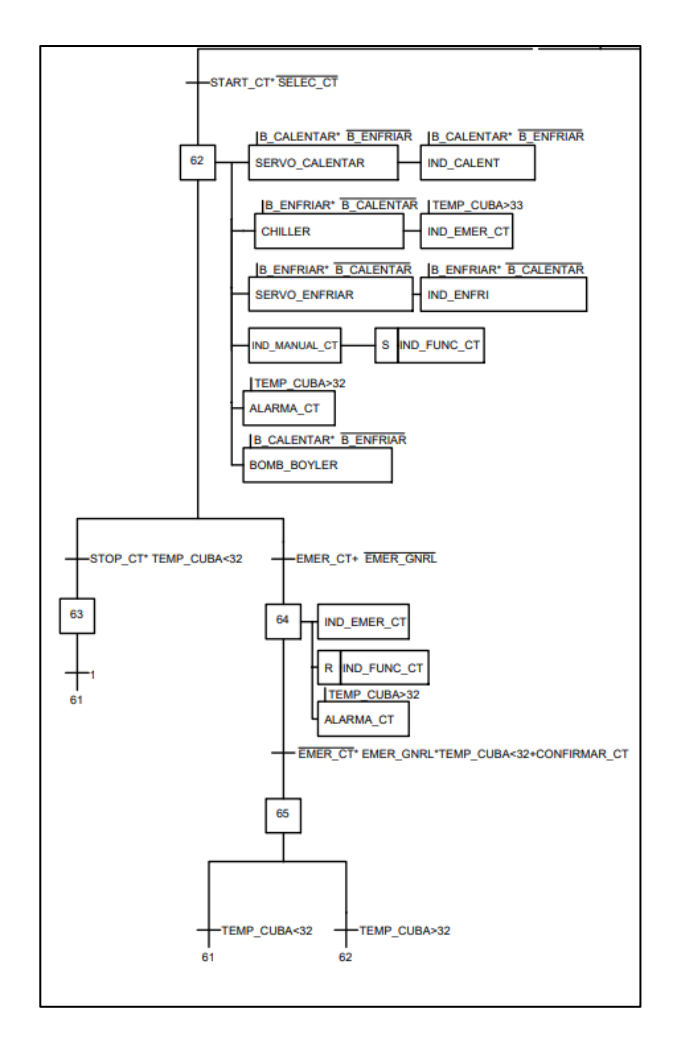

*Nota: Detalle de grafcet de control de temperatura rama 1.*

En la [Figura 96](#page-160-0) se observan las transiciones y acciones a tomar en el modo automático del control de temperatura. Los actuadores de calentamiento y enfriamiento se activan según la consigna ingresada en la HMI y se encargan de mantener la temperatura en un rango  $\pm$  0.5 °C la consigna. Una vez la temperatura esté  $\pm$ 0.4 °C se desactivan los actuadores de enfriamiento o calentamiento, ya que el agua remanente en las tuberías permite que la temperatura de la pintura llegue a un valor cercano a la consigna. Cabe recalcar que el rango de temperatura durante la producción está entre 30.5 y 31.5 °C, en caso de que se suscite un evento imprevisto y se llegue a una temperatura mayor a 32 °C, el control de temperatura entra en emergencia.

#### <span id="page-160-0"></span>*Grafcet del control de temperatura rama 2*

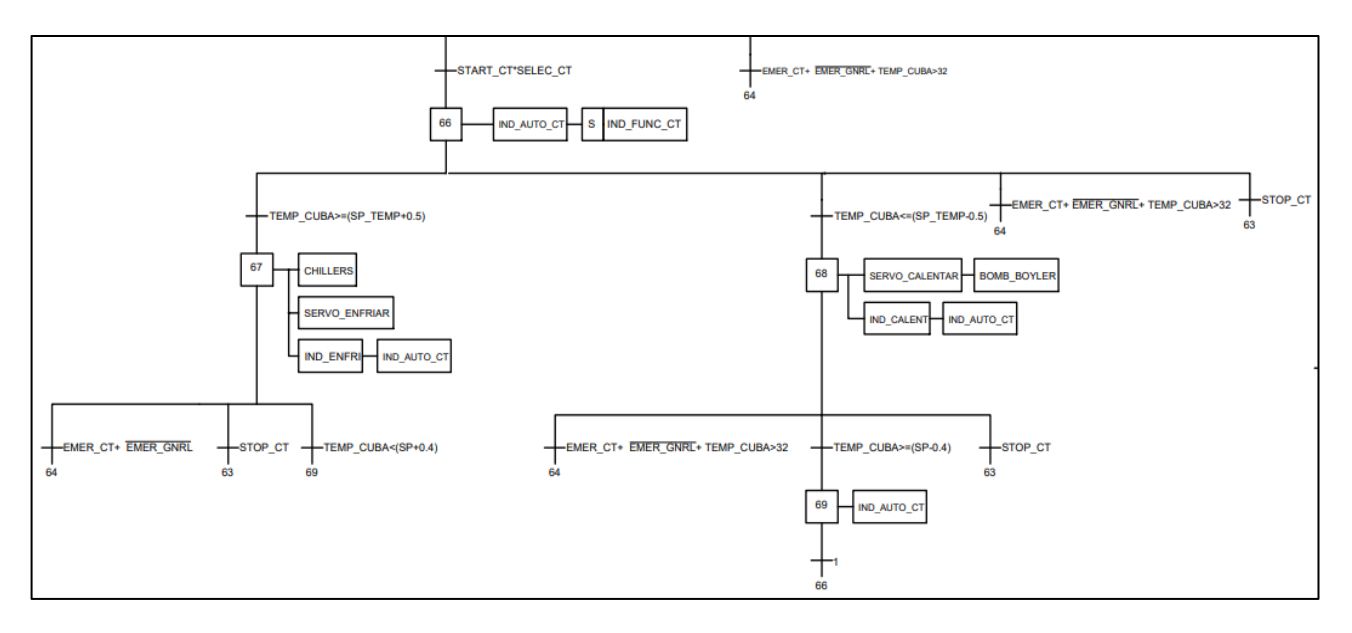

*Nota: Detalle de grafcet de control de temperatura rama 2.*

### *Descripción del grafcet control de conductividad*

En la [Figura 97](#page-160-1) se visualiza la sección inicial del grafcet G3, en la cual el control de conductividad está detenido, a la espera de que el usuario lo inicie en el modo manual o automático.

### <span id="page-160-1"></span>**Figura 97**

*Sección inicial del grafcet del control de conductividad*

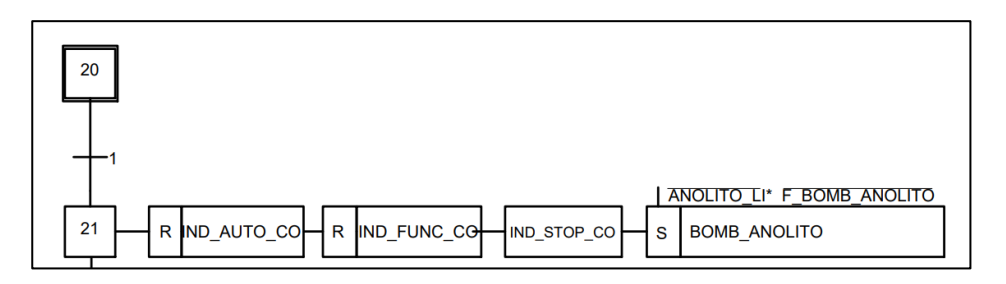

Si se inicia el control de conductividad en modo manual, como se observa en la [Figura 98,](#page-161-0) se podrá activar la Válvula DI o la bomba de anolito. Además, en caso de que se suscite un estado de emergencia en el control de conductividad, como puede ser el bajo nivel de anolito, presionar el botón de emergencia general o presionar el botón de

emergencia de la HMI de este control, se procede a detenerlo y se activa la alarma correspondiente.

#### <span id="page-161-0"></span>**Figura 98**

*Grafcet del control de conductividad rama 1*

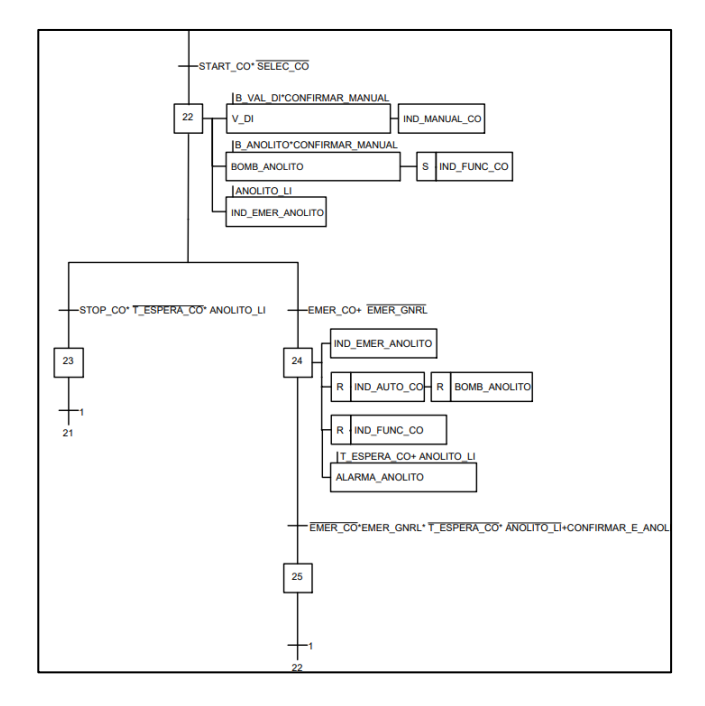

En la [Figura 99](#page-162-0) se observan las transiciones y acciones a realizar en el modo automático del control de conductividad, en donde una vez se lo ponga en marcha, depende las alarmas de nivel alto y bajo del controlador de conductividad. En caso de que se active la alarma alta, se inicia el control de conductividad, actividando la Válvula DI hasta que se active la alarma baja. También se consideró la situación en la que si despues de 20 minutos de haberse activado la Válvula DI, no se activa la alarma baja de conductividad, se detiene el control de condutividad y entra en emergencia, ya que puede existir una falla en la válvula o el depósito de agua DI no contega líquido. Otra consideración es que durante producción, se activa la electrodeposión por 6 minutos, lo que afecta a la condictividad del anolito, haciendo que varíe aleatoriamente, por ello al accionarse la electrodeposición se detiene el control de conductividad por el tiempo que dure este proceso.

<span id="page-162-0"></span>*Grafcet del control de conductividad rama 2*

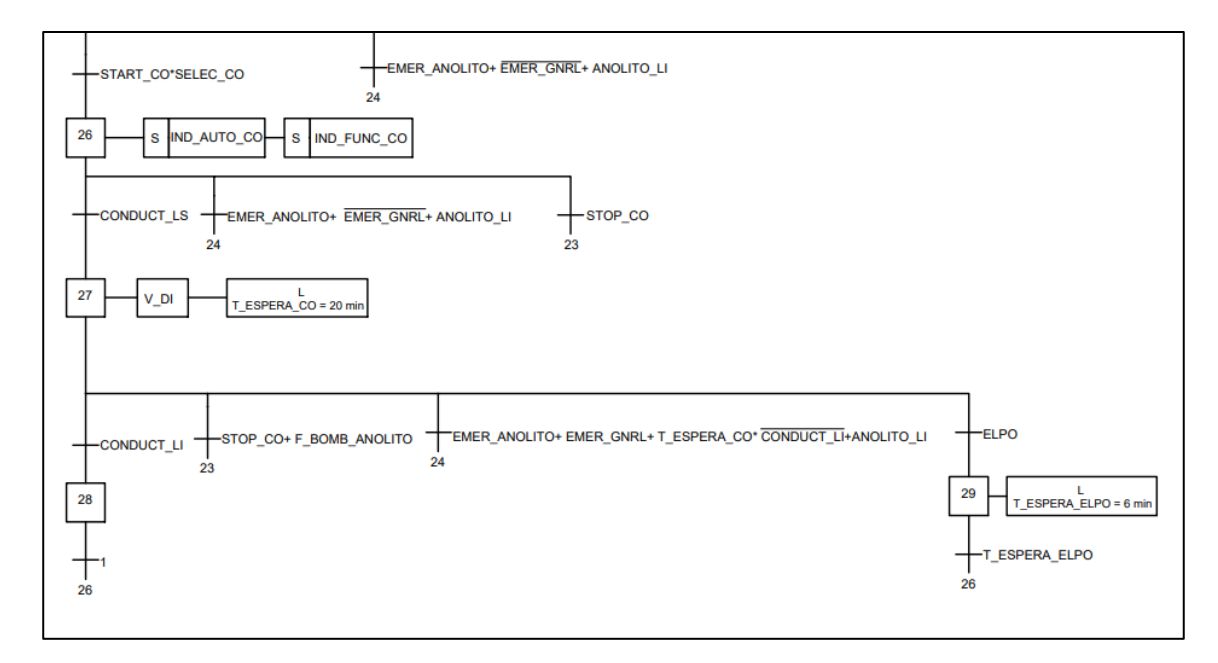

#### **Implementación del sistema HMI**

Una vez se obtuvieron los diseños finales de las pantallas del sistema HMI,

estas fueron implementadas con el software Kinco Dtools. A continuación, se describe cada una de estas:

• Inicio de Sesión

En la [Figura 100](#page-162-1) se observa la cuenta con la pantalla de ingreso de usuarios en

donde se debe ingresar el usuario y la contraseña para ingresar al sistema HMI.

### <span id="page-162-1"></span>**Figura 100**

*Implementación del sistema HMI 1*

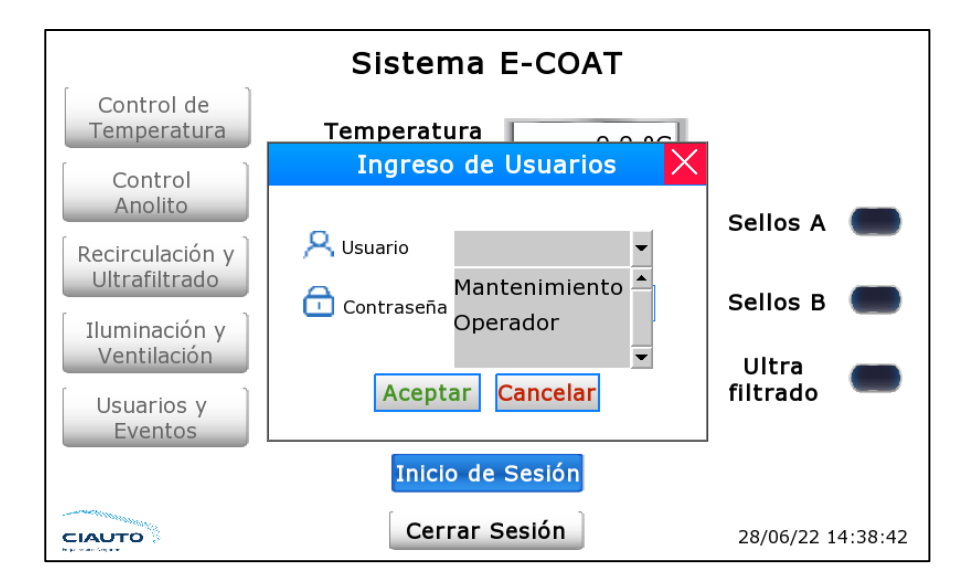

• Pantalla principal

En la [Figura 101](#page-163-0) se observa el subproceso de E- COAT en donde se puede

visualizar el subproceso de temperatura, conductividad, y velocidad de variadores.

### <span id="page-163-0"></span>**Figura 101**

*Implementación del sistema HMI 2*

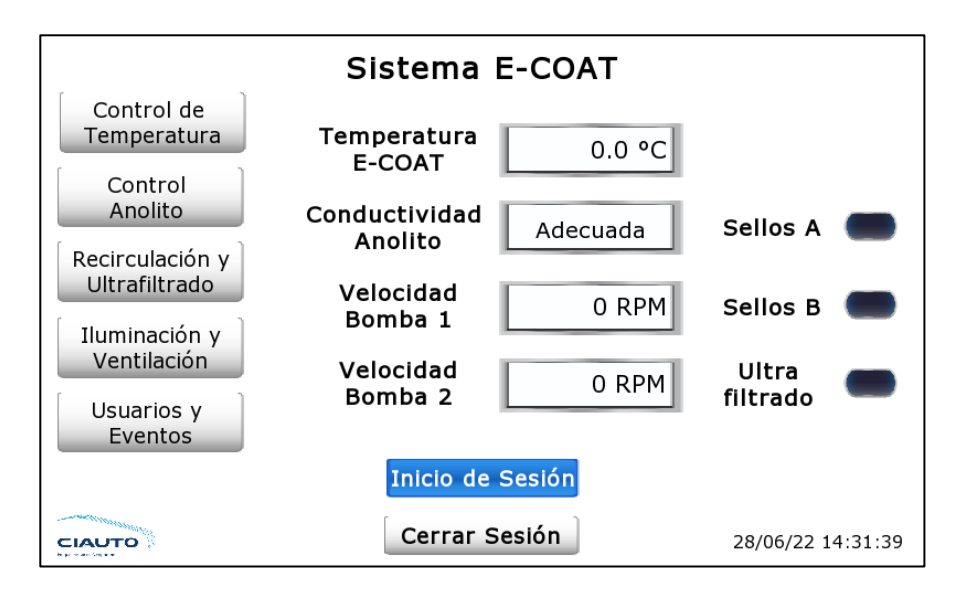

Control de temperatura

En la [Figura 102](#page-164-0) se observa si se ingresa a al control de temperatura de E-COAT, en donde se encuentran los botones de inicio, parada, si se elige el modo manual o automático y el botón de emergencia.

<span id="page-164-0"></span>*Implementación del sistema HMI 3*

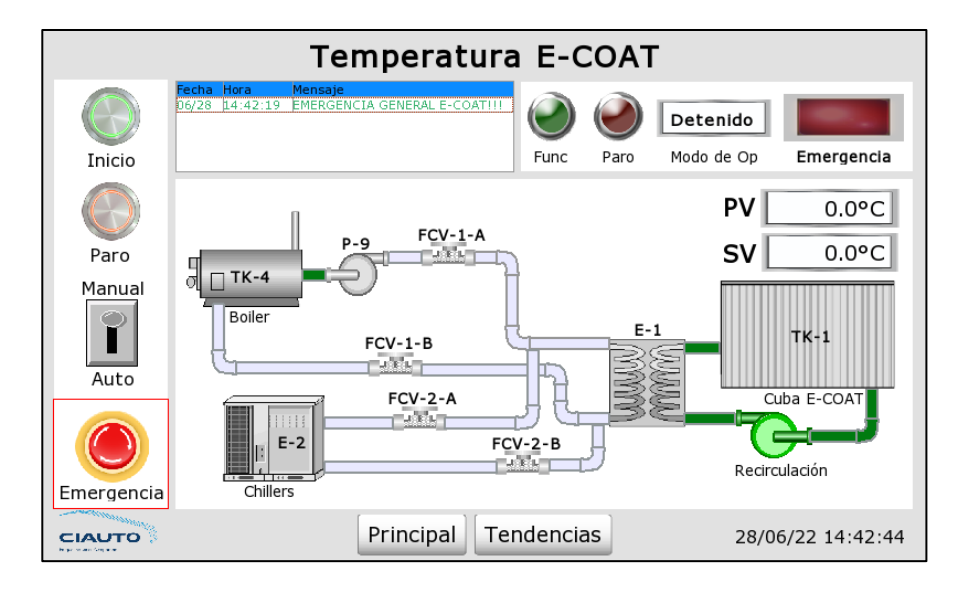

• Tendencias de temperatura

En la [Figura 103](#page-164-1) se observa la curva de tendencia de la temperatura.

## <span id="page-164-1"></span>**Figura 103**

Implementación del sistema HMI 4

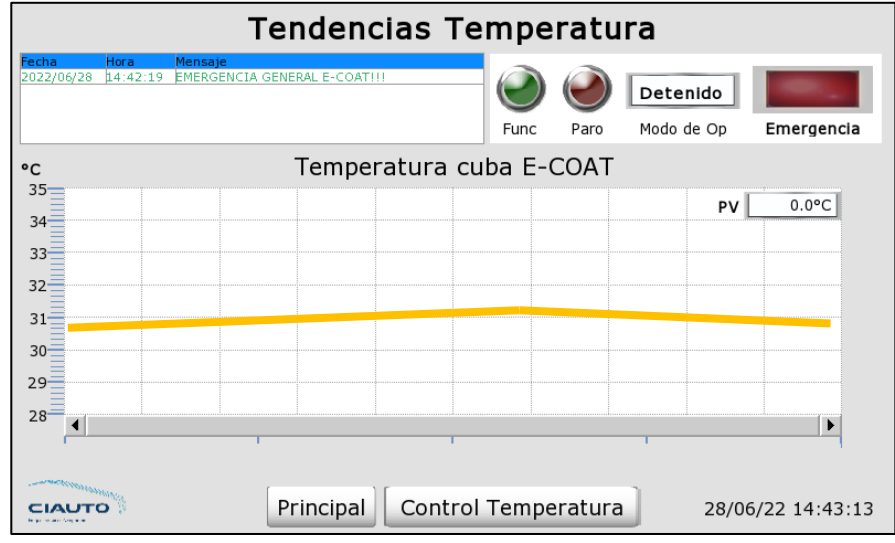

Control Anolito

En la [Figura 104](#page-165-0) se observa el control del anolito, en donde se encuentran los botones de inicio, parada, si se elige el modo manual o automático y el botón de emergencia.

### <span id="page-165-0"></span>**Figura 104**

*Implementación del sistema HMI 5*

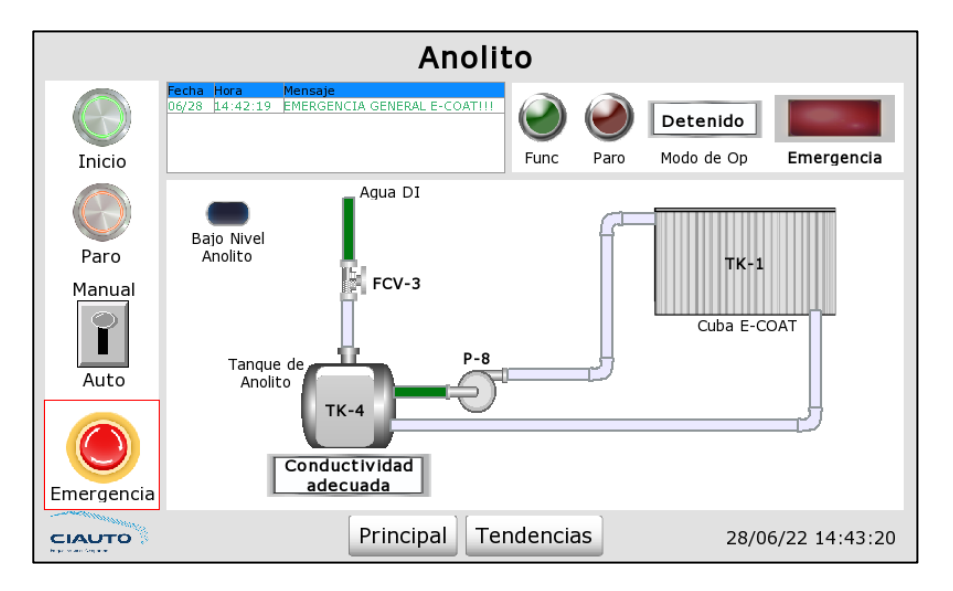

• Tendencias de conductividad

En la [Figura 105](#page-165-1) se observa la curva de tendencia del nivel conductividad.

# <span id="page-165-1"></span>**Figura 105**

*Implementación del sistema HMI 6*

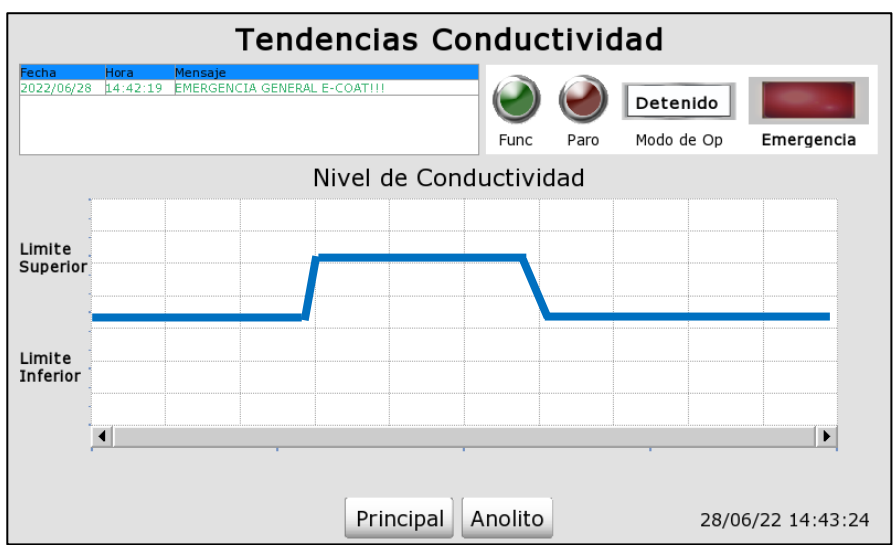

• Recirculación y ultrafiltrado

En la [Figura 106](#page-166-0) se observa el control de recirculación y ultrafiltrado, en donde se encuentran los botones de inicio, parada, si se elige el modo mantenimiento y el botón de emergencia.

# <span id="page-166-0"></span>**Figura 106**

*Implementación del sistema HMI 7*

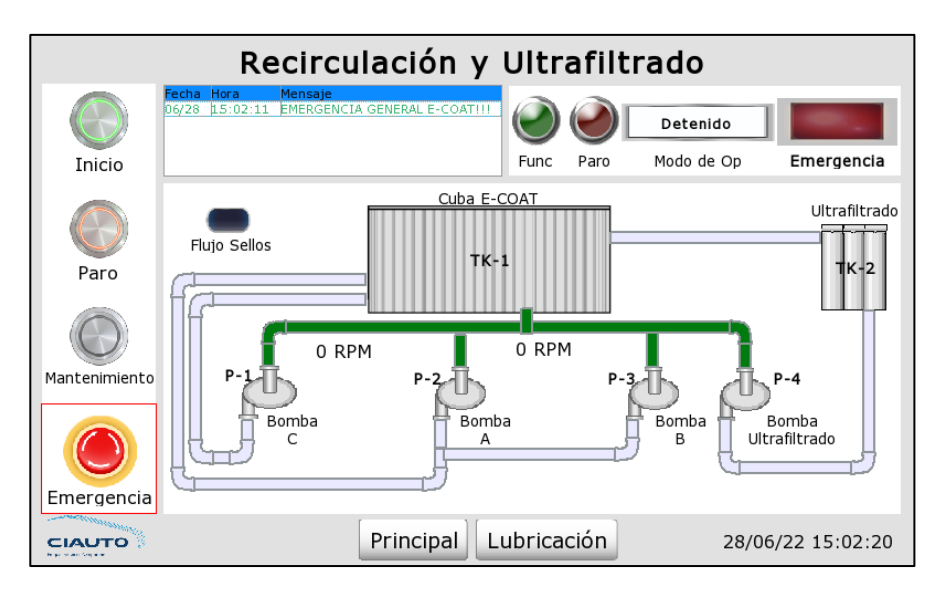

• Mantenimiento recirculación y ultrafiltrado

En la [Figura 107](#page-166-1) se observa el menú del modo mantenimiento de la recirculación

y ultrafiltrado en donde se observa el menú de mantenimiento para el control de

recirculación y ultrafiltrado.

# <span id="page-166-1"></span>**Figura 107**

*Implementación del sistema HMI 8*

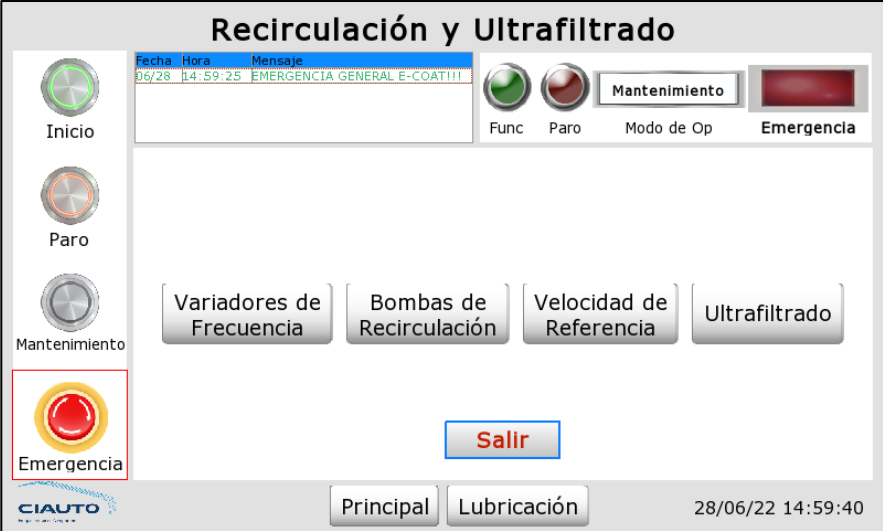

• Variadores de frecuencia

En la [Figura 108](#page-167-0) se observa el variador 1 y 2 en donde da la opción a habilitarlos

o deshabilitarlos.

# <span id="page-167-0"></span>**Figura 108**

*Implementación del sistema HMI 9*

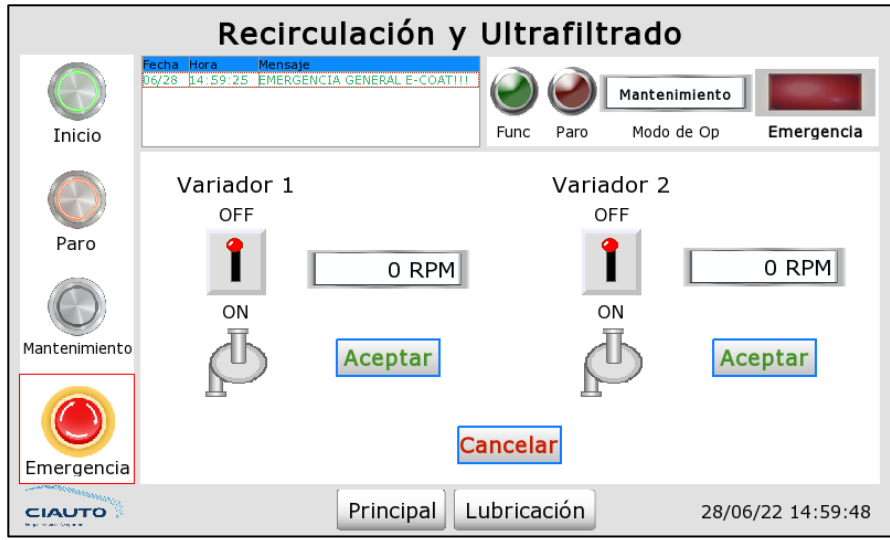

• Bombas de recirculación

En la [Figura 109](#page-168-0) se oberva a las bombas de recirculación en donde da la opción de encender o apagar el contactor de la bomba C e intercambiar entre la bomba A y B.

<span id="page-168-0"></span>*Implementación del sistema HMI 10*

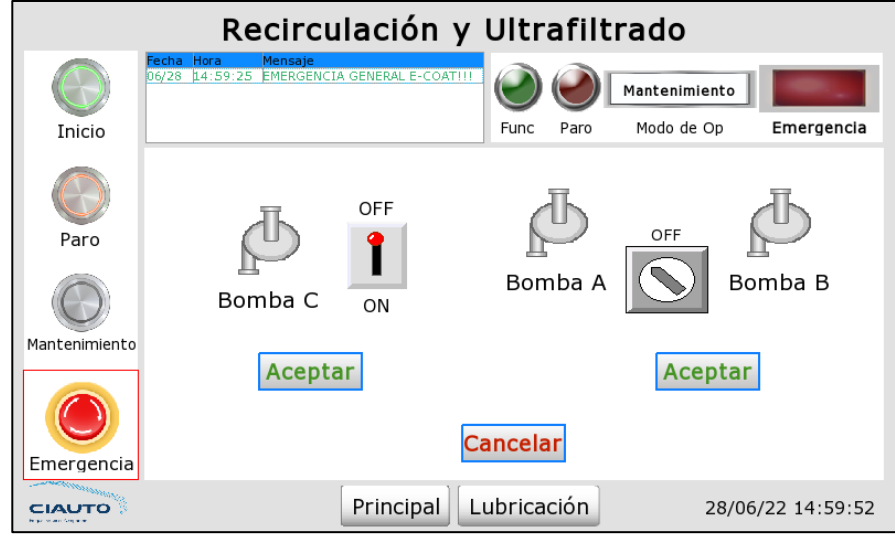

• Velocidad de referencia variadores de frecuencia

En la [Figura 110](#page-168-1) se observa la velocidad actual y de referencia de los variadores de frecuencia, en donde se puede modificar la velocidad de referencia de los variadores de las bombas de recirculación.

# <span id="page-168-1"></span>**Figura 110**

*Implementación del sistema HMI 11*

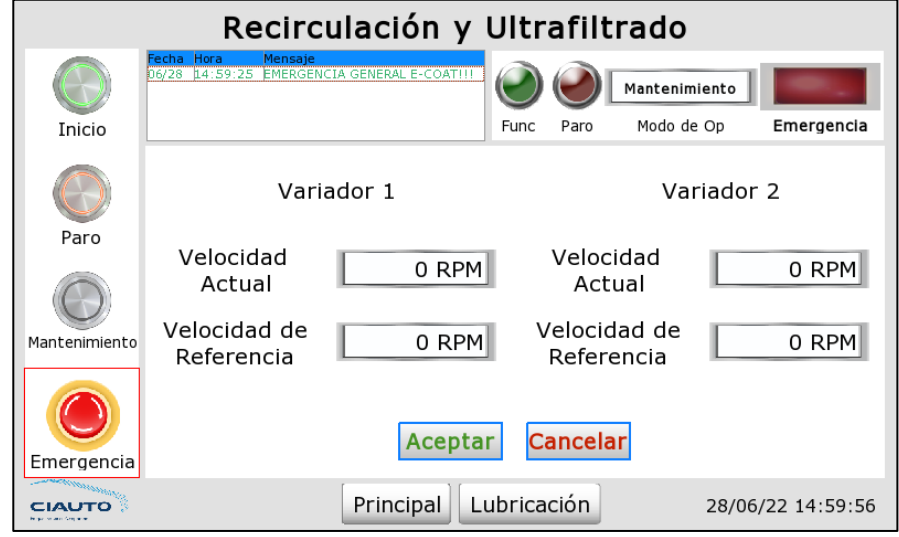

• Ultrafiltrado

En la [Figura 111](#page-169-0) se observa el esquema del proceso de ultrafiltrado en el cual se puede apagar o encender la bomba de ultrafiltrado.

### <span id="page-169-0"></span>**Figura 111**

*Implementación del sistema HMI 12*

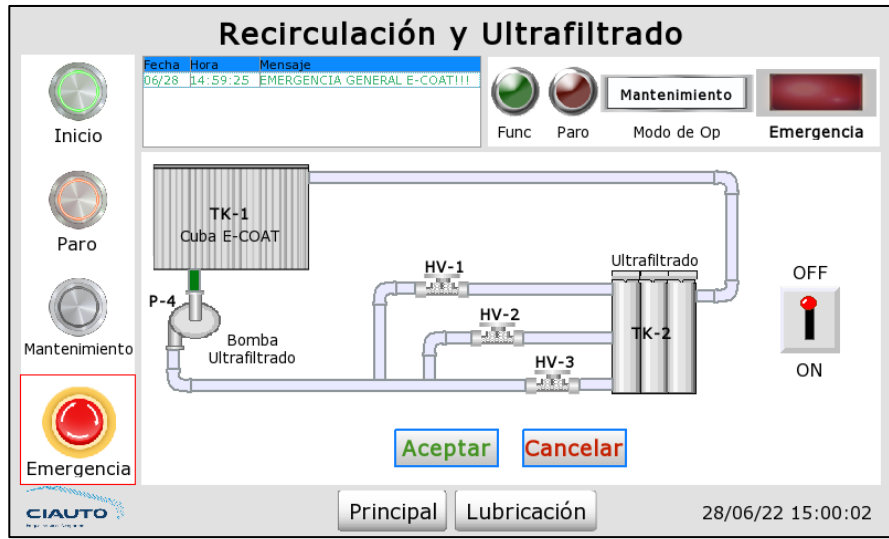

• Lubricación y Refrigeración

En la [Figura 112](#page-169-1) se observan las bombas de lubricación y refrigeración de los sellos, las cuales se pueden activar o desactivar, además se añadió la bomba de transferencia. Esta última se utiliza cuando se desea hacer mantemineto de la cuba 8.

# <span id="page-169-1"></span>**Figura 112**

*Implementación del sistema HMI 13*

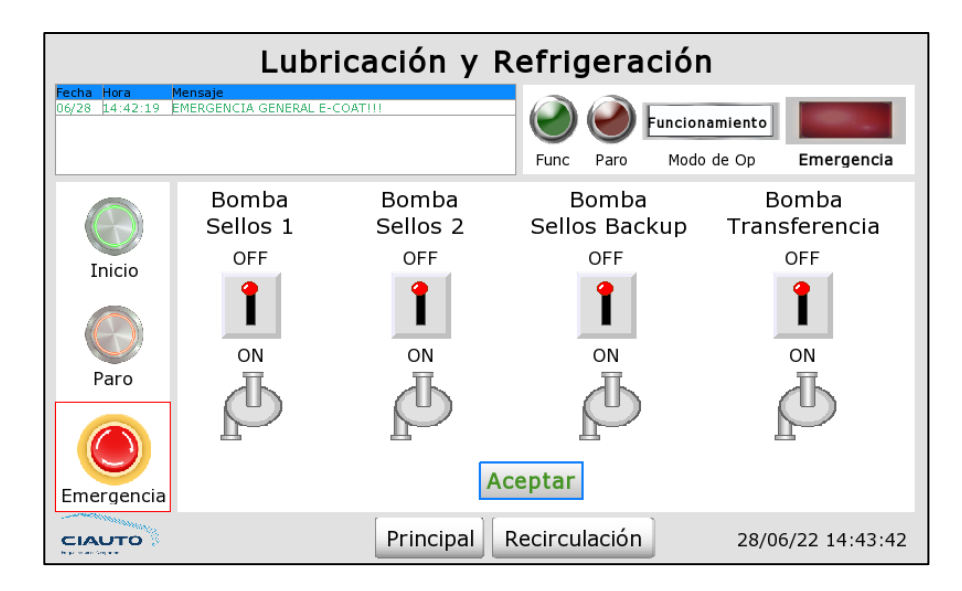

• Iluminación y Ventilación

En la [Figura 113](#page-170-0) se observan los elementos de iluminación y ventilación, en donde se observa la iluminación del túnel ELPO, el ventilador del tablero, ventilador E-COAT y el extractor E-COAT, la cual tiene la opción de encender o apagar estos actuadores.

# <span id="page-170-0"></span>**Figura 113**

*Implementación del sistema HMI 14*

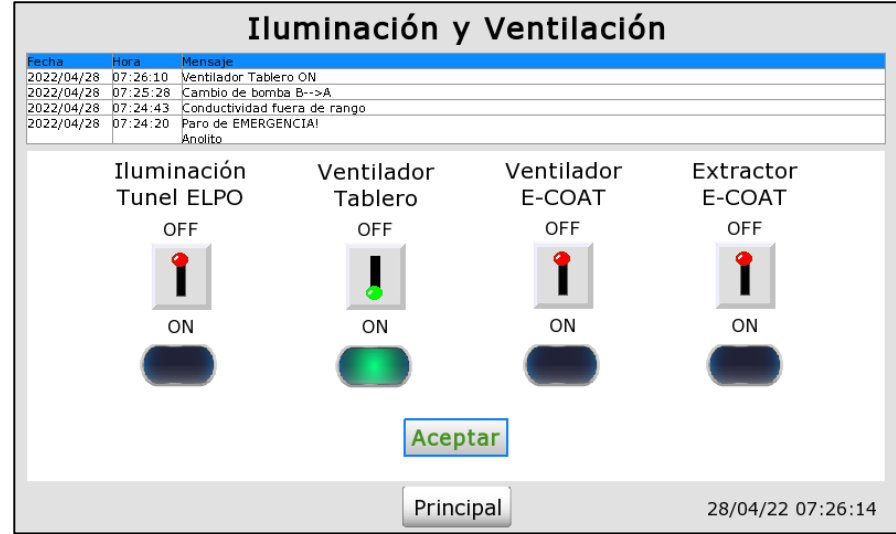

• Usuarios y Eventos

En la [Figura 114](#page-171-0) se observa la tabla de registro del inicio de sesión de los usuarios que han ingresado al sistema HMI con la fecha y hora de ingreso y la tabla correspondiente a los eventos y alarmas que se han suscitado.

## <span id="page-171-0"></span>**Figura 114**

*Implementación del sistema HMI 15*

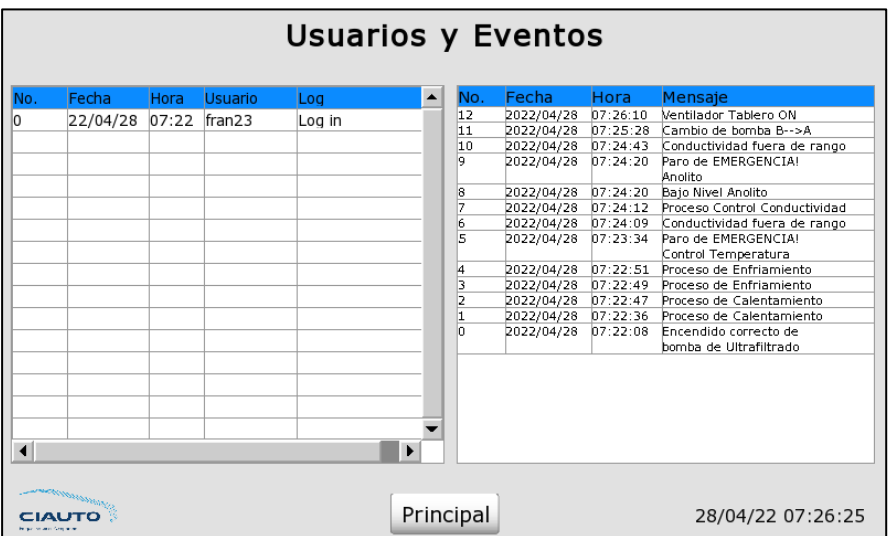

• Ejemplo de ventana de información

En la [Figura 115](#page-171-1) se observa el ejemplo de cómo se presenta la ventana de

información al activar la bomba C.

# <span id="page-171-1"></span>**Figura 115**

*Implementación del sistema HMI 16*

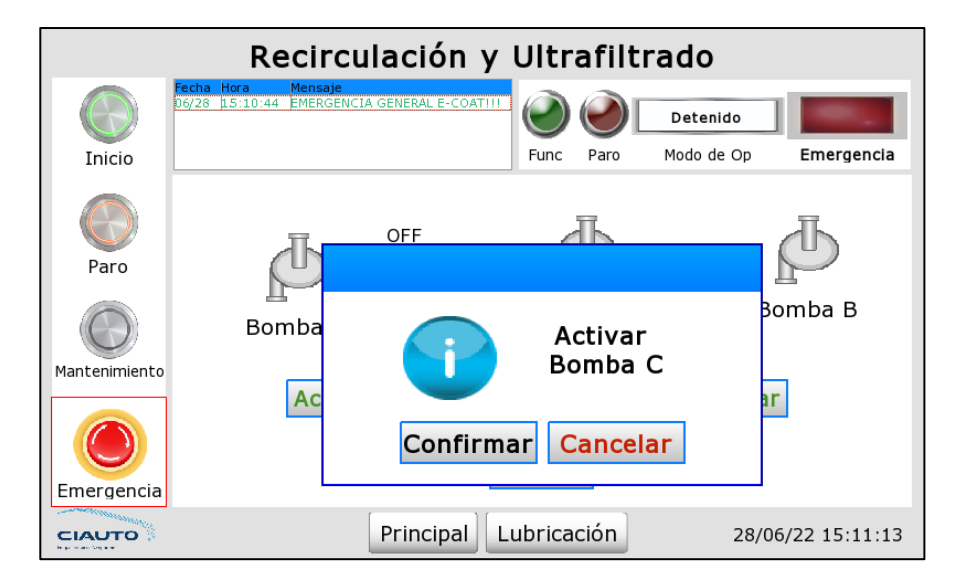

• Ejemplo de ventana de alarma

En la [Figura 116](#page-172-0) se observa el ejemplo de la ventana de alarma cuando se produce un corte de energía (falta de fase).

# <span id="page-172-0"></span>**Figura 116**

*Implementación del sistema HMI 17*

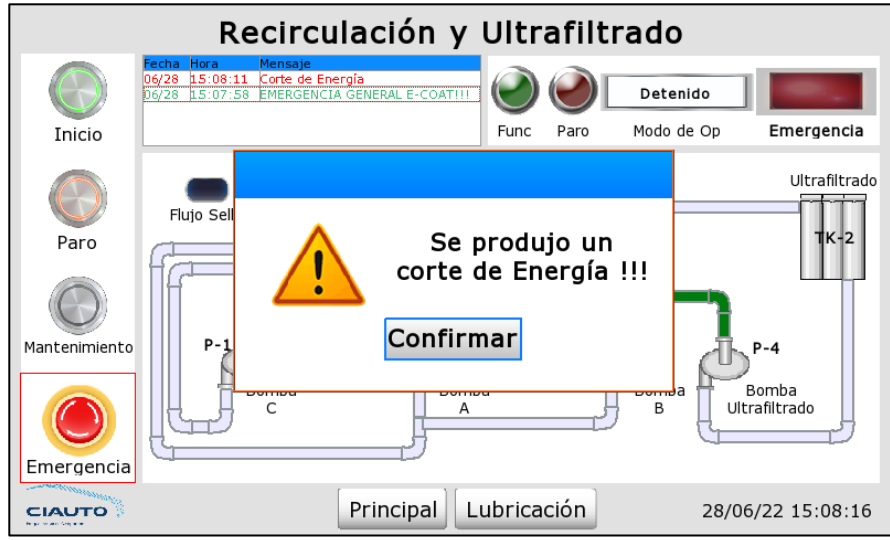

#### **Capítulo V. Pruebas y Resultados**

En este capítulo se presentan las pruebas de funcionamiento del control realizadas de cada una de las secciones del subproceso E-COAT y los resultados obtenidos con la implementación de cada uno. Además, se muestran los resultados de la encuesta de usabilidad realizada a los miembros del personal de mantenimiento de la planta de pintura de CIAUTO CIA LTDA.

#### **Pruebas**

Una vez implementado el hardware y software de control para la modernización del tablero de control "CUBA E-COAT", se realizan las pruebas de funcionamiento del control de recirculación y ultrafiltrado, control de la temperatura de la pintura cataforética y de la conductividad del anolito, fuera del horario de producción. Las pruebas realizadas fueron las siguientes:

#### *Prueba "Funcionamiento del control de recirculación y ultrafiltrado"*

Este control está en funcionamiento las 24 horas del día, los 365 días del año y para lo cual se es importante verificar el correcto funcionamiento del control de los variadores de frecuencia de las bombas de recirculación. Para lo cual, se accedió a la sección de este control en el sistema HMI y se ejecutó el modo mantenimiento, procediendo a desactivar el variador 1, como se muestra en la [Figura 117.](#page-173-0) Con esto la velocidad del variador 1 es igual a 0 RMP, tal y como se observa en la [Figura 118.](#page-174-0)

#### <span id="page-173-0"></span>**Figura 117**

*Desactivación variador 1*

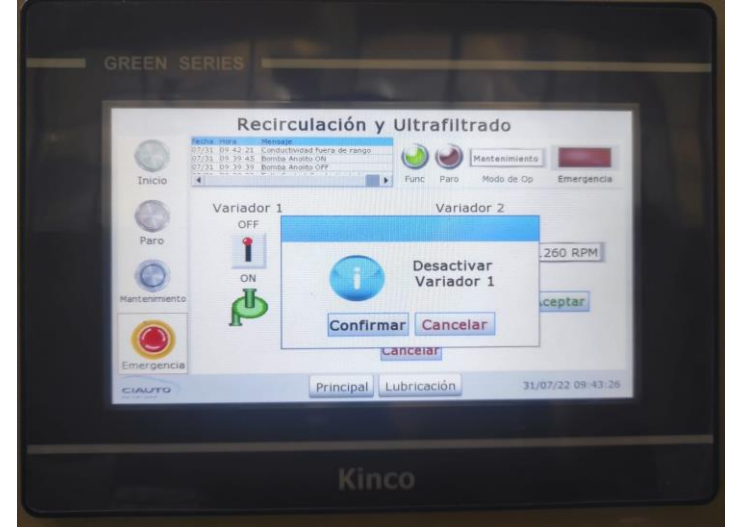

<span id="page-174-0"></span>*Variador 1 desactivado*

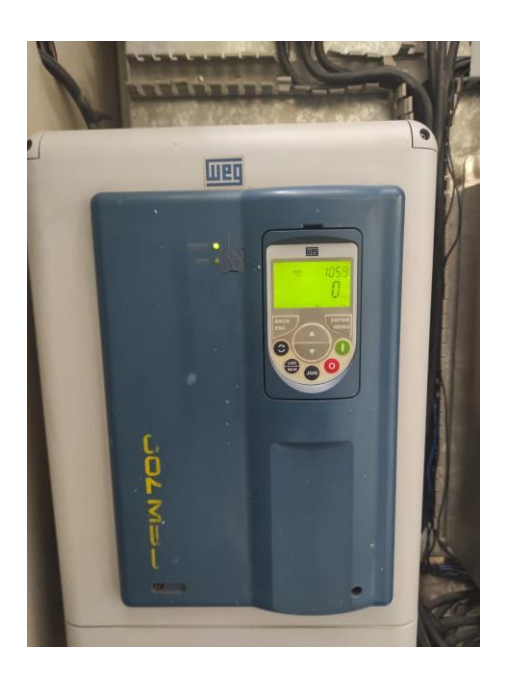

También se procedió a activar el variador 2, como se visualiza en la [Figura 119](#page-174-1) y en la [Figura 120](#page-175-0) se observa al variador en funcionamiento.

# <span id="page-174-1"></span>**Figura 119**

*Activación variador 2*

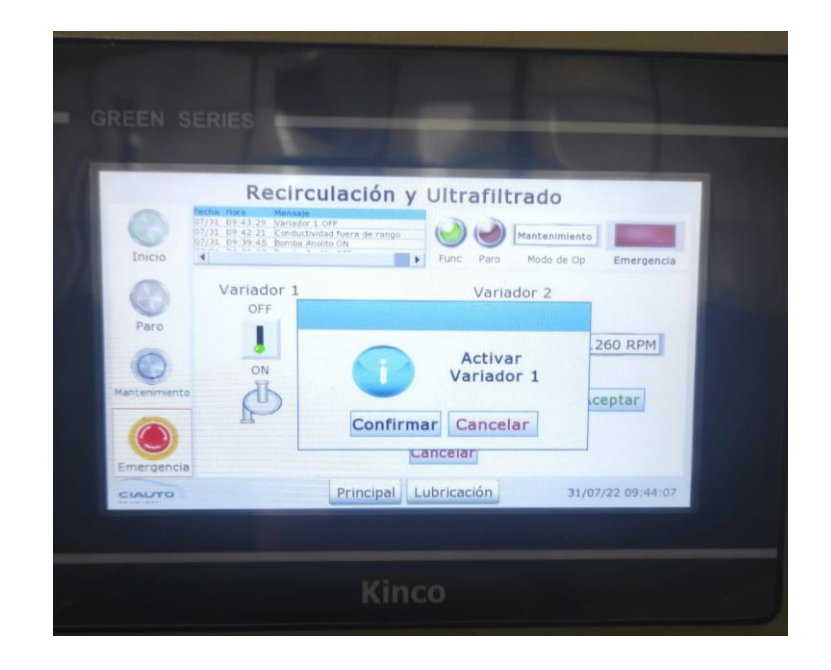

<span id="page-175-0"></span>*Variador 2 activado*

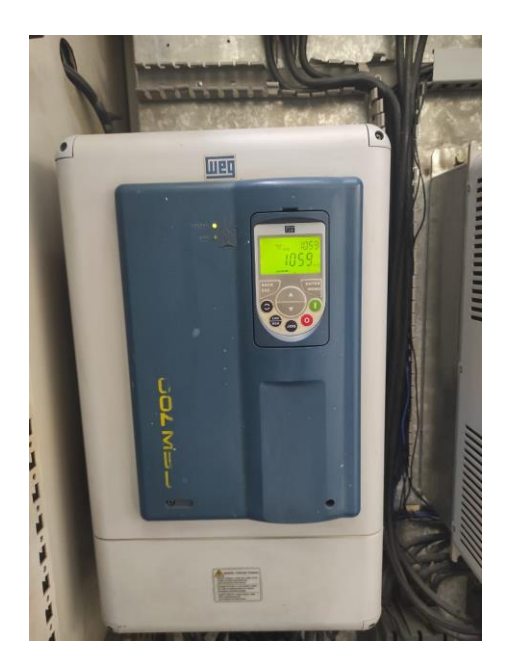

Otra función del control de los variadores que se verificó, es el cambio la velocidad de referencia desde el sistema HMI, como se indica en la [Figura 121.](#page-176-0) Se cambió de 1260 RPM que es la velocidad de referencia establecida por la empresa, a 1000 RPM. En la [Figura 122](#page-176-1) se visualiza al variador 2 con la nueva velocidad de referencia.

<span id="page-176-0"></span>*Cambio de velocidad variador 2*

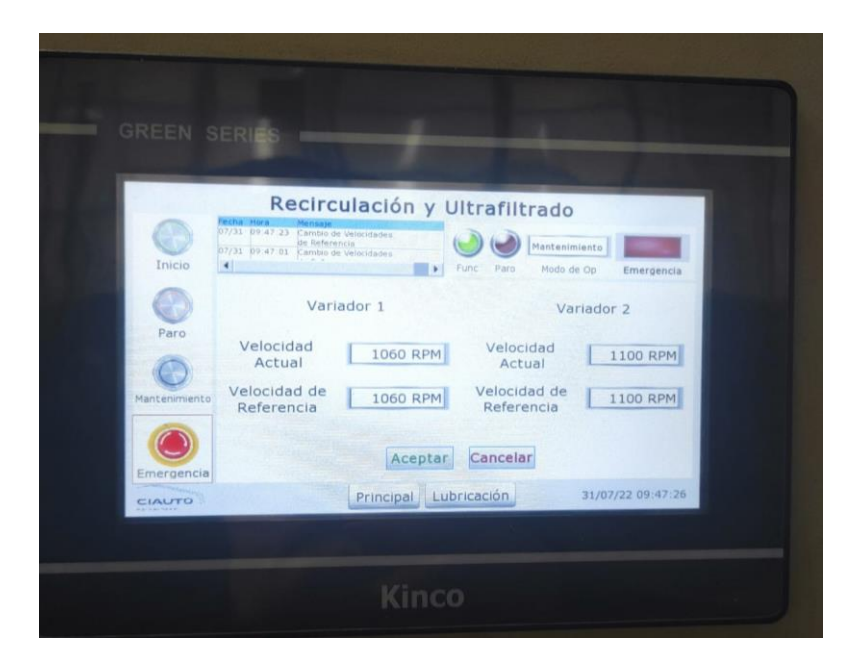

# <span id="page-176-1"></span>**Figura 122**

*Velocidad del variador 2*

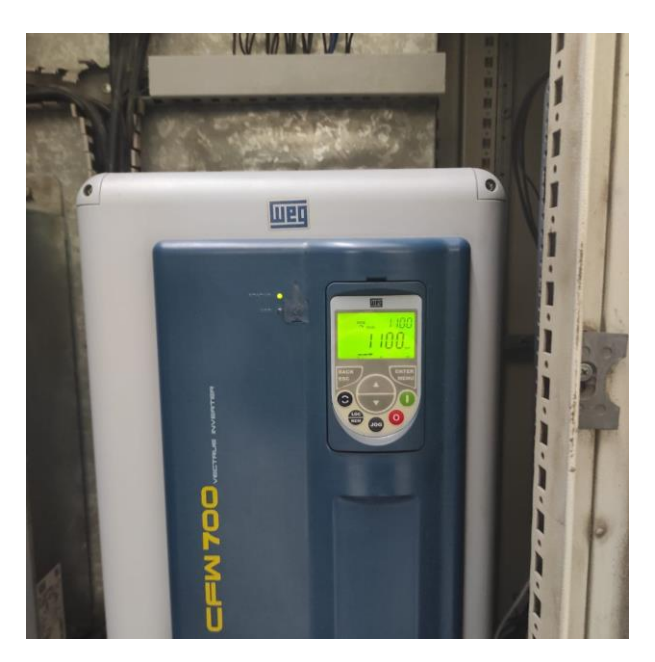

*Procedimiento de seguridad para lubricación y refrigeración de los sellos* 

*mecánicos*

Para verificar el correcto funcionamiento del procedimiento de seguridad, se procedió a simular una falla en el supervisor de voltaje, es decir, se desconecta una de sus fases, como se observa en la [Figura 123,](#page-177-0) deteniendo automáticamente la recirculación y ultrafiltrado y mostrando el mensaje de alerta [\(Figura 124\)](#page-177-1).

### <span id="page-177-0"></span>**Figura 123**

Simulación de falta de fase

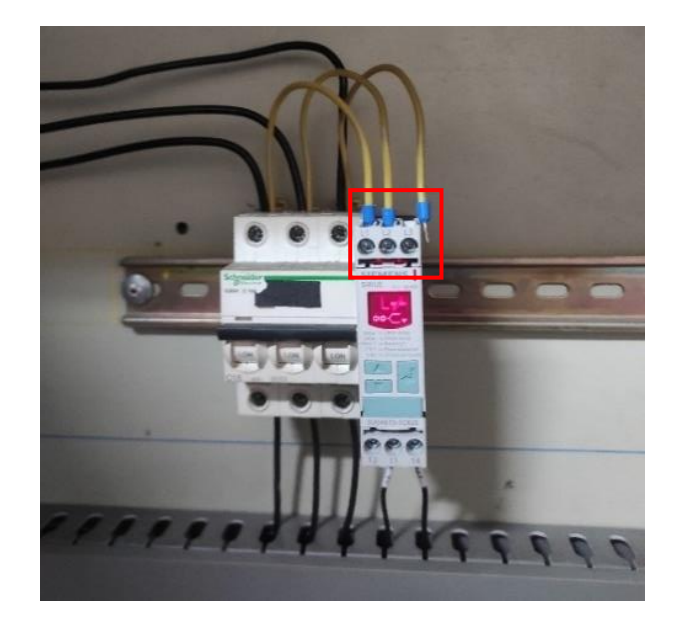

*Nota: Desconexión de una de las tres fases del supervisor de voltaje.*

# <span id="page-177-1"></span>**Figura 124**

Mensaje de alerta en la pantalla HMI

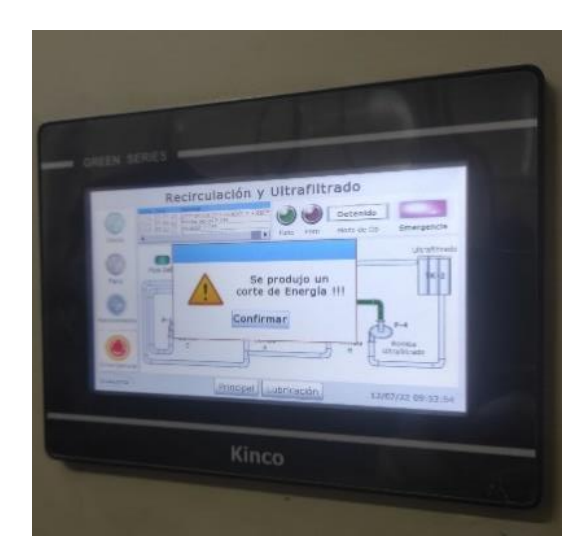

*Nota: Mensaje de alerta en la HMI – Corte de energía (falta de fase).*

Una vez el operador presiona el botón de confirmación de la alarma y además se ha eliminado o solucionado la falla, el operador puede poner en marcha nuevamente el proceso. En la [Figura 125](#page-178-0) se visualiza la puesta en marcha desde el modo mantenimiento del control de recirculación y ultrafiltrado.

### <span id="page-178-0"></span>**Figura 125**

*Puesta en marcha la recirculación y ultrafiltrado*

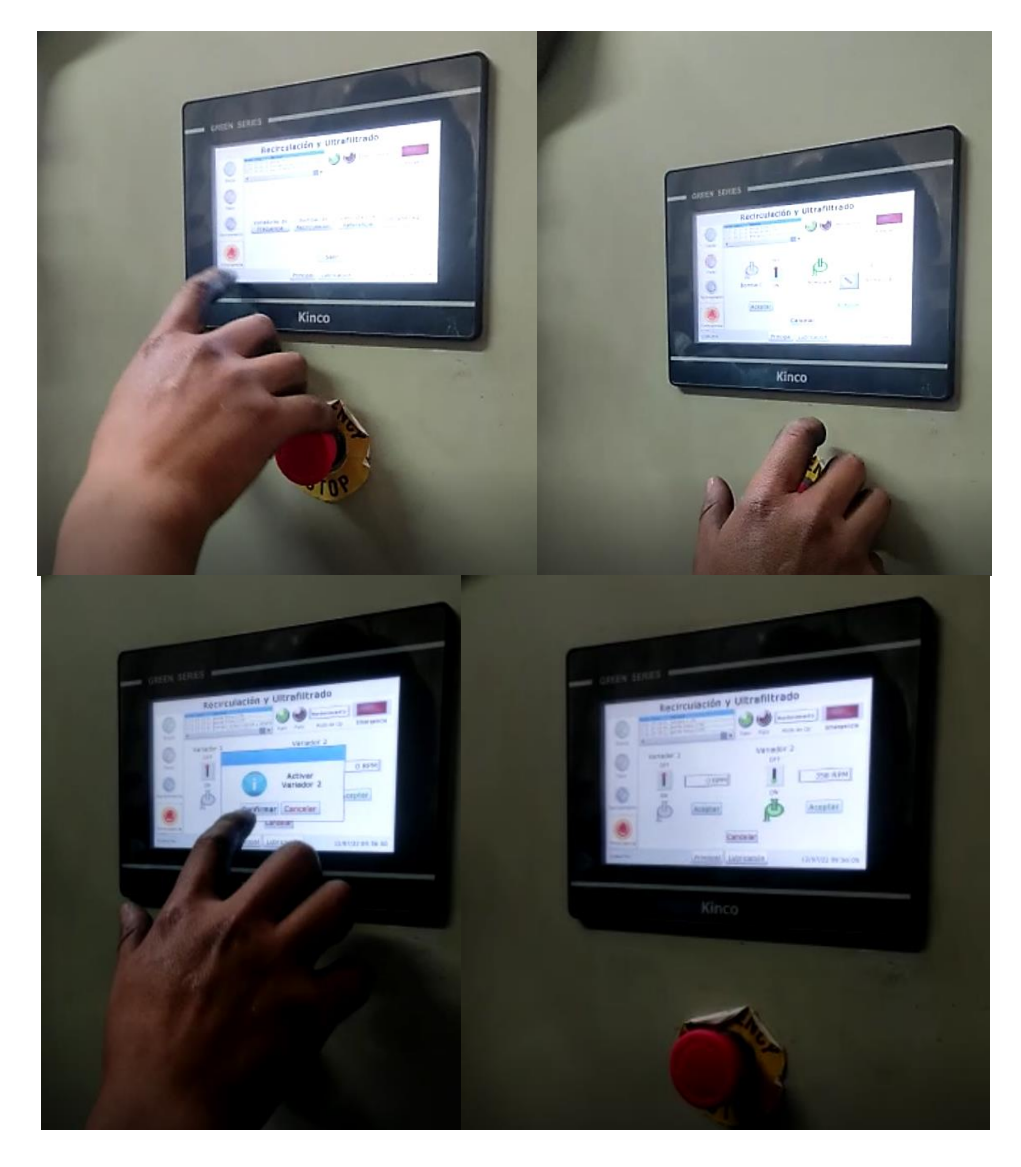

*Nota: Puesta en marcha la recirculación y ultrafiltrado desde el modo mantenimiento.*

#### *Prueba "Funcionamiento del control de temperatura de la pintura cataforética"*

Antes de comprobar el funcionamiento del control de temperatura de la pintura cataforética, se verificó que el valor de la temperatura que se muestra en la pantalla HMI, sea igual al medido por el instrumento patrón utilizado por CIAUTO, como se observa en la [Figura 126.](#page-179-0) Cabe recalcar que esta comprobación se la realizó el día 13/06/2022, día de producción.

### <span id="page-179-0"></span>**Figura 126**

*Comprobación de temperatura*

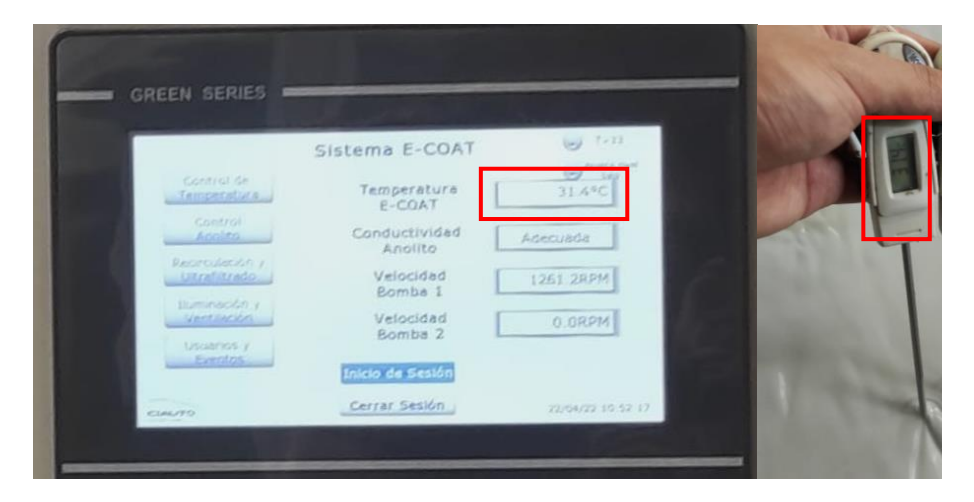

Para comprobar el funcionamiento del control de temperatura, se estableció el valor de referencia de la temperatura (SP) de 29.5 °C, como se indica en la [Figura 127.](#page-179-1) Debido a que la temperatura (PV: variable del proceso) es de 28.7 °C, se activaron los actuadores del grupo de calentamiento para aumentar la temperatura de la pintura.

# <span id="page-179-1"></span>**Figura 127**

*Establecimiento valor de referencia de temperatura*
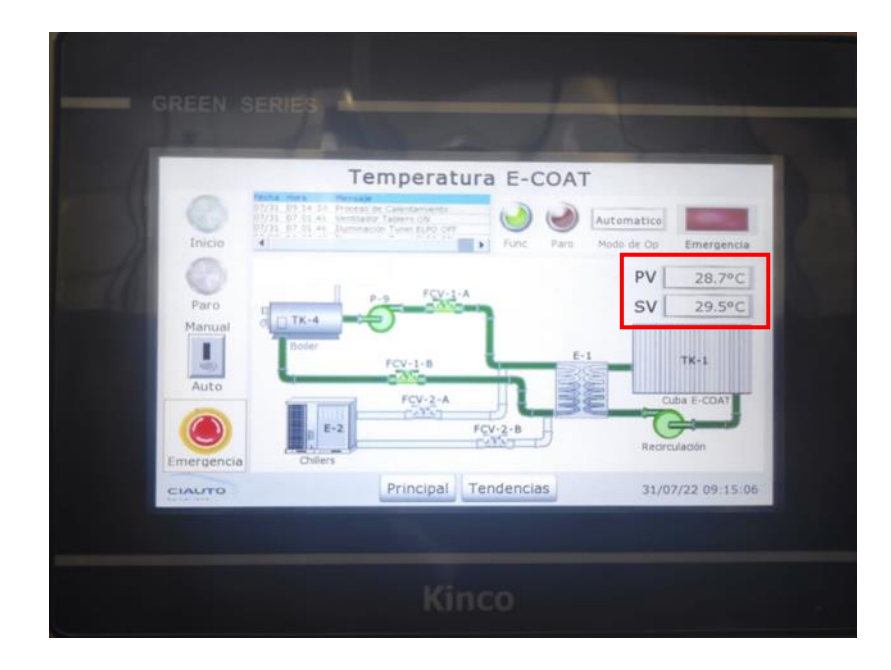

Una vez el valor de la temperatura tuvo un valor de 29.2 °C, se desactivaron los actuadores del grupo de calentamiento, como se observa en la [Figura 128,](#page-180-0) debido a la remanencia de agua caliente en el intercambiador de calor, que permite que la temperatura de la pintura alcance el valor de referencia o consigna, esto se visualiza en la [Figura 129.](#page-181-0)

# <span id="page-180-0"></span>**Figura 128**

*HMI del control de temperatura*  $1 - T = 29.2$  *°C* 

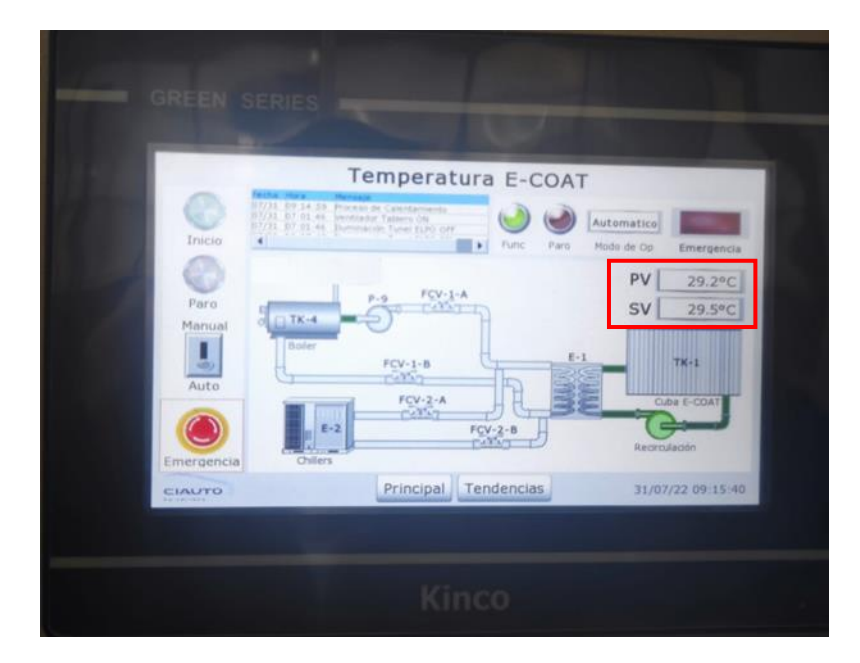

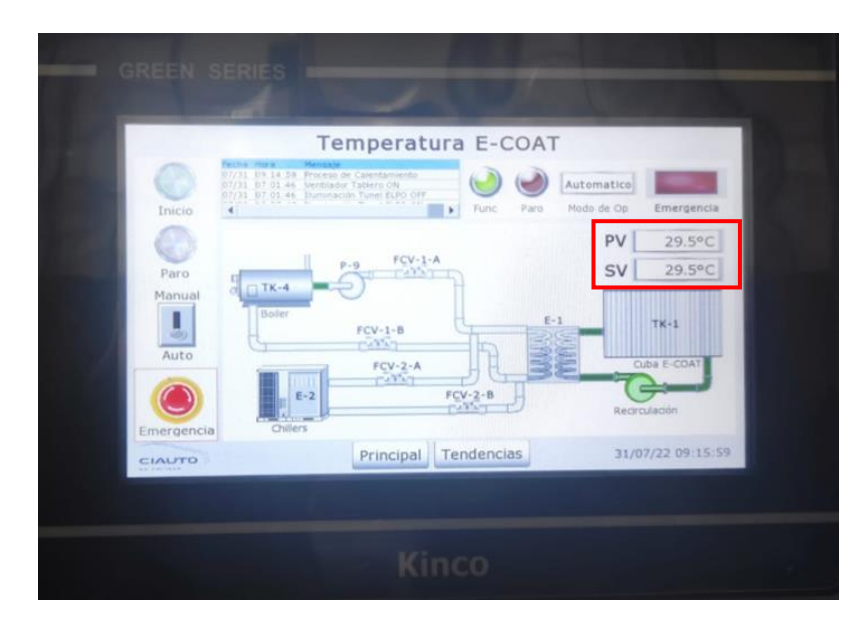

<span id="page-181-0"></span>*HMI del control de temperatura*  $2 - T = 29.5$  *°C* 

Además, para comprobar el correcto funcionamiento de este control, se procedió a comparar el registro de datos anterior y el nuevo. Anteriormente, la toma de datos se lo realizaba una vez y únicamente en los días de producción, verificando que se encuentre dentro del rango determinado (30.5 °C – 31.5 °C). Los datos se anotaban en hojas de control [\(Figura 130](#page-181-1) y [Figura 131\)](#page-182-0).

# <span id="page-181-1"></span>**Figura 130**

*2021.*

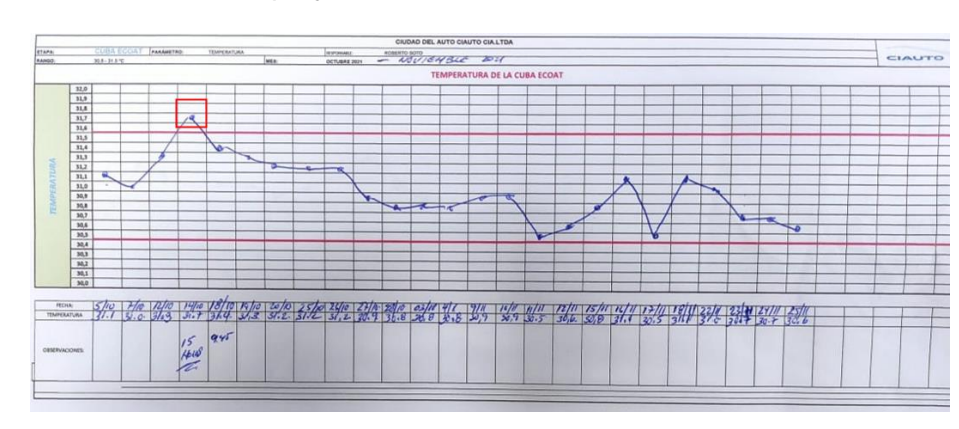

*Hojas de control anterior al proyecto 1*

*Nota: Registro de temperatura durante los días de producción, mes de noviembre del* 

182

<span id="page-182-0"></span>*Hojas de control anterior al proyecto 2*

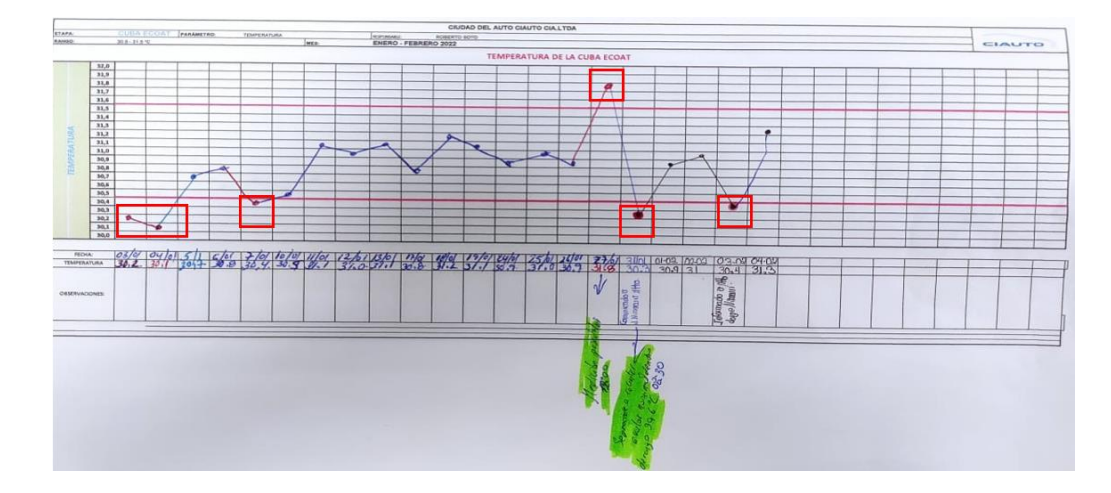

*Nota: Registro de temperatura durante los días de producción, período Enero – Febrero 2022.*

Como se observa en la [Figura 130](#page-181-1) y [Figura 131,](#page-182-0) existieron días de producción donde la temperatura no estuvo dentro del rango determinado, lo que ocasionó reprocesos por falta de un buen control de este parámetro. Además, es importante mencionar que la toma diaria del este dato, no se la realizaba a una hora específica, lo que no permitía determinar el número de unidades en las que la electrodeposición se realizó de forma inadecuada. Las fallas se las detectaba después del curado, ya que si la temperatura no es la adecuada la pintura no se deposita correctamente y se presentan fallas o espacios en la carrocería sin pintura.

En el nuevo registro de datos, a diario se obtienen 97 datos, sin importar si hay producción o no, la información se organiza en un documento de Excel que se lo obtiene de la memoria USB que está conectada al HMI. Este documento [\(Figura 132\)](#page-183-0), se genera diariamente y se puede utilizar para realización de análisis más profundos en la toma de decisiones.

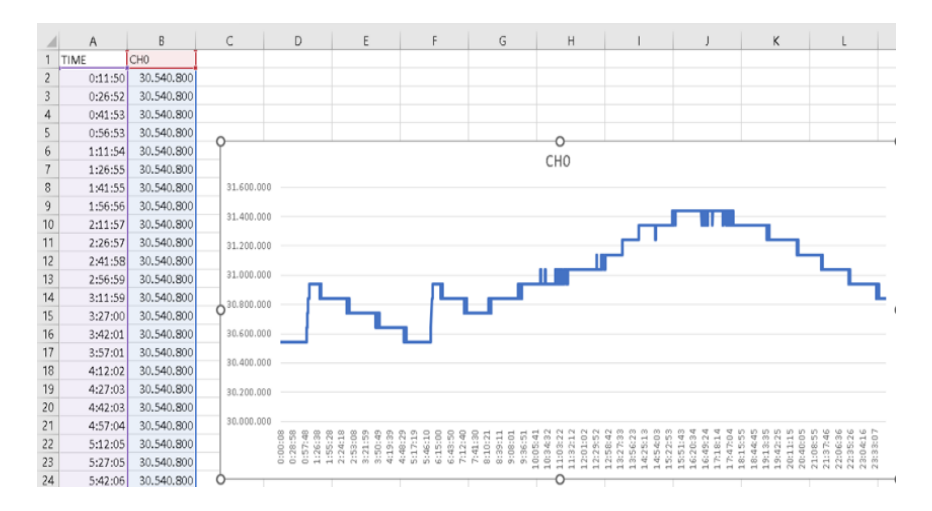

### <span id="page-183-0"></span>*Reporte de datos de la temperatura de la pintura*

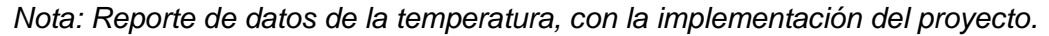

En la [Figura 133](#page-183-1) se puede observar el comportamiento de la temperatura del día 13 de junio de 2022, día de producción y durante el horario de 7:00 am - 3:20 pm, horario normal de trabajo, la temperatura se mantuvo en el rango determinado (30.5 °C– 31.5 °C).

# <span id="page-183-1"></span>**Figura 133**

*Comportamiento de la temperatura 13/06/2022*

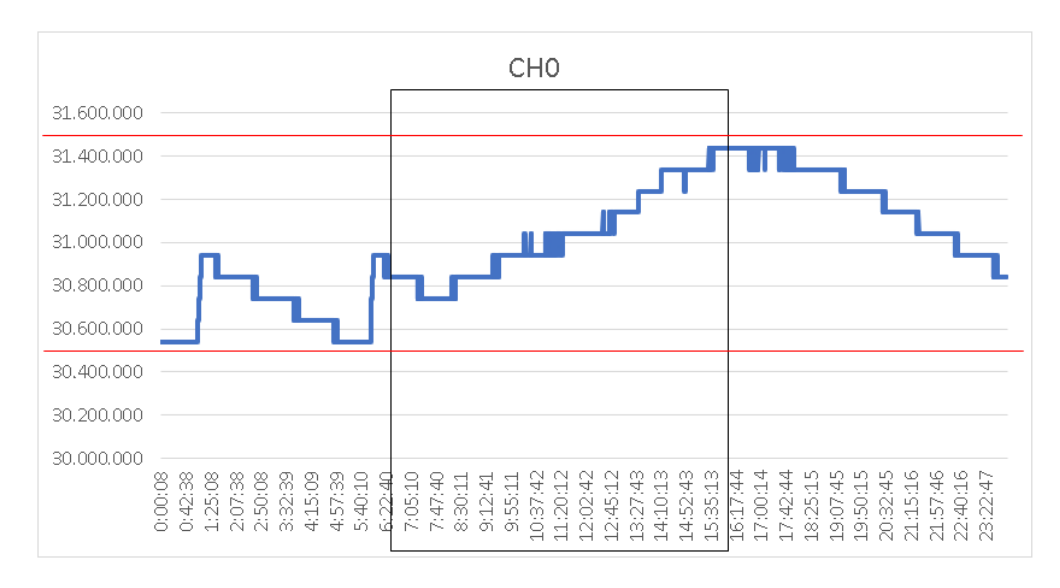

*Nota: Comportamiento de la temperatura durante el 13/06/2022, día de producción.*

## *Prueba "Funcionamiento del control de conductividad del anolito"*

Al igual que en el control de temperatura, primero se verificó que el controlador de conductividad muestre un valor cercano al valor de conductividad que el conductímetro utilizado en CIAUTO, ya que se trabaja con una escala relativamente pequeña. En la [Figura 134](#page-184-0) se puede visualizar al controlador con un valor de 2999 µs/cm que es igual a 2.99 ms/cm y en el conductímetro 2.98 ms/cm, la diferencia entre los valores que se muestran en los dispositivos es despreciable.

# <span id="page-184-0"></span>**Figura 134**

## *Comprobación de conductividad*

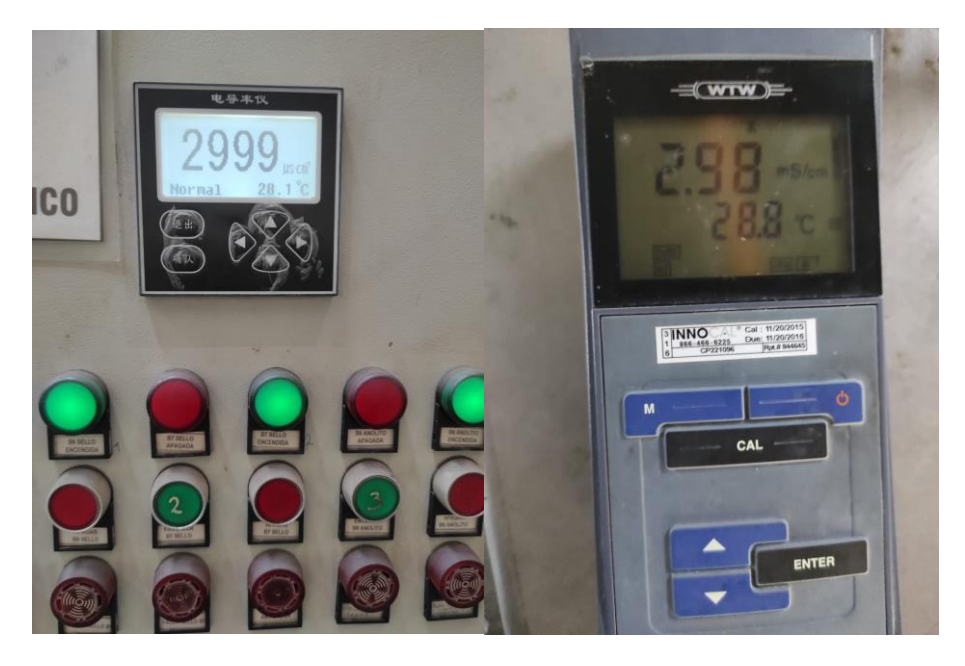

Para comprobar el funcionamiento del control de conductividad, se estableció que el valor para la alarma de conductividad alta del controlador sea igual a 800 µs/cm y la alarma de conductividad baja sea 100 µs/cm, como se indica en la [Figura 135.](#page-184-1)

# <span id="page-184-1"></span>**Figura 135**

*Valores de referencia de alarmas del controlador de conductividad*

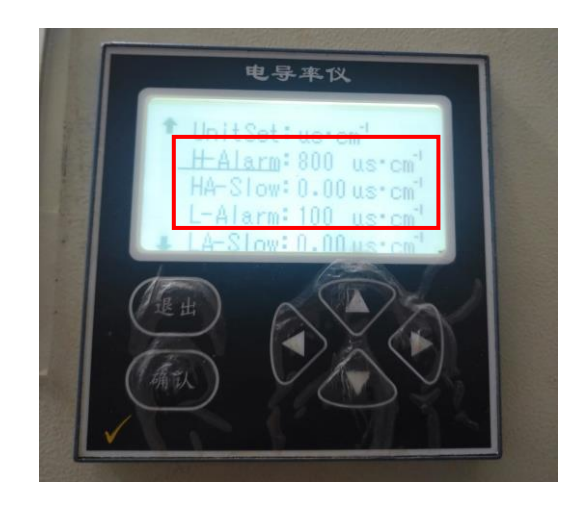

En la [Figura 136](#page-185-0) se observa que está encendido el indicador de alarma alta de conductividad del controlador, por esta razón una vez iniciado el control del anolito desde la HMI, se activa la electroválvula de agua DI para disminuir la conductividad del anolito, como se indica en la [Figura 137.](#page-185-1)

# <span id="page-185-0"></span>**Figura 136**

*Controlador de conductividad – K = 921.9 µs/cm*

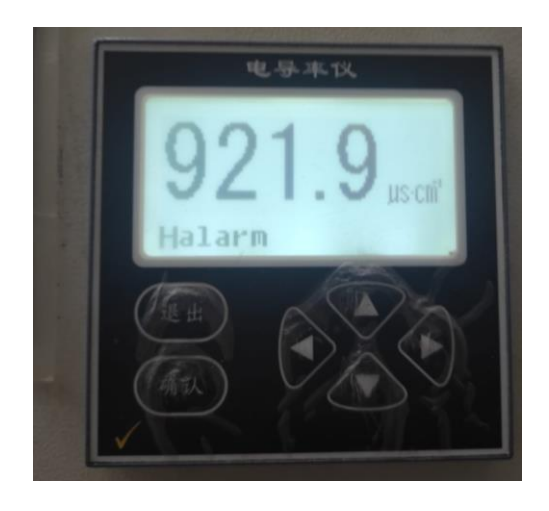

# <span id="page-185-1"></span>**Figura 137**

*HMI del control de conductividad – Conductividad fuera de rango*

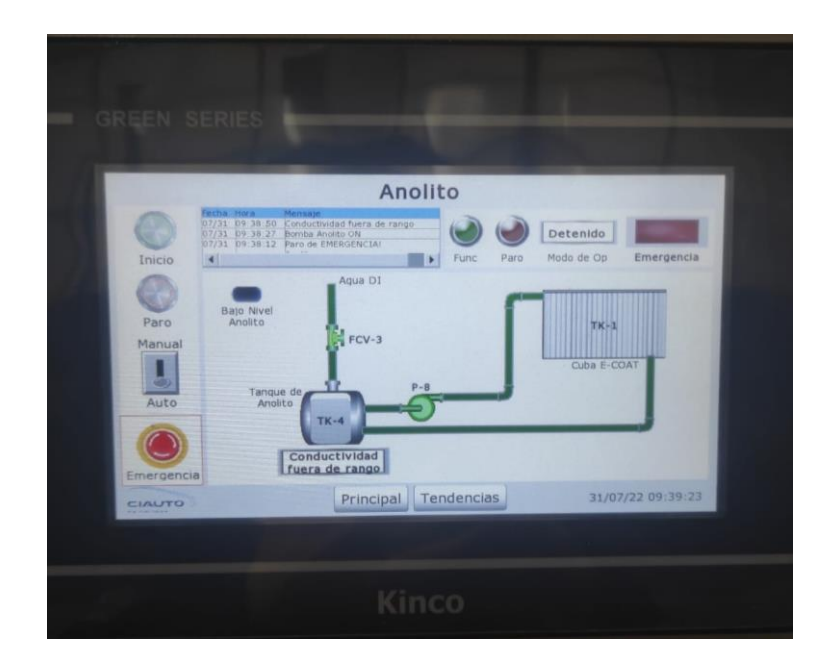

Una vez la alarma de baja conductividad se active, es decir, que la conductividad esté por debajo de los 100 µs/cm, como se observa en la [Figura](#page-186-0) 138, la electroválvula de agua DI se desactiva, como se visualiza en la [Figura 139.](#page-186-1)

# <span id="page-186-0"></span>**Figura 138**

*Conductividad en el controlador – K = 93.32 µs/cm*

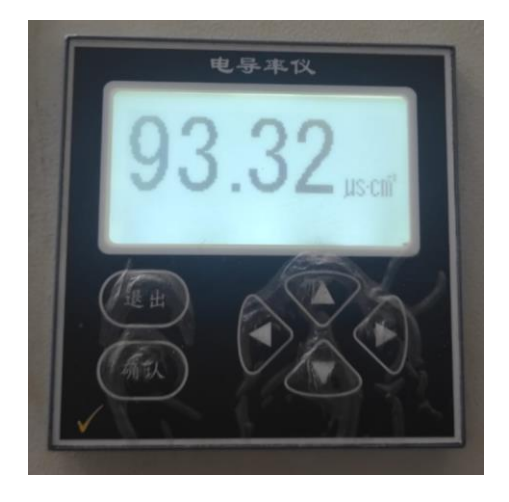

# <span id="page-186-1"></span>**Figura 139**

*HMI del control de conductividad – Conductividad adecuada*

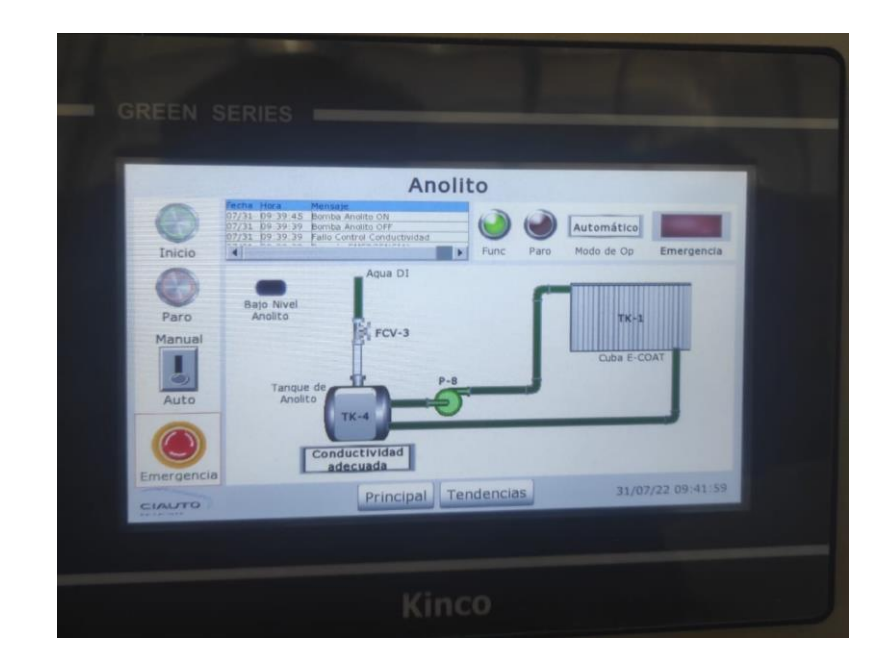

Además, con la implementación del presente proyecto se creó un registro diario de la conductividad, al igual que con la temperatura, con la diferencia de que anteriormente no existía un registro de este parámetro. En el nuevo registro se obtienen 97 datos diarios, la información se organiza en un documento de Excel que se lo obtiene de la memoria USB que está conectada a la HMI, este documento, como se observa en la [.](#page-187-0)

<span id="page-187-0"></span>[Figura](#page-187-0) 140, se genera diariamente y se puede utilizar para realización de análisis más profundos para la toma de decisiones.

# <span id="page-187-1"></span>**Figura 140**

Reporte de datos del nivel de conductividad del anolito

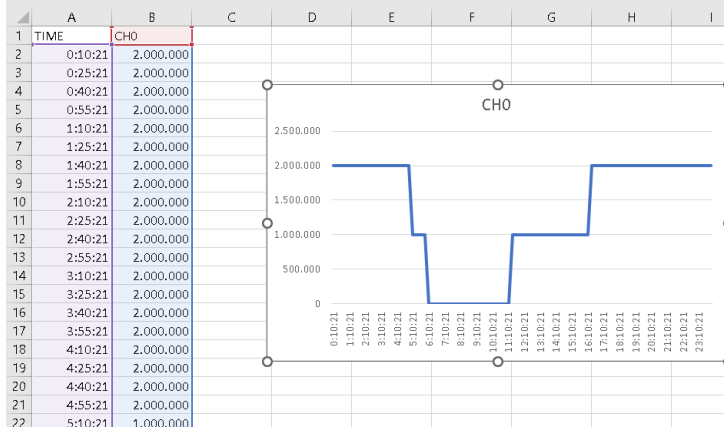

*Nota: Reporte de datos del nivel de conductividad, con la implementación del proyecto.*

Como se observa en la [Figura 140,](#page-187-1) no se obtiene el valor de la conductividad del anolito, sino valores entre el 0 y el 2 que indica el nivel de conductividad, donde 0 significa que la entrada CONDUCT\_LI está activada, 1 que las entradas CONDUCT\_LI y CONDUCT\_LS están desactivadas y 2 que CONDUCT\_LS está activada, estos valores indican si la conductividad fue adecuada o está fuera del rango programado en el controlador de conductividad, el objetivo es que la conductividad no supere el límite superior programado de 4000 µs/cm durante el período de producción de 7:00 am - 3:20 pm.

En la [Figura 141](#page-188-0) se puede visualizar de forma más ampliada el comportamiento del nivel de la conductividad del anolito del día 13 de junio de 2022, día de producción, horario normal de trabajo. Durante el período de producción la conductividad fue adecuada, es decir, no excedió el límite superior programado en el controlador de 4000 µs/cm establecido por la empresa.

#### <span id="page-188-0"></span>**Figura 141**

*Comportamiento de la conductividad 13/06/2022*

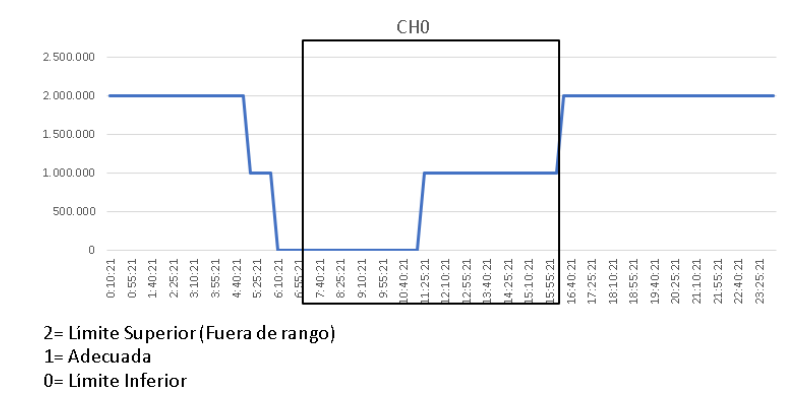

*Nota: Reporte de datos del nivel de conductividad, con la implementación del proyecto.*

### **Resultados**

#### *Resultados pruebas de funcionamiento*

- La migración de la lógica de control cableada a programada implementada en el tablero de control "CUBA E-COAT" asegura el correcto y adecuado funcionamiento de cada una de las secciones del subproceso E-COAT, como lo demuestran las pruebas de funcionamiento realizadas. Además, en lo que corresponde al registro de datos de los parámetros de temperatura y conductividad, se aumentó el número de datos que se registran diariamente, en el caso de la temperatura se aumentó 970% el número de datos registrados y en la conductividad 100%, lo que le permite a la empresa analizarlos y así tomar decisiones tanto en el área técnica como administrativa.
- La optimización del tiempo en el control de temperatura y anolito. En lo que corresponde al control de la temperatura, el operario debía dirigirse por lo menos una vez cada hora, durante su jornada laboral y revisar que el parámetro de temperatura esté dentro del rango determinado y en caso de que se encuentre fuera del rango, debía accionar el enfriamiento o calentamiento y esperar alrededor de 5 minutos hasta que la temperatura

esté en el rango determinado, es decir, que le consumía 8.3% de su tiempo considerando el peor escenario, es decir que deba controlar manualmente la temperatura cada vez que fuera a revisarla. Con la implementación de control automático de la temperatura, ahora se requiere que el operario se acerque al panel de operador del tablero e inicie el modo automático de este parámetro una sola vez durante la jornada laboral y considerando que el operario espere 5 minutos a que la temperatura esté dentro del rango, existe una reducción en el tiempo que le consume esta tarea de 7,26%. En cuanto al control del anolito, el personal de mantenimiento se acercaba al tanque de anolito para revisar la conductividad 4 veces durante la producción, en caso de que la conductividad no esté bajo los 4000 µs/cm, el operador debía accionar la válvula de agua DI e ir revisando el valor de la conductividad con el conductímetro, tarea que le consumía alrededor de 15 minutos, es decir que le consumía 12,5% de su tiempo, considerando el peor de los escenarios. Con el control automático de la conductividad del anolito, el operario debe iniciar el modo automático desde la HMI, con esto existe una reducción de 9,37% de su tiempo en completar esta tarea, ya que el modo automático de este control puede quedarse en ejecución durante toda la jornada de trabajo.

#### *Resultados encuestas de usabilidad del sistema HMI*

La encuesta de usabilidad del sistema HMI fue realizada a partir de los lineamientos de la norma ISO 9241-11 (Catalán, 2000), que define la usabilidad, desde una perspectiva guiada a la interacción hombre-máquina, es decir la efectividad, eficiencia y satisfacción con la que los usuarios del consiguen realizar las tareas correspondientes al interactuar con una interfaz gráfica, en este caso utilizar correctamente cada una de las funciones del sistema HMI implementado en el presente proyecto. Los resultados de las encuestas realizadas a los 6 miembros del personal de mantenimiento de la planta de pintura se muestran en la [Figura](#page-191-0) 142 a la [Figura](#page-197-0) 151.

# <span id="page-191-0"></span>**Figura 142**

*Resultados de la pregunta 1 de la encuesta de usabilidad realizada al personal de* 

## *mantenimiento*

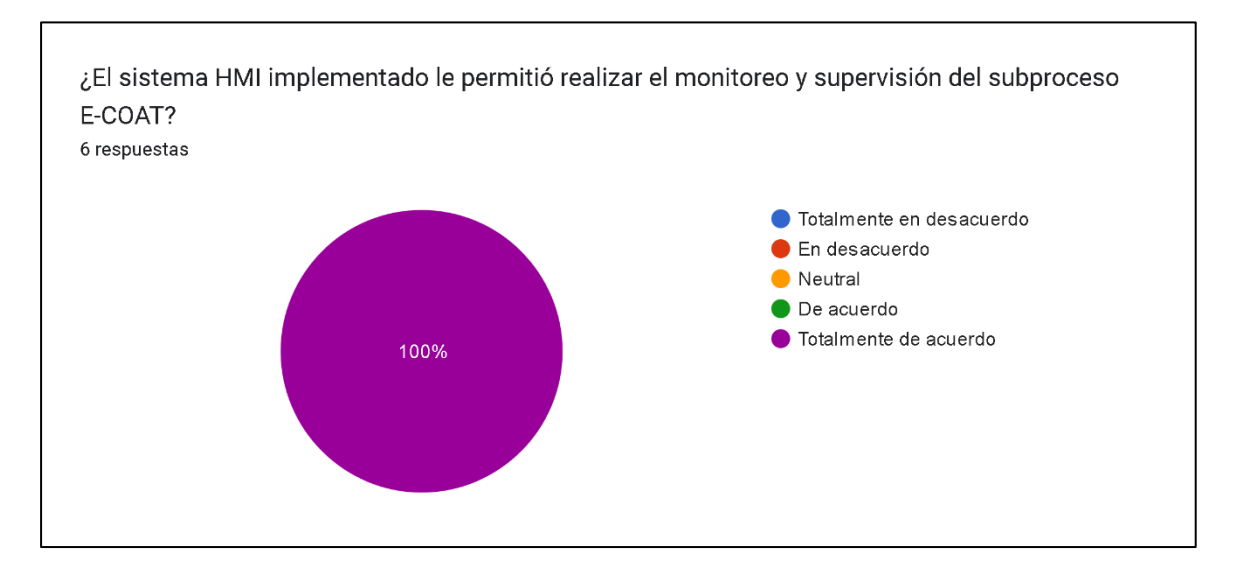

# **Figura 143**

*Resultados de la pregunta 9 de la encuesta de usabilidad realizada al personal de* 

# *mantenimiento*

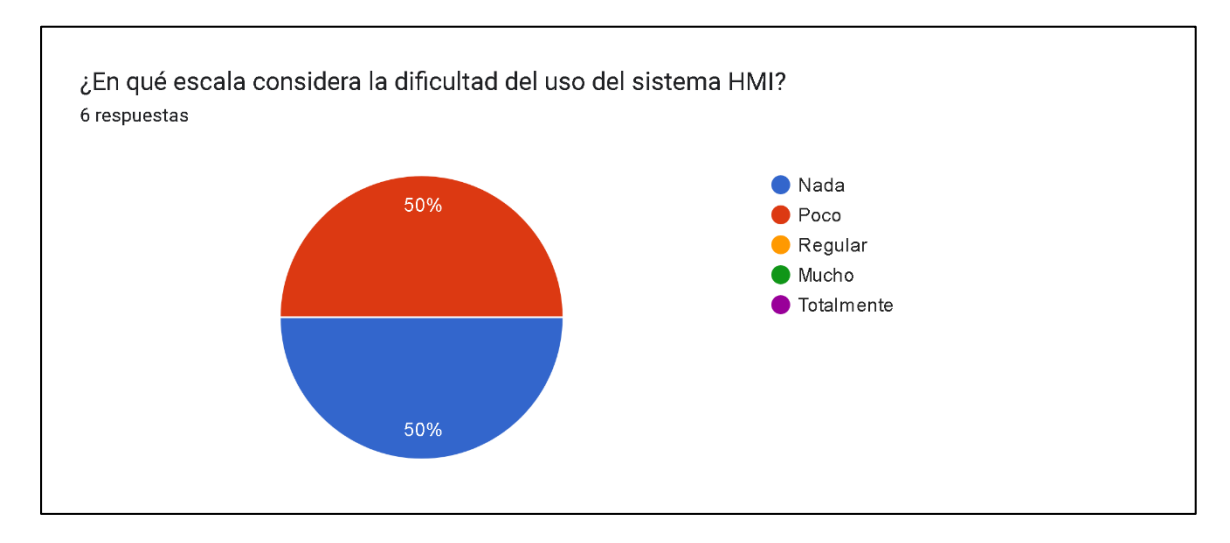

Los resultados de las preguntas 1 y 9, demuestran que el sistema HMI implementado cumple con su finalidad y que su uso no tiene un alto grado de dificultad, ya que para el 100% de usuarios el sistema HMI les permitió monitorizar y supervisar el subproceso E-COAT y que el 50% de ellos considera que la dificultad en el uso del sistema HMI no es difícil de usar, mientras que el otro 50% considera que existe un poco de dificultad en su uso.

## **Figura 144**

*Resultados de la pregunta 3 de la encuesta de usabilidad realizada al personal de* 

### *mantenimiento*

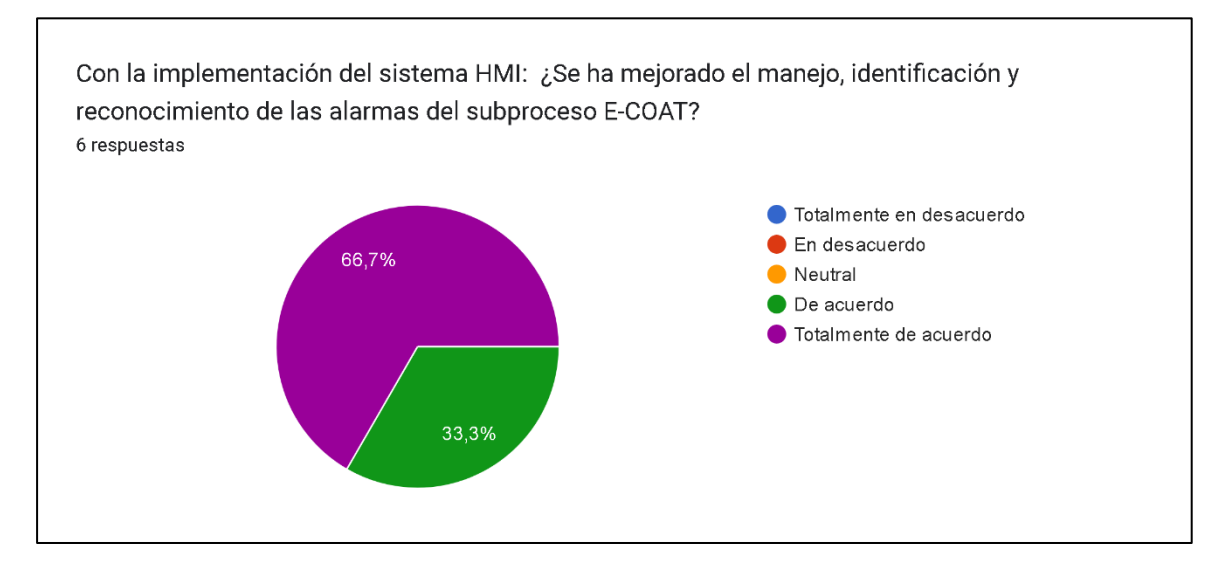

# **Figura 145**

*Resultados de la pregunta 4 de la encuesta de usabilidad realizada al personal de* 

*mantenimiento*

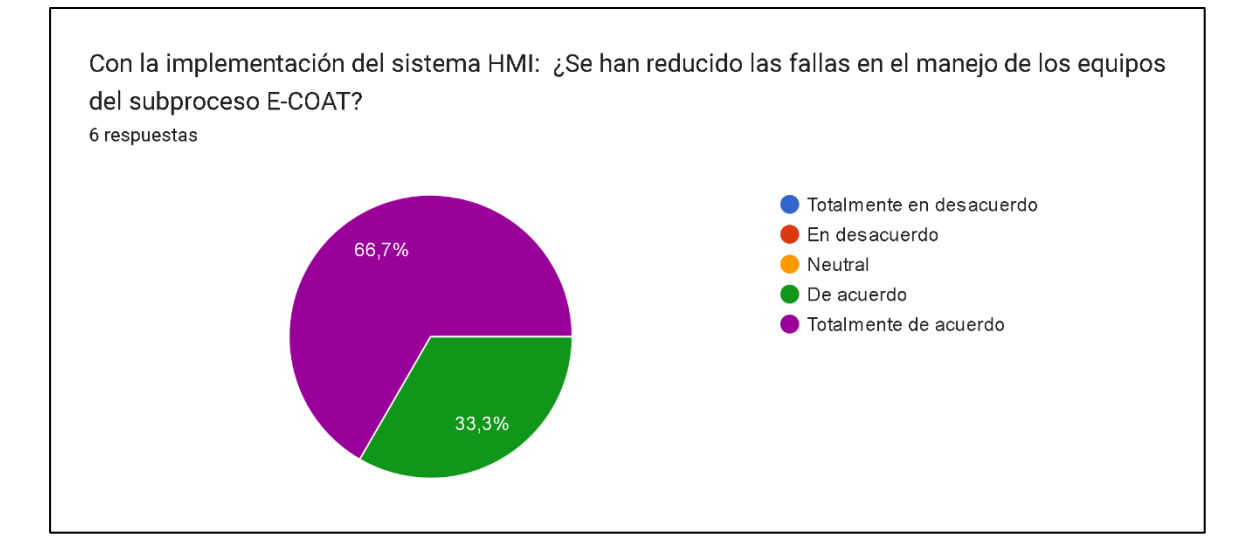

Los resultados de las preguntas 3 y 4 están enfocadas a conocer si se ha mejorado tanto el monitoreo y supervisión del subproceso E-COAT con la implementación del sistema HMI. En la primera se cuestiona si con la implementación del sistema HMI, se ha mejorado el manejo, identificación y reconocimiento de las alarmas del subproceso, obteniendo como resultado que el 66,7% de los usuarios está totalmente de acuerdo y el 33,3% está de acuerdo. Por otro lado, en cuanto a la reducción de fallas en el manejo de los equipos del subproceso E-COAT, bombas de recirculación y ultrafiltrado, sellos mecánicos, de anolito, servoválvulas y de más equipos, el 66,7% de los usuarios está totalmente de acuerdo que se han reducido las fallas al manejar estos equipos con la implementación del sistema HMI, mientras que 33,3% está de acuerdo.

#### **Figura 146**

*Resultados de la pregunta 2 de la encuesta de usabilidad realizada al personal de mantenimiento*

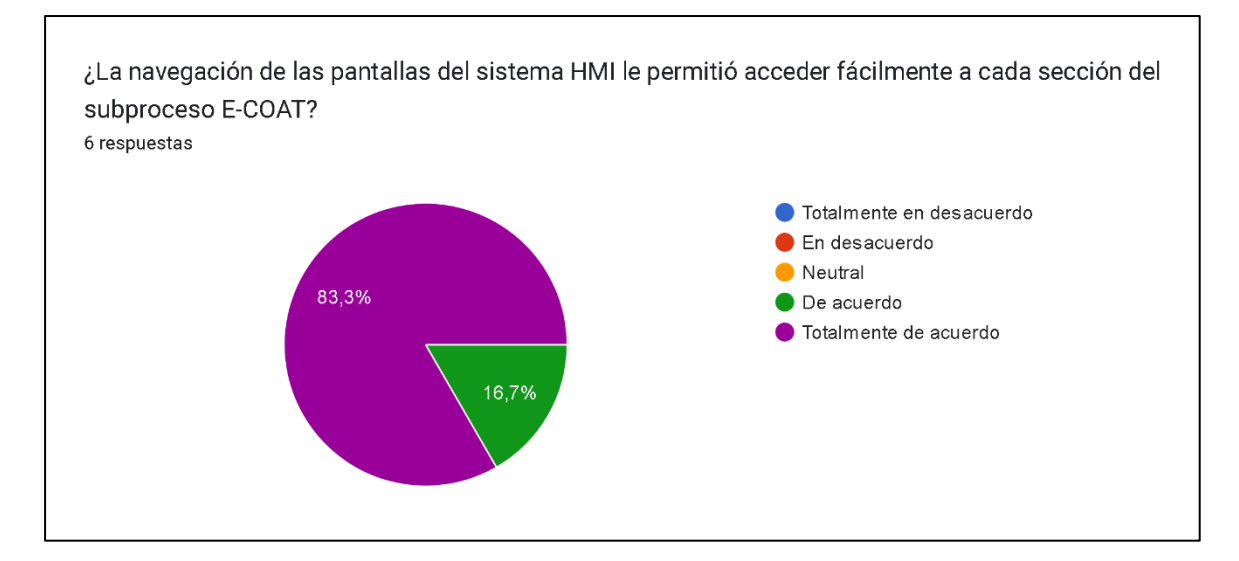

*Resultados de la pregunta 5 de la encuesta de usabilidad realizada al personal de* 

### *mantenimiento*

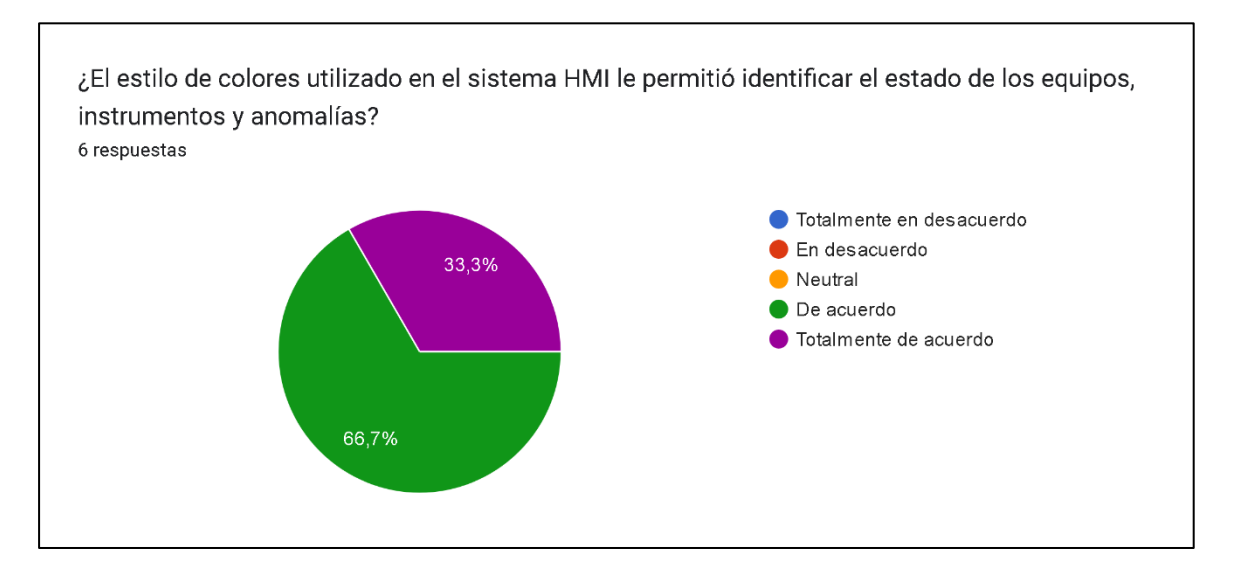

# **Figura 148**

*Resultados de la pregunta 6 de la encuesta de usabilidad realizada al personal de* 

*mantenimiento*

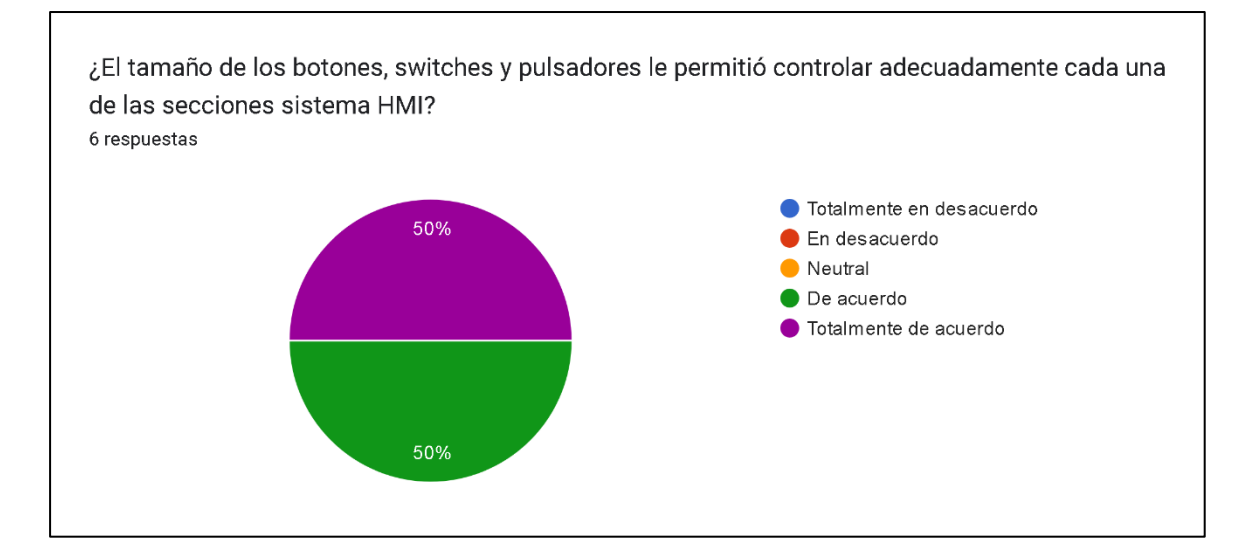

*Resultados de la pregunta 8 de la encuesta de usabilidad realizada al personal de* 

#### *mantenimiento*

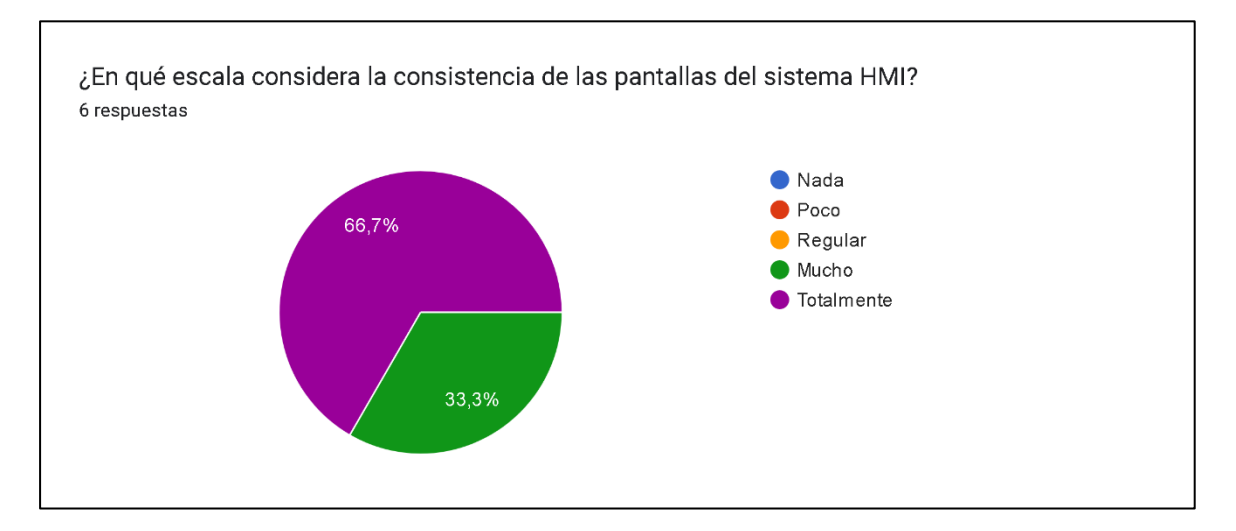

Las preguntas 2, 5, 6 y 8, tienen como finalidad evaluar aspectos relevantes de un sistema HMI, la navegación, estilo de colores, tamaño de botones y switches utilizados y su consistencia. En lo que respecta a navegación, el 83,3% de los usuarios está totalmente de acuerdo en que la navegación implementada en el sistema HMI le permitió acceder fácilmente a cada una de las secciones del subproceso E-COAT, mientras que el 16,7% está de acuerdo. Por otro lado, en lo que tiene que ver con el

estilo de color utilizado en el sistema HMI, obteniendo como resultado que el 66,7% de los usuarios está de acuerdo a que el estilo de color utilizado le permitió identificar los estados de los equipos, instrumentos y anomalías, el 33,3% está totalmente de acuerdo con esto. En la tercera pregunta se tiene como resultado que el 50% de los usuarios están de acuerdo con el tamaño de los botones y switches utilizados, mientras que el 50% restante está totalmente de acuerdo. Y los resultados de la pregunta 8 (66,7% totalmente, 33,3% mucho), demuestran que los usuarios consideran que existe consistencia en el sistema HMI. Con los resultados de estos aspectos se puede constatar que el sistema HMI fue realizado adecuadamente.

### **Figura 150**

*Resultados de la pregunta 7 de la encuesta de usabilidad realizada al personal de mantenimiento*

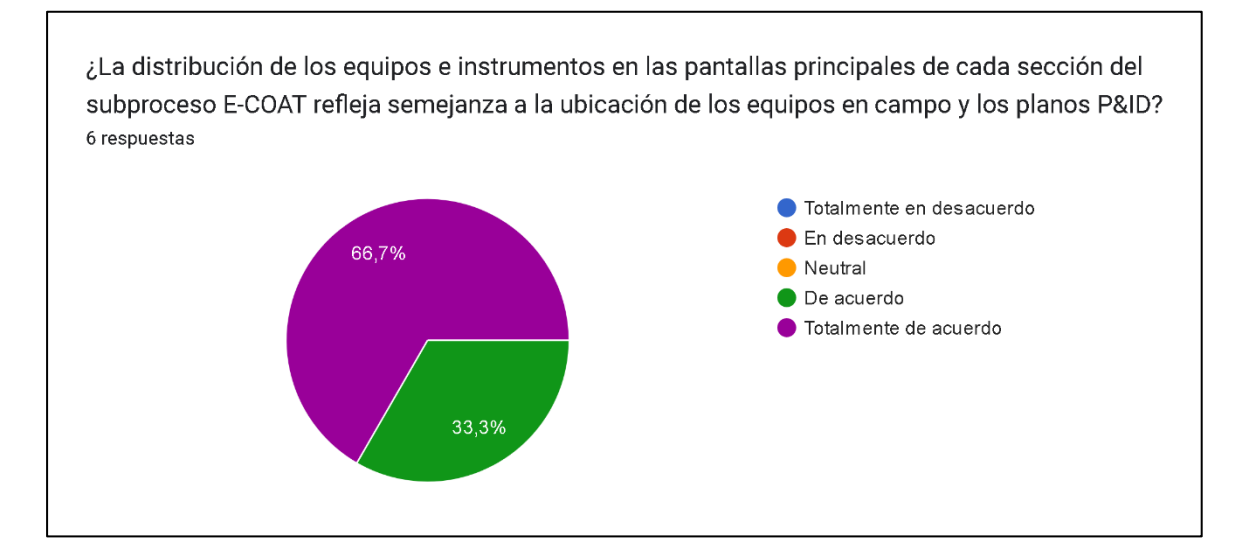

Los resultados de la pregunta 7, refleja que 4 integrantes del personal de mantenimiento, están totalmente de acuerdo con que la distribución de los equipos e instrumentos en el sistema HMI tienen semejanza con su distribución en campo y en los diagramas P&ID y los dos integrantes están de acuerdo con esto, esto permite constatar que los esquemas o sinópticos de proceso del sistema HMI, permiten al usuario

entender de una forma adecuada el funcionamiento de cada una de las secciones del

subproceso E-COAT.

# <span id="page-197-0"></span>**Figura 151**

*Resultados de la pregunta 10 de la encuesta de usabilidad realizada al personal de* 

## *mantenimiento*

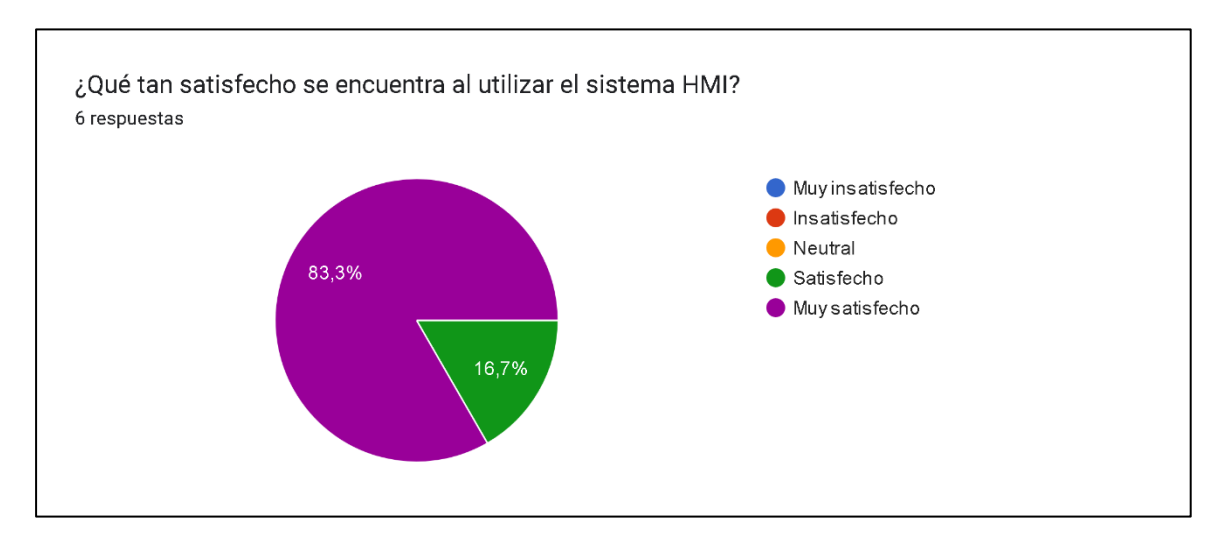

Finalmente, con los resultados de la pregunta 10 se demuestra que los usuarios están satisfechos con el sistema HMI implementado para el monitoreo y supervisión del subproceso E-COAT, ya que el 83,3% de usuarios están muy satisfechos y el 16,7% está satisfecho.

#### **Capítulo VI. Conclusiones y Recomendaciones**

### **Conclusiones**

- Se modernizó el tablero de control "CUBA E-COAT" del proceso Elpo de la planta de Pintura de CIAUTO, mediante la migración de la lógica cableada a lógica programada con el uso de un PLC S7-1200 1214C AC/DC/RLY y la implementación de un sistema HMI conforme al estándar ANSI/ISA-101.01- 2015 y utilizando el panel de operador Kinco GL07E, mejorando la operación, el diagnóstico y el mantenimiento del tablero de control.
- Se diseñó el sistema de control de temperatura de la pintura cataforética, el cual mantienen a este parámetro entre el rango establecido entre 30,5 °C y 31,5 °C durante el periodo de producción, asegurando que la pintura se deposite correctamente en la carrocería durante la electrodeposición, evitando reprocesos y paradas de la línea de producción. Además, se diseñó el control de la conductividad del anolito, que permite mantener este parámetro debajo de los 4000 µs/cm, logrando que el anolito cumpla con su objetivo de absorber el ácido resultante de la reacción producida durante la electrodeposición.
- Con la implementación del control de temperatura y de conductividad del anolito, se ha optimizado el tiempo del personal de mantenimiento de la planta de pintura, al reducir el tiempo necesario para que la temperatura de la pintura cataforética y la conductividad del anolito estén dentro del rango determinado. Para el primer control se disminuye 7,26% y para el segundo 12,5%, con esto el personal de mantenimiento puede realizar otras labores dentro de la planta.
- Se evitó paros de producción con el diseño del procedimiento de seguridad para la refrigeración y lubricación de los sellos mecánicos, con un relé

supervisor de voltaje trifásico, lo que permite determinar cuándo se produce una pérdida de fase en la alimentación de energía del tablero, evitando que los sellos mecánicos sufran daños y las bombas de circulación y ultrafiltrado se vean afectadas.

• Se mejoró la supervisión y monitoreo del subproceso E-COAT, al diseñar e implementar un sistema HMI bajo los lineamientos del estándar ANSI/ISA-101.01-2015. La encuesta de usabilidad muestra que el 100% de los usuarios pudo monitorear y supervisar el subproceso, además para 66,7% está totalmente de acuerdo que se ha mejorado el manejo, identificación y reconocimiento de las alarmas del subproceso y se han reducido las fallas en el manejo de sus equipos, mientras que el 33,3% está de acuerdo en ambos puntos.

## **Recomendaciones**

- Realizar este proyecto en los demás tableros de control de la planta para la creación de un sistema SCADA de la planta de pintura y así poder supervisar, registrar y analizar los datos de los parámetros de cada proceso de la planta.
- Capacitar al personal de mantenimiento en programación de PLC a partir de diagramas grafcet, para que en caso de que se requieran modificaciones o arreglos puedan realizarlos.
- Capacitar al personal de mantenimiento en la creación de sistemas HMI bajo la norma isa 101 y mantener la consistencia en los sistemas HMI que se implementen a futuro.

#### **Referencias**

Aiassa, P. (2019). *XII Congreso de Ingeniería Industrial.* Recuperado el 3 de Julio de 2022, de La educación en la ingeniería industrial:

https://ria.utn.edu.ar/xmlui/handle/20.500.12272/4478

*ANSI/ISA-101.01-2015.* (2015). Recuperado el 5 de Julio de 2022, de Human Machine Interfaces for Process Automation Systems: https://www.isa.org/products/ansiisa-101-01-2015-human-machine-interfaces-for

Arce, D. (2017). *AUTOMATIZACIÓN BAJO EL ENFOQUE DE LA LÓGICA* 

*PROGRAMADA DEL PROCESO DE DESAMARGADO DEL TARWI Y DEL* 

*TRATAMIENTO DE AGUA RESIDUAL POR INTERCAMBIO IÓNICO.*

Recuperado el 14 de Enero de 2022, de

http://repositorio.untels.edu.pe/jspui/bitstream/123456789/460/1/Arce\_Dora\_Trab

ajo\_Suficiencia\_2017.pdf

*Automatización del proceso de control para una máquina selladora de fundas plásticas mediante el uso de un controlador lógico programable en las instalaciones de la industria INPLASTICO.* (Marzo de 2021). Obtenido de

http://repositorio.utc.edu.ec/handle/27000/7857

Bohórquez, E., & Prado, E. (Agosto de 2019). *Implementación de la norma ISA 101, sobre las HMI, pertenecientes a los módulos de instrumentación de la Universidad ECCI.* Recuperado el 12 de Enero de 2022

Carvajal, A., & Valencia, J. (2015). *EVALUACIÓN DE LOS ESQUEMAS DE AUTOMATIZACIÓN INDUSTRIAL DE LÓGICA CABLEADA Y LÓGICA PROGRAMADA.* Recuperado el 12 de Enero de 2022, de http://dspace.espoch.edu.ec/bitstream/123456789/4409/1/108T0123.docx.pdf

Crane. (2018). *Soluciones de microondas.* Recuperado el 2 de Julio de 2022, de Crane: www.polyflon.com

De Máquinas y Herramientas. (11 de noviembre de 2010). *Introducción a los Sellos Mecánicos*. Recuperado el 14 de junio de 2022, de

https://www.demaquinasyherramientas.com/mecanizado/sellos-mecanicos

Iguago, J., & Cañizares, D. (Marzo de 2013). *MEJORAMIENTO DEL PROCESO DE PINTURA ELECTROLÍTICA (ELPO) APLICADA A LA INDUSTRIA AUTOMATRIZ DE AYMESA.* Recuperado el 10 de Marzo de 2022, de http://tesis.uson.mx/digital/tesis/docs/20927/Capitulo2.pdf

Ilse Cervantes, J. G. (20 de Agosto de 2014). *Lógica Cableada.* Recuperado el 14 de Enero de 2022, de https://prezi.com/arw3nfsmetcx/logica-cableada/

KINCO AUTOMATION. (2021). *Descarga de datos*. Recuperado el 10 de Julio de 2022, de

https://en.kinco.cn/Download/D\_enUserManual/HMI/Kinco%20DTools%20User% 20Manual.pdf

Predictiva21. (2015). *Sellos Mecánicos*. Recuperado el 14 de Junio de 2022, de https://predictiva21.com/15-3-sellos-mecanicos/

Ramírez, S. d. (13 de Julio de 2017). *DISEÑO E IMPLEMENTACIÓN DE TABLERO DE CONTROL ELÉCTRICO PARA MÁQUINA MULTIFORMADORA #2.* Recuperado el 06 de Enero de 2022, de https://repositorio.itm.edu.co/bitstream/handle/20.500.12622/2099/Rep\_Itm\_pre\_

Borja.pdf?sequence=1&isAllowed=y

Ramos, F. (2012). Las Interfaces Humano-Máquina (HMI) y su importancia en el control de procesos industriales. *Revista tecnológica, lV*(5), 11-14. Recuperado el 2 de Julio de 2022, de https://core.ac.uk/download/pdf/47264609.pdf

Reprieto, D. (2010). *Tratamiento de las descargas de aguas residuales de la industria electrorrecubrimiento automotriz.* Recuperado el 11 de Mayo de 2022, de

http://www.bidi.uson.mx/tesisDet.aspx?crit1=IDUT&texto1=20927&crit2=TITULO &texto2=

- Rodríguez, C. (2013). *Diseño e implementación de un entrenador de controladores lógico programable con interfaz humano-máquina para el desarrollo de prácticas y proyectos en el área de automatización y control industrial, para el Laboratorio de Control e Instrumentación de la.* Recuperado el 1 de Julio de 2022, de http://www.miunespace.une.edu.ve/jspui/bitstream/123456789/1922/1/TG4890.p df
- Sánchez, V. (2020). *Diseño de un sistema Scada con control remoto, usando un controlador lógico programable (PLC), un sistema CCTV, un servidor VNC y el software Team Viewer, aplicado a la seguridad residencial.* Recuperado el 1 de Julio de 2022, de http://repositorio.unsa.edu.pe/bitstream/handle/20.500.12773/11509/IEsatava.pdf

?sequence=1&isAllowed=y

- Silvio Quinotoa, B. G. (marzo de 2021). *Automatización del proceso de control para una máquina selladora de fundas plásticas mediante el uso de un controlador lógico programable en las instalaciones de la industria INPLASTICO.* Recuperado el 2 de Julio de 2022, de http://repositorio.utc.edu.ec/handle/27000/7857
- Tigse, S. (agosto de 2017). *DISEÑO Y CONSTRUCCIÓN DE UN MÓDULO DIDÁCTICO CON EL PLC S7-1200 PARA LA SIMULACIÓN DE VARIACIÓN DE PRESIÓN DE UN FLUIDO.* Recuperado el 1 de Julio de 2022, de http://repositorio.utc.edu.ec/bitstream/27000/4666/1/PIM-000139.pdf
- Vázquez. (2013). *Automatización mediante PLC de máquina de termoconformado de piezas de aviones.* Recuperado el 1 de Julio de 2022, de https://idus.us.es/bitstream/handle/11441/93850/TFG-2232- VAZQUEZ%20CAMACHO.pdf?sequence=1&isAllowed=y

203

Catalán, M. (2000). METODOLOGÍAS DE EVALUACIÓN DE INTERFACES GRÁFICAS

DE USUARIO . Recuperado el 25 de Julio de 2022, de

http://eprints.rclis.org/6732/1/Metodologias\_de\_evaluaci%C3%B3n\_de\_interface

s\_graficas\_de\_usuario.pdf

**Apéndice s**